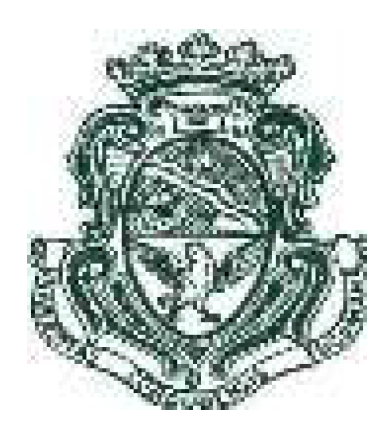

# **UNIVERSIDAD NACIONAL DE CÓRDOBA**

# **Centro de Estudios Avanzados**

# **Maestría en Procesos Educativos Mediados por Tecnologías**

# **Implementación y Evaluación del Uso de un Aula Virtual Integrada a la Enseñanza Presencial de Matemática para Estudiantes de un Centro de Educación Secundaria de la Ciudad de Córdoba**

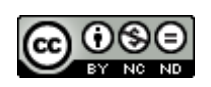

**Cruz; Silvia Beatriz (2021) Esta obra está bajo una [licencia](http://creativecommons.org/licenses/by-nc-nd/4.0/) de Creative [Commons](http://creativecommons.org/licenses/by-nc-nd/4.0/) [Reconocimiento-NoComercial-SinObraDerivada](http://creativecommons.org/licenses/by-nc-nd/4.0/) 4.0 Internacional**

**Tesista:** Silvia Beatriz Cruz

**Directora**: Dra. Mónica Ester Villarreal

Córdoba, 2021

### <span id="page-1-0"></span>**DEDICATORIA**

Al **Amor** que ha generado mi vida.

A mi **Familia**:

la de origen, que me dejó por herencia la perseverancia,

la que conformo con mi esposo, compañero incondicional, y nuestros hijos, de quienes aprendo,

la sobrenatural, amigos y compañeros, por su permanente aliento.

#### <span id="page-2-0"></span>**AGRADECIMIENTOS**

A la Universidad Nacional de Córdoba, su Centro de Estudios Avanzados, que me brindó la posibilidad de crecimiento profesional y revalorización de mi práctica docente.

A la Dra. Mónica Villarreal, por su constante acompañamiento, su generosidad de tiempo y conocimientos, su excelencia académica al servicio. Sus valiosos aportes fueron esenciales para la culminación de este estudio.

A los estudiantes, motores y destinatarios de este trabajo, que desinteresadamente brindaron sus participaciones.

## **ÍNDICE GENERAL**

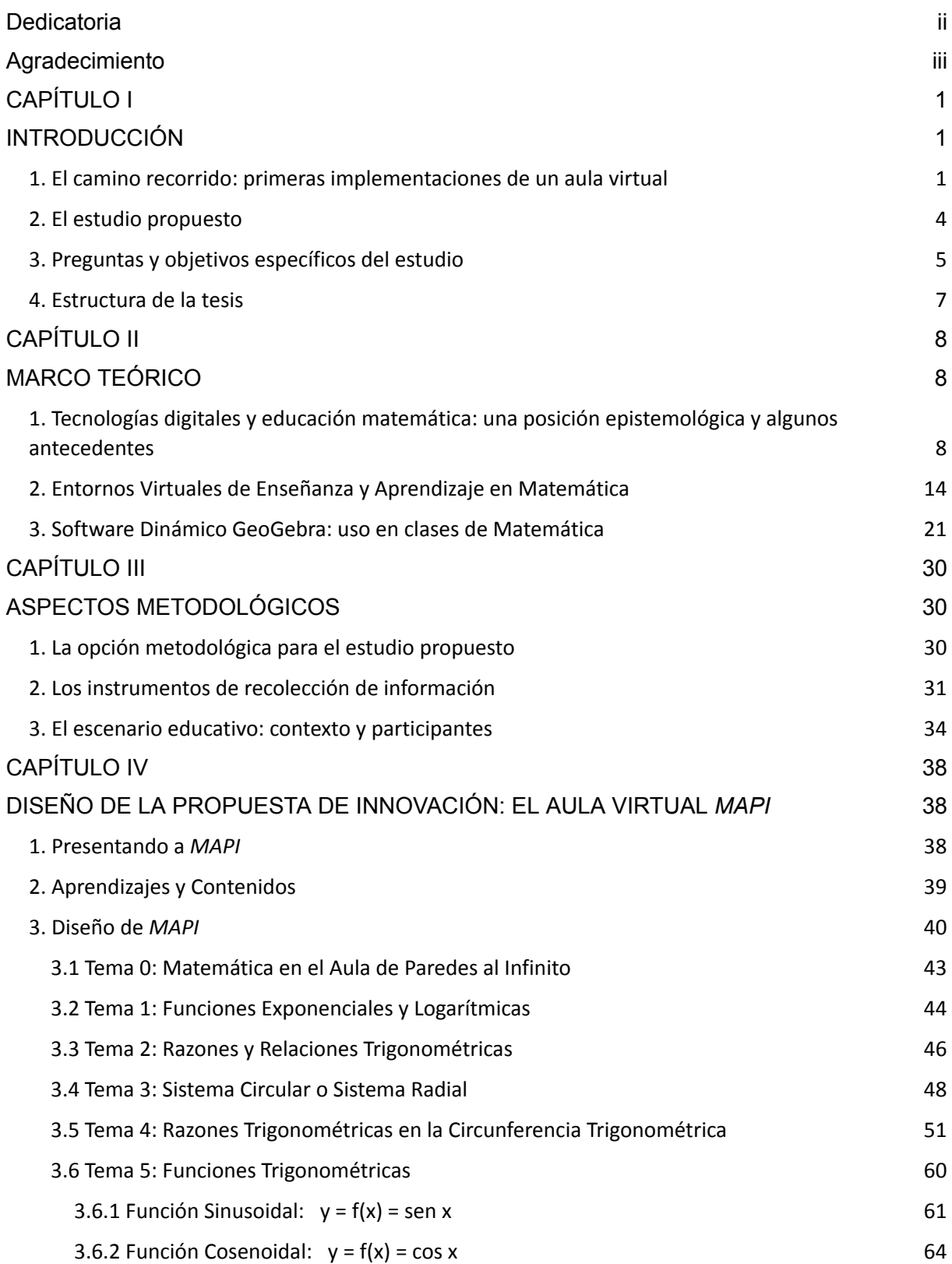

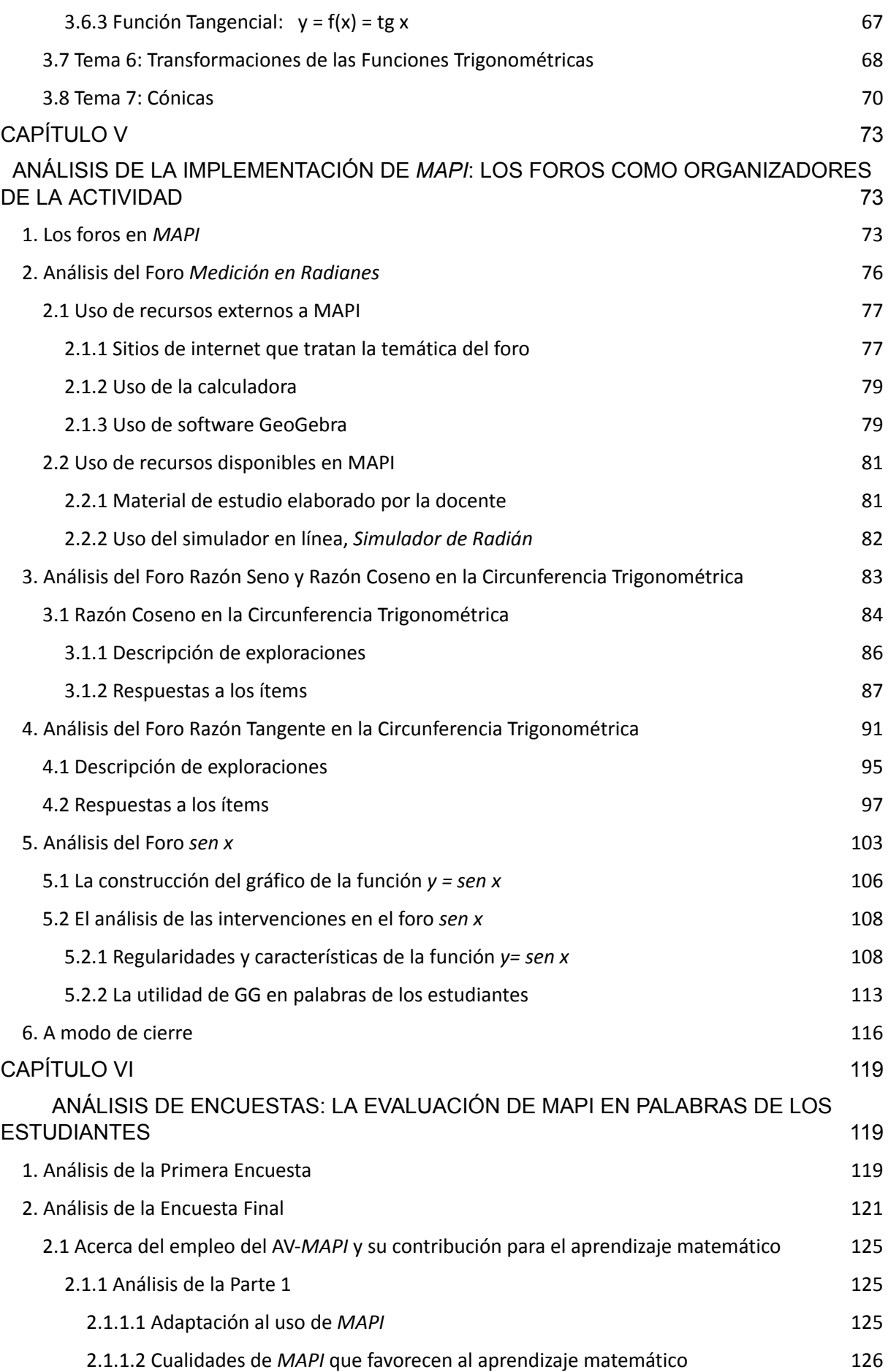

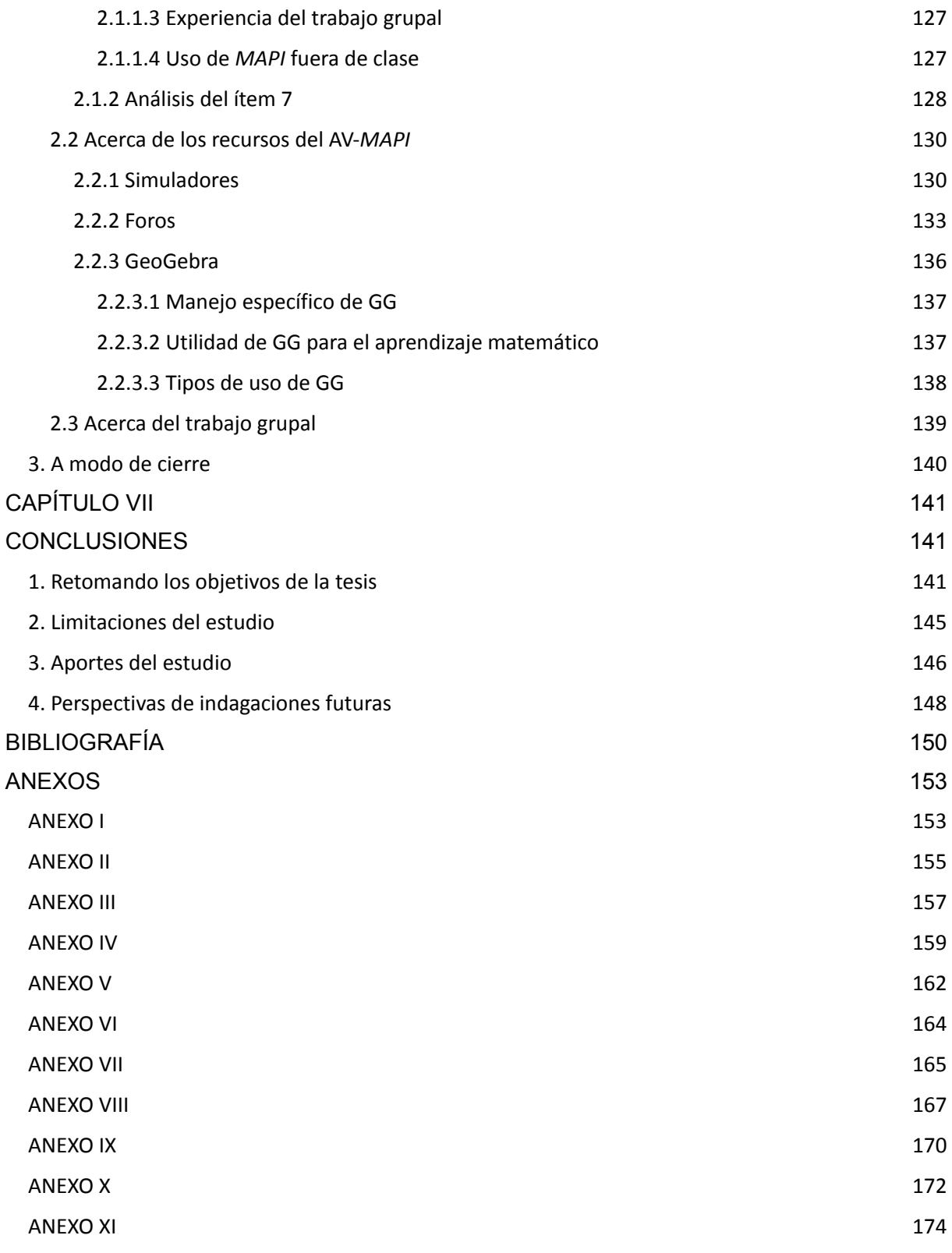

## **CAPÍTULO I**

### **INTRODUCCIÓN**

#### <span id="page-6-2"></span><span id="page-6-1"></span><span id="page-6-0"></span>**1. El camino recorrido: primeras implementaciones de un aula virtual**

La presencia de las Tecnologías Digitales (TD) en todos los ámbitos de la sociedad se fue haciendo habitual. En el ámbito educativo el camino hacia su inclusión se realiza con pasos decididos. Los docentes comenzamos a transitarlo con distintas posturas, según el uso y la costumbre que tengamos de ellas y de acuerdo a nuestro conocimiento de las posibilidades que nos brindan. Para conocer estas posibilidades, realizamos capacitaciones propiciadas por el gobierno y/o entidades privadas. Entre esas capacitaciones, en el año 2007, una institución de enseñanza universitaria, en conjunto con una empresa de telecomunicaciones, comenzó a brindar capacitación en Tecnologías de Información y Comunicación (TIC) a docentes de matemática, física e informática, en el marco de un programa llamado "Homovidens, Profesores para el Futuro" 1 . El objetivo de este programa era promover el desarrollo de proyectos áulicos innovadores y llevarlos a la práctica.

Decidí matricularme porque me daba cuenta que era necesario conocer las TIC y sus implicancias en la educación, habituarse a su uso, aprender a emplear en el aula las TD usadas en ese momento. Resultaban prometedoras, en cuanto a la novedad y la curiosidad de aplicarlas para ver qué pasaba con los alumnos.

En el primer año de la capacitación se ofrecía como introducción un curso básico virtual-presencial titulado*: "Creación de Material Educativo Multimedia".* La virtualidad estaba sostenida a través de un CD y del correo electrónico. Los contenidos trataban sobre la construcción de páginas Web (en Front Page), banners, gifs, y el curso se aprobaba diseñando una página web con el tratamiento de un contenido curricular de la disciplina que enseñábamos. Siendo docente de matemática en la escuela secundaria, decidí trabajar sobre figuras isoperimétricas e isoaréales, contenidos presentes en el curriculum de segundo año de la escuela secundaria. Mientras que en la fase presencial se trabajaba en la modificación de simuladores del Proyecto Descartes, desarrollado por el Ministerio de Educación, Cultura y Deporte de España<sup>2</sup>.

<sup>1</sup> El programa "Homovidens, Profesores para el futuro" fue llevado a cabo en forma conjunta por TELECOM y la UTN- Reg. Bs. As. Para ampliar información se puede consultar: <http://1a1.webinar.org.ar/actividades/proyectos/telecom-profesores-para-futuro>

<sup>2</sup> El proyecto Descartes se inició en el año 1998 con el objetivo de promover nuevas formas de enseñanza y aprendizaje de Matemática integrando las TIC en el aula como herramienta didáctica. Los recursos que pertenecen a este proyecto fueron

En el segundo año, la capacitación se realizó en forma virtual, a través de una plataforma Moodle, y su título fue: "*Curso avanzado E-learning para Docentes (Moodle)"***.** Se capacitó en el uso de recursos y actividades de dicha plataforma. Como evaluación final se solicitó la elaboración de un proyecto que hiciera uso de los contenidos del curso, para puesta en práctica en aula. Así, a fines del año 2008, elaboré el proyecto de aula virtual (AV), titulado "*Matemática en el aula de paredes al infinito"* (*MAPI*)*,* planteado en la modalidad blended-learning, como apoyo de la enseñanza presencial de matemática.

Bauticé al espacio educativo virtual con ese nombre porque las cuatro paredes del aula presencial ya no estaban delimitadas en el espacio físico y en el horario de clases; los entornos virtuales más bien las amplían a otros contextos extraúlicos. Los destinatarios del proyecto serían mis alumnos de matemática del último curso de la enseñanza secundaria y los contenidos curriculares a desarrollar en el aula serían: funciones y ecuaciones exponenciales y logarítmicas, trigonometría y funciones trigonométricas correspondientes a los Diseños Curriculares (Ministerio de Educación de la Provincia de Córdoba, 2011).

Mientras transcurría la capacitación, me daba cuenta que mi formación en relación con las TIC era predominantemente técnica. Con estos nuevos recursos, no solo debía haber una lógica al incorporarlos en el AV, intuía que su uso iba más allá de la novedad. Seguramente había una didáctica y pedagogía de uso, motivo por el cual decidí cursar el módulo titulado *Enseñanza y Aprendizaje con TIC*, correspondiente a la Maestría en Procesos Educativos Mediados por Tecnologías del Centro de Estudios Avanzados de la Universidad Nacional de Córdoba. Este módulo fue el impulsor para luego cursar esta carrera de posgrado.

Entretanto, los docentes a cargo del programa Homovidens realizaban la evaluación de los proyectos de AV presentados. Mi proyecto *MAPI* fue seleccionado, junto a otros catorce en todo el país, para asignarle un espacio virtual, a fin de que el AV fuera efectivamente implementada en la plataforma Moodle y ese proyecto fuera concretado.

Los responsables del centro educativo donde trabajo, una institución pública de gestión privada de la ciudad de Córdoba, autorizaron la implementación del AV, como complemento de la enseñanza presencial a partir del ciclo lectivo 2009, después de presentarles el proyecto y mostrarles el potencial matemático de un simulador para explorar un tema de trigonometría. Luego de contar con la autorización de la escuela, se organizó una reunión de padres para presentar el AV, explicar la propuesta, evacuar dudas y asegurarles que la educación matemática mediada por la misma continuaría siendo de

creados utilizado la herramienta Descartes, que es un programa en lenguaje Java que permite crear aplicaciones interactivas. Para conocer más detalles se puede acceder a http://recursostic.educacion.es/descartes/web/index.html

calidad. El modelo de enseñanza a ser implementado tomaría elementos tanto de la educación presencial como de la educación en línea (blended-learning). El alumno realizaría actividades en forma presencial, en el aula de su curso o en el gabinete de informática del establecimiento, y en línea, en el AV, a través de Internet.

Comencé a planificar, diseñar e implementar recursos y actividades para la enseñanza de la matemática de acuerdo a los contenidos curriculares ya mencionados, correspondientes al sexto año del secundario y teniendo en cuenta las características de los alumnos destinatarios. Implementé la mayor cantidad posible de recursos de la web 2.0, videos, slides, simuladores, blogs, avatares de second life. En la *Figura 1*, se aprecia la impresión de pantalla de la primera versión del AV. En la imagen se pueden ver flechas y descripciones en rojo que destacan algunos de los recursos mencionados.

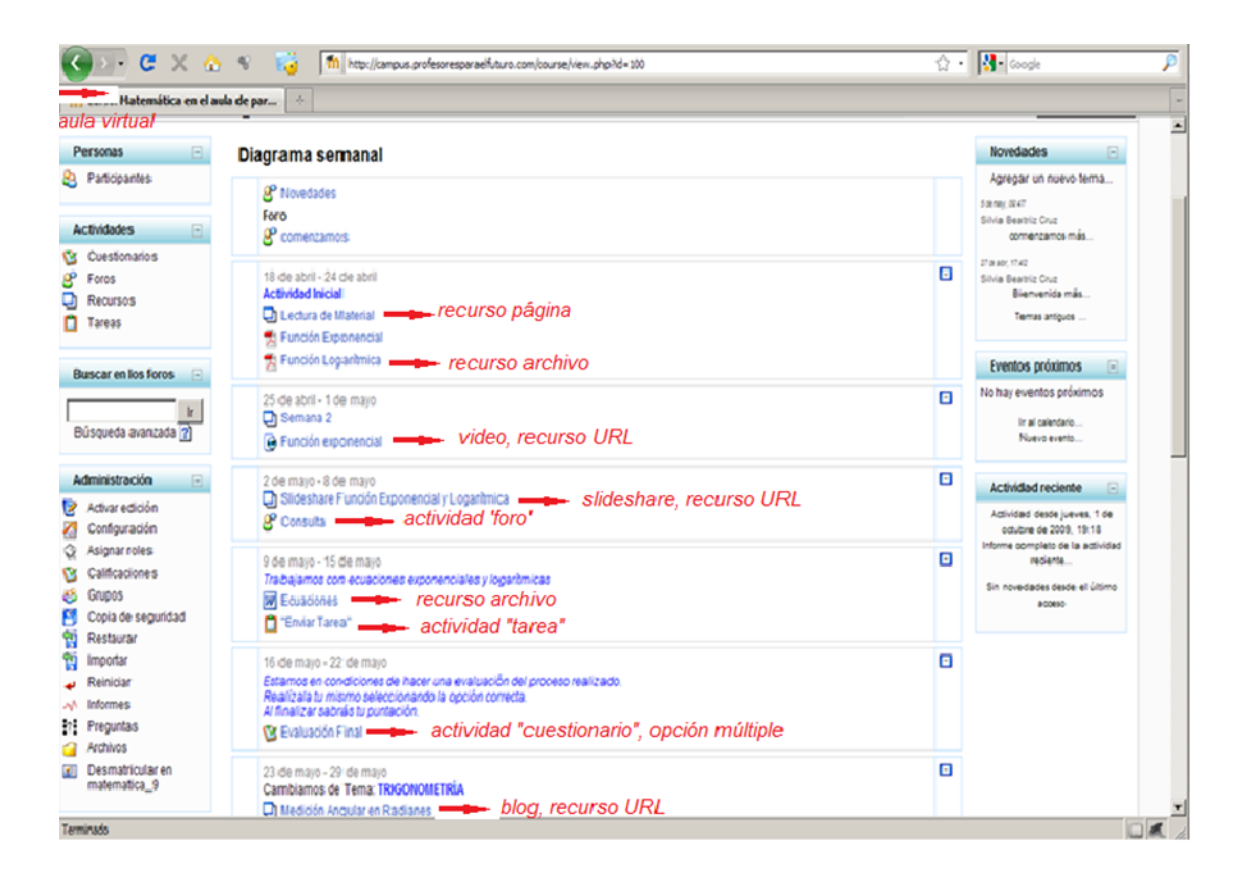

*Figura 1*. Página inicial de la primera versión del AV.

El escenario virtual crea nuevas y desconocidas posibilidades para la enseñanza y el aprendizaje. Este hecho me provocó la necesidad de una formación en una metodología educativa que incorpore las TD, en una didáctica propicia para entornos virtuales de aprendizaje, para lo cual emprendí el cursado como alumna regular de la Maestría en Procesos Educativos Mediados por Tecnologías del Centro de Estudios Avanzados de la Universidad Nacional de Córdoba.

Mientras tanto, continué manteniendo el AV-*MAPI*, re-diseñándola acorde al propio aprendizaje brindado por los distintos módulos de la maestría e implementando su uso en el aula.

#### <span id="page-9-0"></span>**2. El estudio propuesto**

El uso del AV-*MAPI* no se ha interrumpido desde su primera implementación en 2009, ha continuado con cada grupo de alumnos que llegó al cursado de sexto año hasta que en febrero de 2020 dejé de ser docente en la institución. Con el transcurso de los años fui modificando el uso de los recursos y el diseño de las actividades, y el contenido curricular abordado en el AV se fue incrementando, añadiendo algunos nuevos y profundizando otros.

A partir del año 2013 cesó el convenio entre la empresa de telecomunicaciones y la institución universitaria que coordinaban el Programa "Homovidens" antes mencionado, suprimiéndose el alojamiento virtual donde se implementaba el AV. Para continuar con el proyecto decidí alquilar a una empresa particular otro espacio virtual, al cual tuve que mudar los bloques con sus recursos y actividades. Este cambio obligó al uso de un nuevo software para la creación de simuladores debido a que los primeros simuladores que había usado en *MAPI*, habían sido creados con licencia *Creative Commons* por el *Proyecto Descartes* y ahora resultaban incompatibles con las nuevas versiones de Moodle. Por ello, decidí diseñar e implementar simuladores usando el software GeoGebra (GG).

Esta mudanza virtual, además del desafío técnico, también implicaba satisfacer inquietudes que fueron surgiendo durante los años anteriores en la implementación y en el uso de *MAPI*. Estas inquietudes estaban principalmente referidas a favorecer y mejorar el aprendizaje matemático de mis estudiantes con el uso de los medios tecnológicos, por un lado, y a tratar de comprender los procesos puestos en juego en la enseñanza y el aprendizaje de la matemática con las tecnologías, los recursos digitales, la organización de actividades y recursos del AV, por el otro.

Consideré que luego de todo el trabajo llevado adelante con *MAPI*, había llegado el momento de realizar una mirada más cuidadosa y sistemática sobre el mismo. Fue así que, al concluir el cursado de la maestría, presenté como proyecto de tesis el estudio de la implementación y la evaluación del AV-*MAPI* y planteé el siguiente objetivo general:

Evaluar la implementación y aceptación del uso del aula virtual integrada a la enseñanza presencial de la matemática para estudiantes del último año de la formación de una escuela secundaria.

#### <span id="page-10-0"></span>**3. Preguntas y objetivos específicos del estudio**

Muchos autores, como Borba y Villarreal (2005), consideran que la producción de conocimiento siempre ha estado mediada por una tecnología, en todos los tiempos, sea la oralidad, sea la escritura o sea la informática. Borba y Villarreal (2005) también consideran que los procesos educativos están mediados por diversas tecnologías y que el empleo de las TD en la educación matemática puede resultar en una reorganización de la manera de pensar, de enseñar y de aprender. En particular, Villarreal (2012) plantea la necesidad de nuevos abordajes para la enseñanza de la matemática ante la presencia de nuevas TIC. Enseñar y aprender matemática mediada por tecnologías puede producir una forma enriquecedora de construir conocimientos y promover habilidades.

Entretanto, frente a la presencia de TD en el aula, a veces se encuentran posturas negativas entre los profesores que, deciden impedir su uso bajo la suposición de que evitan el razonamiento. Los procesos de enseñanza y aprendizaje siempre han estado mediados por tecnologías de diferente naturaleza y negar el uso de las mismas suponiendo que anulan el razonamiento, es absurdo. Borba y Penteado (2016) sugieren que la relación entre tecnología y educación matemática no debe ser pensada de forma dicotómica, sino como una oportunidad de transformación de la propia práctica educativa.

En función de lo expresado por los autores mencionados, cabe preguntarse entonces por el papel mediador de un AV como *MAPI* en clases presenciales de matemática. El desarrollo del contenido sobre la plataforma educativa, en el AV, puede propiciar el desarrollo de una producción matemática significativa por parte de los estudiantes.

Martin Dougiamas, creador de la plataforma virtual *Moodle*, hacía referencia a lo esperanzador de la existencia "*de una alternativa abierta que las personas pudiesen usar para trasladar sus habilidades educativas al entorno en línea*" 3 . Esta alternativa abierta, en la cual se puede producir, transmitir, distribuir y organizar conocimientos matemáticos para la enseñanza, se constituye en un medio para generar conocimientos y promover el desarrollo de habilidades matemáticas en los estudiantes. De modo que, el desarrollo del contenido educativo en el AV podría propiciar entre los estudiantes el logro de competencias en el manejo de los medios tecnológicos y, simultáneamente, podría promover la producción matemática.

<sup>&</sup>lt;sup>3</sup> Ver Moodle Antecedentes. Disponible en: <http://docs.moodle.org/es/Antecedentes>.

El medio tecnológico objeto de este estudio es el AV-*MAPI*. La incorporación de este entorno virtual de enseñanza integrada a la enseñanza presencial, me lleva a indagar sobre las transformaciones y reorganizaciones que puede producir en la educación. Las preguntas que orientan este estudio alrededor de la implementación de *MAPI*, giran en torno al empleo del AV y a la producción matemática por parte de los estudiantes mediada por el uso del AV con los medios digitales que la conforman:

- 1. ¿Cómo los estudiantes implementan las actividades y utilizan los recursos del AV para el proceso de producción matemática?
- 2. ¿De qué modo el AV media la producción matemática de los estudiantes?
- 3. ¿Cuál es la aceptación, por parte de los estudiantes, del AV integrada a la enseñanza presencial de matemática?

Las respuestas a estas preguntas permitirán dar cuenta de los siguientes Objetivos Específicos:

1. Indagar respecto a la implementación y uso que los estudiantes hacen de los recursos disponibles y de las actividades propuestas en el AV para la producción matemática.

2. Analizar la mediación del AV en la producción matemática de los estudiantes.

3. Evaluar la aceptación del AV en clases presenciales de matemática para estudiantes del sexto año de la escuela secundaria en la cual se desarrolló la experiencia.

En síntesis, el objeto de este estudio es evaluar los aspectos referidos a la implementación y a la aceptación del AV integrada a la enseñanza presencial, como herramienta mediadora en la producción matemática de estudiantes de educación secundaria. Es decir, evaluar su empleo en el proceso educativo. Para ello describiremos los medios tecnológicos implementados, el motivo que les dio origen, investigaremos sus ventajas y desventajas en la producción matemática en torno a un contenido determinado del currículum correspondiente a la etapa de formación del último año de la escuela secundaria.

### <span id="page-11-0"></span>**4. Estructura de la tesis**

Esta tesis está organizada en siete capítulos incluido el de la Introducción que aquí se concluye.

En el Capítulo II: Marco Teórico, se describen los antecedentes teóricos que fundamentan la implementación y posterior evaluación de la innovación en estudio. Se desarrolla en tres secciones: TD y educación matemática, Entornos virtuales de enseñanza y aprendizaje en matemática y el uso de GG en clases de matemática.

La Metodología usada y los instrumentos de recolección de información implementados para este estudio, se presentan en el Capítulo III.

En el Capítulo IV se da cuenta del diseño del AV-*MAPI*, teniendo en cuenta los contenidos y aprendizajes del currículo oficial para sexto año. Se presenta un detalle minucioso de cada bloque que constituye *MAPI*.

En los siguientes capítulos, Capítulo V y Capítulo VI, se realiza en primer lugar el análisis de la implementación y el uso del AV-*MAPI*, teniendo en cuenta la centralidad otorgado a los foros en el proceso educativo propuesto; luego se continúa con el análisis de la aceptación de *MAPI* por parte de los estudiantes.

Las conclusiones se presentan en el Capítulo VII. En el mismo, se retoman los objetivos de la tesis para sintetizar los resultados del estudio y, a partir de éstos, se discuten limitaciones y aportes, finalmente, se abren perspectivas futuras.

Se cierra la tesis con la Bibliografía y los Anexos correspondientes.

### **CAPÍTULO II**

#### **MARCO TEÓRICO**

<span id="page-13-1"></span><span id="page-13-0"></span>En este capítulo se presentan consideraciones teóricas y antecedentes asociados al tema de esta tesis, buscando justificar, con su análisis, el desarrollo de la innovación implementada y su posterior evaluación.

Se consideran tres dimensiones que atañen al desarrollo de la experiencia. En un primer momento se define la postura epistemológica a la cual se adhiere para realizar este trabajo y se trata de analizar y comprender distintas fuentes que se refieren a la incidencia de los medios tecnológicos en la educación matemática. Se continúa en búsqueda de definiciones de ambiente o entorno virtual de enseñanza y aprendizaje, tratando de comprender este contexto digital en el cual se lleva a cabo el proceso educativo. Finalmente, se ofrecen detalles de un recurso de empleo emergente en la implementación de la experiencia, el software libre GG, que ha sido de uso recurrente en el diseño, implementación y tratamiento de los distintos temas del AV-*MAPI*.

# <span id="page-13-2"></span>**1. Tecnologías digitales y educación matemática: una posición epistemológica y algunos antecedentes**

En la búsqueda de referenciales teóricos que sustentasen la propuesta, implementación, uso y evaluación de *MAPI*, en mis prácticas educativas, tomo contacto con bibliografía de investigadores del *Grupo de Pesquisa em Informática, outras Mídias e Educação Matemática* (GPIMEM) de la *Universidade Estadual Paulista* (Brasil), y del Grupo de Educación Matemática de la Facultad de Matemática, Astronomía, Física y Computación de la Universidad Nacional de Córdoba, ambos de reconocida trayectoria.

A partir de la revisión realizada, encuentro autores que se refieren a la incidencia de las tecnologías en la educación matemática y la posibilidad de nuevas o distintas formas de conocer, que ellas pueden generar en el aula.

Borba y Penteado (2016) reconocen y estudian la incidencia de las tecnologías en la educación matemática. Estos autores llevan un par de décadas trabajando e investigando sobre el vínculo de las tecnologías y la educación matemática, reflexionan sobre temas epistemológicos, pedagógicos y políticos del uso de las TD en la enseñanza y el aprendizaje de matemática en los distintos niveles educativos. Afirman que:

*… nuestro mayor interés ha sido analizar y comprender las características de los escenarios educativos, especialmente en la educación matemática, que incluye actores informatizados…. Así, procuramos focalizar nuestra atención en la naturaleza del contenido que pueda ser estudiado en un ambiente informatizado, o el conocimiento producido, la demanda para el trabajo del profesor y otras posibilidades educativas que pueden ser explotadas.* (p. 18, traducción propia) 4

Estos autores advierten que, en el contexto educativo, siempre ha habido tecnologías, de diferente naturaleza, que han mediado la producción de conocimiento. Basados en la noción de tecnologías de la inteligencia, del filósofo Pierre Lévy, indican que, a lo largo de la historia de la humanidad, diferentes medios han transformado la producción del conocimiento.

En primera instancia, la oralidad, luego la escritura y posteriormente la informática. Un medio no sustituye a otro. La informática no terminó con la oralidad o con la escritura, así como la escritura no terminó con la oralidad. La oralidad significó para el ser humano una extensión de su memoria; posteriormente, puede decirse que, la escritura permitió organizar linealmente el razonamiento. La informática, por su parte, desafió el razonamiento en su linealidad, sin dejar de incluir la oralidad y la escritura como medios, e incorporó, a su vez, otros medios como las imágenes, representaciones gráficas interactivas, audios, videos, múltiples enlaces.

A partir del recorrido que los autores realizan por la historia de los medios y su presencia en la producción del conocimiento, entienden que cualquier conocimiento es producido con un determinado medio, con una determinada tecnología de la inteligencia y afirman:

*Es por eso que adoptamos una perspectiva teórica que se apoya en la noción de que el conocimiento es producido por un colectivo formado por seres-humanos-con-medios, o seres humanos-con-tecnologías…* (p. 48, traducción propia)

El constructo *seres-humanos-con-medios*, o más simplemente *humanos-con-medios* fue abordado y explicado en profundidad por Borba y Villarreal (2005). En particular, Villarreal (2013) lo describe así:

<sup>4</sup> Cuando se habla sobre informática, se entiende como el conjunto de conocimientos científicos y técnicos que hacen posible el tratamiento automático de la información por medio de computadoras (RAE). Actualmente, es más frecuente el uso de la denominación tecnologías digitales.

*La noción humanos-con-medios trae dos ideas centrales: que la cognición no es una empresa individual, sino social (por eso humanos) y que la cognición incluye herramientas, medios con los cuales se produce el conocimiento y este componente del sujeto epistémico no es auxiliar o suplementario, sino esencial. Tan esencial que es constitutivo del conocimiento de suerte que si estuviera ausente el conocimiento construido sería otro.* (p. 86)

Este constructo representa una posición epistemológica en relación a la construcción del conocimiento matemático tanto en una comunidad matemática como en una clase de matemática, reconociendo que tal construcción está siempre mediada por algún medio: lápiz y papel, regla y compás, calculadora, software específico, computadoras e Internet, un AV y los recursos que en ella pueden implementarse: foro, wiki, simulador, etc.

El estudio que se propone en esta tesis adopta esta posición epistemológica en relación al uso de las TD en la educación matemática, como marco que respalda la evaluación del uso del AV-*MAPI*. Podríamos agregar que el constructo epistemológico, a esta altura del estudio, puede constituirse como *humanos-con-tecnologías-digitales*, o más específicamente, atreverse a un *humanos-con-AV-MAPI.*

Esta posición epistemológica lleva a la discusión del lugar de la computadora en las prácticas educativas y a pensar en propuestas pedagógicas que sean armónicas con los medios tecnológicos disponibles, cuando se asume la visión de conocimiento antes expresada. Así, por ejemplo, el trabajo en clases de matemática desde un enfoque experimental permite aprovechar al máximo el rápido feedback que ofrece una computadora y la posibilidad de generar y analizar múltiples gráficos, tablas o expresiones algebraicas.

Este tipo de práctica pedagógica promueve la formulación de problemas abiertos, de conjeturas, donde la sistematización cierra el proceso de exploración que realizan los estudiantes. Además, esta práctica está en armonía con una visión de construcción del conocimiento que privilegia el proceso por sobre el producto o resultado y con la postura epistemológica antes enunciada: el conocimiento es producido por colectivos de *humanos-con-medios*.

Villarreal (2013) ofrece ejemplos de diversos abordajes pedagógicos que se muestran armónicos con la posición epistemológica antes descripta. Al analizar los resultados de la implementación de esos abordajes en situaciones de enseñanza de la matemática mediada por tecnologías, la autora destaca que, al propiciar la visualización y la experimentación en el abordaje de la resolución de problemas, las respuestas generan un nuevo estilo de construcción matemática que desafía la hegemonía algorítmica y algebraica.

Este abordaje está basado en las representaciones múltiples facilitadas por las TD y la posibilidad de formulación de conjeturas que pueden ser o no validadas y/o reformuladas.

Si bien estos aspectos que señala Villarreal (2013) fueron reconocidos a partir del uso de calculadora gráfica con sensores de movimiento o de software específico de matemática, los mismos podrían hacerse extensivos al empleo de un AV, puesto que todos estos aspectos podrían conjugarse en ella, a partir de las actividades que se propongan y los recursos que se usen.

En Villarreal (2018) se reportan experiencias similares a las presentadas en Villarreal (2013), desarrolladas en clases de matemática de la escuela secundaria, en las cuales el uso de videos o de un simulador virtual de movimiento fueron medios que permitieron a los estudiantes la formulación de problemas o el desarrollo de un trabajo experimental en la clase de matemática. Esto último remite a un abordaje pedagógico con tecnologías, que la autora denomina *"experimental-con-tecnologías"*, y al trabajo con proyectos de matemática que se potencian en ambientes tecnológicamente ricos. Así, la autora presenta evidencias de los cambios que provoca el uso de TD en clases de matemática, y explicita que los mismos se producen en los tipos de problemas a formular y en las formas de resolverlos, en los modos de gestionar la clase y de comunicarse. También señala que ciertos contenidos y técnicas se tornan obsoletos en una clase con TD y esto podría conducir a cambios de naturaleza curricular.

Villarreal (2018) destaca, también, la recomendación presente en los Diseños Curriculares de la Provincia de Córdoba, en relación al uso de tecnologías. Tal recomendación busca promover la inclusión digital y una educación de calidad. La recomendación explícita del uso de tecnologías en los Diseños Curriculares presenta un panorama alentador respecto a su presencia en el aula con sus consecuentes mediaciones en la producción del conocimiento.

En la bibliografía revisada, se destacan ciertos procesos que son privilegiados en entornos educativos tecnológicamente ricos, tales como la experimentación o la visualización. Es de destacar que, tradicionalmente, en Matemática, lo abstracto ha prevalecido sobre lo visual, perceptivo o experimental; mientras que, a partir de la mediación de las TD, se está revirtiendo esta prevalencia. Las imágenes, dibujos, diagramas, gráficos, tablas y esquemas, son aspectos particulares dentro del proceso de visualización, ya que con éstos se puede representar una imagen de algo abstracto.

Apoyándose en un extenso estudio sobre visualización realizado por Borba y Villarreal (2005), Jahn y Allevato (2010) se refieren a episodios destacados, extraídos en

prácticas de enseñanza realizadas con alumnos que trabajan sobre el concepto de derivada utilizando un software específico, Derive, que evidencian un pensamiento matemático basado en el proceso de visualización. Jahn y Allevato (2010) explican que, al iniciar la experiencia, los estudiantes entraron en conflicto con la relación entre el concepto de derivada de una función y el de recta tangente al gráfico de la función en cada punto. En el proceso de buscar resolver este conflicto, las imágenes proporcionadas por la computadora jugaron un papel central para cuestionar las concepciones de los estudiantes y pensar de una manera más amplia los conceptos en juego.

Parecería que el papel de la computadora privilegia el pensamiento visual. Al interactuar con ella, estudiantes y docentes se involucran a través de lo visual; para cada acción se presenta un cambio en la pantalla, se puede ir ampliando la imagen y así poder distinguir, precisar y profundizar aspectos de los conceptos en juego. Estas investigadoras también destacan que la computadora favorece el pensamiento visual sin que esto signifique eliminar lo algebraico. Un enfoque visual facilita la generación de conjeturas y refutaciones, la producción de explicaciones de algunos resultados o el comportamiento de ciertos objetos, dando lugar a procesos de reflexión. Así, es posible conjugar lo visual con lo algebraico y contribuir al logro de una comprensión matemática más integral y profunda.

La importancia de la visualización dentro del ámbito de la educación matemática también se aprecia en trabajos realizados por Villa Ochoa y Ruiz Vahos (2010), en el diseño de estrategias que potencian el desarrollo del pensamiento variacional. Consideran la visualización como una forma de razonamiento matemático por su uso en la prueba matemática formal, y en otras actividades matemáticas, tales como la elaboración de conjeturas, la resolución de problemas o los intentos de explicar algunos resultados matemáticos a colegas, no es más un recurso periférico sino pedagógico.

En las conclusiones de su trabajo, estos investigadores expresan que pudieron observar, en los estudiantes, maneras alternativas de aproximarse a los conceptos matemáticos, al interactuar con el software GG. Agregan que, en el proceso de diseño de las situaciones, se distinguieron diferentes momentos que parecen involucrarse en el desarrollo del pensamiento variacional, a través del software utilizado, a saber: comprensión y descripción de relaciones entre variables, representación gráfica y algebraica de tales relaciones, generación de estrategias y herramientas, planteo de conjeturas, refutación o demostración de las mismas.

Si bien los trabajos de Jahn y Allevato (2010) y de Villa Ochoa y Ruiz Vahos (2010) abordan tópicos matemáticos específicos de la educación superior, su inclusión en esta revisión pretende mostrar la mención recurrente a aspectos referidos a la importancia de la visualización y la experimentación en ambientes donde las TD están mediando la producción de conocimiento, independientemente del nivel educativo en el cual sean integradas.

Autores como Vilella (2016) destacan otras experiencias educativas desarrolladas en nuestro país, basadas en la visualización que la tecnología permite como medio para explorar en formas interactivas las representaciones en pantalla. Este autor explica que al investigar gráficamente y dinámicamente el comportamiento de objetos geométricos y sus relaciones, los alumnos pueden comprender conceptos y procedimientos matemáticos y sentirse impelidos a realizar justificaciones y pruebas formales.

La breve revisión aquí presentada y mi propia experiencia como docente, permiten afirmar que la matemática que aprendemos utilizando como medios el lápiz y el papel, suele remitir al cálculo y la realización de representaciones gráficas puede verse dificultada; mientras que la utilización de la computadora permite precisión y rapidez en la construcción de tablas y de gráficos, además de posibilitar la manipulación, la interacción, la exploración, la formulación de conjeturas, la investigación.

La mediación de las TD puede propiciar un aprendizaje matemático que involucra al estudiante en una genuina actividad matemática, con una participación activa en su propio aprendizaje. Este aprendizaje es potenciado por la posibilidad de experimentación, formulación de conjeturas, búsqueda de posibles explicaciones, que ofrece la computadora como integrante de colectivos de *humanos-con-tecnologías*.

Los trabajos reportados ofrecen pistas de los aspectos que pueden ser observados en el AV: estilos de construcción matemática, formas de abordar la resolución de problemas, modos de representación, uso de recursos visuales e interactivos, etc.

Estos antecedentes refieren al proceso educativo matemático mediado por tecnologías, específicamente por TD y por extensión a los medios digitales, como el binomio: computadora - Internet, medios en los que se sostiene un AV.

Internet, así como el uso de diversas TD, posibilita la complementariedad del lápiz y el papel, medios tradicionales de la enseñanza. El acceso a Internet ofrece desde el uso del texto hasta la hipermedialidad (hipertextos y multimedia). Estos nuevos medios permiten generar Entornos Virtuales de Enseñanza y Aprendizaje (EVEA). En la próxima sección nos referimos a ellos.

#### <span id="page-19-0"></span>**2. Entornos Virtuales de Enseñanza y Aprendizaje en Matemática**

Desde que los medios digitales y particularmente Internet, permiten el acceso a ambientes o entornos de enseñanza y de aprendizaje disponibles online, se ha popularizado el acrónimo EVEA (Entornos Virtuales de Enseñanza y Aprendizaje). De manera amplia, un EVEA es un espacio diseñado online con fines didácticos que, se constituye en protagonista de la organización y gestión del aprendizaje para el estudiante y de la enseñanza para el docente.

En una aproximación al concepto de entorno virtual de enseñanza y aprendizaje, Salinas J. (2004), explica, en primera instancia, que un entorno de aprendizaje se entiende:

…*como aquel espacio o comunidad organizados con el propósito de lograr el aprendizaje y que para que éste tenga lugar requiere ciertos componentes ya señalados: una función pedagógica (que hace referencia a actividades de aprendizaje, a situaciones de enseñanza, a materiales de aprendizaje, al apoyo y tutoría puestos en juego, a la evaluación, etc.), la tecnología apropiada a la misma (que hace referencia a las herramientas seleccionadas en conexión con el modelo pedagógico) y los aspectos organizativos (que incluye la organización del espacio, del calendario, la gestión de la comunidad, etc.).* (p.2)

para finalmente considerar "*la organización de procesos de enseñanza-aprendizaje en entornos virtuales como un proceso de innovación pedagógica basado en la creación de las condiciones para desarrollar la capacidad de aprender y adaptarse tanto de las organizaciones como de los individuos".* (p.3)

Este autor, agrega que el modelo didáctico que se adapta a este contexto es el de Comunidades Virtuales de Aprendizaje (CVA), en las cuales el aprendizaje tiene carácter colaborativo, el conocimiento es concebido como un constructo social y el actor central es el estudiante y su actividad, antes que el profesor.

Bustos y Coll (2010) explican que la incorporación de las TD a la educación escolar, particularmente Internet y World Wide Web (www), y su potencial para transformar las prácticas educativas favorecen la aparición de nuevos escenarios de enseñanza y aprendizaje, y destacan especialmente los EVEA que son construidos a partir de las posibilidades de interconexión e intercomunicación que ofrecen esas tecnologías. Internet permite combinar varias posibilidades de interacciones humanas, en lo que se refiere a diferentes servicios de comunicación y transferencia de información, permite el uso de una amplia diversidad de recursos informáticos. Estos autores señalan la relevancia de las CVA,

entre los EVEA, por el uso que hacen de las TD, como instrumentos para facilitar el intercambio y la comunicación entre sus miembros y como instrumentos para promover el aprendizaje.

En este ambiente, se producen las relaciones entre el estudiante y los diversos componentes del escenario educativo, como el contenido, el profesor, los otros alumnos, el centro educativo, etc. La interacción demanda repensar sobre los medios clásicos y digitales, además de un redimensionamiento del papel de los actores involucrados en el proceso*.*

Los entornos virtuales proporcionan a los procesos de enseñanza y de aprendizaje la flexibilidad del lugar y tiempo, siempre que se cuente con Internet y el dispositivo adecuado para su conexión; actualmente se puede acceder desde los celulares personales, también fuera del horario presencial de clase.

Villarreal (2012) habla sobre la creación de nuevos ambientes de aprendizaje de la matemática, refiriéndose a las transformaciones producidas en la educación a partir de la mediación de las computadoras. Esta autora escribe:

*Una de tales transformaciones es la creación de ambientes donde la matemática pueda ser vivenciada como una ciencia experimental, a través de herramientas que permiten la generación y validación de conjeturas; un laboratorio matemático donde un "ensayo y error educado" fuese permitido y la visualización fuese una aliada para la comprensión matemática.* (p.83)

Si bien estas ideas ya fueron presentadas antes, amplían aquí su significado al asociarlas con los EVEA, que pueden ser vistos como nuevos ambientes de aprendizaje matemático. En esta misma línea de pensamiento, al referirse a la educación mediada por las interacciones a través de Internet y de medios digitales asociados, Borba et al. (2008) discuten, cómo esta forma de educación adquiere características propias y cómo la enseñanza y el aprendizaje de la matemática pueden ser transformados al trabajar en ambientes virtuales 5 *.*

Rojano T. (2014) se refiere a investigaciones sobre las TD en la educación matemática de las últimas décadas y afirma que, actualmente, el interés por la incorporación de la tecnología en la educación se ha incrementado. Indica que, en el caso de la educación matemática, algunos nuevos desarrollos actúan como factores potenciales de cambio en la

<sup>5</sup> Se aclara que el texto de Borba et al. (2008) está escrita en portugués. La palabra *"ambiente"* puede traducirse del portugués al español como ambiente o entorno, palabras que la lengua española se significan recíprocamente.

concepción de la enseñanza de esta disciplina, que propician nuevos tipos de prácticas. Algunos de esos factores pueden vincularse con la implementación de EVEA:

- *● La conectividad vía Internet puede influir en la forma en que las TD puedan ser integradas al curriculum, tanto en términos de los materiales y contenidos educativos accesibles en la nube, como debido a que estudiantes y maestros pueden trabajar colaborativamente dentro de comunidades virtuales.*
- *● La forma en que la conectividad puede transformar las prácticas matemáticas en la escuela, particularmente si los estudiantes pueden usar las redes sociales para crear comunidades matemáticas de colaboración, da lugar a un área promisoria de investigación futura.* (p.25)

Estos factores hacen referencia a la influencia de la conectividad en relación con la posibilidad de acceso a diferentes tipos de recursos o en relación con la transformación de prácticas matemáticas en la escuela. Asimismo, ambos refieren al trabajo colaborativo en comunidades virtuales. Estos aspectos remiten a la idea de un entorno educativo virtual en el que se desarrollan procesos de enseñanza y de aprendizaje matemático, en el cual estudiantes y docentes intencionalmente usan las TD en las prácticas matemáticas y se vinculan a través de ellas. Quienes participan de ese entorno construyen colectivamente el conocimiento matemático, en definitiva, conforman una comunidad virtual de aprendizaje matemático (CVAM).

En el contexto de implementación del AV-*MAPI*, la misma es un EVEA que se constituye en un escenario y medio para la construcción del saber matemático, que acompaña al proceso educativo de la CVAM, formada por la docente y los estudiantes.

En estas comunidades educativas virtuales podemos encontrar diversos modelos de enseñanza según la interconexión y estructuración que los docentes realicen en las redes para el proceso educativo. Según Area Moreira et al. (2010) se pueden distinguir tres modelos de docencia en línea en función del grado de presencialidad o distancia en la interacción entre profesor y alumnado. Estos son:

- *- Modelo de docencia presencial con Internet: el aula virtual como complemento o recurso de apoyo.*
- *- Modelo de docencia semipresencial: el aula virtual como espacio combinado con el aula física o blended learning.*
- *- Modelo de docencia a distancia: el aula virtual como único espacio educativo.* (p. 10)

En el *modelo de docencia presencial con Internet*, el profesor no cambia el espacio físico de enseñanza, aula física, ni las actividades, y la comunicación con los estudiantes sigue siendo verbal y presencial. El AV se utiliza preponderantemente como medio de información o repositorio de materiales.

El *modelo de docencia semipresencial* se caracteriza por la mezcla entre procesos educativos presenciales y virtuales. El AV además de ser un recurso de apoyo a la enseñanza presencial, se constituye en otro ámbito en el cual se desarrollan y sustentan acciones diversas, generadas por el docente, para que los estudiantes aprendan. El docente elabora materiales y actividades para que el estudiante las desarrolle autónomamente fuera del contexto de clase tradicional. No solo eso, el AV es el medio de comunicación entre los estudiantes y de éstos con el docente.

Finalmente, en el *modelo de docencia a distancia* el contacto físico o presencial entre profesor y estudiantes es escaso o nulo. Los recursos didácticos multimedia cobran una especial relevancia, ya que son los que guiarán, en su mayor parte, los procesos de aprendizaje de los estudiantes. La comunicación es exclusivamente dentro del AV.

Esta clasificación, elaborada para considerar el uso de aulas virtuales en la docencia universitaria, también puede aplicarse en la educación secundaria para caracterizar el modelo de docencia con la implementación del AV-*MAPI*.

Los modelos presentados por Area Moreira et al. (2010) ponen en evidencia que las posibilidades que ofrecen los entornos virtuales no son exclusivas de la educación a distancia. Estos entornos también pueden complementar y enriquecer la enseñanza presencial. La docente, administradora de la plataforma y creadora de *MAPI*, trabaja el AV integrada a la enseñanza presencial, ya que la modalidad establecida para la educación secundaria de reconocimiento estatal es presencial.

En este caso, se presenta una integración entre los procesos de enseñanza y de aprendizaje presenciales con los que se desarrollan en forma virtual. En el AV-*MAPI*, la docente genera y desarrolla distintas acciones para que los alumnos aprendan: formula interrogantes, plantea trabajos, genera discusiones, etc. Esta modalidad es denominada como blended learning (b-learning), enseñanza semipresencial o docencia mixta o semipresencial, para usar la denominación de Area Moreira et al. (2010).

Refiriéndose a este modelo de uso de aulas virtuales en la docencia, estos autores afirman:

*En este modelo se produce una innovación notoria de las formas de trabajo, comunicación, tutorización y procesos de interacción entre profesor y alumnos. La enseñanza semipresencial o b-learning requiere que el docente planifique y desarrolle procesos educativos en los que se superponen tiempo y tareas que acontecen bien en el aula física, bien en el aula virtual sin que necesariamente existan interferencias entre unas y otras.* (p.11)

La modalidad de enseñar y aprender mixta, presencial y virtual de manera conjunta, no es excluyente una de otra. En las clases presenciales puede aprenderse en modalidad virtual, actividades presenciales pueden ser el cierre de algunas virtuales, tal es la flexibilidad de esta modalidad. Así, se aprovechan las posibilidades que ambos contextos, presencial y virtual, conllevan. Un ambiente de enseñanza y aprendizaje en el cual no se diferencian ambas modalidades, sino que están integradas.

Borba et al. (2008) afirman que un ambiente virtual de aprendizaje se constituye en un escenario donde la enseñanza y el aprendizaje pueden ocurrir de manera cualitativamente diferente en función de los recursos disponibles. En consecuencia, es importante considerar cuáles son los diferentes medios tecnológicos que se presentan en el AV y que pueden condicionar y reorganizar la educación en general y la educación matemática en particular.

En un AV se integran materiales didácticos, bibliografía, tutoriales, foros de discusión, mensajería, chat y diversas actividades como consultas, talleres, aplicación de cuestionarios, aplicación de encuestas, etc. A su vez, se puede acceder a sitios web temáticos que permiten acceso a laboratorios virtuales, simulaciones, videoconferencias, que sirven de apoyo a la docencia y facilitan la interacción de los estudiantes.

Estos medios reflejan nuevas ideas educativas y capacidades técnicas, así como visiones cambiantes de la matemática y de la educación. Borba et al. (2008) señalan que las posibilidades de comunicación son diferentes en un ambiente virtual de aprendizaje en el cual para la interacción se dispone de recursos tales como audio y video en comparación con uno que solo permite la interacción escrita por medio de un chat,

En el caso particular de la implementación en estudio en esta tesis, el AV está diseñada en el entorno de aprendizaje llamado *Moodle* (*Modular Object-Oriented Dynamic Learning Environment).* Este es uno de los EVEA más ampliamente utilizados en la actualidad. Es un software creado por Martin Dougiamas, que ofrece un potente paquete de herramientas y recursos para crear cursos en línea. Una de sus grandes ventajas es que Moodle se distribuye como software libre. Este sistema de gestión de contenidos educativos ha permitido la implementación, la gestión e interacción del AV-*MAPI*, a partir de la creación y combinación de sus propios recursos educativos para matemática. En la *Figura 2*, se observa una captura de pantalla en la que se puede ver el inicio del AV-*MAPI* y los menús para agregar actividades o recursos<sup>6</sup>.

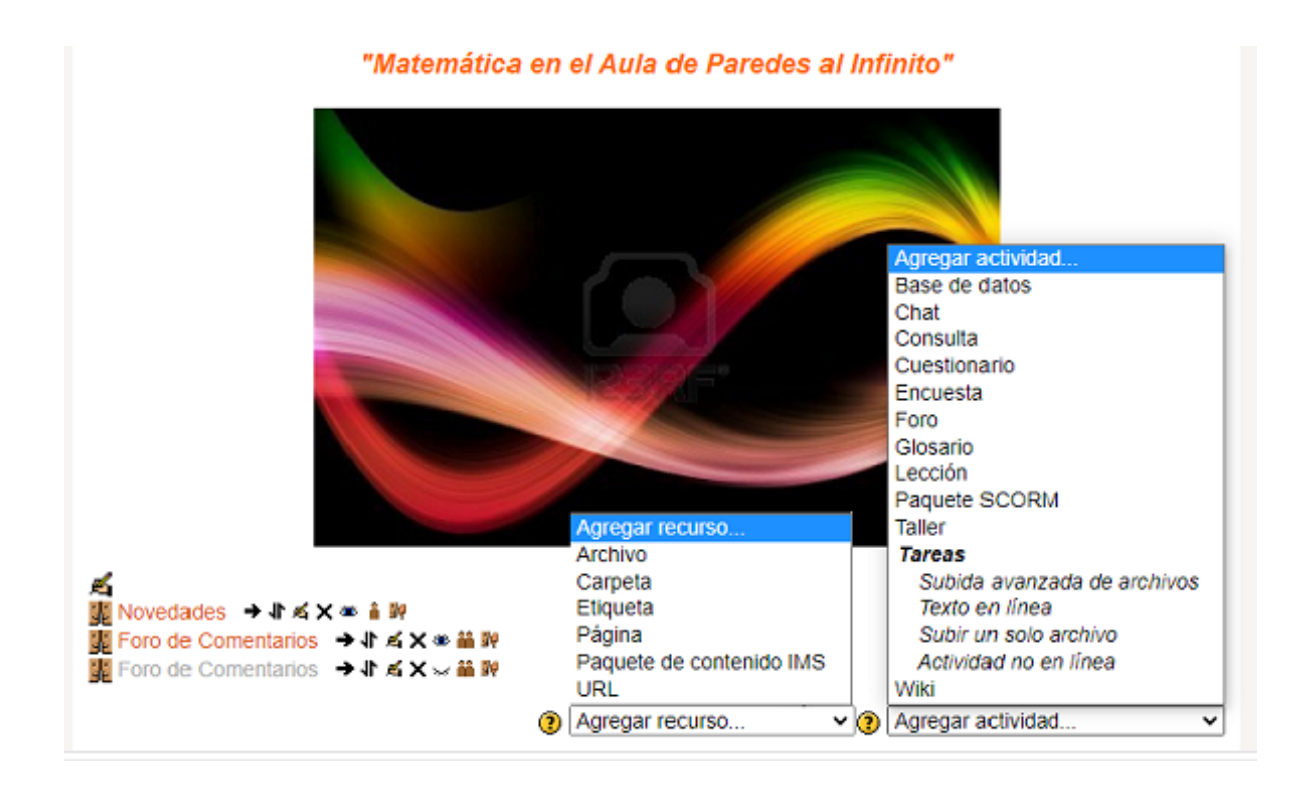

*Figura 2.* Recursos y Actividades en el AV-*MAPI.*

Las llamadas actividades en el sistema (base de datos, chat, consulta, cuestionario, encuesta, foro, glosario, lección, tareas, wiki, entre otras) y el agregado de los llamados recursos (archivo, carpeta, etiqueta, página, etc.) constituyen el núcleo del sistema de gestión de cursos. Los recursos en Moodle son aquellos que el docente puede ofrecer al estudiante, en tanto que las actividades sustentan el trabajo que realiza el estudiante. En este EVEA, a su vez, se encuentran disponibles otras prestaciones anexas que lo conforman, tales como mensajería interna, calendario, informe de seguimiento, etc. Todas las actividades, recursos y prestaciones mencionadas se distinguen según su intencionalidad y pueden clasificarse como se muestra en la Tabla 1:

<sup>6</sup> Corresponde a la versión de Moodle usada en la implementación de *MAPI*.

**Comunicación**  $\vert$  **Formativas**  $\vert$  **Seguimiento y Evaluación** Individual Colaborativa Mensajería - chat Foros Encuestas **Calendarios Consulta** Material Publicaciones Tareas Lecciones Wiki Glosario Blogs Base de Datos Informe de Seguimiento **Cuestionarios** Calificaciones **Taller** 

Tabla 1 *Clasificación de Actividades según su intencionalidad*

Moodle se sustenta en los principios del constructivismo social, el cual se basa en la idea de que el estudiante va construyendo su conocimiento a partir de su participación activa en el proceso de aprendizaje, es protagonista activo de su propia formación, por lo que la función del profesor es la de crear un ambiente apropiado que permita al estudiante construir su propio conocimiento, en colaboración con sus pares, a partir de las orientaciones del docente, los materiales didácticos y los recursos y actividades que proporciona el sistema.

Entre los muchos recursos que pueden estar a disposición en un AV se encuentran los simuladores<sup>7</sup>. Los simuladores brindan auxilio a los docentes en la comunicación de conocimiento y se constituyen en un apoyo para los estudiantes tanto para la construcción de conocimientos, como para la aplicación de éstos a nuevos contextos.

Según Escamilla (2000), los simuladores usados en educación se definen como programas que contienen un modelo de algún fenómeno o situación del mundo y que permiten al estudiante cambiar ciertos parámetros o variables de entrada, ejecutar el modelo y desplegar los resultados a fin de conseguir una comprensión del fenómeno o situación que representan.

En el caso de la matemática, también existen simulaciones digitales que aportan muchos beneficios para el aprendizaje. Rubio et al. (2016) destacan la importancia no solo del uso eficiente, sino también el proceso de construcción de los simuladores, que consideran una oportunidad para aprender matemática y otros saberes. Estos autores, explican que "*los simuladores ayudan a enlazar mentalmente las representaciones*

 $^7$  Se aclara que, en esta tesis, los términos simuladores y simulaciones se usan indistintamente. A veces, también se emplea la denominación a*pplets.*

*abstractas del fenómeno representado, incluyendo a los objetos matemáticos implícitos en éste, con procesos de aprendizaje y resultados de la observación directa de los estudiantes"* (p.92)*.*

Actualmente, es vasta la bibliografía disponible sobre el uso de simulaciones en la educación matemática. Entre los beneficios de las mismas se encuentra el hacer visible digitalmente lo que es difícil de imaginar. A continuación, sintetizo otros beneficios expresados por López García (2003), a partir de material proveniente de varias fuentes:

- *●* Permitir a los estudiantes razonar mientras manipulan, en la computadora, gráficos o figuras dinámicas y expresiones matemáticas relacionadas con ellas*.*
- Facilitar la exploración rápida y la visualización simultánea de los cambios en las expresiones matemáticas y en los gráficos que las representan.
- Fomentar la generación de hipótesis, de explicaciones provisorias, y verificar las mismas gráficamente.

Estas simulaciones pueden ser desarrollados con diferentes herramientas tecnológicas. En particular, en matemática se puede utilizar el software GG que reúne características relevantes para la enseñanza y el aprendizaje de la matemática. Este fue el software utilizado en el AV-*MAPI* para ofrecer algunas simulaciones a los estudiantes. En la próxima sección se describen algunas características de GG.

#### <span id="page-26-0"></span>**3. Software Dinámico GeoGebra: uso en clases de Matemática**

Tal como se relata en el Capítulo I, cuando se implementó el uso del AV-*MAPI*, alguno de los recursos que contenía eran los simuladores del proyecto Descartes, cuya licencia libre permitía no solo incrustarlos en algún bloque como parte de una clase, sino también modificarlos según la planificación de la misma. Con el correr de los años, estos simuladores resultaron incompatibles con los navegadores del momento. Fue entonces imprescindible buscar un sustituto de los mismos.

Comencé a estudiar el software libre GG. Se trata de un software que, además de permitir la creación de simulaciones, cuenta con diferentes recursos para trabajar con múltiples representaciones. Fue diseñado por Markus Hohenwarter en la Universidad Johannes Kepler de Linz (Austria) donde fue presentado oficialmente en 2001. Combina programas para aplicación de Geometría y Álgebra. El creador se preguntaba por qué no

había un único programa que pudiese usarse para estas dos áreas de la matemática ya que los softwares que se habían desarrollado hasta entonces, eran específicos para Geometría o para Álgebra. Para satisfacer esta necesidad de un diseño que conjugara ambas áreas es que desarrolla este programa informático. Otra ventaja de este programa es que funciona en varios sistemas operativos (Windows, MacOS X, Linux o Solaris), es libre y de código abierto.

El sitio oficial de GG es www.geogebra.org. En esta web se encuentra todo tipo de información sobre el programa e incluso permite descargarlo en forma gratuita. Es posible acceder a ayudas, tutoriales, recursos para el aula, foros y wikis que se mantienen en constante renovación debido al principio colaborativo bajo el cual fue creado. Allí se puede acceder a construcciones manipulables, simuladores, y otros materiales, contando con aportes de usuarios suscriptos de una gran cantidad de países.

El programa, en continuo desarrollo, hace que cada vez que se presenta una nueva versión, aparezcan nuevas herramientas y por tanto aumente su potencialidad. GG se puede adaptar a cualquier nivel educativo, motivo por el cual se convierte en un importante recurso para el docente que quiera incorporar las TD a su trabajo diario. Se aclara que en este estudio se utilizó la versión 5.0, que es la que se describe más abajo.

GG es un programa sencillo y de uso intuitivo, facilita la realización de construcciones y el abordaje para la resolución de problemas, a través de los comandos y las herramientas que posee. Permite abordar la geometría, el álgebra y otros aspectos de la matemática, a través de la experimentación y la manipulación, facilitando la deducción de resultados y propiedades a partir de la observación directa y la experimentación.

En una misma pantalla relaciona lo algebraico y lo geométrico, pudiéndose distinguir a simple vista la presentación de la *Vista Gráfica* y la *Vista Algebraica*. También es posible activar una *Hoja de Cálculo*. En la parte superior, se presenta la *Barra de Menús* y la de *Herramientas*, mientras que, en la parte inferior de la pantalla, se ubica la *Barra de Entrada*, que admite el ingreso de expresiones matemáticas, tales como operaciones aritméticas, funciones, etc. En la *Figura 3* se pueden apreciar estos elementos:

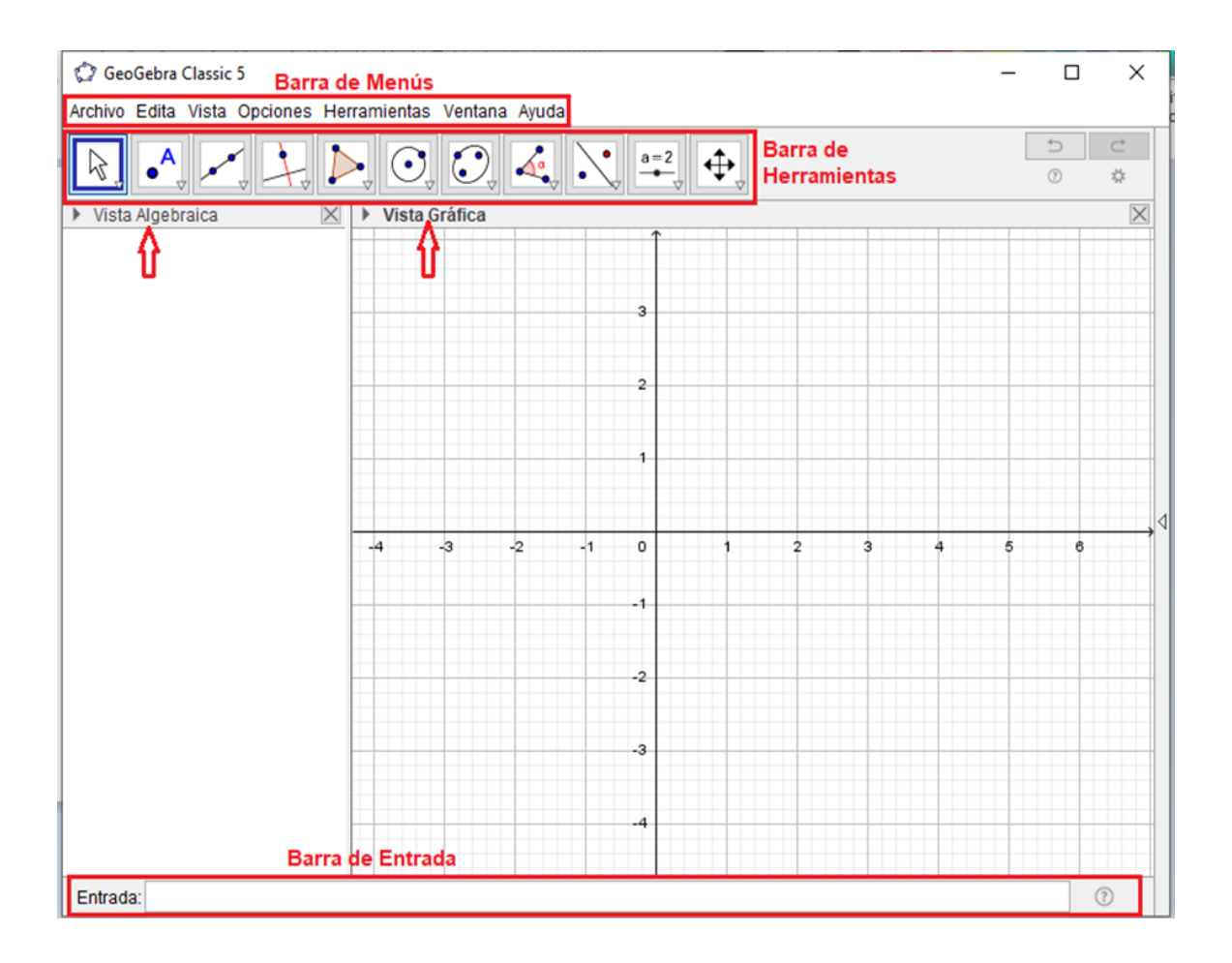

*Figura 3.* Presentación Inicial de Pantalla de GG.

En la *Barra de Menús*, es interesante la opción *Protocolo de Construcción*, ya que, al seleccionarla desde *Vista*, ofrece el historial de la construcción, muestra la secuencia de pasos realizados en el uso del programa; mientras que, en *Opciones/Avanzado*, se puede optar por el sistema de medición de la amplitud angular, sólo por nombrar algunas pocas prestaciones del programa. A su vez, de cada herramienta, también llamada *botón* en el uso cotidiano, se despliega un menú con recursos asociados, como podemos observar en las *Figuras 4* y *5*.

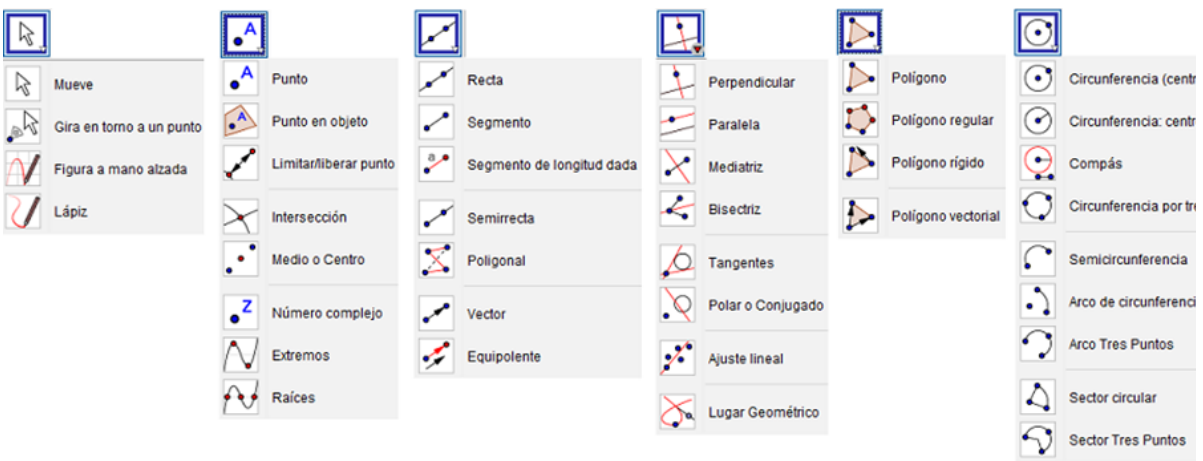

*Figura 4.* Barra de herramientas con sus menús asociados – Parte 1.

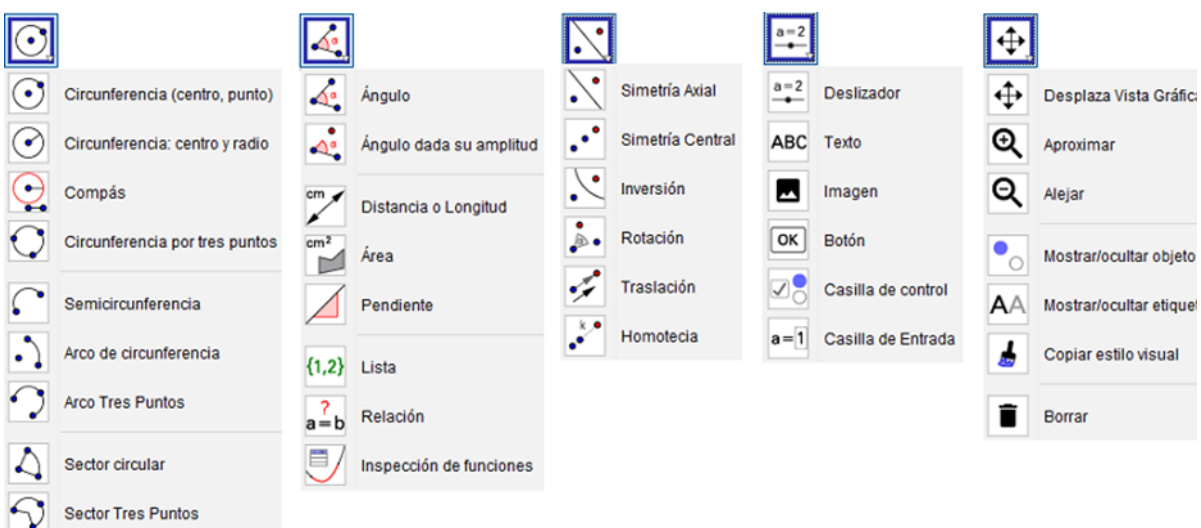

*Figura 5.* Barra de herramientas con sus menús asociados – Parte 2.

El programa permite conectar objetos representados en la *Vista Gráfica* con sus correspondientes representaciones en la *Vista Algebraica*. Por ejemplo, tal como se muestra en la *Figura 6*, se puede marcar un punto en el plano y ver sus correspondientes coordenadas, o ver una parábola y su correspondiente ecuación. También, en la *Figura 6* se puede ver, a la derecha, el *Protocolo de Construcción* seguido.

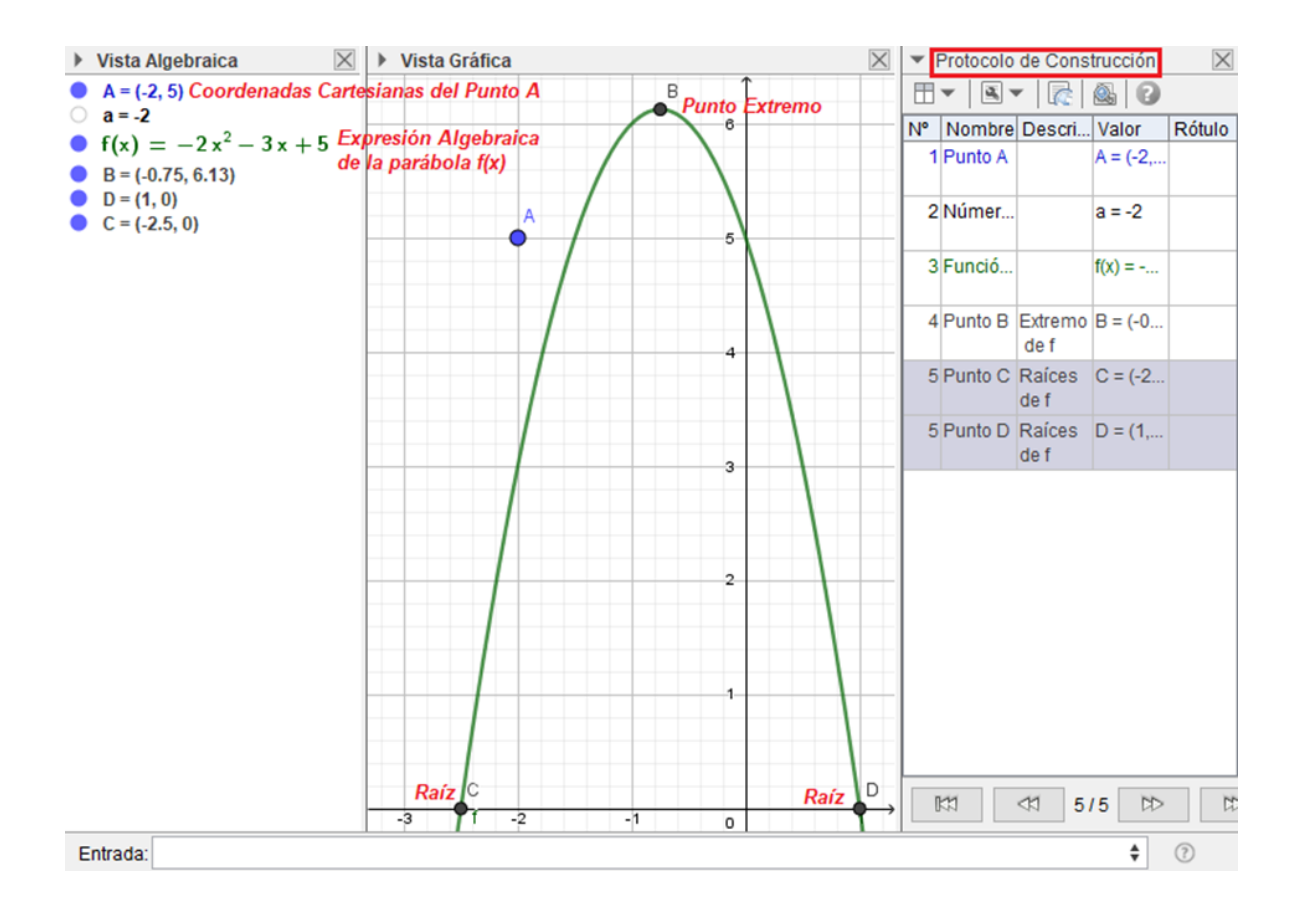

*Figura 6.* Gráfica de punto y parábola con expresión algebraica y su protocolo de construcción.

Una de las primeras innovaciones del software fue la incorporación de la *Hoja de Cálculo*, pudiendo así trabajar con tablas numéricas vinculadas con diversos objetos matemáticos. En sus últimas versiones, GG cuenta con una segunda *Vista Gráfica*, de comportamiento similar a la primera, una vista de *Cálculo de Probabilidades* y una vista de *Cálculo simbólico* (*CAS) <sup>8</sup>* para trabajar con Cálculo Diferencial e Integral. Asimismo, está disponible un graficador en 3D y Realidad Aumentada, pudiéndose descargar en dispositivos móviles, teléfonos celulares o tablets. En la *Figura 7* vemos una parábola en 3 D.

<sup>8</sup> *CAS*: Computer Algebra System

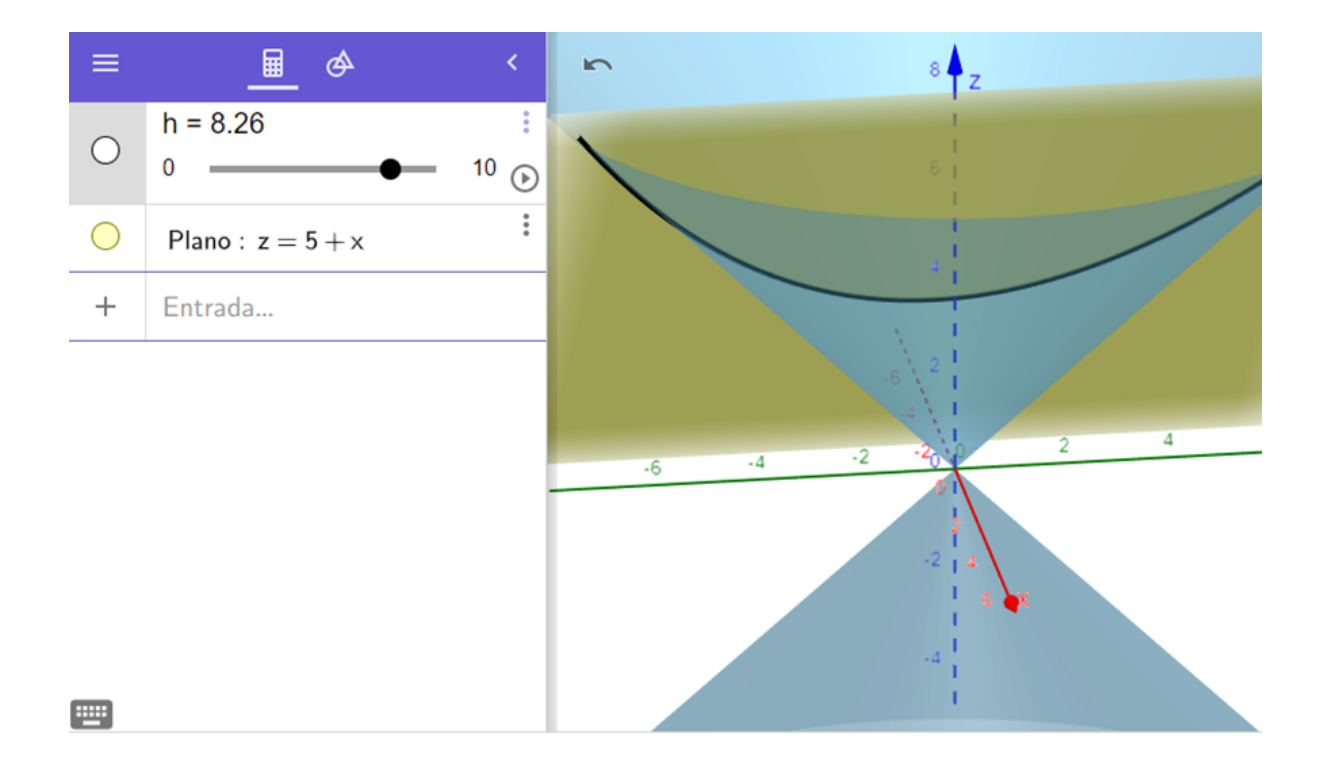

#### *Figura 7.* Parábola en 3D.

Esta breve descripción del software GG y de algunas de sus características dan una idea de su potencial. Ese potencial ha motivado a diversos investigadores y docentes a desarrollar investigaciones y experiencias educativas con su uso. A continuación, se presenta una sucinta revisión de autores que se refieren al uso de GG en la educación matemática.

En primera instancia se hace referencia a algunas ventajas del uso de GG, para continuar con el reconocimiento de posibilidades que GG ofrece a los docentes, y finalmente concluir con apreciaciones de docentes referidas a las actitudes de los estudiantes al trabajar con GG en la clase de Matemática.

En cuanto a las ventajas del uso de GG, Esteley et al. (2012) destacan la importancia de la experimentación y de la observación en la educación matemática, siendo éstas propiciadas en GG. Las autoras describen aspectos geométricos y algebraicos que son favorecidos por el uso del software. Esta distinción sólo se realiza con fines descriptivos, ya que el aspecto fundamental de GG, es la visualización simultánea del objeto matemático caracterizado en sus representaciones gráfica y algebraica.

Respecto de los aspectos geométricos, las autoras expresan que GG permite crear desde elementos geométricos básicos (punto, recta, circunferencia), hasta construcciones más complejas a partir de ellos que ponen en juego relaciones entre los mismos (por ejemplo: rectas paralelas o perpendiculares, bisectrices, etc.); ofreciendo la posibilidad de construir figuras geométricas de forma dinámica, lo que favorece la búsqueda de propiedades que permanecen invariantes durante el arrastre de las figuras. En este ambiente se asumen dos principios básicos: 1) *dudar de lo que se ve*, es decir, no asumir como verdaderas relaciones o propiedades de una construcción sin verificar que se mantienen con el arrastre y 2) *ver más allá de lo que se ve* a simple vista, al descubrir nuevas relaciones a partir de la experimentación con la manipulación de las herramientas del GG.

En cuanto a los aspectos algebraicos, en coincidencia con lo ya expresado al describir el vínculo entre las *Vistas Gráfica y Algebraica*, las autoras manifiestan que GG *"permite una permanente conexión entre los símbolos algebraicos y las construcciones geométricas … GeoGebra permite la doble percepción de los objetos. Cada objeto tiene dos representaciones, una en la Vista Gráfica (Geometría) y otra en la Vista Algebraica (Álgebra)"* (p.4).

Entonces, las herramientas que ofrece GG permiten deducir algunas relaciones entre los objetos que intervienen en una construcción, lo que ayuda a descubrir propiedades. La posibilidad de probar con múltiples casos no se constituye en una demostración, sin embargo, la experimentación es suficiente para argumentar a través de la manipulación, facilitando la realización de construcciones para conjeturar, deducir resultados y propiedades a partir de la observación directa. En la misma pantalla, se pueden modificar algunos elementos y observar variaciones en otros asociados a ellos, sin perder precisión.

Otros autores se expresan respecto a los beneficios educativos que aporta este software. Podestá (2011) dice que GG es útil para el docente y el alumno. Al docente le permite elaborar materiales didácticos estáticos (imágenes, presentaciones, trabajos prácticos, etc.) y dinámicos (applets o simulaciones). Y, al estudiante le posibilita visualizar conceptos matemáticos y producir construcciones, de creación libre o guiada, para resolver problemas, proponer e investigar diversas hipótesis, etc.

Asimismo, son de interés las conclusiones de Garcés y López (2016), cuando refieren al uso de GG en el estudio de oscilaciones y ondas en la enseñanza de la física para el nivel superior. Los autores destacan la versatilidad del software y la posibilidad de interacción entre el usuario y su interfaz gráfica. Señalan que las prestaciones del programa, tales como: deslizadores, paneles de configuración gráfica o herramientas de edición de estilo, favorecen acciones de personalización e intervención de las construcciones que contribuyen al logro de aprendizajes significativos.

Si se hace foco en el trabajo en aula que GG permite realizar al docente, aparecen otras posibilidades que el software ofrece. Fioriti (2012) especifica, por ejemplo, que habilitar el uso de un determinado comando del programa puede resultar una herramienta del docente para gestionar su clase ya que los diferentes comandos pueden poner en juego diferentes conocimientos y técnicas. Además, la posibilidad de manipular dinámicamente las construcciones permite elaborar definiciones y atribuirles sentido a partir de la reflexión sobre esas construcciones.

El apoyo del docente es de suma importancia en las situaciones en las cuales el estudiante usa el software. En la *1ª. Conferência Latino Americana de GeoGebra,* Lombardo et al. (2012), al presentar su aula taller "*La enseñanza de la matemática con GeoGebra",* advierten acerca de la importancia del rol docente en el planteo de situaciones problemáticas para el aula y en la valoración de la utilidad del programa y del empleo que los estudiantes pueden darle: comprobación de resultados, ayuda gráfica para el planteo y resolución de una situación o único medio para resolver el problema.

En cuanto a percepciones que tienen los docentes de sus estudiantes cuando emplean GG, se destaca el compromiso de los mismos, al verse involucrados en primera persona en la resolución de las actividades, llevando a mejorar la calidad de las producciones y fomentando el trabajo compartido entre pares. En este sentido, Mañas (2013) reporta que los estudiantes realizan los trabajos pedidos, se ayudan desinteresadamente entre ellos y se observa que el nivel de errores disminuye. Además, la posibilidad de comprobar ideas, manipular objetos, representar funciones, plantear y resolver problemas o generar múltiples ejemplos favorece el desarrollo de habilidades matemáticas.

Expresiones similares en relación al trabajo de los estudiantes se encuentran en un estudio realizado por Cotic (2014), con docentes que emplean GG en sus clases. La autora informa que algunos docentes se manifestaron asombrados por el entusiasmo que los estudiantes mostraron durante la resolución de las actividades propuestas y por los diversos modos que encontraron para comprobar sus resultados; otros destacaron la posibilidad de revisar conceptos y ponerlos en juego para validar las conjeturas elaboradas.

A partir de este recorrido por diversos trabajos, puede apreciarse que GG interviene particularmente en la educación matemática, en el modo de enseñar y en el modo de aprender, experimentando, visualizando, justificando matemáticamente y empíricamente, formulando y verificando o refutando predicciones y conjeturas, trabajando colaborativamente con colegas.

En el presente estudio de *MAPI*, como se escribía anteriormente, GG resultó un recurso esencial como medio de exploración, durante la implementación de simuladores; y de justificación, al momento de elaborar conclusiones en base a la manipulación de simuladores o la producción de construcciones. Estos aspectos serán mostrados en detalle al momento de reportar los resultados del uso de *MAPI* donde se espera dar evidencias de que GG permitió generar un ambiente de aprendizaje estimulante, colaborativo y que favoreció la producción de conocimiento matemático.

En el capítulo siguiente se presenta los aspectos metodológicos del estudio de *MAPI*. Se describe la opción metodológica, los instrumentos de recolección de información y las características del escenario educativo del estudio.

#### **ASPECTOS METODOLÓGICOS**

#### <span id="page-35-1"></span><span id="page-35-0"></span>**1. La opción metodológica para el estudio propuesto**

Para dar cuenta del objetivo general, y de los específicos que lo desagregan, se propone un estudio cualitativo en el cual se describe, analiza y evalúa una innovación particular: la implementación del AV-*MAPI* en un contexto educativo presencial concreto. Como se trata del estudio de una innovación, proceso que implica la transformación de un hecho educativo puntual que requiere actividades humanas tales como comprensión, participación, creatividad y construcción, es evidente la necesidad de encarar este estudio desde el paradigma metodológico cualitativo (Buontempo, 2019). Así, se opta por una metodología cualitativa debido a la flexibilidad que permite para describir y comprender un fenómeno educativo en su propio contexto. Puede decirse que este estudio tiene características compatibles con un estudio de caso, ya que, según Creswell y Tashkkori (2007) lo definen, se busca realizar un análisis profundo de un caso y su contexto, con el fin de entender su evolución o desarrollo.

En el estudio de la implementación del AV-*MAPI* se busca poner de manifiesto los modos en que un grupo de estudiantes hace uso del AV en procesos de producción matemática, en un espacio y un tiempo determinado. El estudio se focaliza en el ciclo lectivo 2017, aunque vale aclarar que la implementación de *MAPI* se viene realizando desde el año 2009, con cada cohorte del mismo centro educativo y con sucesivas modificaciones que atendieron al dinamismo propio del proceso educativo en cada ciclo lectivo.

La innovación implementada introdujo una novedad en el contexto áulico presencial de ese tiempo. Surgió de una planificación intencionada por parte de la docente al introducir un cambio deliberado en su práctica en pos de que sus estudiantes tuvieran acceso a un proceso educativo mediado por TD.

Zabalza (2003) destaca la importancia de la documentación y evaluación de un proceso de innovación: *"todo cambio debería ser evaluado al final para analizar su efectividad y su pertinencia"* (p.120). La realización de la evaluación se basa en la documentación del proceso de innovación. Para tal documentación, es importante disponer de un buen sistema de registro. Al referirse a este aspecto, Buontempo (2019) señala que las herramientas de recolección de información no se constituyen en recetas o la aplicación mecánica de instrumentos. Parafraseando a Rockwell (2009, citado en Buontempo 2019),
puede decirse que la flexibilidad es una de las características más desconcertantes y enriquecedoras del trabajo de innovación, puesto que sus pautas se van construyendo a lo largo de la implementación, quien está a cargo de la innovación decide acerca de qué hacer, qué preguntar y qué ajustar en cada situación. Esta flexibilidad en el proceso de innovación, también se pone de manifiesto en los instrumentos para recabar información a lo largo de su implementación. Los mismos se describen en la próxima sección.

### **2. Los instrumentos de recolección de información**

Tal como ya se indicó en el Capítulo I, la autora de esta tesis fue la creadora responsable del desarrollo del AV-*MAPI*, docente y ejecutora de su implementación, observadora participante de la innovación y responsable de su evaluación. En este sentido, interviene como participante y observadora, describe y realiza el seguimiento de la innovación y es responsable respecto a los resultados. En este marco, y teniendo en cuenta las consideraciones metodológicas realizadas antes, se considera que los instrumentos de recolección de información que resultan más adecuados para este estudio son: observación participante, encuestas, entrevistas y documentos.

En el proceso de implementación del AV-*MAPI* que se inició en 2017 para el tratamiento del tema Trigonometría, se realizaron **observaciones**. Las mismas fueron de tipo participante, ya que la docente, autora de esta tesis, forma parte del contexto educativo y de las situaciones que resultan objeto de estudio. Es decir, asumió el rol de observadora a la par de su rol docente.

El registro de las observaciones de clases presenciales en el aula y en el gabinete de informática, se realizó a través de una bitácora de clases dónde se volcaron los datos recolectados, se consignaron las experiencias, ideas y percepciones surgidas durante el desarrollo de las clases y el uso del AV, procurando identificar comportamientos e interacciones de los participantes o modos singulares de desarrollar las tareas propuestas. Además, todas las clases fueron registradas mediante grabaciones audiovisuales que se archivaron digitalmente y que fueron utilizadas para completar las observaciones.

Las observaciones realizadas tuvieron como objetivo la búsqueda de evidencias de la integración del AV en las clases presenciales, su aceptación y uso en la construcción matemática a través de las actividades propuestas y del empleo de los recursos del AV: software, sitios web, simuladores, videos insertos en la plataforma, foros.

Además de las observaciones participantes, se aplicaron dos encuestas. Una antes de comenzar a utilizar el AV-*MAPI* y otra al finalizar el año lectivo. Las **encuestas** se caracterizan por la libre asociación que permite introducir temas y conceptos desde la perspectiva del informante, en este caso los estudiantes que cursaban Matemática del sexto año en el centro educativo del estudio.

El uso de *MAPI* con la cohorte 2017 se inició en el mes de mayo, cuando los estudiantes realizaron como primera actividad una intervención en el foro denominado *Foro de Comentarios*. La consigna puede verse en la *Figura 8* y corresponde a lo que se considera una primera encuesta indagatoria:

#### **Comentarios**

de Silvia Cruz - Saturday, 25 de March de 2017, 03:12

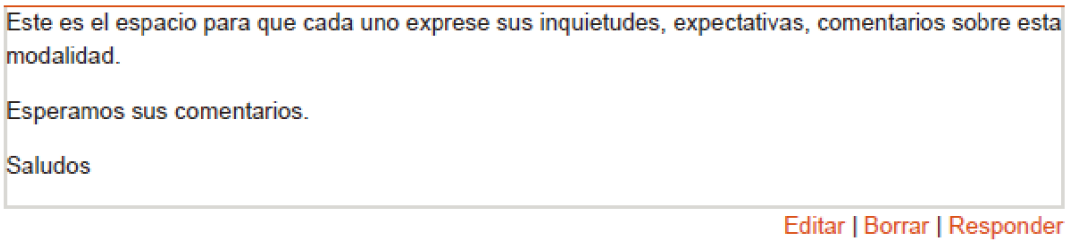

*Figura 8.* Consigna en el foro de Comentarios.

Las respuestas obtenidas permitieron conocer las primeras apreciaciones de los estudiantes sobre el uso de un AV en la clase de matemática. Esta encuesta se realizó usando un foro, contacto y uso inicial de los estudiantes con este recurso. La totalidad de estudiantes de sexto año (58) realizaron su participación. Esto dio una imagen inicial de la aceptación de la misma. Es importante señalar que, durante el recorrido de formación en el nivel secundario, prácticamente era la primera vez que los estudiantes que cursaban sexto año accedían a un empleo sostenido, no eventual, de TD en el proceso educativo.

Al finalizar el ciclo lectivo, la última semana de noviembre de 2017, se realizó otra encuesta. A diferencia de la primera, constaba de preguntas definidas, orientadas para indagar respecto del empleo de determinados recursos del AV, tales como: simuladores, archivos de GG, foros y wiki. Esta encuesta, denominada *[Encuesta](http://moodle.aprendeclick.com.ar/moodle/mod/assignment/view.php?id=253) 17<sup>9</sup>* , se realizó usando el recurso tarea con subida avanzada de archivos del AV. La misma está disponible en el [ANEXO](#page-158-0) I.

El momento de desarrollo de esta última encuesta coincidió con el cierre de otros espacios curriculares y para el grupo de participantes de este estudio significaba sus últimos días en la institución, en la que la mayoría había cursado desde el nivel inicial. A su vez, se

<sup>9</sup> En la denominación *Entrevista 17*, el número 17 alude al año de cursado de la cohorte en estudio.

había concluido con el período de instancias evaluativas de la última etapa del ciclo lectivo. En este mismo periodo se realizaron las entrevistas.

Las **entrevistas** se estructuraron en torno a tres aspectos: 1) el uso del AV, 2) el uso de los recursos que integran *MAPI* y la construcción de conocimiento matemático, y 3) el trabajo colaborativo. Al considerar el segundo aspecto, los distintos recursos que integran *MAPI* fueron tratados siguiendo el orden temporal en que fueron empleados en las clases. Las cuestiones planteadas por la entrevistadora fueron orientadas por un guion, pero con la flexibilidad necesaria para indagar sobre aspectos emergentes durante la entrevista. Este guion siguió los interrogantes planteados en la última encuesta (ver [ANEXO](#page-158-0) I). Se indagó acerca de la aceptación del empleo del AV en cuanto a su integración en el aprendizaje y el uso de los recursos disponibles. También se preguntó si pensaban que el AV había mediado en la construcción del conocimiento matemático propio y de otros.

Las entrevistas se realizaron con cinco estudiantes que aceptaron voluntariamente participar de las mismas. La escasa participación se debió a que fueron realizadas hacia el cierre del año escolar. Si bien, ofrecieron información interesante, no serán parte del análisis ya que la cantidad no es significativa para este estudio.

Finalizado el ciclo lectivo, se comenzó a estudiar el material elaborado por la docente durante el año y las producciones de los estudiantes, disponibles en el AV. Teniendo presente las particularidades del contexto en que se inscribió la innovación, los **documentos** considerados en este estudio son aquellos vinculados a las actividades (del docente y de los alumnos) propias del AV, registros de observaciones (escritos, digitales y de audio), foros, wiki, tareas con subida de archivo. Los documentos producidos por los estudiantes fueron, algunos de carácter individual y otros grupal, reflejando el acuerdo establecido por los integrantes del grupo. Entre los individuales se pueden citar: cuestionarios y actividades en línea, archivos conteniendo tareas con producción matemática. Entre los grupales se pueden citar: archivos conteniendo actividades con producción matemática, participaciones en foros, wiki, registro de interacción con simuladores, producciones usando el software GG.

Cabe destacar que el proceso de recolección de información, se llevó adelante con el aval de la dirección del centro educativo, la autorización escrita de los padres y con conocimiento claro de los estudiantes implicados, cumpliendo así con las normas éticas que se aplican en este tipo de estudio.

El análisis de datos se realizó una vez que la implementación de *MAPI* había concluido. Los procedimientos seguidos se explicitarán al momento de presentar los análisis realizados en los Capítulos V y VI.

#### **3. El escenario educativo: contexto y participantes**

El centro educativo, en el cual se llevó adelante la innovación en estudio, es público de gestión privada, cuenta con los tres primeros niveles educativos: inicial, primario y secundario. Se encuentra ubicado en un barrio que dista cinco kilómetros del centro de la ciudad de Córdoba, en la zona noreste, y ocupa una manzana completa.

La parte edilicia central está destinada a los niveles primario y secundario, consta de tres pisos. En la planta baja están las oficinas administrativas, una sala multimedia, un laboratorio de ciencias naturales y un salón de usos múltiples. En el primer piso está la biblioteca y el primer cuerpo de aulas destinadas al nivel primario y primeros años del secundario. En el segundo piso se encuentran las aulas que se destinan al resto de los cursos del secundario. La escuela cuenta con un salón de actos con capacidad para 450 personas, tres campos deportivos, dos descubiertos y uno con césped artificial. Fuera del edificio central, hay dos salas de informática, destinadas al uso de los tres niveles. Desde el 2015 se comenzaron a instalar pizarrones acrílicos en las aulas y servicio de Internet, este último, de uso preferencial para administración y el espacio curricular denominado Educación Tecnológica.

Los estudiantes involucrados en el estudio fueron 58 y estaban cursando el sexto año de la educación secundaria en la provincia de Córdoba con orientación en Economía y Administración. El grupo de alumnos era mixto, 27 varones y 31 mujeres, separados en dos divisiones A y B. En la división A había 11 varones y 15 mujeres, mientras que en la división B encontramos 16 varones y 16 mujeres. La media etaria era de 17 años. La mayoría de los estudiantes tenía pensado continuar sus estudios de nivel superior en variedad de carreras: marketing, profesorado de educación física, medicina, ingeniería en sistemas, ciencias económicas, etc., sin sobresalir ninguna particularmente. Sin embargo, muchas de las carreras elegidas tenían en común la presencia del conocimiento matemático.

Todos los alumnos habían cursado el año anterior en la misma institución escolar, gran parte de ellos concurría al establecimiento educativo desde el nivel inicial, provenían de familias vecinas de la zona, donde habitan trabajadores asalariados o pequeños comerciantes.

Las clases de los distintos espacios curriculares se desarrollaban habitualmente en el turno mañana en el horario comprendido entre las 7:05 h y las 14:35 h. Cada 80 minutos, es decir cada dos horas cátedra, se realizaban recreos. Los recreos tenían una duración de 15 minutos el primero y el último, y de 10 minutos los restantes.

Este grupo de alumnos, repartido en las divisiones A y B, cursaban el espacio curricular de Matemática en modalidad presencial, con una carga horaria de cuatro horas semanales distribuidas como se muestra en la Tabla 2:

Tabla 2

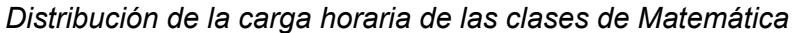

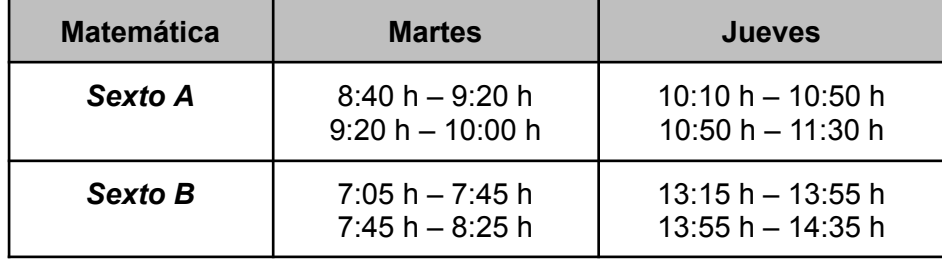

Cada división tenía su aula como espacio físico propio, en ella cada alumno disponía de su mesa y silla, que estaban distribuidas en filas de a pares orientadas hacia una pizarra acrílica que se encontraba en la pared del frente. El docente tenía su escritorio frente a los alumnos, en una esquina del aula y al costado de la pizarra. A mediados del año 2017, se instaló un proyector fijo en el techo y una pantalla retráctil por encima de la pizarra. Las aulas de cada división están ubicadas en el segundo piso del edificio central, una al lado de la otra en construcción simétrica. El esquema de la *Figura 9* muestra la distribución mobiliaria en una de ellas:

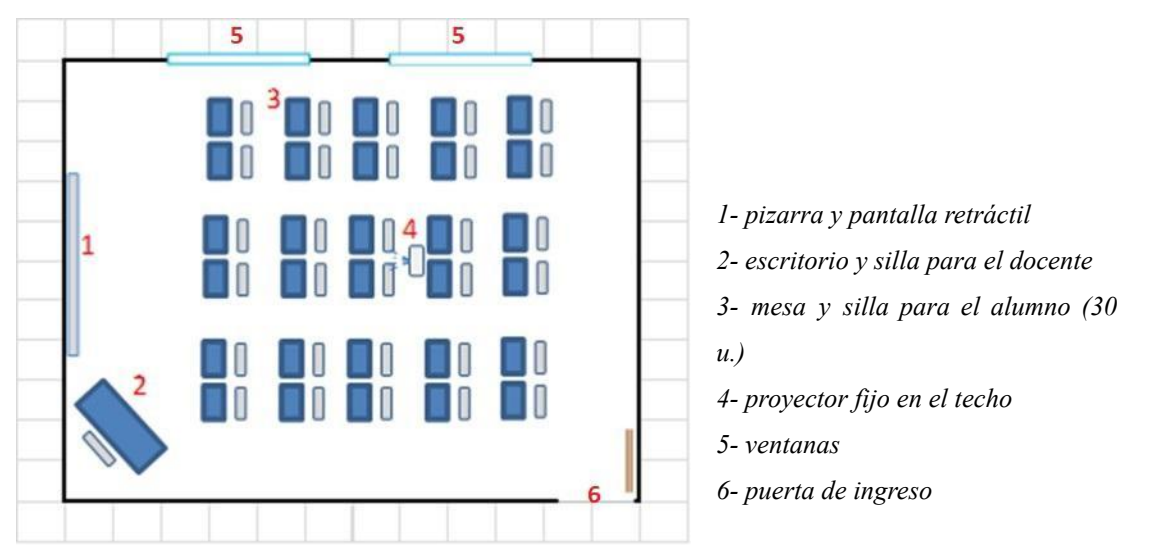

*Figura 9.* Distribución de los muebles del aula.

Las dos salas de informática están ubicadas al costado del patio y la cancha de juegos, arriba de la cantina y al lado del salón de actos. Para llegar a las salas desde las aulas de sexto año, se descienden dos pisos, se recorre al aire libre parte del patio y se asciende un piso por una escalera exterior.

Cada sala cuenta con 16 computadoras de escritorio, compuestas por la unidad central de procesos, monitor de 14 pulgadas y teclado. Una de las computadoras es para uso del docente y se encuentra en un escritorio al costado de la pizarra. Las otras están distribuidas en cuatro mesas, tres de ellas ubicadas contra las paredes laterales y del fondo, más una isla central. La pizarra acrílica se ubica en la pared desocupada del frente. Las computadoras cuentan con conexión por cable a Internet. La conexión Wifi, si bien está disponible, no siempre es accesible. En ambas salas se cuenta con un proyector y pantalla retráctil sobre la pizarra. La *Figura 10* muestra el esquema de una de las salas de informática.

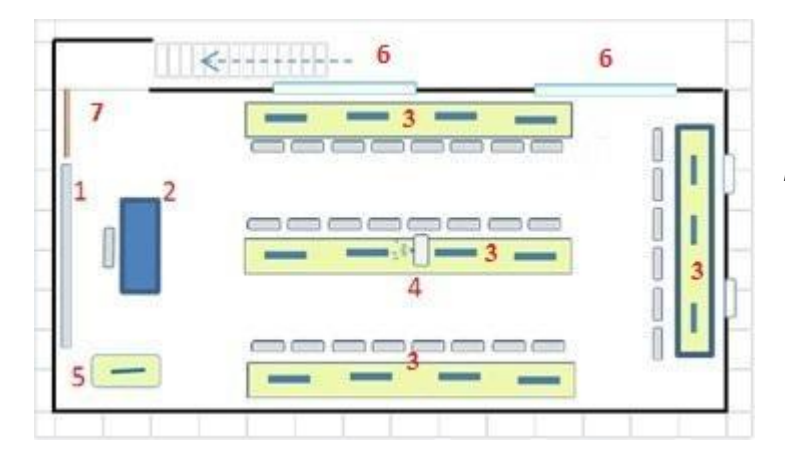

*1- pizarra y pantalla retráctil 2- escritorio y silla para el docente 3- mesas para computadoras y sillas para 30 alumnos 4- proyector fijo en el techo 5- computadora para el docente 6- ventanas 7- puerta de ingreso*

*Figura 10.* Distribución de computadoras y muebles de una sala de informática.

Si bien el uso de las TD es impulsado en los diseños curriculares de la provincia de Córdoba, su uso no era generalizado ni obligatorio en la institución, al menos en el período de este estudio.

En cuanto a su empleo en los distintos espacios curriculares que conforman la educación secundaria, los estudiantes y los docentes del centro educativo las empleaban para realizar presentaciones audiovisuales (PowerPoint), buscar información en Internet, mejorar la calidad de proyecciones de videos y sonido con el proyector y el equipo de audio. Es decir, las TD se usaban generalmente como medios comunicativos e informativos.

En el espacio curricular de Matemática, las TD eran empleadas desde los primeros años del nivel secundario. Era posible encontrar calculadoras de bolsillo, computadoras con software específico, proyectores, equipos de audio y sonido, celulares (de los estudiantes), etc. Sin embargo, las tecnologías de uso más frecuente eran las no digitales, tales como los instrumentos de geometría, hojas cuadriculadas, geoplanos, etc.

En el Ciclo Básico, la calculadora de bolsillo con operaciones básicas y la calculadora científica eran las TD de uso más frecuente. Las calculadoras básicas eran

utilizadas para el cálculo de las operaciones y la verificación de resultados, las calculadoras científicas para las operaciones trigonométricas. Mientras que, computadoras, GG, proyectores y celulares, eran de uso escaso.

En el Ciclo Orientado, se incrementaba el uso de las TD empleadas en el Ciclo Básico. A partir del penúltimo curso del nivel secundario, quinto año, además de las calculadoras, los alumnos conocían y se habituaban a trabajar con la aplicación para celulares del software GG. Comenzaban a interactuar con GG como graficador en el estudio del comportamiento de funciones (polinómicas, racionales, exponenciales y logarítmicas), también para factorizar polinomios de manera ágil y segura. Les resultaba familiar el uso del *Deslizador* <sup>10</sup> como un recurso que permite variar parámetros en las funciones antes mencionadas y ayuda a interpretar diversas transformaciones de las mismas (por ejemplo: reflexiones y traslaciones).

En lo referente a los recursos necesarios para la implementación y desarrollo de *MAPI,* puede decirse que el centro educativo donde se realizó la experiencia cuenta con la infraestructura edilicia y mobiliaria adecuada. Los recursos digitales se fueron adquiriendo conforme la economía de la institución lo permitía y según el criterio de necesidad que se establecía.

Durante cuatro años, entre 2009 y 2012 incluidos, el hosting de *MAPI* fue subsidiado por el Proyecto "Homovidens, Profesores para el Futuro*"*, mencionado en el Capítulo I, debido al reconocimiento de la capacitación en medios digitales realizada por la docente. Cuando cesó este sostenimiento, la docente decidió hacerse cargo del costo del hosting, considerando lo valioso que había resultado el empleo del AV para la educación matemática de los estudiantes, durante los años anteriores. Así, desde el 2013 hasta el 2017, la docente implementadora de *MAPI* se hizo cargo de los gastos del alojamiento del AV. En 2018 el centro educativo instaló un servicio estable de Internet y la misma plataforma educativa empleada para *MAPI*, por lo cual el AV pudo ser trasladada al servidor contratado por la institución.

Presentados los aspectos metodológicos del estudio y el escenario en el cual se llevó a cabo la implementación del AV, en el siguiente capítulo se abordará el Diseño de la Propuesta de Innovación: el AV-*MAPI* (*Matemática en el Aula de Paredes al Infinito)*.

<sup>10</sup> Este comando forma parte de uno de los menús que ofrece la barra de herramientas de GG. *Ver Figura 5* en el Capítulo II*.*

# **CAPÍTULO IV**

#### **DISEÑO DE LA PROPUESTA DE INNOVACIÓN: EL AULA VIRTUAL** *MAPI*

## **1. Presentando a** *MAPI*

El AV-*MAPI* implementada en 2017 se encuentra alojada en el servidor de una empresa particular, contratada por la docente del curso e implementadora de la innovación. Al ingresar al sitio, se muestran en pantalla los cursos que están contenidos, algunos de ellos corresponden a ciclos lectivos anteriores. El curso que corresponde al presente estudio es *Matemática en el Aula de Paredes al Infinito 2017*. En la *Figura 11* se puede ver la pantalla de inicio del sitio que contiene el AV.

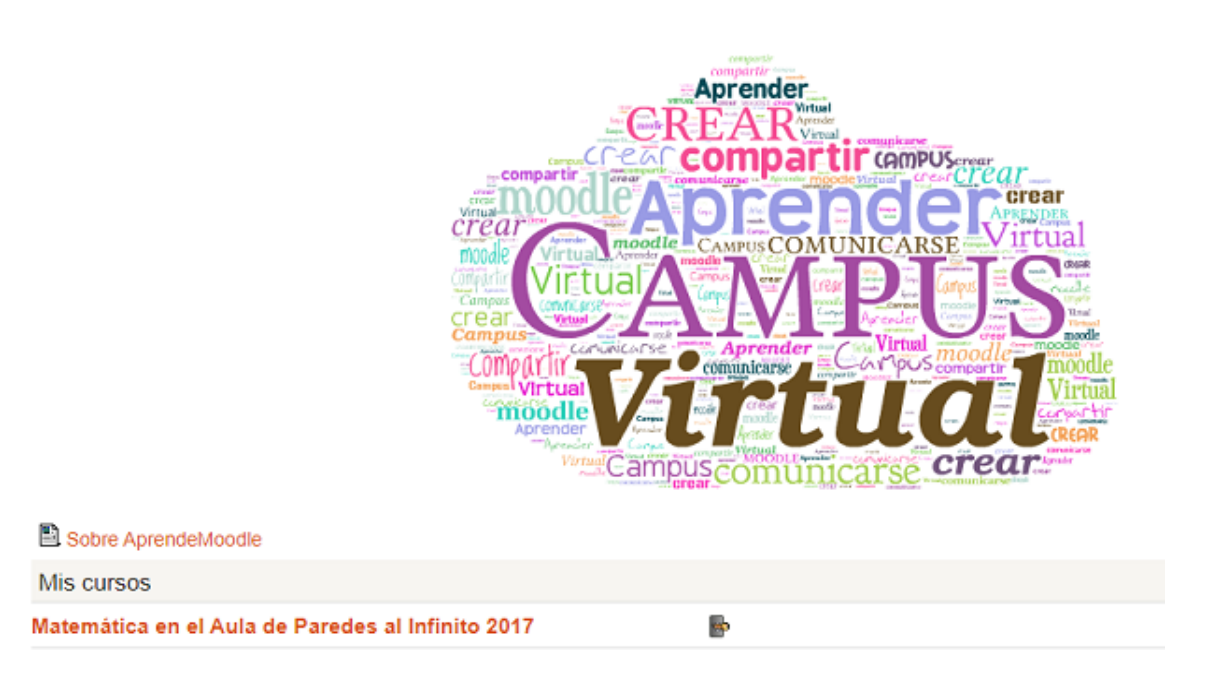

*Figura 11*. Pantalla de inicio del sitio que aloja Matemática en el Aula de Paredes al Infinito 2017

Es necesario aclarar que, la habilitación del AV a los estudiantes no fue simultánea con el inicio del ciclo lectivo 2017, la demora fue motivada por cuestiones técnicas. Luego de dos meses de comenzadas las clases, la integración del AV, particularmente en el primer tema, responde a la finalización de un proceso iniciado presencialmente sin virtualidad. Mientras que en el resto de los temas se integra a la totalidad del proceso educativo, como se observa en el posterior desarrollo.

Cuando el AV-*MAPI* se torna objeto de estudio, ya en proceso de trabajo de tesis, el contenido de la misma se revisa y modifica junto a la directora de tesis. El desafío consistía en rediseñar la propuesta didáctica atendiendo a lineamientos pedagógicos relacionados

con la matemática e integrando el potencial que brindan las tecnologías. Así, las sucesivas ediciones de *MAPI* se fueron actualizando y planificando con el fin de dar cuenta de este desafío. Se discutieron estrategias pedagógicas y diseños de tareas en función de las prestaciones, recursos y actividades, que ofrece la plataforma Moodle.

Las estrategias pedagógicas y las tareas elaboradas buscaron responder a la perspectiva epistemológica presentada en el marco teórico, y atender a una educación matemática que procura que los estudiantes sean productores de matemática, en lugar de reproductores de procedimientos mecánicos, que intenta balancear lo algorítmico con lo visual, procurando que el estudiante sea protagonista de su propio aprendizaje mediado por las tecnologías integradas en *MAPI*.

Los contenidos implementados en el AV responden tanto a los contenidos y aprendizajes de matemática para sexto año presentes en el diseño curricular oficial de la Provincia de Córdoba, como al proyecto del espacio curricular para ese curso, que se sostiene anualmente en la institución educativa (ver [ANEXO](#page-160-0) II). La próxima sección se refiere a la selección, secuenciación y organización de los contenidos propuestos para el sexto año en el cual se implementó la innovación y su inclusión en el AV-*MAPI*.

#### **2. Aprendizajes y Contenidos**

Los aprendizajes y contenidos propuestos para desarrollar en sexto año del Ciclo Orientado de esta institución son acordados anualmente con los docentes del área de matemática en función de las necesidades educativas de cursado, teniendo presente la continuidad de los estudiantes en el nivel superior y los diseños curriculares de la provincia para la orientación Economía y Administración<sup>11</sup>. Los ejes temáticos establecidos en los diseños curriculares organizan los aprendizajes y contenidos seleccionados como se aprecia en el [ANEXO](#page-162-0) III. A partir de esta selección, se estructura el programa de contenidos a desarrollarse en el cursado del espacio curricular matemática, que se puede observar en la Tabla 3. Es importante destacar que lo que se muestra en esa tabla son los contenidos correspondientes a los bloques temáticos propuestos en el diseño curricular y no están presentados siguiendo la secuencia de tratamiento en el curso.

 $11$  El Diseño Curricular vigente para esta orientación puede consultarse en: [http://www.igualdadycalidadcba.gov.ar/SIPEC-CBA/publicaciones/EducacionSecundaria/LISTO%20PD](http://www.igualdadycalidadcba.gov.ar/SIPEC-CBA/publicaciones/EducacionSecundaria/LISTO%20PDF/ORIENTACION%20ECONOMIA%20Y%20ADMINISTRACION%2017-11-11.pdf) [F/ORIENTACION%20ECONOMIA%20Y%20ADMINISTRACION%2017-11-11.pdf](http://www.igualdadycalidadcba.gov.ar/SIPEC-CBA/publicaciones/EducacionSecundaria/LISTO%20PDF/ORIENTACION%20ECONOMIA%20Y%20ADMINISTRACION%2017-11-11.pdf) (Último acceso 20-02-2021).

## Tabla 3

# *Programa de contenidos a desarrollar durante el cursado de matemática en sexto año*

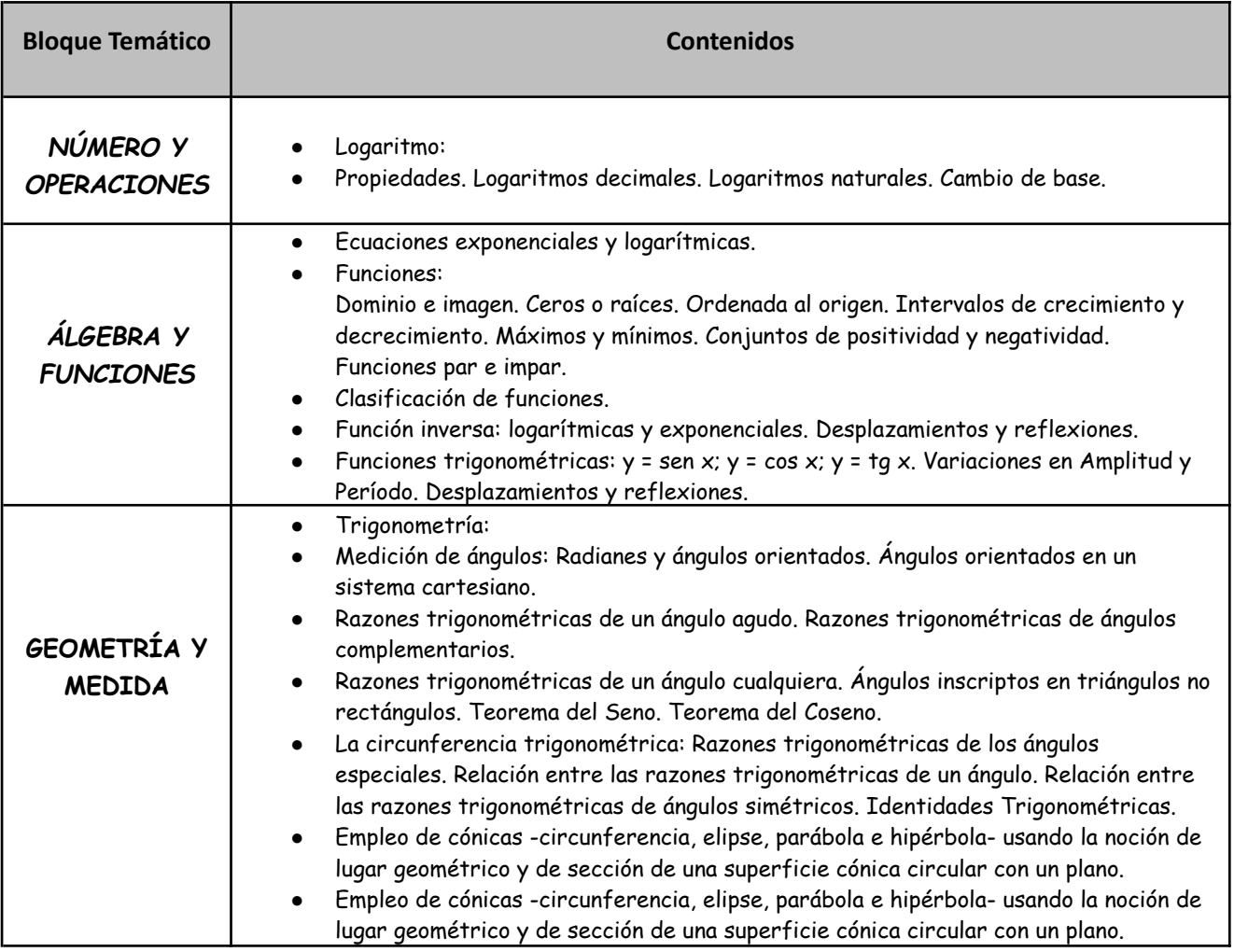

Estos contenidos están organizados en siete unidades que son presentadas en el AV-*MAPI* según el diseño de temas de la plataforma virtual Moodle.

La siguiente sección presenta en detalle el diseño del AV.

# **3. Diseño de** *MAPI*

Para el diseño del AV-*MAPI*, el programa que muestra la Tabla 3 se desglosó en siete partes. Cada una de ellas constituye un tema del AV. Los temas se encuentran numerados de 1 a 7. Cada *Tema* tiene como título principal un descriptor global que representa el contenido disciplinar que abarca, y contiene los *Recursos y Actividades* organizados para el aprendizaje del tema en cuestión. La Tabla 4 muestra la distribución de los temas según el eje curricular al que corresponden.

| Eje curricular       | Temas en el AV                 |
|----------------------|--------------------------------|
| Número y Operaciones | Tema 1                         |
| Álgebra y Funciones  | Tema 1, Tema 5, Tema 6,        |
| Geometría y Medida   | Tema 2, Tema 3, Tema 4, Tema 7 |

Tabla 4 *Distribución de temas del AV según Eje curricular*

En general, casi todos los Temas, responden a una estructura en la cual un foro sostiene a los restantes medios. La noción de medios refiere tanto a TD como no digitales, como se escribe en el Capítulo II, cuando se presenta la noción de humanos-con-medios<sup>12</sup>. Es decir, los foros se tornan centrales ya que en cada uno se puede apreciar el uso de los diferentes recursos tecnológicos presentes en el AV (simuladores, videos, etc.). En la Tabla 5 podemos identificar, esquemáticamente, cada Tema con los *Recursos* y/o *Actividades* con los que cuenta.

### Tabla 5

## *Estructura de cada Tema de MAPI*

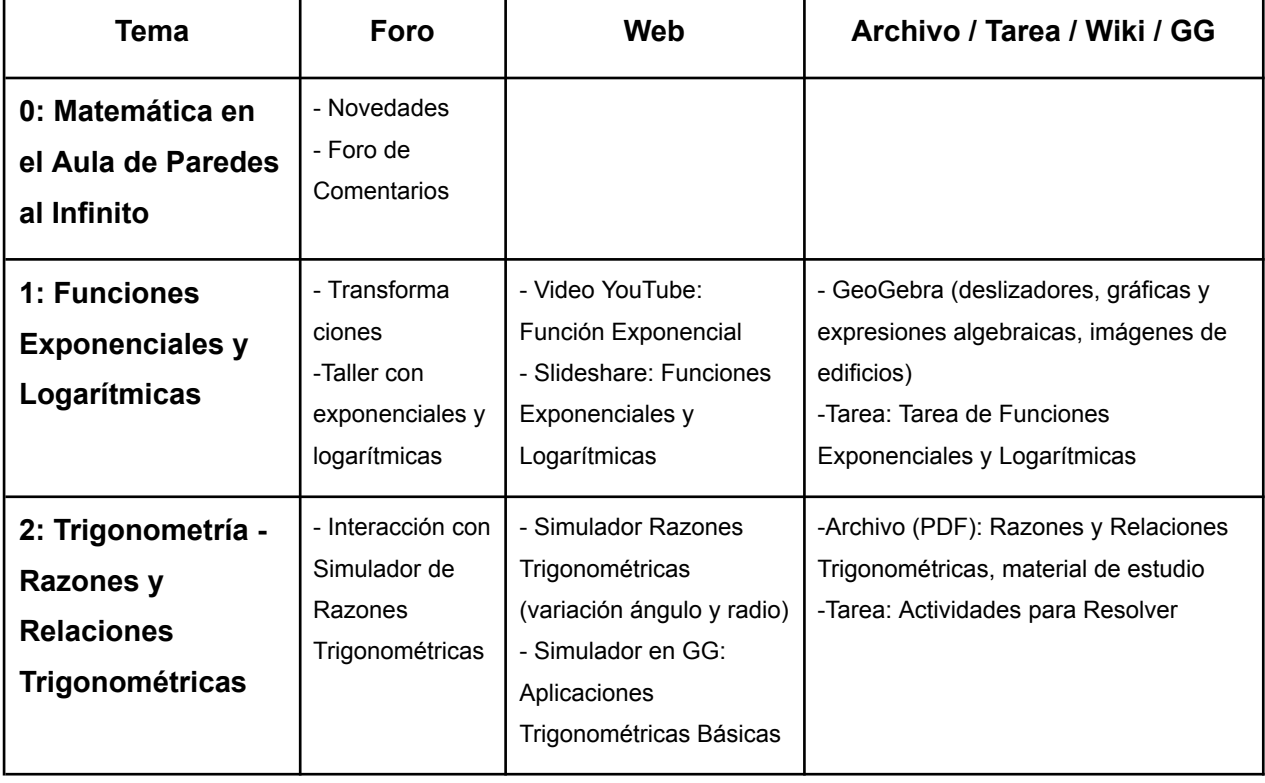

<sup>12</sup> Para Borba y Villarreal (2005), *medio* puede ser la oralidad, la escritura o cualquier tipo de herramienta, dispositivo, equipo, instrumento, artefacto o material que resulta de algún desarrollo tecnológico. Incluye no solo computadoras, software, Internet sino también instrumentos de medición, lápiz, papel, pizarrón, etc.

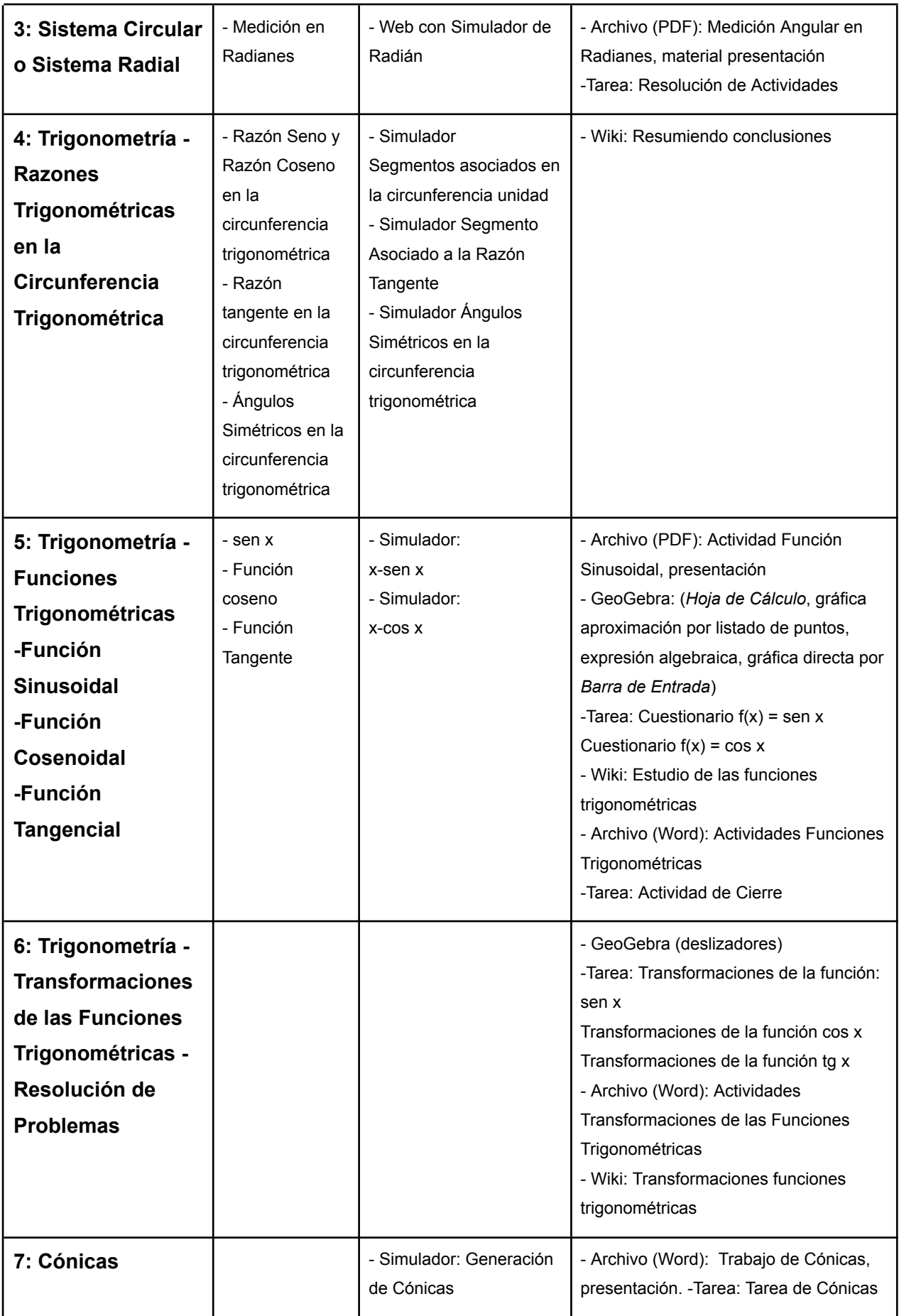

El diseño de *MAPI* se organizó pensando una matemática que parte de la exploración del estudiante, en un proceso que finaliza con una puesta en común entre los estudiantes y la docente, resaltando el saber matemático objetivo de la actividad.

Los foros, como se expresa en párrafos anteriores, se constituyen en la columna vertebral de gran parte de la actividad en el AV. La presentación de un foro contiene la descripción de la actividad, que consiste en un breve repaso de contenidos previos, si es necesario, las indicaciones de interacción con algún simulador, una guía de preguntas que orientan la exploración e investigación, modos, tiempos de ejecución y plazos para la realización de participaciones en el foro. Las intervenciones en los foros son utilizadas para describir la exploración y resultados de la misma, presentar la elaboración de posibles conjeturas en búsqueda de respuestas para las cuestiones planteadas o, también, para manifestar inquietudes propias surgidas en la exploración.

A continuación, se describe el contenido de cada uno de los Temas.

## **3.1 Tema 0: Matemática en el Aula de Paredes al Infinito**

El Tema 0 o bloque 0 es la presentación y primer contacto con el AV. La imagen de la *Figura 12*, nos la muestra:

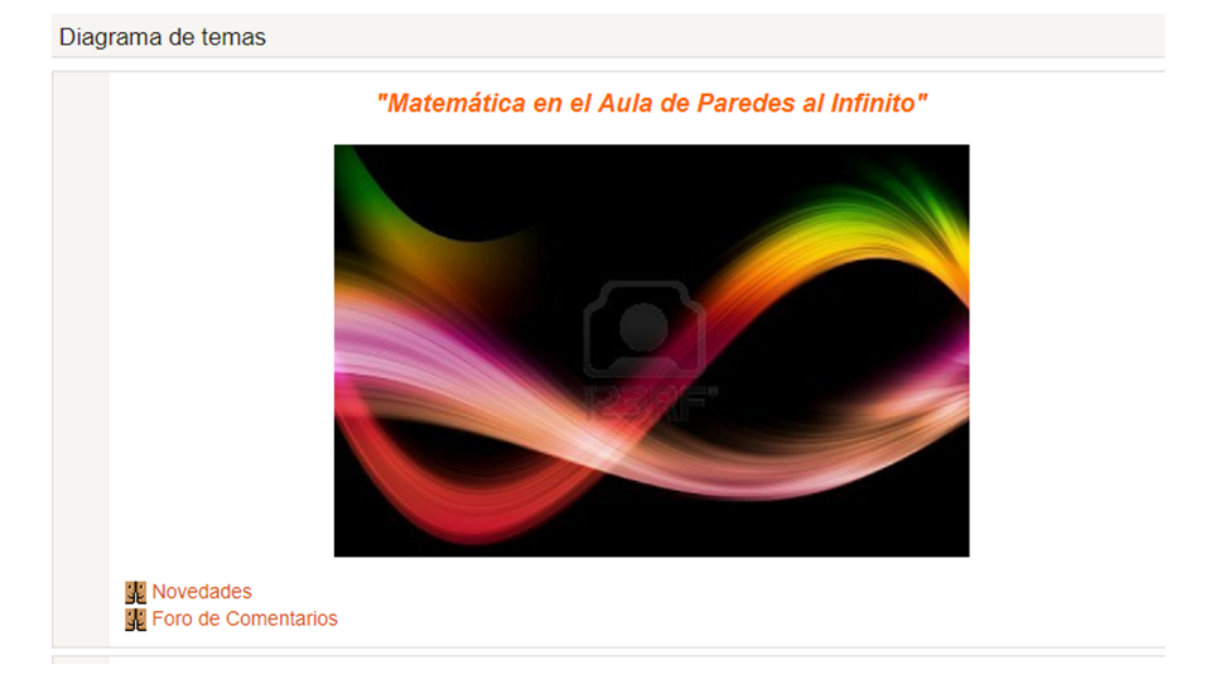

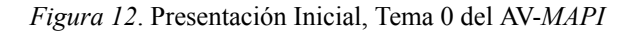

Este bloque, como se observa en la parte inferior izquierda de la *Figura 12*, consta de dos foros: *Novedades* y *Foro de Comentarios*. En *Novedades* sólo el profesor puede editar. Este tipo de foro, que está pre configurado en la plataforma, es usado para comunicaciones del docente a los estudiantes, recordatorios de entregas, vencimiento de determinadas tareas, etc. Los estudiantes no pueden enviar respuestas o abrir temas en el mismo. En el caso de *MAPI*, la docente usa el foro *Novedades* para dar la bienvenida a la modalidad mixta del proceso educativo puesto que el AV se incorpora a la enseñanza presencial.

El otro foro, denominado *Foro de Comentarios*, es un espacio en el que se pide a los alumnos que expresen por escrito sus inquietudes, expectativas, comentarios, impresiones respecto del uso del AV-*MAPI* para el aprendizaje de matemática.

En el cursado de la cohorte 2017, el único uso que se hizo de estos foros es el mencionado en cada caso.

### **3.2 Tema 1: Funciones Exponenciales y Logarítmicas**

Este bloque inicial está destinado a la revisión y conclusión de algunos contenidos correspondientes al diseño curricular de matemática del curso inmediato anterior. Como presentación del tema se remite a un video en el sitio YouTube, que acompañado musicalmente muestra imágenes de representaciones de las curvas que caracterizan a las funciones exponenciales y logarítmicas. Se observa la inserción de este recurso en el AV-*MAPI* en la *Figura 13.*

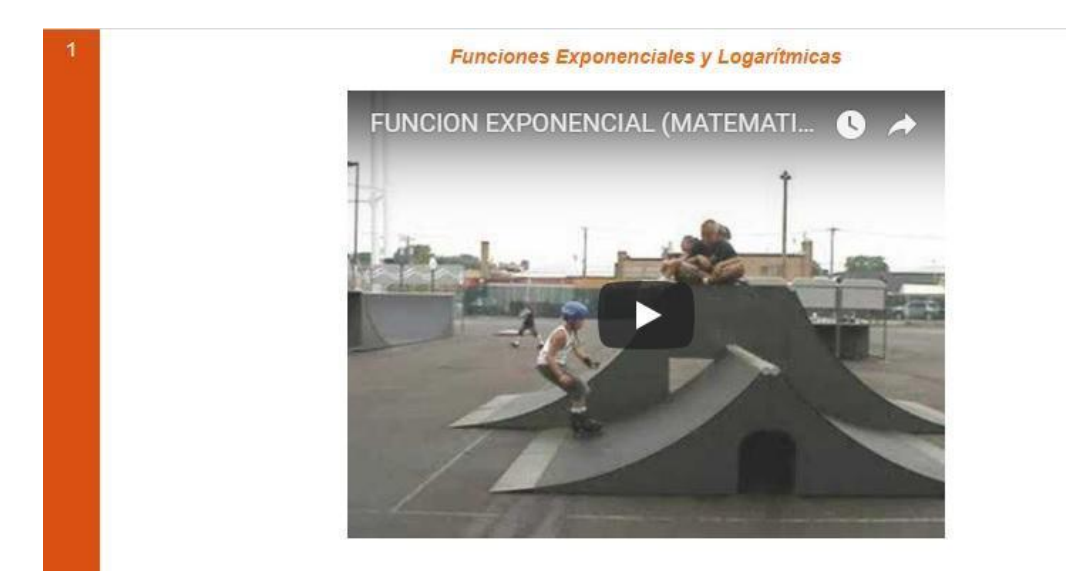

*Figura 13.* Imagen de la presentación del Tema 1 en *MAPI* con el recurso vídeo

También se utilizó como recurso una secuencia de diapositivas del sitio SlideShare en cuyo recorrido se pueden revisar definiciones, propiedades y resolución de actividades relacionadas con las funciones exponenciales y logarítmicas. Se observa esta presentación de diapositivas en la *Figura 14*.

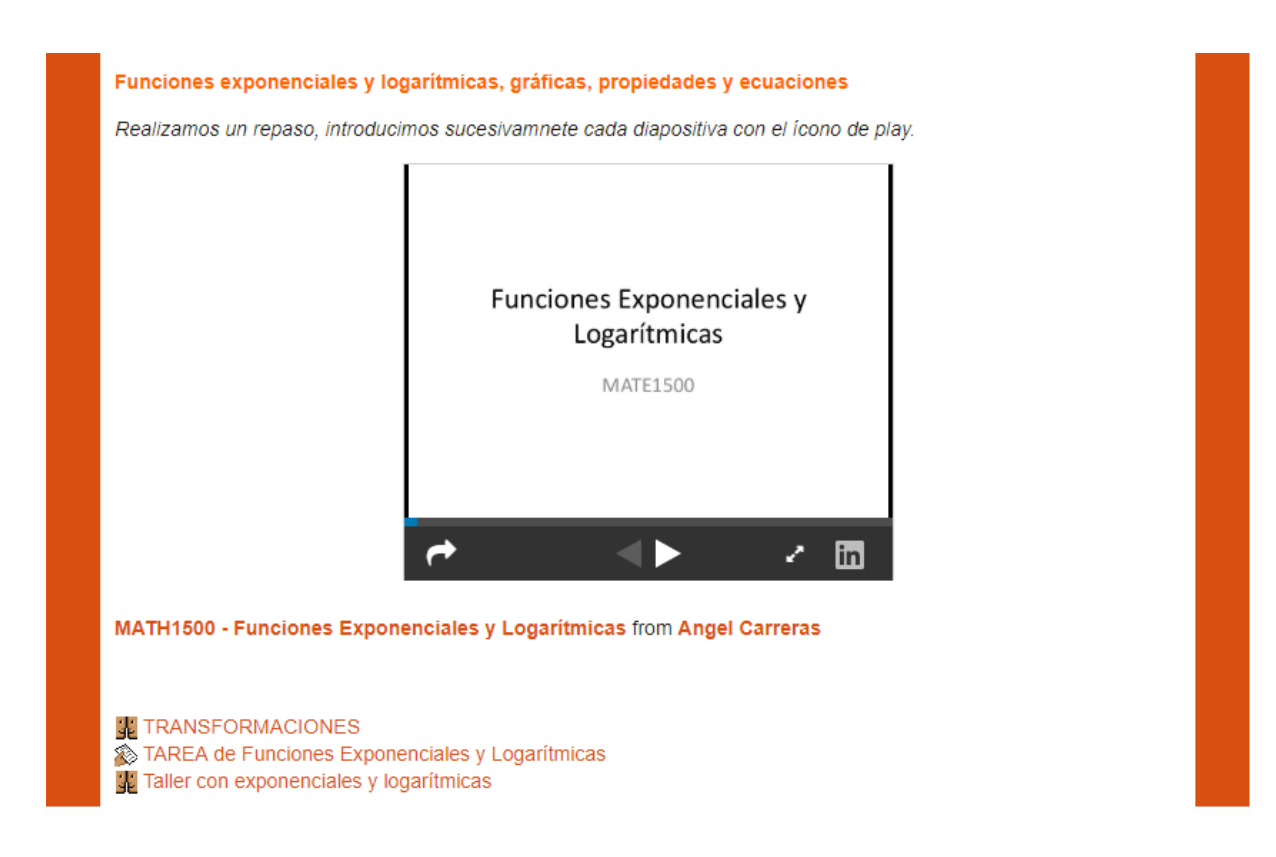

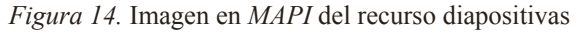

Forman parte de este bloque dos foros y una tarea con subida avanzada de archivos.

En el primer foro, llamado *Transformaciones*, se presenta una actividad que consiste en identificar las transformaciones de las funciones logarítmicas, relacionándolas con las variaciones de los parámetros *a*, *b*, *c* y *d* que intervienen en la fórmula genérica  $y = a$ .  $\log_2(bx - c) + d$ . Se propone que el trabajo sea realizado en grupos de a dos alumnos, usando el software GG. Se pide crear un deslizador para cada parámetro de la fórmula, ingresar la misma en la *Barra de Entrada* y visualizar lo que ocurre con el gráfico al variar los parámetros a través de los deslizadores.

Se solicitan dos intervenciones en el foro *Transformaciones*. La primera para presentar las relaciones encontradas y adjuntar el documento de GG conteniendo la actividad desarrollada. En la segunda participación, se solicita que se comente acerca de las intervenciones de otros dos grupos, resaltando puntos comunes, disensos, etc., siempre de manera fundamentada.

La tarea con subida avanzada de archivos, *Tarea de Funciones Exponenciales y Logarítmicas*, propone vincular las fórmulas de las transformaciones con sus gráficas e identificar características de las mismas.

El segundo foro de este bloque está destinado al desarrollo de un taller, se denomina *Taller con exponenciales y logarítmicas*. En su presentación se realiza una introducción a la actividad, dirigiendo la mirada a la presencia de formas logarítmicas y exponenciales en el contexto urbano. Se busca rescatar esas formas a través de fotografías y vincularlas con una fórmula de funciones exponenciales o logarítmicas. Esto se logra insertando la imagen de cada fotografía en la ventana gráfica del GG y la fórmula genérica de funciones logarítmicas ( $y = a$ .  $log_m(bx - c) + d$ ) o exponenciales ( $y = a$ .  $m^{bx - c} + d$ ) en la *Barra de Entrada* con los parámetros de variación representados por deslizadores. Luego, produciendo variaciones en los deslizadores se busca aproximar lo más posible el gráfico a la forma presente en la fotografía.

Se concluye la actividad con una intervención en el foro. En dicha intervención se pide escribir la fórmula final cuyo gráfico coincida con la imagen, identificando las transformaciones realizadas para lograr tal coincidencia y explicando si se trata de reflexiones o traslaciones, respecto de qué ejes y sentidos respectivamente. A su vez, se pide que encuentren la inversa de la función resultante y que adjunten el documento generado en GG con el desarrollo de la actividad.

### **3.3 Tema 2: Razones y Relaciones Trigonométricas**

Los contenidos que se encuentran en este bloque han sido trabajados en cursos anteriores y, considerando conveniente su revisión, se introducen para desarrollarlos mediados por recursos digitales. La presentación de este bloque se muestra en la *Figura 15.*

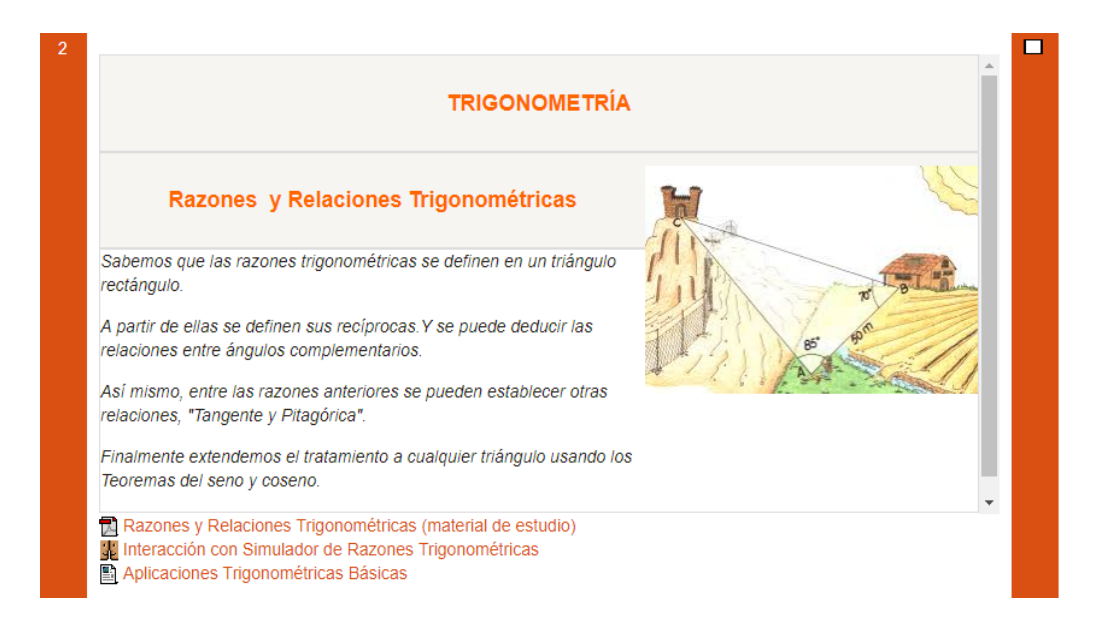

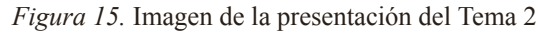

Como puede apreciarse abajo y a la izquierda de la figura anterior, en este bloque los alumnos disponen de los siguientes recursos: un archivo en formato pdf con material de estudio, un foro que contiene una actividad con un simulador y un enlace hacia una página web para resolución de problemas.

El material de estudio, con título *Razones Trigonométricas en un Triángulo Rectángulo*, fue elaborado por la docente y contiene una síntesis de los contenidos básicos de trigonometría. Se muestra en una ventana emergente, lo que permite visualizarlo simultáneamente con la página principal del AV-*MAPI*. Se puede acceder a este material en el ANEXO IV.

Luego, se presenta, como segundo recurso, un foro llamado *Interacción con Simulador de Razones Trigonométricas*. En la presentación del foro está insertado un simulador, realizado en GG (ver *Figura 16*), y la actividad de exploración propuesta a partir de la interacción con el simulador.

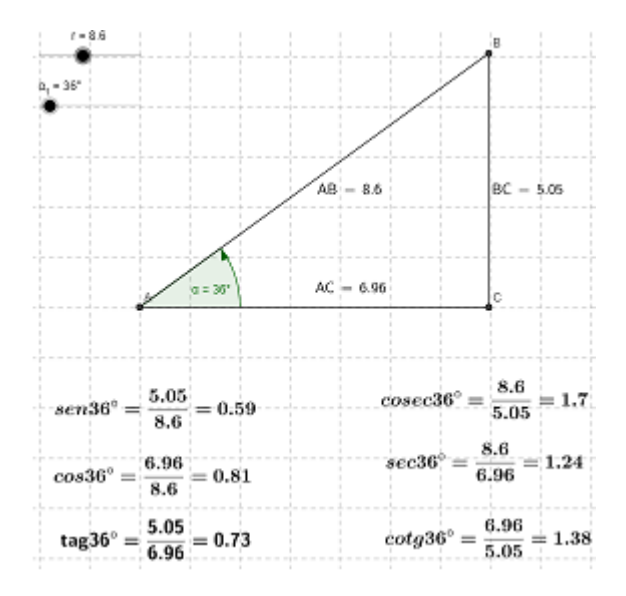

*Figura 16.* Imagen del simulador en ejecución

La exploración fundamentalmente se basa en la observación de la variación del ángulo "**α**" y de la hipotenusa "**r**" del triángulo rectángulo (ABC) y su vinculación con el cálculo automático de las seis razones trigonométricas. Siendo las variaciones de "**r**" y "**α**" producidas por deslizadores, la actividad se presenta del siguiente modo:

- Observa detenidamente la figura que aparece en pantalla.
- Lee las razones trigonométricas mostradas abajo de la figura.
- Varía "r", la hipotenusa, y junto a ésta varían el cateto opuesto y el cateto

adyacente al ángulo"α".

- Observa qué sucede con las razones trigonométricas. Varía la amplitud del ángulo "α", manteniendo constante su hipotenusa.
- Observa qué sucede con las razones trigonométricas.
- Comunica en este foro tus conclusiones.

Finalmente, el último recurso del Tema 2 se denomina *Aplicaciones Trigonométricas Básicas* y consiste en un enlace a una página web donde se propone la exploración de otro simulador, también creado en GG, que presenta situaciones problemáticas para ser resueltas con la aplicación de las razones trigonométricas. La finalidad de esta actividad es afianzar los contenidos revisados.

## **3.4 Tema 3: Sistema Circular o Sistema Radial**

Este tema plantea la construcción del conocimiento de este sistema de medición angular y su presentación en el AV puede apreciarse en la *Figura 17.*

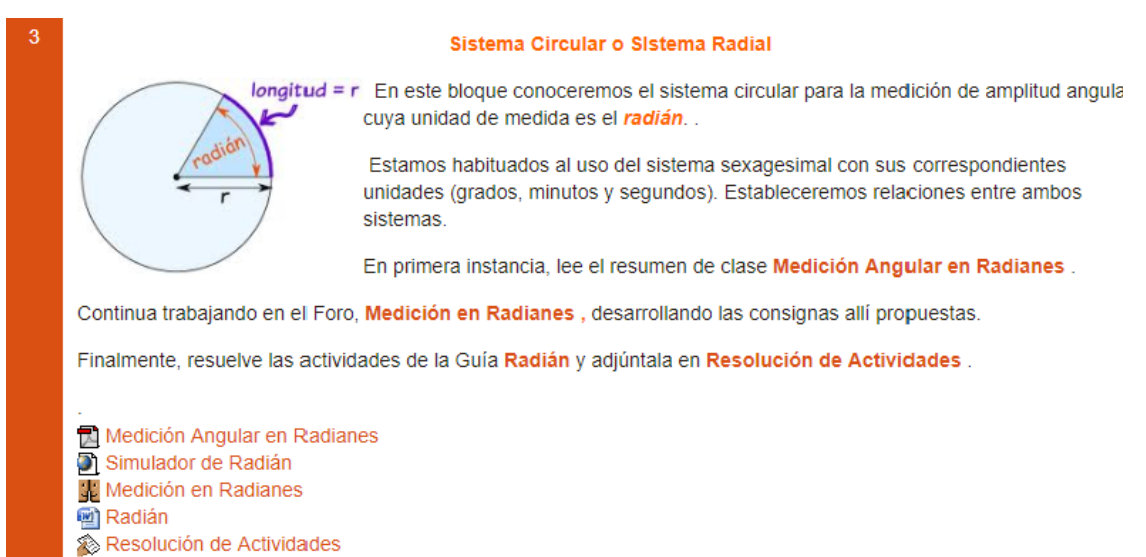

*Figura 17*. Presentación del Tema 3 en el AV-*MAPI*

Se puede distinguir la presentación del contenido y del recorrido que realizarán los estudiantes a partir de los recursos que se visualizan en el listado que aparece abajo a la izquierda, en la Figura 17: *Medición Angular en Radianes, Simulador de Radián, Medición en Radianes, Radián* y *Resolución de Actividades.* A continuación, se describe cada uno de estos recursos.

*Medición Angular en Radianes* es un archivo de formato pdf (ver [ANEXO](#page-167-0) V) y presenta el material de estudio elaborado por la docente. En este escrito se exhibe un procedimiento para el aprendizaje básico del sistema radial de medición de ángulos. En el recorrido de su lectura se indica explorar e interactuar con un simulador al que se puede acceder a través de una página web<sup>13</sup>, a la que se llega desde un enlace inserto en el texto, o directamente seleccionándolo en la presentación del bloque, a través del recurso titulado *Simulador de Radián*.

La página web se abre en una ventana emergente y se titula *Radianes*. Al ingresar, se observa que junto al simulador se muestran dos preguntas para interactuar según la elección del estudiante: ¿qué es un radián? o ¿cuántos grados son un radián? (Ver *Figura 18*)

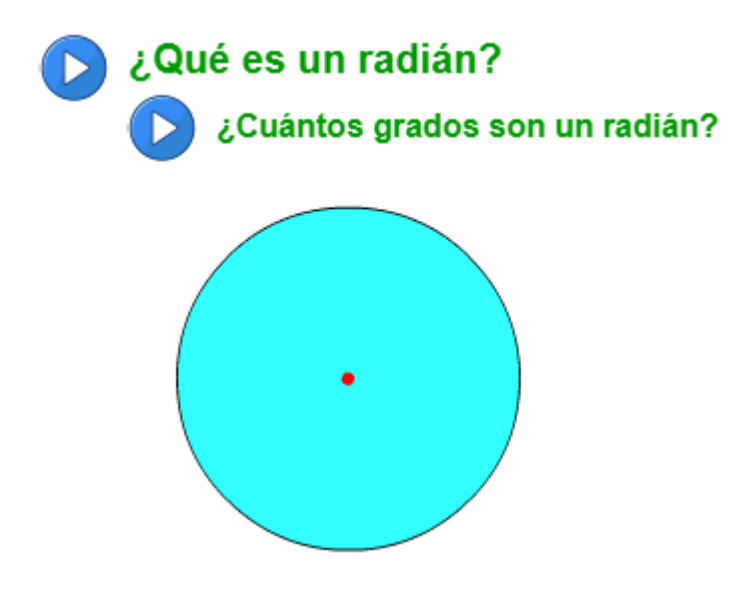

*Figura 18.* Imagen del simulador incluido en la página web vinculada

Al apretar el botón de Play, se producen acciones que responden esas preguntas. En el primer interrogante se observa el radio de la circunferencia destacado con color rojo que se desplaza, sobreponiéndose sobre la circunferencia, para mostrar el ángulo de un radián. Mientras que cuando se selecciona la segunda opción, se muestra cuántas veces entra la longitud del radio en la semicircunferencia, para establecer una relación de equivalencia con la medida angular en el sistema sexagesimal, apareciendo así el valor de π asociado con 180º. Este proceso puede verse en la *Figura 19.*

<sup>13</sup> <http://www.disfrutalasmatematicas.com/geometria/radianes.html>

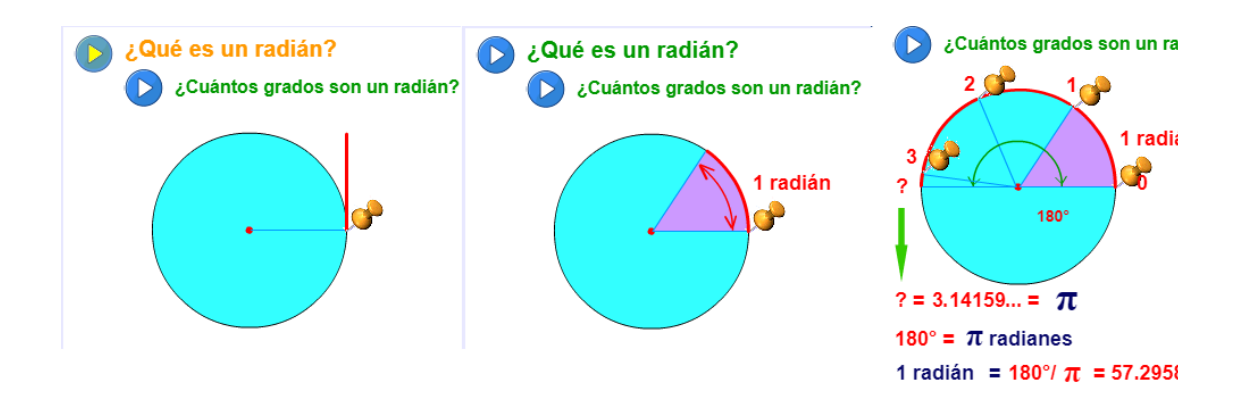

*Figura 19*. Imágenes del radio sobreponiéndose a la circunferencia y cantidad de veces que entra en la semicircunferencia

Continuando con la descripción del bloque, como tercer recurso se observa un foro titulado *Medición en Radianes*. En el encabezado de este foro está la descripción de las preguntas que guían las participaciones de los alumnos en el mismo:

# Medición en Radianes

Las intervenciones en este foro están guiadas por las repuestas a los siguientes interrogantes:

*¿Qué es un radián?*

*Un ángulo mide 3 radianes en una circunferencia de radio r, ¿medirá 6 radianes en una circunferencia de radio 2r? ¿por qué?*

*¿Cuál será el valor, en radianes, del ángulo de un giro completo?*

*¿Cuántos radios entran en el arco de una semicircunferencia?*

*¿Un (1) radián es equivalente a cuántos grados sexagesimales?*

*¿Cuál es la longitud del arco de un ángulo de 0 radian?*

*¿Por qué, para qué se hace uso del sistema circular y del sistema sexagesimal?*

Conversa con tu compañero de grupo, intercambien posibles respuestas, acuerden fundamentándose y realicen la intervención en el foro.

Justifica haciendo uso de GeoGebra.

Como cuarto recurso, se muestra un ícono denominado *Radián* que corresponde a un archivo de texto. El mismo contiene cinco actividades para afianzar los contenidos desarrollados: medida de los ángulos en radianes y equivalencias entre los sistemas de medición angular sexagesimal y radial. Se puede acceder a este archivo, cuyo título es Actividades, en el ANEXO VI.

Finalmente, el último recurso es una tarea con subida avanzada de archivos<sup>14</sup>, que lleva como título *Resolución de Actividades*. En este espacio los estudiantes deben subir al AV, un documento conteniendo la resolución de las actividades desarrolladas por los grupos en respuesta a la tarea propuesta en el documento con actividades en el ícono *Radián*.

### **3.5 Tema 4: Razones Trigonométricas en la Circunferencia Trigonométrica**

La *Figura 20* muestra cómo se presenta este tema en el AV-*MAPI*. A la izquierda se muestra una circunferencia trigonométrica con un ángulo en el cual se representan las razones trigonométricas. El texto que acompaña a la imagen explica cuál es el tema de estudio que se aborda en este bloque y contiene las indicaciones para seguir la lectura, la exploración, la interacción y la comunicación con los recursos que conforman el bloque.

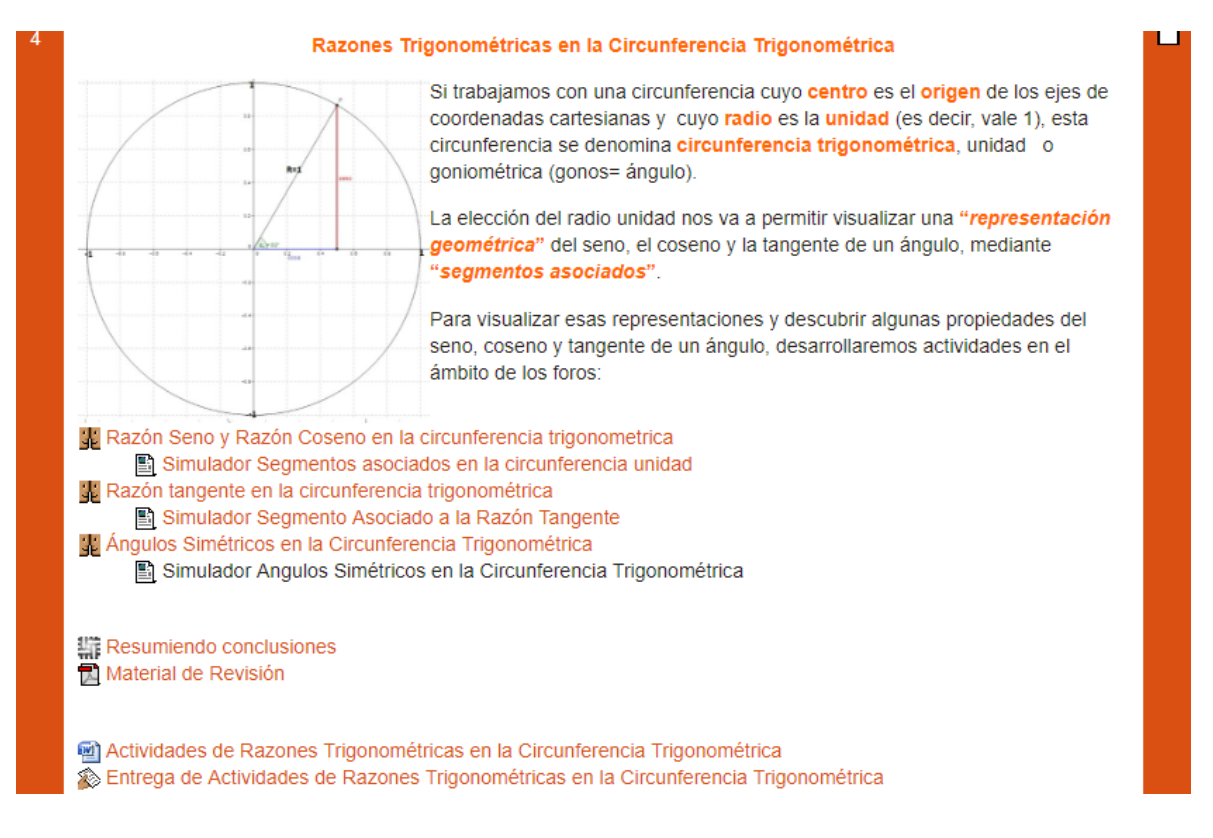

*Figura 20.* Visualización del Tema 4 en el perfil de estudiante

<sup>14</sup> Tarea con subida avanzada de archivos, también llamado "*Buzón de Tareas".*

Se presentan tres foros, seguidos por sus correspondientes simuladores construidos en GG: *Razón Seno y Razón Coseno en la circunferencia trigonométrica*, *Razón Tangente en la circunferencia trigonométrica* y *Ángulos Simétricos en la circunferencia trigonométrica*. También forman parte de este bloque una wiki titulada *Resumiendo conclusiones*, un documento pdf titulado *Material de Revisión* que solo se hace visible a los estudiantes después del trabajo con la wiki, un documento de texto denominado *Actividades de Razones Trigonométricas en la Circunferencia Trigonométrica* para ser entregado a través de una tarea con subida avanzada de archivos, *Entrega de Actividades de Razones Trigonométricas en la Circunferencia Trigonométrica*, que es el último recurso que aparece en este tema.

El desarrollo de las actividades se centra en los foros a partir de la comunicación de la información obtenida mediante la interacción con los simuladores.

En la presentación del primer foro, *Razón Seno y Razón Coseno en la circunferencia trigonométrica*, se detalla el trabajo a realizar por los estudiantes:

#### **Razón seno y razón coseno en la circunferencia trigonométrica**

Para comenzar a trabajar, vamos a identificar en la circunferencia trigonométrica segmentos que representan el valor de la razón *sen*  $\hat{A}$  y el valor de la razón *cos*  $\hat{A}$ *.* 

Si el ángulo está inscripto en una circunferencia trigonométrica, podemos construir un triángulo rectángulo cuya hipotenusa coincide con el radio unidad de la circunferencia, tal como se muestra en la figura:

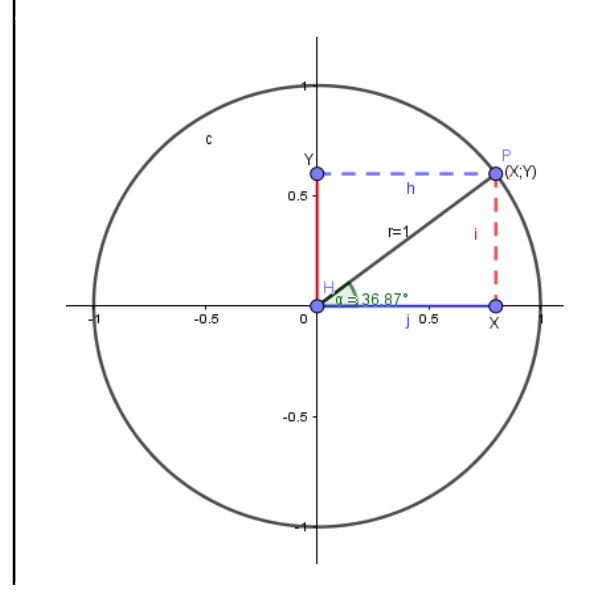

Entonces, qué ocurre con las relaciones

 $\sin \hat{A} =$ Cateto Opuesto Hipotenusa  $\cos \hat{A} =$ Cateto Adyacente Hipotenusa

¿Qué segmento representa al *sen* ^

¿Qué segmento representa al *cos* ^

Ahora, a partir de la escena presentada por el "**Simulador Segmentos asociados en la circunferencia unidad**" desarrolla las siguientes actividades:

- Modifica el valor del ángulo α y observa cómo cambia el valor de *sen*  $\hat{A}$  y el valor de *cos*  $\hat{A}$ . (Para modificar el valor del ángulo puedes usar el *Deslizador*)
- Anota todo lo que observes acerca del valor del sen  $\hat{A}$  y del valor del cos  $\hat{A}$ . cuando modificas el valor del ángulo. Indica si detectas regularidades, es decir comportamientos que se repiten.
- Responde a las preguntas que se formulan en cada tema de este foro, te ayudará a explorar acerca de posibles regularidades.

Comparte tus conclusiones en el foro y comenta las de tus compañeros.

A fin de poder realizar un seguimiento del proceso de aprendizaje **se requiere un mínimo obligatorio de tres participaciones justificadas en cada tema**. (La participación en el foro será considerada en la nota de la próxima instancia evaluativa)

Si tienes preguntas, no dudes en plantearlas ya que también es parte del proceso, pero ten en cuenta que las participaciones no deben ser sólo para hacer preguntas sino, principalmente, para realizar aportes.

Las preguntas que guían la exploración se formulan en torno a dos temas que conforman este foro; cada uno de ellos destinado a tratar una de las razones trigonométricas presentadas en el simulador. Los temas, *Razón Coseno en la circunferencia trigonométrica* y *Razón Seno en la circunferencia trigonométrica,* aparecen como se observa en la *Figura 21.*

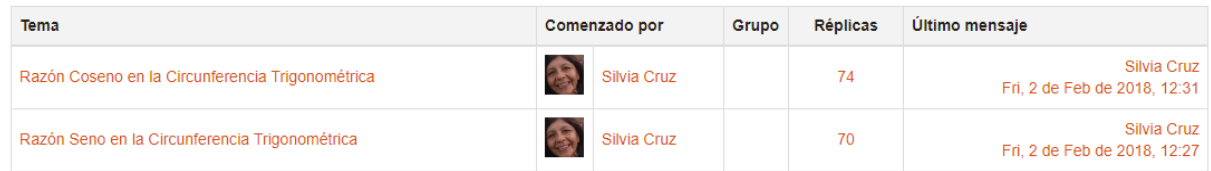

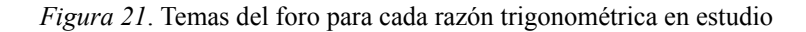

Al comenzar el hilo de las participaciones de cada tema, se manifiesta la consigna y las preguntas guías para la exploración del simulador. En el caso del tema *Razón Coseno en la Circunferencia Trigonométrica* la consigna indica:

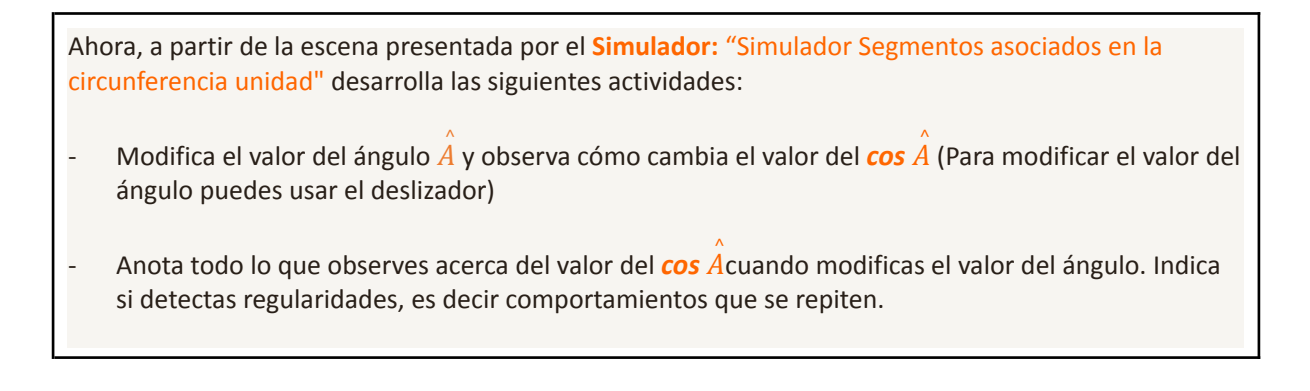

Responde a las preguntas que siguen, te ayudará a explorar acerca de posibles regularidades:

- a) *è* Existe algún ángulo para el cual el cos  $\hat{A}$  = 2? ¿Existe algún ángulo para el cual el cos  $\hat{A}$ = -5?
- b)  $\int$ ¿El **cos**  $\hat{A}$  es siempre positivo?
- c) *i* ¿Existen valores del ángulo  $\hat{\alpha}$  para el cual el *cos*  $\hat{A} = 0$ ?
- d) Un alumno concluyó que existen infinitos ángulos que tienen el mismo valor de coseno. ¿Qué opinas de su conclusión?

Comparte tus conclusiones en el foro y comenta las de tus compañeros.

Para el caso del tema *Razón Seno en la Circunferencia Trigonométrica*, la consigna expresa:

Ahora, a partir de la escena presentada por el **Simulador:** "**Simulador Segmentos asociados en la circunferencia unidad**" desarrolla las siguientes actividades:

- Modifica el valor del ángulo y observa cómo cambia el valor de *sen*  $\hat{A}$  (Para modificar el valor del ángulo puedes usar el deslizador)
- Anota todo lo que observes acerca del valor sen  $\hat{A}$  del cuando modificas el valor del ángulo. Indica si detectas regularidades, es decir comportamientos que se repiten.

Responde a las preguntas que siguen, te ayudará a explorar acerca de posibles regularidades:

a) *i* Existe algún ángulo para el cual el *sen*  $\hat{A}$  *= 2?* ¿Existe algún ángulo para el cual el *sen*  $\hat{A}$  *=-5*?

b) ¿El sen  $\hat{A}$  es siempre positivo?

c) *i* Existen valores del ángulo  $\hat{\alpha}$  para el cual el *sen*  $\hat{A} = 0$ ?

d) Un alumno concluyó que existen infinitos ángulos que tienen el mismo valor de seno. ¿Qué opinas de su conclusión?

Comparte tus conclusiones en el foro y comenta las de tus compañeros.

En la consigna de la actividad, tanto en la presentación del foro como en sus dos temas, cuando se indica explorar el *Simulador Segmentos asociados en la circunferencia unidad*, se incluye un enlace que lleva automáticamente a dicho simulador. La *Figura 22* muestra una imagen del mismo. Se aclara que el ángulo  $\hat{A}$  de las consignas mostradas anteriormente es representado por α en el simulador.

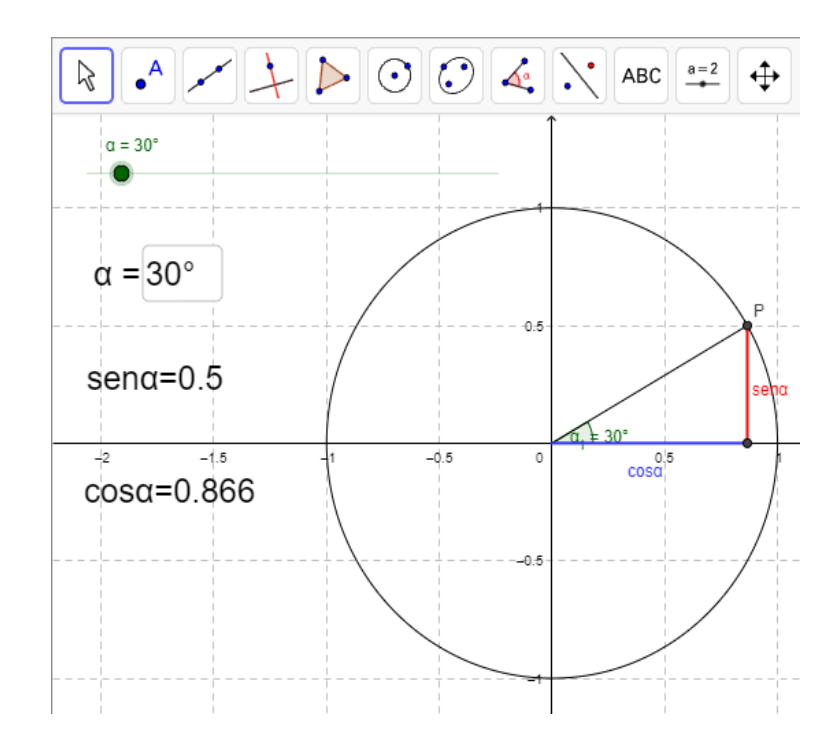

*Figura 22*. Simulador Segmentos asociados en la circunferencia unidad

El deslizador (botón verde) que se observa arriba a la izquierda permite cambiar el ángulo α que puede tomar valores entre 0º y 360º. Al desplazarlo hacia la derecha los valores de la amplitud angular aumentan. Simultáneamente, y en forma dinámica, el ángulo centrado en el sistema de coordenadas adquiere el mismo valor. El punto de intersección del lado libre con la circunferencia es el punto *P,* éste determina dos segmentos, uno horizontal y otro vertical, asociados respectivamente al cos α y sen α, que van cambiando su longitud según la posición del punto *P*. Debajo del deslizador se encuentran los valores que van tomando el ángulo α, el sen α y el cos α al mover el deslizador.

El segundo foro de este bloque es *Razón tangente en la circunferencia trigonométrica*. Como en el foro dedicado a las razones seno y coseno, la consigna de la actividad se presenta en el encabezado del foro:

#### **Razón tangente en la circunferencia trigonométrica**

Ahora, identificamos en la circunferencia trigonométrica, un segmento que representa el valor de la *tg Â.* Teniendo en cuenta la definición de la razón tangente en un triángulo rectángulo:

***t*g** 
$$
\hat{A} = \frac{\text{Cateto Opuesto}}{\text{Cateto Adyacente}}
$$

Ahora, si el ángulo está inscripto en una circunferencia trigonométrica, podemos construir un triángulo rectángulo cuya hipotenusa es prolongación del radio unidad de la circunferencia, tal como se muestra en la figura:

Entonces, ¿qué ocurre con la relación:

**tg** 
$$
\hat{A} = \frac{\text{Cateto Opuesto}}{\text{Cateto Adyacente}}
$$

¿Qué segmento representa a la *tg Â*?

Ahora el desafío consiste en:

- **Crear tu propio simulador**, utilizando el software GeoGebra. (OPCIONAL)

- A partir de la escena presentada por el **Simulador Segmento Asociado a la Razón Tangente** desarrolla las siguientes actividades:

- Modifica el valor del ángulo  $\hat{A}$  y observa cómo cambia el valor de la *tg Â*.
- Anota todo lo que observes acerca del valor de la *tg Â* cuando modificas el valor del ángulo  $\hat{A}$  . Indica si detectas regularidades, es decir comportamientos que se repiten.
- Responde a las preguntas que siguen, te ayudará a explorar acerca de posibles regularidades:
	- a) ¿Existe algún ángulo para el cual la *tg Â = 2*? ¿Existe algún ángulo *Â* para el cual su

 $tq \hat{A} = -5$ ?

- b) ¿La *tg Â* es siempre negativa?
- c) ¿Existen valores del ángulo α para el cual la *tg Â = 0*? ^
- d) Un alumno concluyó que existen infinitos ángulos que no tienen valor definido de tangente. ¿Qué opinas de su conclusión?

Comparte tus conclusiones en el foro, comenta las de tus compañeros y no te olvides de **adjuntar tu simulador** en archivo **.ggb** en tu participación.

A fin de poder realizar un seguimiento del proceso de aprendizaje **se requiere un mínimo obligatorio de tres participaciones justificadas**. (La participación en el foro será considerada en la nota de la próxima instancia evaluativa).

La exploración en el *Simulador Segmento Asociado a la Razón Tangente* está guiada por las preguntas orientadoras de la actividad. Se puede acceder al simulador, que se observa en la *Figura 23*, a través del enlace que se proporciona en el foro o en la presentación del Tema 4, utilizando el ícono que se encuentra debajo del foro *Razón tangente en la circunferencia trigonométrica*.

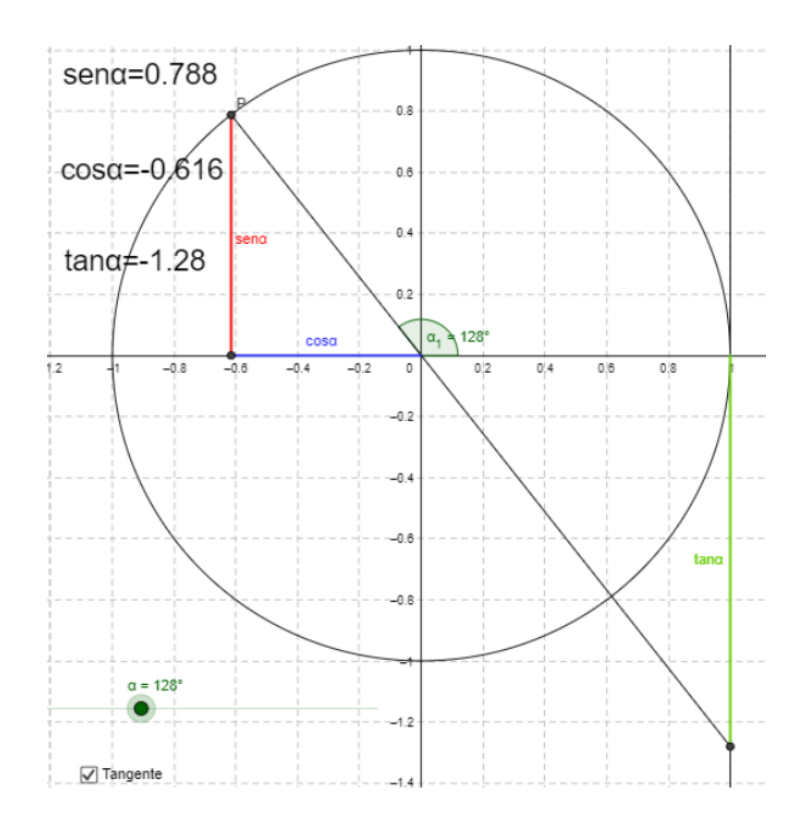

*Figura 23.* Simulador Segmento Asociado a la Razón Tangente

Ahora, la atención se centra en las posiciones y longitudes que va adquiriendo el segmento vertical verde que está asociado a la razón tangente.

El tercer foro del Tema 4, *Ángulos Simétricos en la Circunferencia Trigonométrica,* y su *Simulador Ángulos Simétricos en la Circunferencia Trigonométrica*, están destinados a la exploración del simulador y la comunicación de conjeturas obtenidas respecto de pares de ángulos que tienen valores de las razones trigonométricas iguales u opuestos entre sí. En la presentación del foro se orienta la exploración del simulador por medio de cuestiones que proponen la búsqueda de determinadas relaciones entre pares de ángulos:

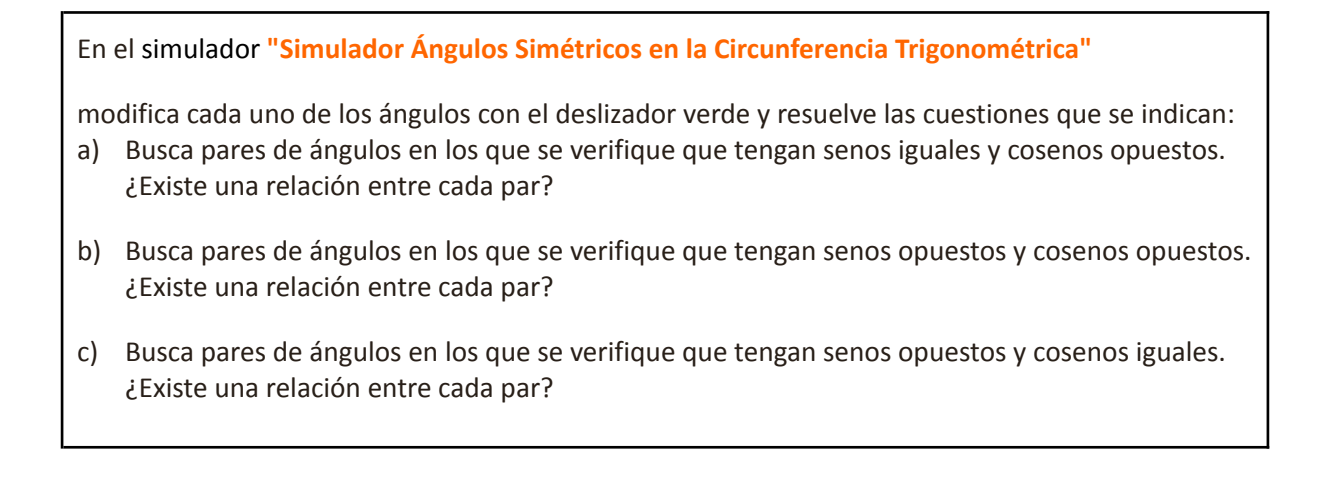

d) ¿Existen pares de ángulos en los que el seno de uno es el coseno del otro? Ejemplifica.

Escribe tus conclusiones en el foro y comenta las de tus compañeros.

A fin de poder realizar un seguimiento del proceso de aprendizaje **se requiere un mínimo obligatorio de tres participaciones justificadas**. (La participación en el foro será considerada en la nota de la próxima instancia evaluativa)

El acceso al simulador está dado por un enlace en la consigna del foro o por acceso directo en la presentación del *Tema 4*, utilizando el ícono que se encuentra debajo del foro *Ángulos Simétricos en la Circunferencia Trigonométrica* (ver *Figura 20*)*.* En la *Figura 24, se* puede ver una imagen del simulador.

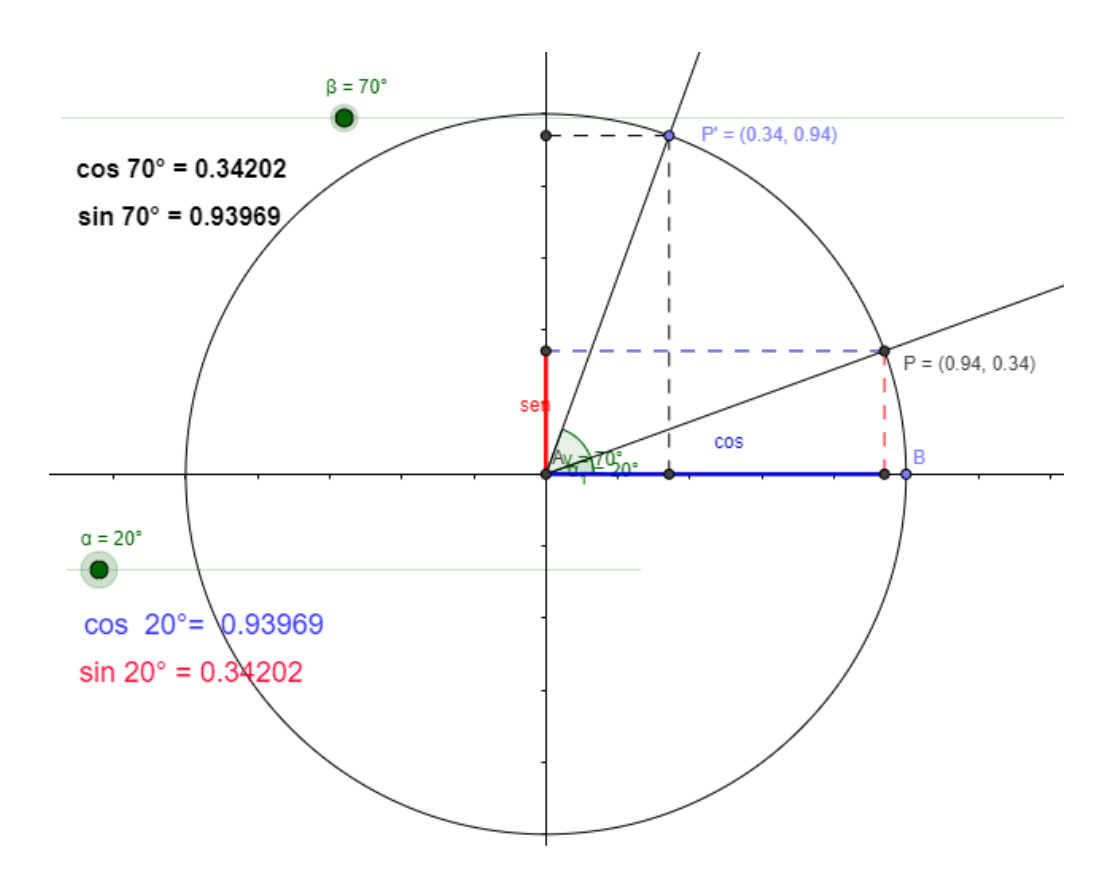

*Fig. 24. Visualización del Simulador Ángulos Simétricos en la Circunferencia Trigonométrica*

El *Simulador Ángulos Simétricos en la Circunferencia Trigonométrica* tiene dos deslizadores, que corresponden a los ángulos α y β, identificados con sendos botones verdes que se pueden desplazar para asignarles diferentes valores. Estos ángulos centrales están graficados en la circunferencia trigonométrica y dinámicamente van asumiendo la amplitud asignada por el deslizador. Los segmentos asociados al seno y al coseno de cada ángulo también cambian de posición y longitud al mover el deslizar asociado a cada ángulo. La posibilidad de variar los ángulos permite explorar regularidades en los valores de seno y

coseno de ángulos simétricos. Como se observa en la *Figura 25,* por ejemplo, es posible identificar ángulos que verifiquen tener senos y cosenos opuestos.

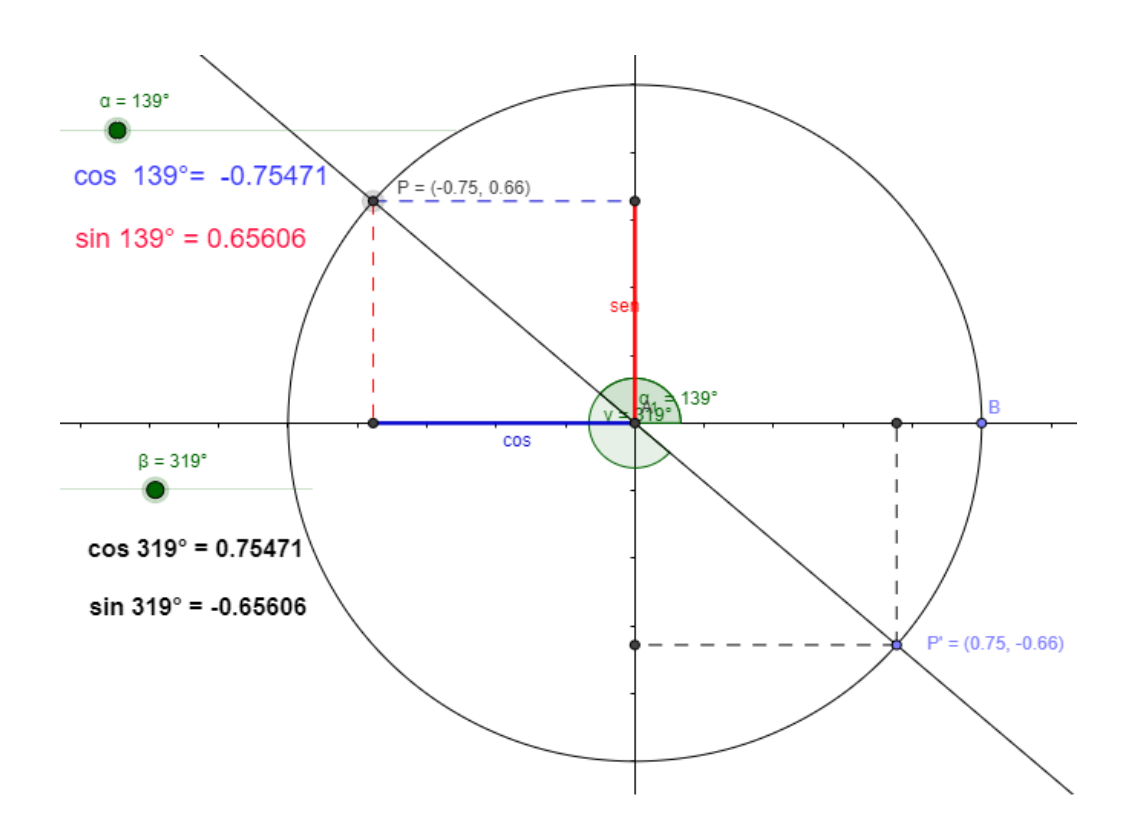

*Figura 25*. Ángulos que tienen senos y cosenos opuestos

Al grupo constituido por los tres foros descriptos, y sus respectivos simuladores, le sigue una wiki, titulada *Resumiendo conclusiones*. La misma tiene por finalidad ofrecer un espacio para elaborar un único documento con las conjeturas verificadas o acordadas e institucionalizadas con la guía de la docente. La wiki es de construcción colaborativa, puede ser editada por todos los estudiantes, uno por vez, e impresa como un documento de texto. En la *Figura 26* se observa como se ve en pantalla. Puede apreciarse la consigna inicial.

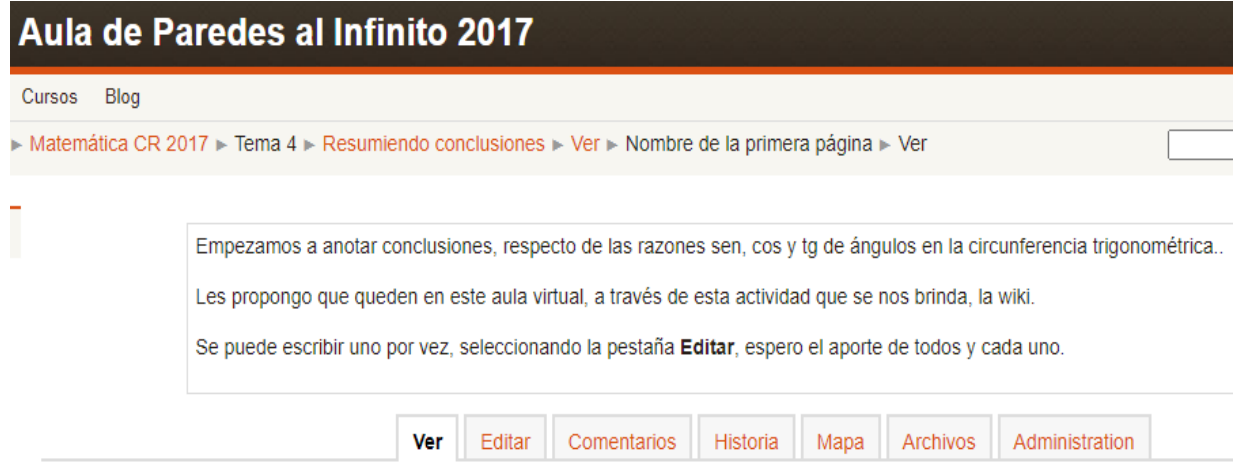

Grupos visibles Todos los participantes v

#### *Figura 26. Visualización de la wiki en pantalla*

Conformando el segundo grupo de actividades en el Tema 4, junto a la wiki, se encuentra un archivo en pdf, denominado *Material de Revisión* (Ver [ANEXO](#page-170-0) VII). Este documento permanece inicialmente oculto para los estudiantes para no condicionar las ideas que pudieran surgir de las exploraciones propuestas en los foros. Recién se hace visible una vez finalizada la institucionalización de los contenidos trabajados en los foros con los simuladores. El *Material de Revisión* contiene una síntesis que reúne las ideas centrales del tema.

El bloque del Tema 4 se cierra con un documento en formato word y una entrega de tarea con subida avanzada de archivos. El documento se denomina *Actividades de Razones Trigonométricas en la Circunferencia Trigonométrica* y contiene consignas para realizar actividades en grupos de dos estudiantes. Son diez actividades que buscan consolidar contenidos surgidos en las exploraciones anteriores. (Ver [ANEXO](#page-172-0) VIII). Una vez concluidas dichas actividades, las respuestas son subidas a *MAPI* en la tarea denominada *Entrega de Actividades de Razones Trigonométricas en la Circunferencia Trigonométrica.*

#### **3.6 Tema 5: Funciones Trigonométricas**

El Tema 5, titulado *Funciones Trigonométricas,* comienza con un texto en el cual se retoman contenidos trabajados anteriormente y orienta cómo llevar adelante el estudio de este nuevo tema en el cual se establecerán relaciones entre ángulos y cada una de las razones trigonométricas básicas. El texto es acompañado por la gráfica que se muestra en la *Figura 27*. La misma vincula una circunferencia trigonométrica con un sistema de coordenadas cartesianas, en el cual se puede ver el trazado de la función seno.

#### **Funciones Trigonométricas**

En clases anteriores hemos trabajado con diferentes tipos de funciones: la función polinómica, la función racional y las funciones exponencial y logarítmica (como funciones mutuamente inversas). En todos los casos anteriores el criterio de trabajo fue desarrollar herramientas y estrategias que permitan obtener representaciones gráficas aproximadas de las funciones mencionadas.

Ahora vamos a realizar representaciones gráficas de relaciones que vinculan ángulos y razones trigonométricas.

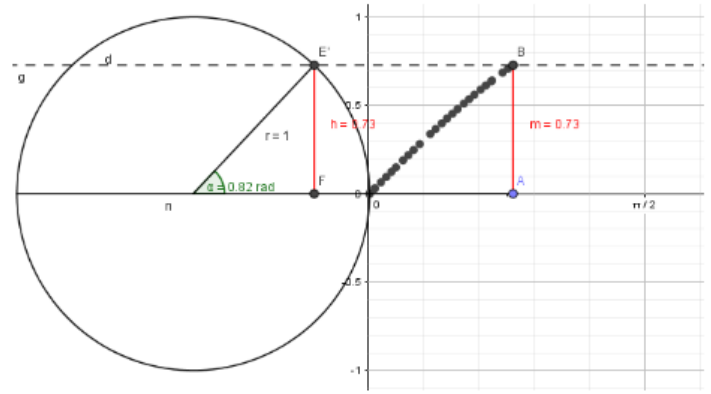

Por ejemplo si consideramos la razón seno, podemos decir que todos y cada uno de los ángulos se relaciona con un único valor del seno, es decir, se cumplen las condiciones de existencia y unicidad, por lo cual esta relación (seno) es una función.

De igual manera el coseno y la tangente son funciones. Así, podemos graficar estas funciones en un sistema de coordenadas cartesianas, en el eje x: los ángulos y en el eje y: la razón correspondiente (sen, cos o tg). En notación matemática escribiremos:

 $f(x)$  = senx  $f(x)$  = cosx  $f(x)$  = tg x (x ángulo en radianes)

*Figura 27.* Presentación del Tema 5 *Funciones Trigonométricas*

Este tema está constituido por tres secciones. Cada sección está destinado al estudio de una función trigonométrica particular: *Función sinusoidal, Función cosenoidal* y *Función tangencial*. A continuación, se describe el contenido de cada una de estas secciones.

## **3.6.1 Función Sinusoidal: y = f(x) = sen x**

La *Figura 28* muestra el contenido de esta sección. Se introduce con un gif animado, dibujo dotado de dinamismo, que muestra la circunferencia trigonométrica en un sistema de coordenadas cartesianas y cómo al variar el ángulo se va generando la función seno. Luego de una breve consigna de trabajo se puede ver un archivo en formato .pdf denominado *Actividad Función Sinusoidal*, el foro *sen x* y una entrega de *Tarea* con subida avanzada de archivos titulada *Cuestionario f(x)=sen x*.

## Función Sinusoidal:  $v = f(x) =$ senx

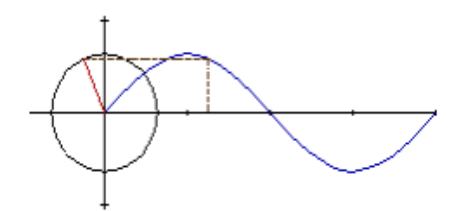

Comenzamos a trabajar: lee, realiza la actividad presentada Actividad Función Sinusoidal y finalmente usa el Foro sen x para compartir tus respuestas.

Actividad Función Sinusoidal  $x$  sen x  $\otimes$  Cuestionario  $f(x) =$ sen x

*Figura 28. Presentación de la Función Sinusoidal*

En el archivo *Actividad Función sinusoidal* se propone la construcción y análisis de la función seno utilizando diversas herramientas del GG. Con la herramienta *Hoja de Cálcul*o, se propone la construcción de una tabla de dos columnas: colocar en la primera columna un listado de amplitudes angulares en radianes y en la segunda sus correspondientes valores de seno. Luego, se solicita crear una *Lista de Puntos.* Los mismos se verán representados en la *Vista Gráfica* y sus pares ordenados se distinguirán en la *Vista Algebraica*. A partir de la gráfica se solicita responder una serie de preguntas destinadas a analizarla y a buscar posibles regularidades. Es probable que los estudiantes tengan que aumentar la cantidad de puntos para formular algunas respuestas. El texto completo de esta actividad se encuentra en el [ANEXO](#page-175-0) IX.

En el foro *sen x* se pide compartir las respuestas a dos de las cuestiones planteadas en la actividad anterior:

- *¿Qué representa la gráfica obtenida? ¿Qué regularidades observas? ¿Qué características observas en el comportamiento de esta función?* Explica cómo lo descubriste.
- *¿Te resultó de utilidad el GeoGebra? ¿Para qué?* Explica.

Asimismo, se solicita que se adjunte el archivo GG, con formato .ggb generado durante la actividad.

Por último, está la entrega de *Tarea* con subida avanzada de archivos, denominada *Cuestionario f(x) = sen x* que puede verse a continuación*.* Este cuestionario trae un listado de preguntas que guían el análisis de las características de la gráfica de la función *sen x.*

Una vez concluida la actividad inicial en el foro, responde el cuestionario siguiente y adjúntelo en este espacio.

# **Actividad f(x) = sen x**

Explica por qué  $f(x) =$ sen x es una función.

- a) ¿Cuál es su dominio e imagen?
- b) ¿Cuál es el máximo de la función? ¿Para qué ángulos lo alcanza?
- c) ¿Cuál es el mínimo de la función? ¿Para qué ángulos lo alcanza?
- d) ¿Cuál es el valor de **p** que verifica que **sen(x)** = **sen(x+p)** para todo valor del ángulo **x**?
- e) ¿Existen ángulos que tienen la misma imagen? En caso afirmativo, ¿qué relación existe entre ellos?
- f) ¿En qué ángulos corta al eje x? ¿Encuentras alguna relación entre esos ángulos? Justifica analíticamente.
- g) ¿En qué valor corta al eje y? ¿A qué ángulo corresponde ese valor? ¿Existe otro?
- h) ¿Qué ángulos tienen seno positivo? ¿Puedes establecer una relación entre ellos?
- i) ¿Qué ángulos tienen seno negativo? ¿Puedes establecer una relación entre ellos?
- j) ¿Qué ángulos tienen seno igual a 1? ¿Y seno igual a 0?
- k) ¿Qué ángulos tienen seno igual a 5 y a -5? ¿Por qué?
- l) ¿En qué intervalos la función **y=sen x es creciente**?
- m) ¿En qué intervalos la función **y=sen x es decreciente**?
- n) ¿La función **y = sen x** es inyectiva, suryectiva, biyectiva? Justifique.
- o) ¿Tendrá función inversa, cuál sería? Justifique.

### **3.6.2 Función Cosenoidal: y = f(x) = cos x**

La *Figura 29* presenta el contenido de esta sección. Se introduce con un gráfico estático que muestra una circunferencia trigonométrica junto a un sistema de coordenadas cartesianas con el gráfico de la función coseno. Posteriormente, luego de un breve texto explicativo, se encuentra un applet denominado *Simulador x – cos x*, el foro *Función Coseno* y una entrega de *Tarea* con subida avanzada de archivos, titulada *Cuestionario f(x)=cos x*.

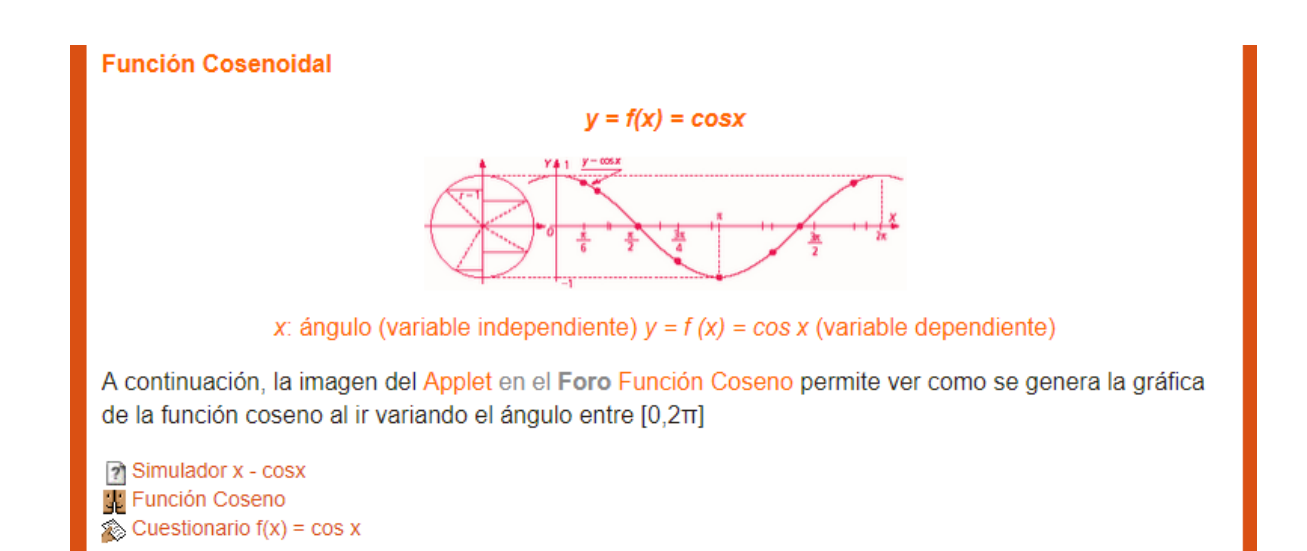

*Figura 29.* Presentación de la Función Cosenoidal

En la *Figura 30* puede apreciarse una imagen del applet *Simulador x-cosx*. Fue creado por la docente utilizando GG y permite visualizar el trazado de la función coseno al variar los valores del ángulo central de una circunferencia trigonométrica. Consta de un deslizador a través del cual es posible variar los valores del ángulo central en la circunferencia trigonométrica, entre 0 y 2π. Esta variación está acompañada por el cambio de posición y longitud del segmento asociado al coseno del ángulo. A la derecha de la circunferencia trigonométrica se observa un sistema de coordenadas cartesianas. En el eje de las ordenadas se puede ver un punto (F) que representa el par ordenado conformado por el ángulo considerado y el valor de su coseno y que cambia de posición al variar el ángulo.

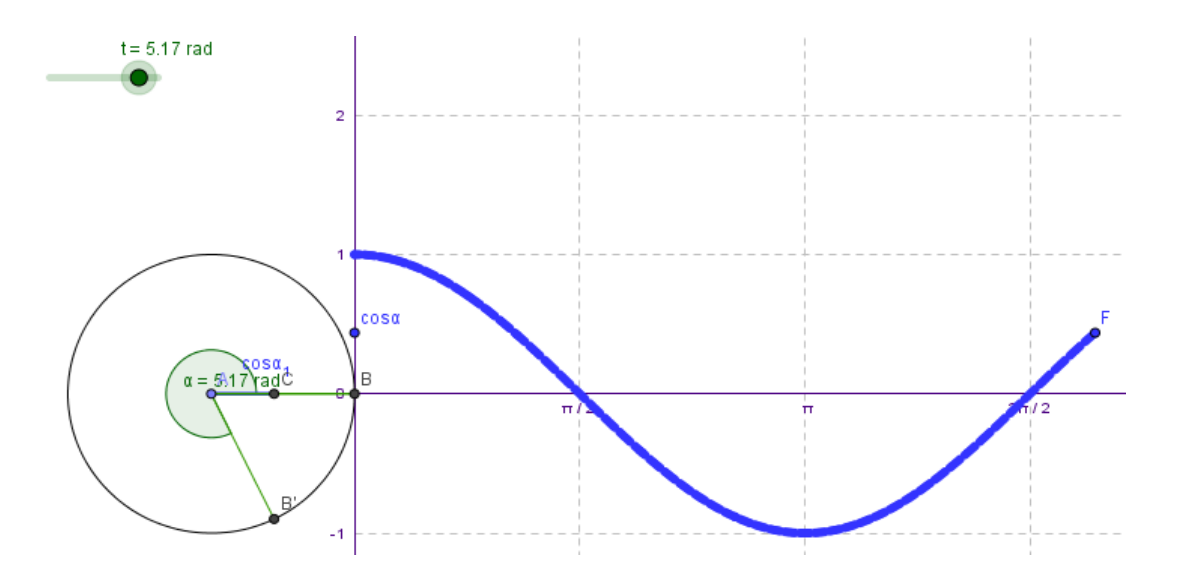

*Figura 30*. Imagen del Simulador x – cosx

Inmediatamente debajo del enlace que lleva al applet, podemos apreciar el foro *Función Coseno*. En el encabezado del foro aparece nuevamente insertado un hipervínculo que lleva al *Simulador x – cos x*. Luego, sigue el listado de cuestiones que se aprecia a continuación. Las mismas pueden responderse a partir de la exploración atenta del applet.

# **Función Cosenoidal**

Observa la gráfica generada en el applet, pulsa play para ver Función cos(x) y responde:

- 1. ¿Qué relación existe entre el círculo trigonométrico y  $f(x) = cos(x)$ ? ¿por qué es función?
- 2. ¿Es una función periódica? ¿Cuál es su período?
- 3. ¿Cuál es el máximo de la función? ¿Para qué ángulos lo alcanza?
- 4. ¿Cuál es el mínimo de la función? ¿Para qué ángulos lo alcanza?
- 5. ¿Cuál es su amplitud?
- 6. ¿Qué ángulos tienen coseno positivo y qué ángulos tienen coseno negativo?
- 7. ¿Qué ángulos tienen coseno igual a 1? ¿Y coseno igual a 0?
- 8. ¿Qué ángulos tienen coseno igual a 5 y a -5?, ¿por qué?
- 9. ¿En qué ángulos corta al eje *x*, qué relación hay entre ellos, y en qué valor corta al eje *y*?
- 10. ¿Qué relación encuentras si comparas con la gráfica de la función *sen x*? Si construyes la gráfica de *cos x*, usando GeoGebra, podrás tener una mirada más general.

Finalmente, la sección cierra con la *Tarea* con subida avanzada de archivos, *Cuestionario f(x) = cos x*. El contenido del cuestionario se muestra en el siguiente recuadro. El mismo se orienta hacia el estudio y análisis de la gráfica de la función coseno:

Una vez concluida la actividad inicial en el foro, responde el cuestionario siguiente y adjúntelo en este espacio.

- a) ¿Por qué es función **f(x) = cos x**? Explicita el conjunto de partida y el conjunto de llegada.
- b) ¿Cuál es su dominio e imagen?
- c) ¿Cuál es el máximo de la función? ¿Para qué ángulos lo alcanza?
- d) ¿Cuál es el mínimo de la función? ¿Para qué ángulos lo alcanza?
- e) ¿Si hay ángulos que tienen la misma imagen, guardan alguna relación entre ellos?
- f) ¿En qué ángulos corta al eje x, qué relación hay entre ellos, y en qué valor corta al eje y? Justifica analíticamente.
- g) ¿Qué ángulos tienen coseno positivo? ¿Puedes establecer una relación entre ellos?
- h) ¿Qué ángulos tienen coseno negativo? ¿Puedes establecer una relación entre ellos?
- i) ¿Qué ángulos tienen coseno igual a 1 y -1? ¿Y seno igual a 0?
- j) ¿Qué ángulos tienen coseno igual 5 y a -5, por qué?
- k) ¿Para qué ángulos **cos x es creciente**? ¿Puedes establecer una relación entre estos conjuntos?
- l) ¿Para qué ángulos **cos x es decreciente**? ¿Puedes establecer una relación entre estos conjuntos?
- m) ¿Cuál es la relación con la Circunferencia Trigonométrica?
- n) Los valores que toma la función **cos x** se repiten, la longitud del intervalo de x para el que sus imágenes se repiten se llama período. ¿Cuál es el valor del período?
- o) Si definimos como amplitud a la semi distancia entre el máximo y el mínimo: ¿Cuál es su amplitud?
- p)  $\lambda$  La función y = sen x es inyectiva, suryectiva, biyectiva? Justifique.
- q) ¿Tendrá inversa, cuál será?
## **3.6.3 Función Tangencial: y = f(x) = tg x**

La presentación de esta sección, destinada al estudio de la función tangente, se aprecia en la *Figura 31*.

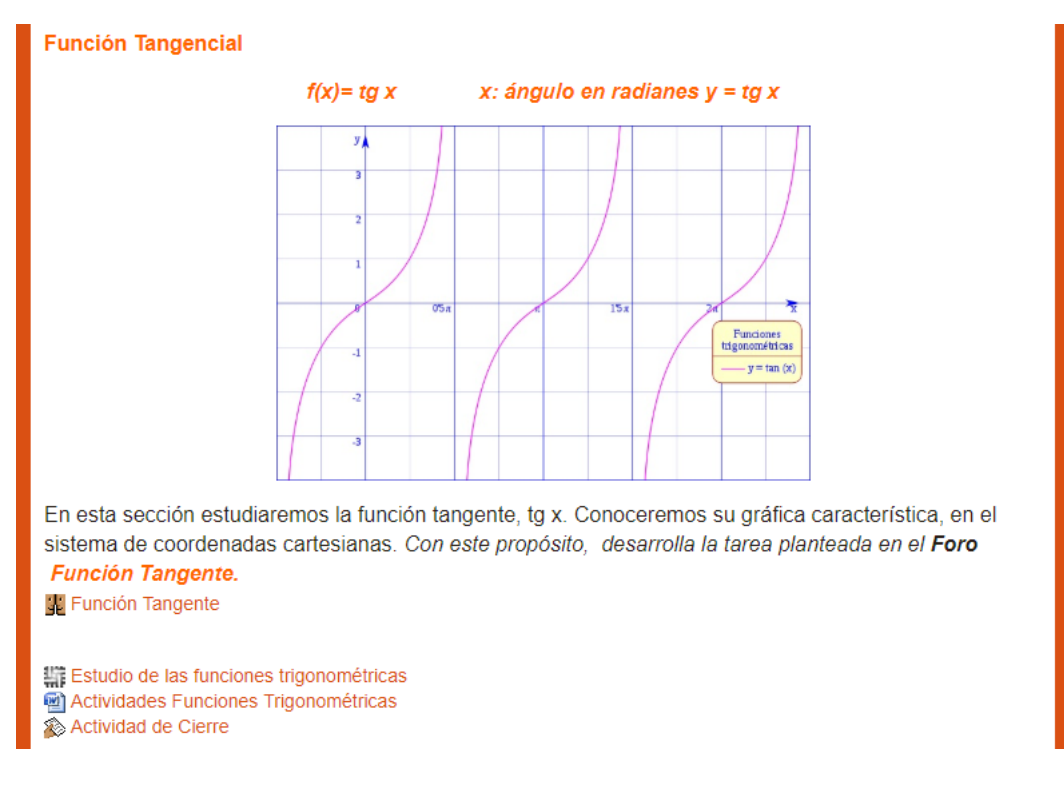

*Figura 31.* Sección destinada al estudio de la Función Tangencial

En esta sección, la actividad se inicia con un foro titulado *Función Tangente*. Se sugiere continuar con el trabajo en grupos de dos integrantes. En el encabezado del foro se consigna la tarea planteada de la siguiente manera:

### **Función Tangencial**

Se puede establecer una relación entre cada ángulo y la tangente del mismo. Usando GeoGebra (GG), podemos graficar esta relación en un sistema de coordenadas cartesianas:

En el eje *x*: los ángulos **(***x =* **ángulo,** variable independiente). En el eje y: sus tangentes (*y = f(x) = tg x*, variable dependiente)

En la barra de entrada, escribimos "**tg(x)**" y pulsamos Enter.

Observa la gráfica ofrecida por GG y responde:

- 1. ¿Para todos y cada uno de los ángulos, existe su tangente? ¿cómo se interpreta esto en la gráfica y algebraicamente?
- 2. ¿Los valores de las imágenes están acotadas?
- 3. ¿Es una función periódica?
- 4. ¿Cómo determinas los puntos comunes entre los ejes y la gráfica?
- 5. ¿Cómo es su comportamiento?
- 6. ¿Puedes establecer una relación entre esta gráfica y la de la circunferencia trigonométrica?

Adjunta el archivo .ggb con la gráfica a tus comentarios en este foro.

Conformando esta tercera sección, después del foro inicial, se observa un grupo de tres recursos: una wiki, un documento de texto y una entrega de *Tareas*. Los mismos cierran el bloque destinado al estudio de las funciones trigonométricas.

La wiki, denominada *Estudio de las funciones trigonométricas,* tiene como objetivo dejar por escrito las conjeturas validadas que surgieron de las exploraciones con los simuladores y que fueron comunicadas en los respectivos foros. De esta manera, el documento ahí producido, se constituye en material de estudio.

En el archivo de formato word, cuyo nombre es *Actividades Funciones Trigonométricas,* se proponen actividades de cierre que involucran contenidos relacionados con funciones trigonométricas (Ver [ANEXO](#page-177-0) X). Una vez desarrolladas se suben a *MAPI* a través de la entrega de *Tareas* con subida avanzada de archivos*,* con el título *Actividad de Cierre.*

### **3.7 Tema 6: Transformaciones de las Funciones Trigonométricas**

La *Figura 32* muestra la presentación del bloque en el cual se propone explorar transformaciones de las funciones trigonométricas.

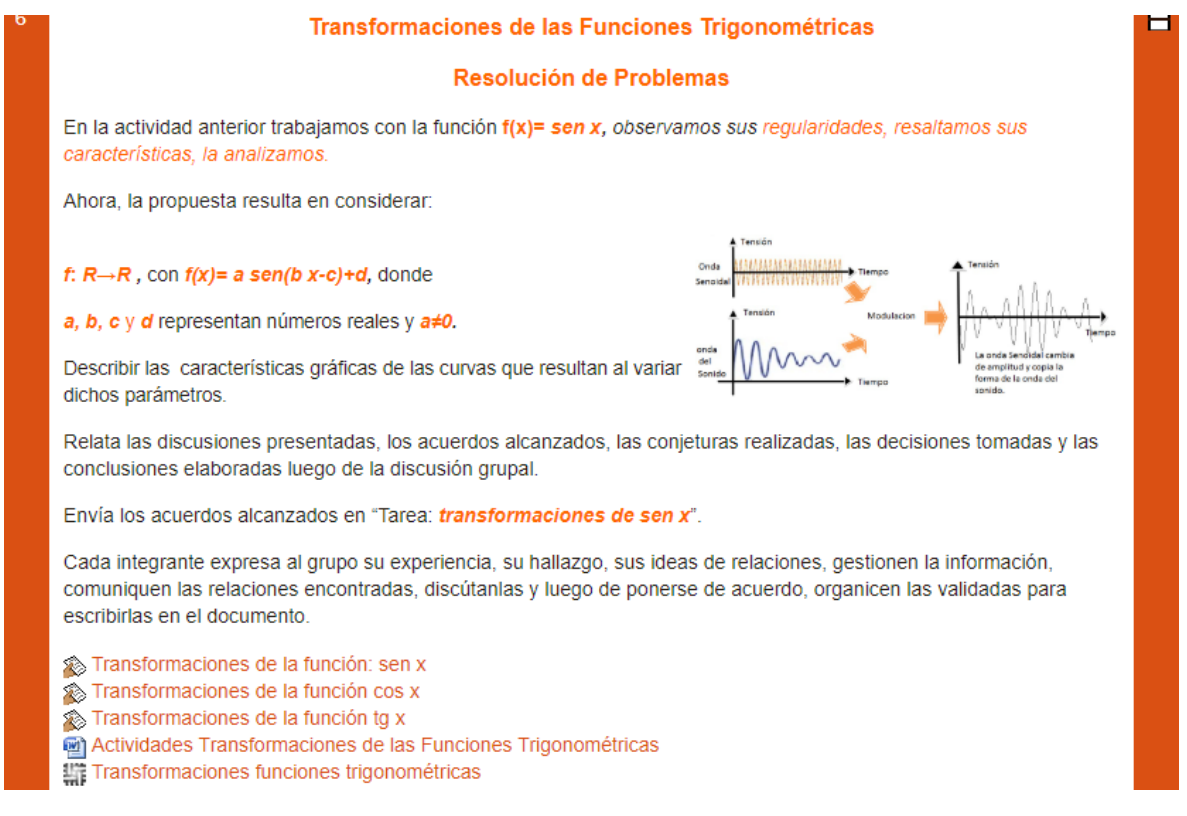

*Figura 32.* Presentación del Tema 6: *Transformaciones de las Funciones Trigonométricas*

La consigna propone considerar la fórmula general:

*f***:** *R→R ,* con *f(x)= a sen(b x - c) + d,* donde *a, b, c* y *d* representan números reales y *a≠0*

y describir las características gráficas de las curvas que resultan al variar los parámetros involucrados en la fórmula.

Se solicita elaborar un documento de texto que contenga las discusiones presentadas, los acuerdos alcanzados, las conjeturas realizadas, las decisiones tomadas y las conclusiones elaboradas luego de la discusión grupal. Finalmente, se pide subirlo en la *Tarea* con subida avanzada de archivos*,* denominada *Transformaciones de la función: sen x.*

Acompañando a la entrega de la *Tarea Transformaciones de la función: sen x,* se observan otras dos: *Transformaciones de la función cos x y Transformaciones de la función tg x.* En los encabezados de estas tareas se propone, respectivamente, analizar los efectos gráficos de los parámetros involucrados en las siguientes fórmulas:

*f***:** *R→R,* con *f(x)= a cos(b x - c) + d,* donde *a, b, c* y *d* representan números reales y *a≠0.*

*f***:**  $R \rightarrow R$ *,* con *f(x)= a tg(b x - c) + d,* donde *a, b, c*  $\vee$  *d* representan números reales  $\vee$   $a \ne 0$ *.* 

A continuación de las tareas, se presenta a los estudiantes una guía de actividades. Se distingue por el ícono característico de los archivos en Word con el nombre de *Actividades Transformaciones de las Funciones Trigonométricas.* Consta de diez ítems, en los cuales se incluyen gráficas para relacionar con fórmulas características de cada transformación y viceversa, preguntas con opciones múltiples y tablas para completar. En el [ANEXO](#page-179-0) XI podemos encontrar la actividad completa.

Finalmente se puede observar el ícono que simboliza una wiki*,* que lleva por título *Transformaciones funciones trigonométricas.* Esta wiki cierra el tema, con el propósito de reunir las ideas centrales discutidas, acordadas y validadas, de manera que el texto allí producido se constituya en material de estudio.

## **3.8 Tema 7: Cónicas**

La *Figura 33* muestra la presentación de este tema que se inicia con un simulador que contiene la gráfica de un cono de revolución en un sistema de ejes tridimensional. Se observan tres deslizadores y un gráfico que muestra la sección obtenida al intersecar un plano con el cono. Por debajo del simulador, se observan tres recursos que integran este bloque: un link que lleva a un simulador denominado *Generador de cónicas*, un documento en formato pdf, titulado *Trabajo de cónicas* y, finalmente, una entrega de *Tareas*, denominada *Tarea de cónicas*, para el envío de las actividades realizadas.

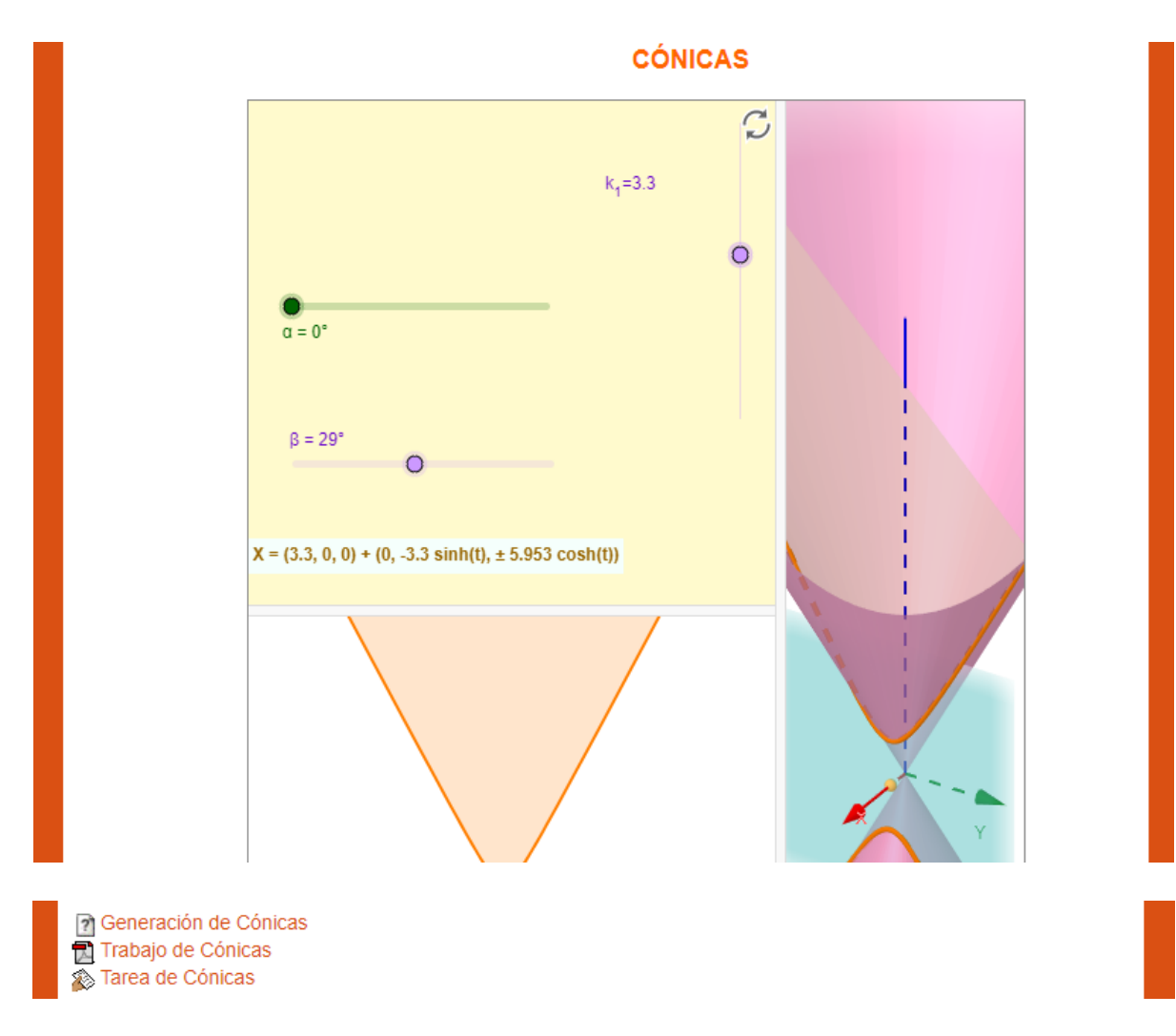

*Figura 33.* Presentación del Tema 7: Cónicas

El simulador *Generación de cónicas* es idéntico al insertado en el encabezado. Fue elaborado con el software GG y se obtuvo en la sección Recursos <sup>15</sup> del sitio oficial de GG. Invita a la manipulación de los deslizadores, permitiendo explorar distintas figuras: parábolas, hipérbolas, elipses y circunferencias. El documento en formato pdf, *Trabajo de Cónicas*, propone la actividad central del bloque:

## **Trabajo Práctico: Cónicas**

# **Introducción**

Si caminamos y prestamos atención a las formas que se nos presentan distinguiremos que muchas de ellas nos remiten a formas matemáticas. El trazado de las calles responde a un trazado geométrico, asimismo, las manzanas son cuadrangulares. En las intersecciones de las calles, la luminaria pública cuenta con farolas que son casquetes esféricos, y sobre las mesitas de luz, la pantalla de los veladores son conos

<sup>&</sup>lt;sup>15</sup> Cónicas como resultado de cortes con un plano. Autor: Omar Morel (ID/ 1266431).

truncados, estos son solo unos simples ejemplos.

Encontramos muchos objetos cuyo diseño responde a cuerpos de revolución, poseen simetrías, tanto en el exterior como en el interior de nuestras casas. En varias ciudades del mundo existen construcciones que se hicieron famosas por la estética de su forma geométrica. En este [link](https://www.google.com.ar/search?q=edificios+famosos+con+formas+geometricas&hl=es&tbm=isch&tbo=u&source=univ&sa=X&ei=3K16UbDECYnQ8QSbrIGABQ&ved=0CDUQsAQ&biw=1280&bih=699&gws_rd=ssl) puedes observar algunos edificios con formas geométricas. La propuesta es investigar y elaborar una presentación multimedia para ser subida en el aula virtual.

### **Actividad**

1. En grupos de 3 integrantes, busquen información en internet sobre Cónicas, elaboren una tabla con la definición de cónicas, consignando Tipo de Cónica, Expresión Algebraica, Características, Aplicación.

Los siguientes links son a modo de ejemplo

http://conicas.solomatematicas.com/

http://www.vitutor.com/geo/coni/f\_1.html

http://es.wikipedia.org/wiki/Secci%C3%B3n\_c%C3%B3nica

- 2. Busquen imágenes donde se observen las diferentes cónicas (edificios, puentes, dibujos, etc.) insértenlas en la presentación con una breve descripción de cada una de ellas.
- 3. Preparen la presentación con toda la información recabada y luego súbanla en Tarea de Cónicas

Finalmente, el último recurso es la entrega de la *Tarea* con subida avanzada de archivos*, Tarea de Cónicas,* colocado para que los grupos puedan subir la actividad elaborada.

Con la descripción de este último bloque, concluimos la presentación por Tema del AV-*MAPI* y la descripción de su diseño. En los siguientes capítulos se presenta, en primer lugar (Capítulo V), el análisis de la implementación y el uso del AV-*MAPI*, teniendo en cuenta la centralidad de los foros en el proceso educativo propuesto y, en segundo lugar (Capítulo VI) el análisis de su aceptación e integración por parte de los estudiantes de la cohorte 2017.

### **CAPÍTULO V**

## **ANÁLISIS DE LA IMPLEMENTACIÓN DE** *MAPI***: LOS FOROS COMO ORGANIZADORES DE LA ACTIVIDAD**

En este capítulo se reporta el análisis de actividades desarrolladas durante la implementación del AV-*MAPI* con el fin de dar cuenta de los dos primeros objetivos de la tesis: 1. Indagar respecto a la implementación y uso que los estudiantes hacen de los recursos disponibles y actividades propuestas en el AV para la producción matemática y 2. Analizar la mediación del AV en la producción matemática de los estudiantes.

Tal como se explicó en el Capítulo IV, en el año 2017, el AV-*MAPI* acompañó el desarrollo de las clases presenciales de dos secciones de sexto año entre los meses de mayo y noviembre incluidos. La cantidad de estudiantes participantes en el AV fue de 58, 26 correspondían a la división A y 32 a la división B. Desde el inicio de su implementación, *MAPI* organizó el trabajo en las clases presenciales y las tareas asignadas. El AV era única para ambas divisiones.

#### **1. Los foros en** *MAPI*

Entre los diversos recursos que sustentan la estructura del AV, el foro es el medio que centralizó la actividad matemática en sexto año en los distintos temas que la conforman. Cada tema está estructurado alrededor de uno o varios foros. Los *Foros de MAPI* presentan las consignas de las actividades a desarrollar por los estudiantes y contienen enlaces a simuladores para que los estudiantes interactúen con ellos. A través de las intervenciones escritas en ellos, los estudiantes respondían consignas y daban cuenta de sus experiencias de exploración, elaborando posibles conjeturas surgidas a partir de ellas. En la mayoría de los *Foros* era posible realizar comentarios sobre lo producido por otros estudiantes y quedaba registrado el trabajo desarrollado en torno a cada tema abordado.

A raíz de la centralidad de los foros, el análisis de la innovación se focaliza sobre lo ocurrido en algunos de ellos. La cantidad total de foros presentes en *MAPI* es de doce. Los mismos fueron presentados en el Capítulo IV. De esos doce foros, diez refieren al desarrollo de contenidos matemáticos correspondientes a sexto año de la escuela secundaria. Los otros dos foros corresponden a Novedades y a la primera encuesta de opinión.

Considerando la vastedad de la información relevada en cada foro y la necesidad de realizar una selección para sistematizarla y organizarla a fin de desarrollar un análisis que permitiese dar cuenta de los objetivos de la tesis, se decidió escoger cuatro de los foros de *MAPI* para ser analizados en profundidad. Los foros escogidos son los mostrados en la Tabla 6.

## Tabla 6

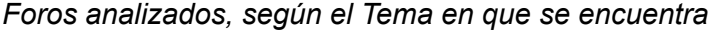

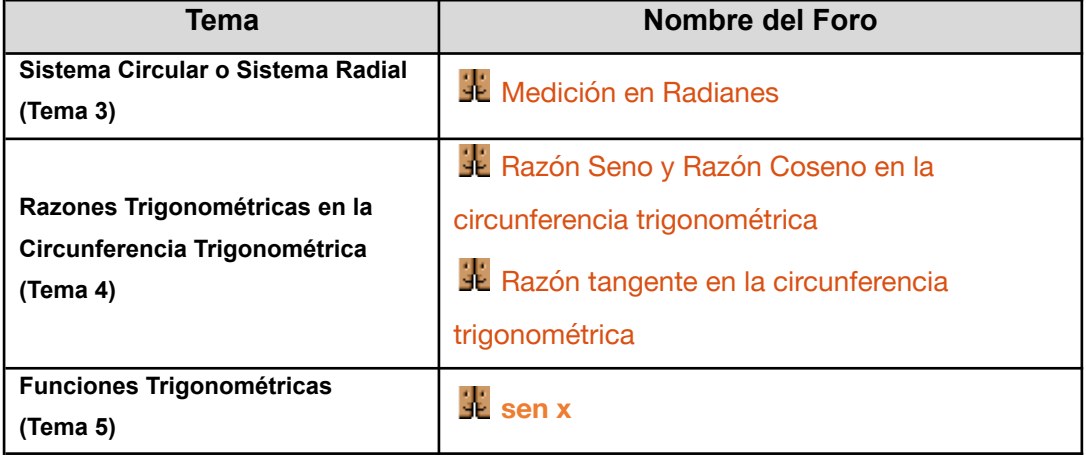

Estos foros fueron seleccionados porque el trabajo llevado a cabo por los estudiantes en cada uno de ellos ofrecía elementos ricos en términos de la actividad matemática desarrollada y el uso de recursos tecnológicos, asimismo permitía poner en evidencia algunas limitaciones de la propuesta didáctica, contribuyendo fundamentalmente en el análisis de la innovación.

En cada foro, los estudiantes de las dos divisiones de sexto año realizaron sus intervenciones durante el tiempo destinado al cursado de la materia, en el horario establecido institucionalmente, los mismos días, la misma cantidad de tiempo, aunque no simultáneamente. Si bien el AV era la misma para ambas divisiones, los intercambios solicitados se realizaban sólo entre los estudiantes de la misma división, en el mismo Tema del AV. Al iniciar el hilo de discusión, las intervenciones estaban limitadas a cada división por la selección del recurso de Moodle *Grupo visible*, en el AV, de ese modo los estudiantes de cada división solo veían lo producido dentro de la misma.

Durante todo el periodo de clases los estudiantes trabajaron en grupos, usualmente en pares, ocasionalmente en tríos, y la conformación la decidían entre ellos. Los grupos permanecían estables durante el desarrollo de un tema. En general, mantuvieron su conformación en todo el cursado, aunque hubo algunos que cambiaron integrantes o cantidad de miembros. Los estudiantes acordaban quién sería el usuario para realizar las

intervenciones en los foros y, generalmente, se alternaban. Antes de cada intervención, se producía un proceso de elaboración de ideas y discusión de conjeturas y debate al interior de los grupos a fin de acordar lo que finalmente publicarían. El conjunto de intervenciones registradas en cada foro se constituía en material de trabajo para realizar la puesta en común al finalizar el tiempo estipulado para participar. Cabe destacar que la docente nunca intervenía en los foros, solo interactuaba con los estudiantes durante las clases presenciales mientras trabajaban en el AV. Las instancias de puesta en común con la clase completa posibilitaban a la docente junto a los estudiantes de cada división aclarar dudas, corregir errores y realizar cierres en cada uno de los temas abordados.

El procedimiento de análisis de cada foro fue el siguiente: Se creó un documento en pdf que contenía cronológicamente cada una de las participaciones, conservando la identificación del usuario, fecha y hora de publicación. Posteriormente, se realizó una lectura detenida de cada una de las intervenciones, identificando fragmentos de textos que ofreciesen evidencias para dar respuestas a las preguntas del estudio. Esta forma de trabajo se complementó con el uso de *Hojas de cálculo,* con el fin de facilitar la sistematización y el conteo de aspectos seleccionados: recursos utilizados, intervenciones, comentarios, tipos de respuestas. Se sistematizó la información de manera que, la primera columna corresponda a la primera intervención del grupo de estudiantes y la segunda a los comentarios que les realizaron los otros grupos. Posteriormente, se fueron habilitando sucesivas columnas según las particularidades de interés para el conteo.

Para dar evidencia del trabajo desarrollado por los grupos de estudiantes en los foros se recurre a sus respuestas textuales publicadas en cada uno de ellos. Esto implica que en los fragmentos de intervenciones que aquí se incluyen se mantiene la forma original en que se expresaron, incluyendo errores de ortografía, gramática o notación matemática. Se ha tomado la precaución de ocultar la identidad de los estudiantes, oscureciendo nombres y apellidos. En el relato escrito se utilizan seudónimos para referirse a ellos.

Cabe aclarar que, para los fines del presente análisis de la innovación, no se hará distinción entre lo ocurrido en las divisiones A y B de sexto año puesto que no se busca realizar comparaciones entre las mismas.

Las siguientes cuatro secciones muestran, respectivamente, el análisis de los cuatro foros seleccionados. Se aclara que, si bien las consignas de estos foros ya fueron presentadas en el Capítulo 4, aquí se vuelven a transcribir para facilitar la lectura.

### **2. Análisis del Foro** *Medición en Radianes*

Este foro está implementado en el *Tema 3: Sistema Circular o Sistema Radial,* es el único foro de este tema. Su uso está limitado a la participación individual de cada grupo, es decir, no hay interacción entre los distintos grupos. Sin embargo, el trabajo de cada grupo es visible para todos los estudiantes de cada división.

La cantidad de grupos que participaron en este foro fue de 27: 12 de la división A (10 grupos de dos integrantes y 2 con tres integrantes) y 15 de la división B (13 con dos integrantes y 2 con tres). En total, los 27 grupos realizaron 53 intervenciones, que en la terminología de Moodle se denominan réplicas. Hubo grupos que realizaron más de una intervención para completar la actividad propuesta en la consigna.

El enunciado que abre el foro, que se observa en la pantalla inicial del AV y guía las intervenciones de los estudiantes, se muestra en la *Figura 34*.

### **Medición en Radianes**

Las intervenciones en este foro están guiadas por las repuestas a los siguientes interrogantes:

**¿Qué es un radián?**

**¿Un ángulo mide 3 radianes en una circunferencia de radio r. ¿medirá 6 radianes en una circunferencia de radio 2r? ¿por qué?**

**¿Cuál será el valor, en radianes, del ángulo de un giro completo?**

**¿Cuántos radios entran en el arco de una semicircunferencia?**

**¿Un (1) radián es equivalente a cuántos grados sexagesimales?**

**¿Cuál es la longitud del arco de un ángulo de 0 radian?**

**¿Por qué, para qué se hace uso del sistema circular y del sistema sexagesimal?**

Conversa con tu compañero de grupo, intercambien posibles respuestas, acuerden justificándolas y realicen la intervención en el foro. Justifica haciendo uso de GeoGebra.

**Tiempo de resolución 1 semana.**

*Figura 34*. Presentación del foro para sus intervenciones posteriores

Para realizar sus intervenciones y responder los interrogantes planteados en la consigna, los estudiantes utilizaron diversos recursos. Algunas intervenciones muestran la incorporación de información extraída de Internet a partir de una búsqueda por iniciativa personal, otras ponen en evidencia el uso de recursos y actividades a los que se accedía a través del AV-*MAPI*. Esta información está presentada en la Tabla 7, en la que encontramos

la procedencia de los recursos empleados por los estudiantes, distinguiendo entre aquellos ajenos a los propuestos en *MAPI* y los que se suministran en el AV-*MAPI*.

Tabla 7

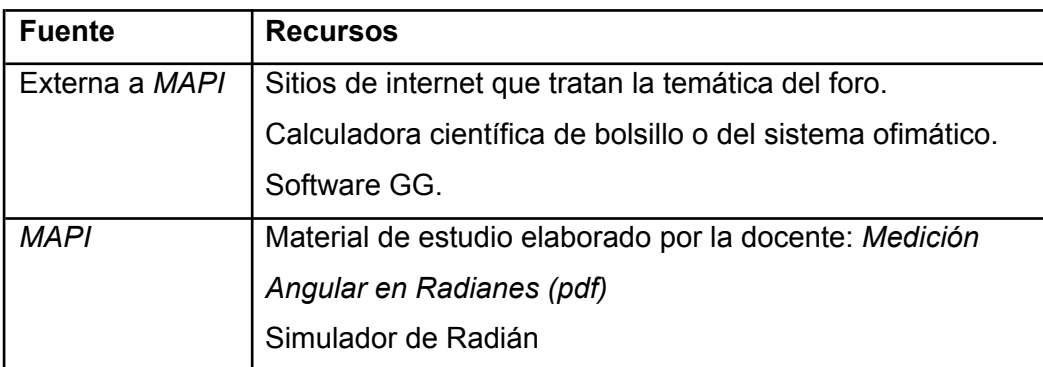

*Recursos utilizados por los estudiantes en el foro, según la fuente*

A continuación, se describe y analiza el uso de estos recursos.

## **2.1 Uso de recursos externos a MAPI**

## **2.1.1 Sitios de internet que tratan la temática del foro**

La relación de empleo de buscadores en sitios de Internet para responder algunas de las preguntas del foro corresponde a 11 grupos de los 27 en total (41%). El uso de recursos en línea, se observa particularmente en las respuestas a las preguntas:

## *¿Qué es un radián?*

*¿Por qué, para qué se hace uso del sistema circular y del sistema sexagesimal?*

Para determinar si se había realizado una consulta y copia desde Internet, en primera instancia, se identificaban fragmentos del texto escrito que llamaban la atención por el cambio de estilo de redacción o la presencia de vocabulario específico que todavía no había sido introducido en clase. En estos casos, para cada respuesta, se realizó la verificación de su coincidencia total o parcial con lo publicado en algún sitio en línea, seleccionando, copiando y explorando a través de dos buscadores, *Google* y *Yahoo*. En algunas oportunidades, en la búsqueda de coincidencias, se utilizó el servicio gratuito de "control de plagio" [https://smallseotools.com/plagiarism-checker/.](https://smallseotools.com/plagiarism-checker/) De ese modo, era posible reconocer automáticamente coincidencias a partir del resaltado en negrita del texto por medio del sistema de búsqueda, o el párrafo destacado indicando su posible procedencia. Así, se pudo verificar que muchas de las respuestas fueron extraídas del sitio *Wikipedia*.

Por ejemplo, la respuesta de Francisco y Luis a la pregunta *¿qué es un radián?* fue la siguiente:

### **Re: Medición en Radianes**

de Facundo - Tuesday, 9 de May de 2017, 09:55

 RESPUESTA 1: Un radian es la unidad de medida de un ángulo con vértice en el centro de un círculo cuyos lados son cortados por el arco de la circunferencia, y que además dicho arco tiene una longitud igual a la del radio.

Este texto corresponde a la definición de radián que aparece en Wikipedia [https://es.wikipedia.org/wiki/Radi%C3%A1n.](https://es.wikipedia.org/wiki/Radi%C3%A1n)

Al responder la pregunta: *¿Por qué, para qué se hace uso del sistema circular y del sistema sexagesimal?*, Laura y Ana escribieron:

# **Re: Medición en Radianes de Lucía Belénnics Lucía Lucía Lucía Belénnics Lucía MR**

Sistema sexagesimal: se usa para medir tiempos (horas, minutos y segundos) y ángulos (grados, minutos y segundos). En dicho sistema, 60 unidades de un orden forman una unidad. Se usa porque el número 60 tiene la ventaja de tener muchos divisores como :(1, 2, 3, 4, 5, 6, 10, 12, 15, 20, 30 y 60), con lo que se facilita el cálculo con fracciones. Nótese que 60 es el número más pequeño que es divisible por 1, 2, 3, 4, 5 y 6.

En este caso, el texto corresponde parcialmente a lo que está publicado en Wikipedia al buscar Sistema sexagesimal [https://es.wikipedia.org/wiki/Sistema\\_sexagesimal.](https://es.wikipedia.org/wiki/Sistema_sexagesimal)

En las búsquedas realizadas por los estudiantes, además de Wikipedia, también aparece el uso de otros sitios, tales como:

- Trigonometría GoConqr [https://www.goconqr.com/es/quiz/14643961/trigonometr-a#:~:text=Un%20radian%20](https://www.goconqr.com/es/quiz/14643961/trigonometr-a#:~:text=Un%20radian%20es%20una%20unidad,al%20radio%20de%20la%20circunferencia) [es%20una%20unidad,al%20radio%20de%20la%20circunferencia](https://www.goconqr.com/es/quiz/14643961/trigonometr-a#:~:text=Un%20radian%20es%20una%20unidad,al%20radio%20de%20la%20circunferencia)
- cinemática: movimiento circular uniforme física [http://italofisica.weebly.com/uploads/1/0/8/5/108576239/tarea\\_1.pdf](http://italofisica.weebly.com/uploads/1/0/8/5/108576239/tarea_1.pdf)
- medida de ángulos [www.dmae.upct.es/~pepemar/mateprimero/trigonometria/angulos/medang.htm](http://www.dmae.upct.es/~pepemar/mateprimero/trigonometria/angulos/medang.htm)
- Sistema sexagesimal hiru <https://www.hiru.eus/matematicas/sistema-sexagesimal>

Además del uso de Internet, como recursos ajenos al AV, también se pudo distinguir el uso de la calculadora y del software GG.

### **2.1.2 Uso de la calculadora**

En varios grupos se empleó la calculadora disponible en el sistema instalado en las computadoras de la sala de informática que empleaban los estudiantes cuando trabajaban en *MAPI*. Efectuando el conteo de grupos que hicieron uso de esta herramienta, resultó que 15 grupos usaron la calculadora, significando el 56% del total de grupos.

El empleo de la calculadora en la computadora se reconoce en las intervenciones grupales debido a los 32 dígitos utilizados para expresar sus resultados. Esta cantidad de dígitos no es proporcionada por una calculadora de bolsillo, ni por la aplicación en sus celulares personales. La cantidad de dígitos disponibles en una calculadora científica y escolar de bolsillo o en un celular medio es menor a 32 dígitos.

Se observó el empleo de la calculadora de la computadora, por ejemplo, en la intervención de Francisco y Luis para dar respuesta al interrogante *¿Cuántos radios entran en el arco de una semicircunferencia?* Ellos escribieron:

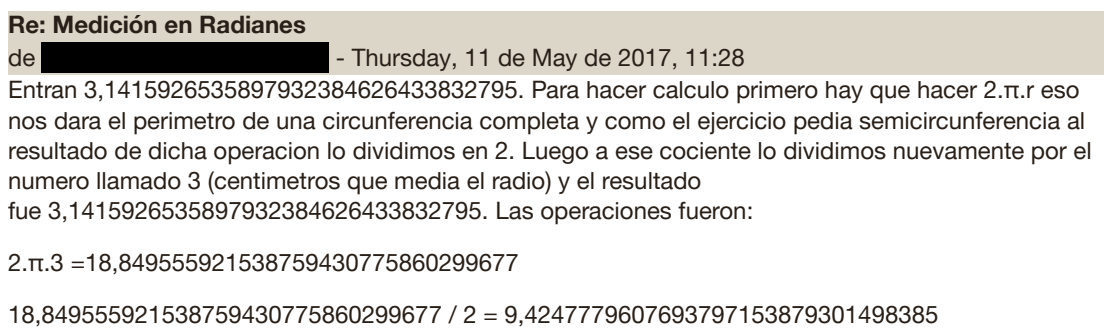

9,4247779607693797153879301498385 / 3 = 3,1415926535897932384626433832795

### **2.1.3 Uso de software GeoGebra**

En la consigna de este foro, se solicita que las intervenciones grupales estén, además de acordadas, justificadas y para ello se propone usar el software GG. Algunos grupos lo usaron repetidamente; la cantidad de grupos que elaboraron justificaciones utilizando GG fue de 19 sobre los 27 que conforman el total (70%). Si bien en la consigna no se especifica en qué ítems usarlo, se observa que se empleó en las respuestas a las siguientes preguntas:

*¿Qué es un radián? ¿Un ángulo mide 3 radianes en una circunferencia de radio r. ¿medirá 6 radianes en una circunferencia de radio 2r? ¿por qué? ¿Cuál será el valor, en radianes, del ángulo de un giro completo? ¿Cuántos radios entran en el arco de una semicircunferencia? ¿Un (1) radián es equivalente a cuántos grados sexagesimales? ¿Cuál es la longitud del arco de un ángulo de 0 radian?*

En algunas de las intervenciones es posible reconocer el empleo del software GG debido a la inserción de imágenes capturadas desde su *Vista Gráfica*. Por ejemplo, en el grupo de Rosario y Samuel, insertaron imágenes de GG para representar gráficamente dos ángulos con amplitudes medidas en grados y en radianes, buscando dar respuesta al interrogante *¿Qué es un radián?,* como se observa en la *Figura 35.*

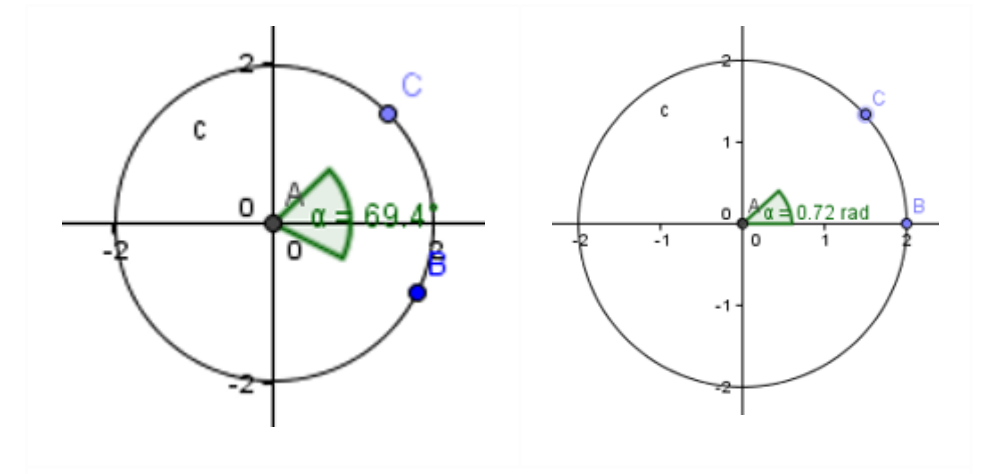

*Figura 35.* Ejemplos de ángulos con amplitud en sistema sexagesimal y radial

Resulta interesante la estrategia llevada adelante por este mismo grupo para dar respuesta al interrogante *¿Un (1) radián es equivalente a cuántos grados sexagesimales?* En una primera instancia, grafican en GG un ángulo de un radián, seleccionando del menú *Ángulo dada su amplitud,* previa selección de la *Unidad angular: Radianes* en *Opciones/ Avanzado*. Luego cambian la selección a *Unidad angular: Grados*, que corresponde a grados sexagesimales. Se pueden observar los gráficos obtenidos en la *Figura 36*.

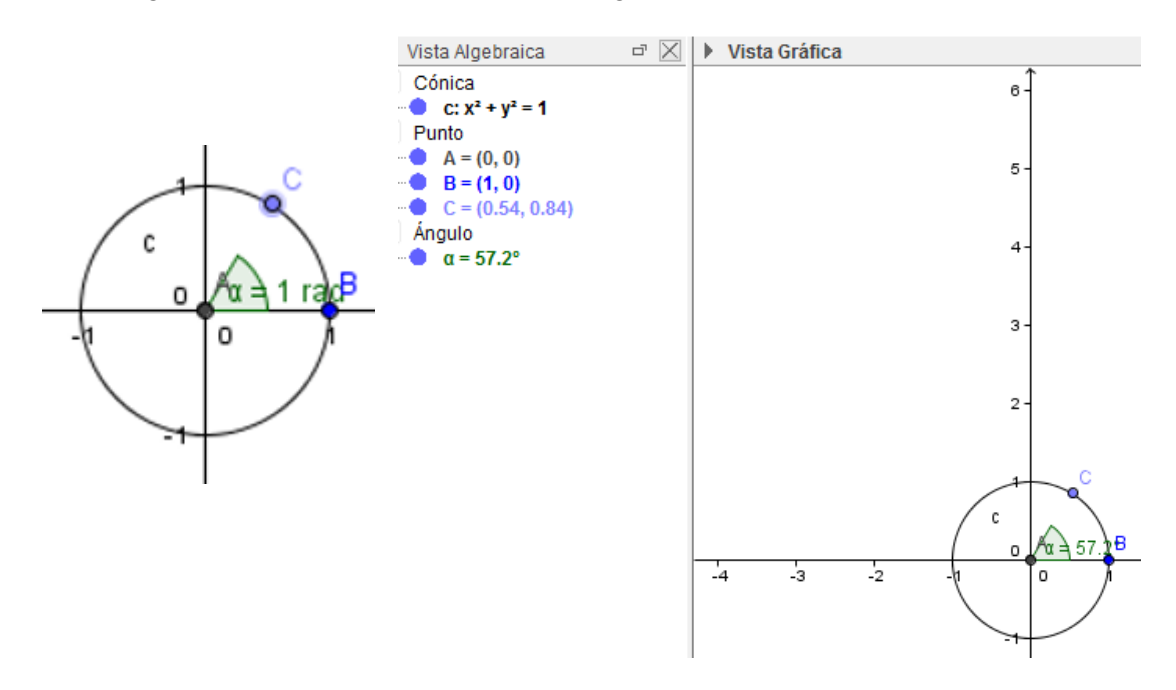

*Figura 36.* Ángulo en radianes y ángulo en grados sexagesimales

Otra de las preguntas orientadoras abordadas con el uso de GG fue: *Un ángulo mide 3 radianes en una circunferencia de radio r. ¿medirá 6 radianes en una circunferencia de radio 2r? ¿por qué?* Los grupos de Alejandro y Lucrecia y de Rosario y Samuel emplearon GG para dar respuesta a este interrogante. El primer grupo dibuja dos circunferencias concéntricas que verifican que una tiene el doble de radio que la otra y un ángulo de 3 radianes, verificando visualmente que se trata del mismo ángulo (*Figura 37a*). En el segundo grupo, en dos circunferencias concéntricas con radios 1 y 2, respectivamente, se dibujan dos ángulos, de 3 y 6 radianes, verificando visualmente que son distintos entre sí y que son respectivamente los mismos ángulos en las dos circunferencias (*Figura 37b*).

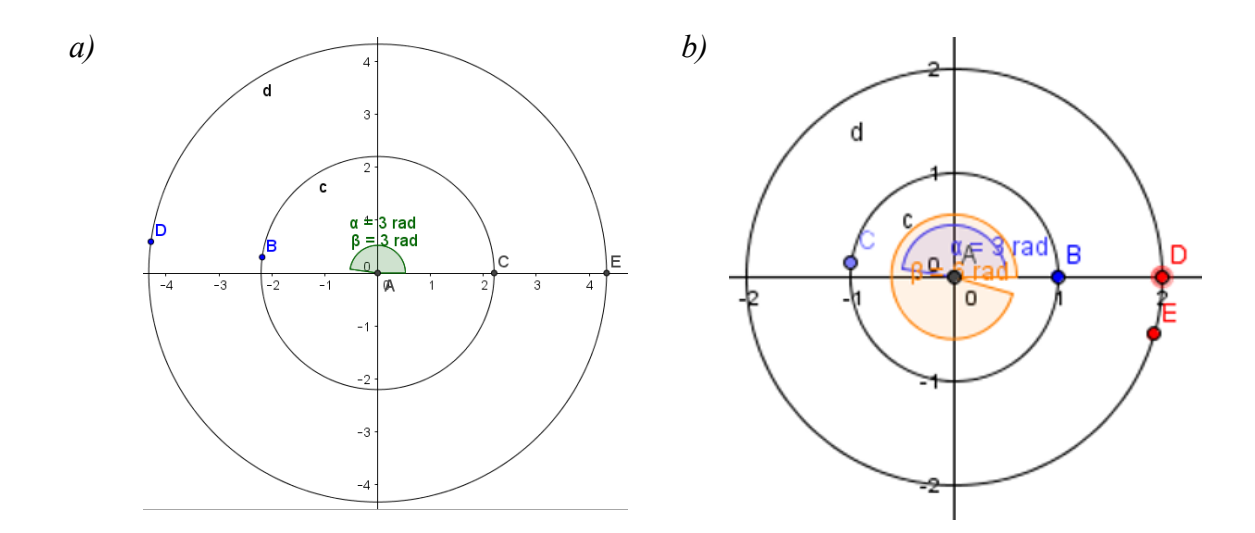

*Figura 37.* Gráficos en GG de los dos grupos.

A continuación, se describe y analiza el uso de recursos presentes en *MAPI* para el desarrollo de la actividad.

### **2.2 Uso de recursos disponibles en MAPI**

#### **2.2.1 Material de estudio elaborado por la docente**

Además de las consultas en Internet, los estudiantes recurrieron al documento de lectura introductoria**,** *Medición angular en radianes*, que se puede leer en el [ANEXO](#page-167-0) V. Dado que tenían que leerlo antes de responder la guía, era previsible que su uso se hiciera evidente con mayor frecuencia en las intervenciones de varios grupos.

25 de los 27 grupos (93%) tomaron como fuente el documento introductorio para la elaboración de algunas de sus respuestas. Por ejemplo, en respuesta al interrogante *¿Qué es un radián?*, 23 grupos de los 27 (85%) respondieron con la definición que aparece en el documento *Medición angular en radianes*:

Se llama radián al ángulo que abarca un arco de circunferencia cuyo largo es igual al radio de la misma.

## **2.2.2 Uso del simulador en línea,** *Simulador de Radián*

Otro de los recursos disponibles en *MAPI* es un simulador en línea utilizado para dar respuesta al interrogante *¿Cuántos radios entran en el arco de una semicircunferencia?* Se trata de un simulador contenido en una página web externa al AV, [http://www.disfrutalasmatematicas.com/geometria/radianes.html.](http://www.disfrutalasmatematicas.com/geometria/radianes.html) El acceso a este simulador está indicado en la lectura del documento *Material de estudio,* que da inicio al conjunto de actividades que conforman el Tema 3, sin embargo, en las intervenciones casi no hay menciones explícitas a su empleo. Uno de los pocos grupos que mencionó explícitamente, en su intervención, el uso del simulador fue el conformado por Lucrecia y Juan que escribieron lo siguiente:

# **Re: Medición en Radianes**

de **Luciana - Luciana Arias - Thursday, 11 de May de 2017, 11:30** 

Mirando el simulador deducimos que en una semicircunferencia entran **π** radianes:

- **a) 3+? = 180º**
- **b) ? =0.1415…**
- **c) 3+0.1415…= π**
- **d) 180º = π radianes**

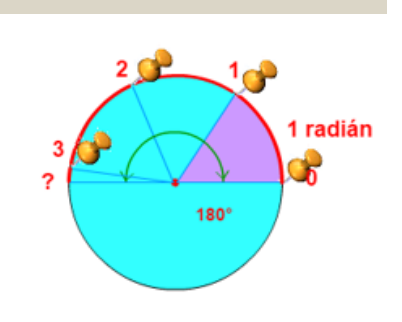

Este grupo expresó en la identidad final, la equivalencia entre los dos sistemas, sexagesimal y radial.

Para concluir el análisis de este foro destacamos algunos aspectos relevantes:

- Si bien no hubo intercambio entre los distintos grupos, al publicar las respuestas en el foro, todos podían leer las intervenciones restantes, dando la posibilidad a cuestionarse sobre la coincidencia o no, la validez o no de la respuesta propia.
- Los recursos que forman parte del AV son empleados por los estudiantes para dar respuesta a los interrogantes planteados, pero también utilizan recursos fuera de *MAPI*.
- GG ofrece herramientas que facilitan la realización de exploraciones y así, resulta ser un coautor de la actividad matemática de los estudiantes.

# **3. Análisis del Foro Razón Seno y Razón Coseno en la Circunferencia Trigonométrica**

Este foro es el primer recurso y la primera actividad del *Tema 4*: *Razones Trigonométricas en la Circunferencia Trigonométrica,* siendo el segundo foro en el cual participan los estudiantes de la cohorte en estudio. Se puede observar su presentación en el recuadro dentro de la *Figura 38*.

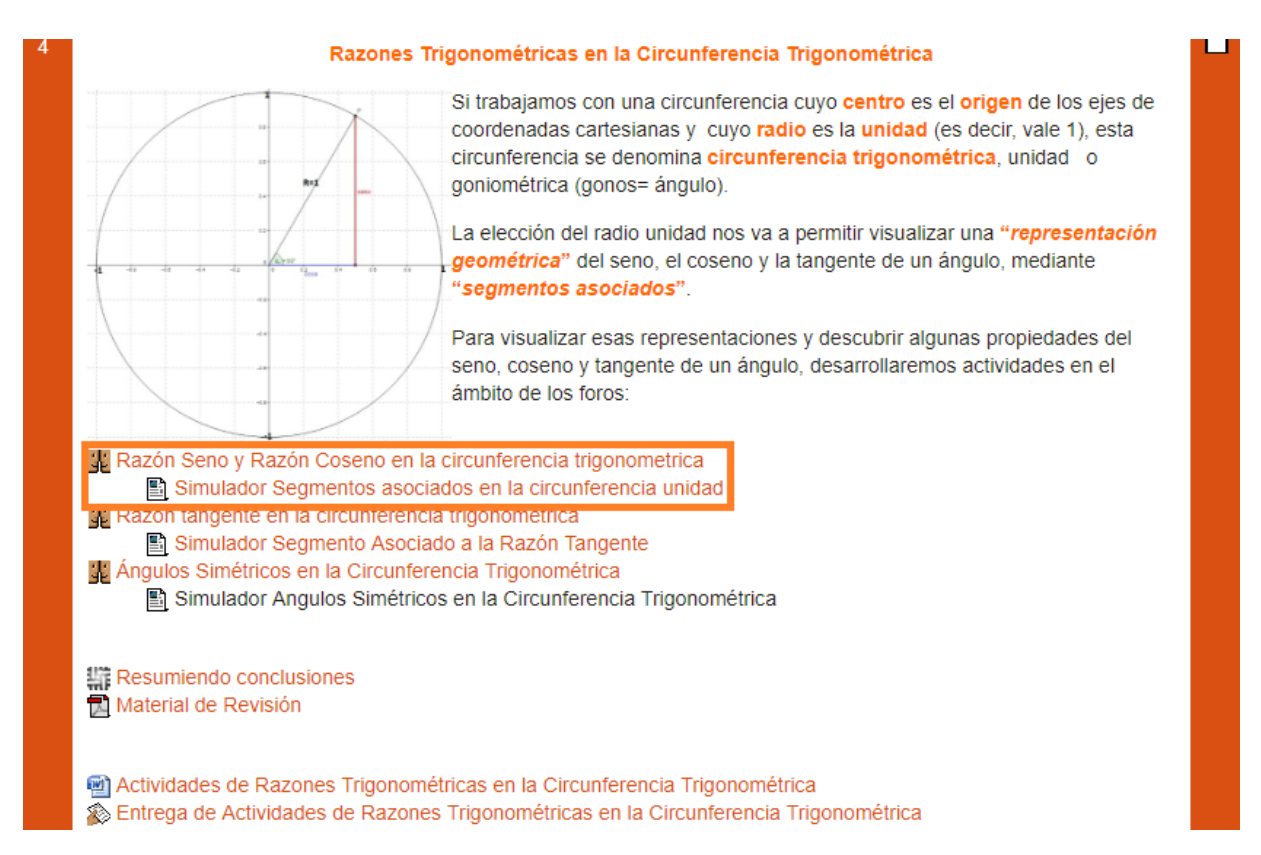

*Figura 38.* Presentación del Foro *Razón Coseno y Razón Seno en la Circunferencia Trigonométrica*

Este foro se desarrolla a través de la participación en dos temas de discusión:

- a) Razón Coseno en la Circunferencia Trigonométrica
- b) Razón Seno en la Circunferencia Trigonométrica

Si bien en este foro no hubo cambios en cuanto a la cantidad de participantes, hubo algunas modificaciones en la conformación de los grupos de estudiantes. Se constituyeron 11 grupos en la división A (3 tríos y 8 duplas) más un estudiante que trabajó individualmente y 14 grupos en la división B (3 tríos y 11 duplas) con un estudiante que realizó su trabajo de manera individual. Hubo en total 27 grupos, contabilizando también a quienes trabajaron individualmente como si fueran grupos.

Este foro tiene características que lo distinguen del primero. Por un lado, las intervenciones se generan a partir de las interacciones con un simulador en el cual los estudiantes pueden realizar cambios, no sólo observar una dinámica preestablecida. Y por

otro, las intervenciones grupales se exponen a la opinión fundamentada de pareceres de los otros grupos.

La cantidad de intervenciones totales en cada tema fue de 74 para la *Razón Coseno* y 70 para la *Razón Seno*. La Tabla 8 muestra la distribución de las mismas en cada tema, considerando si fueron primeras intervenciones que respondían las preguntas orientadoras que guiaban la exploración con el simulador o comentarios de los colegas para esas primeras intervenciones.

### Tabla 8

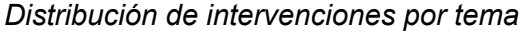

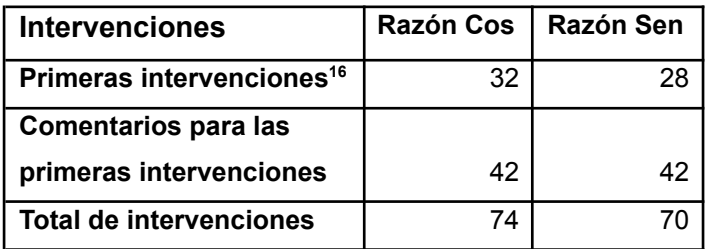

Respecto de los comentarios al trabajo de otros grupos, se observó que hubo algunos que no recibieron comentarios de sus compañeros, mientras que el número máximo de comentarios por grupo fue de cuatro en el tema *Razón Seno* y cinco para el tema *Razón Coseno,* provenientes de distintos grupos.

A continuación, se reporta el análisis de lo ocurrido en el tema: *Razón Coseno en la Circunferencia Trigonométrica*. Lo ocurrido en el tema *Razón Seno en la Circunferencia Trigonométrica* fue análogo a lo que se reporta para el caso de la razón coseno y, por este motivo no se realizará un reporte detallado del mismo.

## **3.1 Razón Coseno en la Circunferencia Trigonométrica**

La consigna de este tema puede verse en la *Figura 39*.

Ahora, a partir de la escena presentada por el **Simulador:** "Simulador [Segmentos](http://moodle.aprendeclick.com.ar/moodle/mod/page/view.php?id=200) asociados en la [circunferencia](http://moodle.aprendeclick.com.ar/moodle/mod/page/view.php?id=200) unidad" desarrolla las siguientes actividades:

- Modifica el valor del ángulo *Â* y observa cómo cambia el valor del *cos Â*. (Para modificar el valor del ángulo puedes usar el deslizador)
- Anota todo lo que observes acerca del valor *cos Â* cuando modificas el valor del ángulo. Indica si detectas regularidades, es decir comportamientos que se repiten.

 $16$  La cantidad total de grupos es 27, contabilizando los trabajos individuales. El hecho que las primeras intervenciones sean 32 y 28 quiere decir que hubo grupos que realizaron dos intervenciones para responder las preguntas.

Responde a las preguntas que siguen, te ayudará a explorar acerca de posibles regularidades:

a) ¿Existe algún ángulo para el cual el *cos Â* **= 2**? ¿Existe algún ángulo para el cual el *cos Â* **= -5**?

b) ¿El *cos Â* es siempre positivo?

c) ¿Existen valores del ángulo *Â* para el cual el *cos Â* **= 0**?

d) Un alumno concluyó que existen infinitos ángulos que tienen el mismo valor de coseno. ¿Qué opinas de su conclusión?

Comparte tus conclusiones en el foro y comenta las de tus compañeros.

*Figura 39.* Tema Razón Coseno en la Circunferencia Trigonométrica

Una imagen del *Simulador Segmentos asociados en la circunferencia unidad*, al que se refiere el enunciado del tema, se muestra nuevamente en la *Figura 40*. En la misma se observa el deslizador (botón verde) con un valor de amplitud angular de 216º y los valores correspondientes de las razones trigonométricas cos α y sen α.

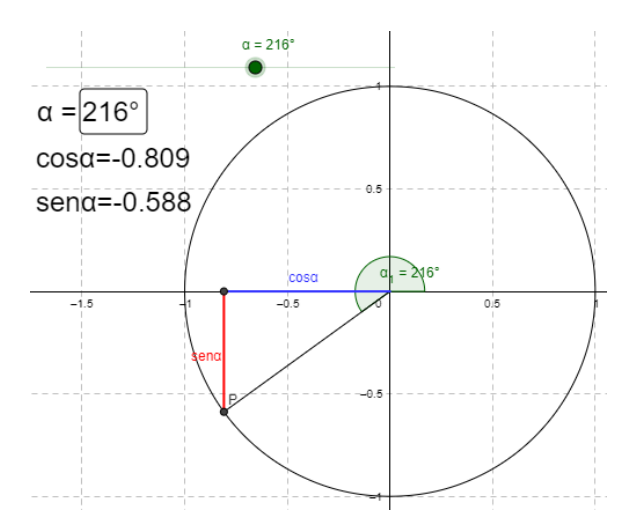

*Figura 40.* Escena del Simulador Segmentos asociados en la circunferencia unidad

A partir de la exploración del simulador, se propone la búsqueda de posibles comportamientos repetitivos y se plantean algunos interrogantes que pueden auxiliar en esa búsqueda. Al final, se solicita que cada grupo comparta en el foro las conclusiones consensuadas y que comenten las de los compañeros.

Al leer las intervenciones de cada grupo en el foro, se observa que todos consignan las respuestas a las preguntas a), b), c) y d). Mientras que, sólo 16 grupos (59%) también incluyen en sus intervenciones la respuesta a la consigna: *Anota todo lo que observes acerca del valor del cos Â cuando modificas el valor del ángulo. Indica si detectas regularidades, es decir comportamientos que se repiten.* En la próxima sub-sección se consideran las respuestas a esta consigna.

### **3.1.1 Descripción de exploraciones**

Entre los grupos que exponen un relato de las exploraciones realizadas con el simulador en búsqueda de regularidades, junto con las respuestas a las preguntas incluidas en la consigna, estuvo el caso del grupo conformado por Francisco y Alicia que inician su intervención describiendo en simultáneo el comportamiento del seno y del coseno a medida que el ángulo aumenta de 0º a 360º. El carácter descriptivo del escrito evidencia la interacción realizada con el simulador, aunque no siempre justifican sus afirmaciones. A continuación, se muestra el texto producido por este grupo:

### **Re: Razón Coseno en la Circunferencia Trigonométrica**

de **Franco SETZU** - Tuesday, 13 de June de 2017, 09:29

Al aumentar el valor del ángulo en un determinado momento, el cos va a disminuir mientras que el sen va a aumentar igualándose al valor de la hipotenusa<sup>17</sup> hasta un momento determinado. Al tomar el ángulo el valor de 90º el cos será igual a 0 mientras que el sen será igual a 1.

Al aumentar el valor del ángulo de los 90° a los 180°, el cos va a aumentar<sup>18</sup>, igualándose al valor de la hipotenusa, mientras que el sen va a disminuir. En los 180º el cos será igual a 1<sup>19</sup> y el sen será igual a 0.

Al aumentar el valor del ángulo de los 180° a los 270°, el cos va a disminuir<sup>20</sup> mientras que el sen va a aumentar igualándose al valor de la hipotenusa hasta un momento determinado. Al tomar el ángulo el valor de 270º el cos será igual a 0 mientras que el sen será igual a -1.

Al aumentar el valor del ángulo de los 270º a los 360º, el cos va a aumentar, igualándose al valor de la hipotenusa, mientras que el sen va a disminuir. En los 360º el cos será igual a 1 y el sen será igual a 0.

Cuándo el ángulos tenga un valor de 0º el cos será igual a 1 y el será igual a 0.

Otra intervención donde se muestra la exploración efectuada con el simulador corresponde a Saúl y Marcelo, quienes realizaron observaciones respecto de la igualdad entre el coseno y el seno de un mismo ángulo, considerando la positividad o negatividad según el cuadrante en el que se encuentra. En este caso, expresaron:

<sup>17</sup> Cabe aquí una interpretación respecto de la expresión "*igualándose al valor de la hipotenusa*". En el simulador, el lado libre del ángulo coincide con el radio de la circunferencia unidad que es la hipotenusa del triángulo rectángulo cuyos catetos representan el seno y coseno de tal ángulo. Al llegar a la amplitud a 90<sup>°</sup> el seno es 1, pero no existe más triángulo y, en consecuencia, no hay hipotenusa. Sin embargo, la expresión de los estudiantes "*el seno va a aumentar igualándose al valor de la hipotenusa*", da cuenta de lo que visualmente se observa en el simulador: la hipotenusa del triángulo se "funde" con el segmento unidad que representa el sen 90°

<sup>&</sup>lt;sup>18</sup> Se debe aclarar que quizás el grupo está considerando la longitud del segmento que representa el coseno, es decir, no el valor del coseno que muestra el simulador, sino su valor absoluto. El coseno continúa disminuyendo por tratarse de números negativos. Se pone de manifiesto una dificultad relacionada con la comprensión del orden en los números reales negativos.

<sup>&</sup>lt;sup>19</sup> Aquí en realidad debería ser -1.

<sup>20</sup> Situación análoga a la referida en la nota 3.

# **Re: Razón Coseno en la Circunferencia Trigonométrica**

de Sebastián FERNANDEZ PENSA - Tuesday, 13 de June de 2017, 08:26

Buenos dias Profesra:

A continuacion se detallara nuestra conclusion sobre la razon del coseno: Cuando el angulo A se encuentra en 45° en el primer cuadrante el seno y coseno son iguales

Cuando se encuentra en el segundo cuadrante a 135° el seno y coseno tienen el mismo valor pero el coseno es negativo

Cuando se encuentra a 225° en el tercer cuadrante el seno y coseno tienen el mismo valor negativo

Como ya se dijo anteriormente, los reportes sobre las exploraciones realizadas por los estudiantes fueron enviados por el 59% de los grupos. Si bien estaba solicitado en la consigna y la docente acompañó el proceso con orientaciones al respecto, los estudiantes se abocaron principalmente a responder las preguntas orientadoras de la consigna. Cabe señalar que los estudiantes no estaban familiarizados con la realización de exploraciones, menos aún con registrar lo observado en esas exploraciones. Así, si bien dedicaron tiempo a la indagación con el simulador, privilegiaron dar respuestas a las preguntas más cerradas consignadas en los ítems a), b), c) y d). A continuación, se presenta el análisis del conjunto de intervenciones que dan respuestas a esos ítems.

## **3.1.2 Respuestas a los ítems**

Considerando las respuestas a los interrogantes a), b), c) y d), la Tabla 9 muestra la frecuencia de respuestas correctas, incorrectas o no respondidas y sus correspondientes porcentajes.

Tabla 9

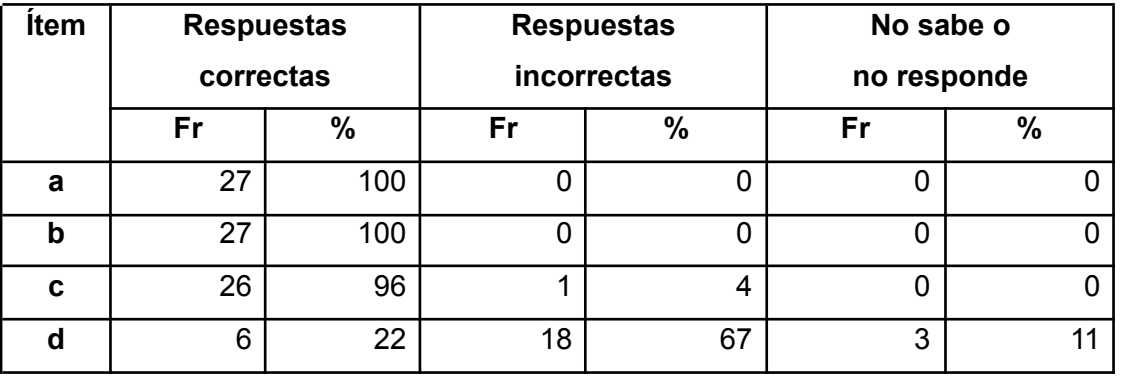

*Distribución de frecuencias y porcentajes de respuestas a los ítems del Tema Razón Coseno*

Se observa que las respuestas a las preguntas a), b) y c) fueron en su mayoría acertadas. Entretanto, se detectaron problemas al abordar la cuestión d). Seguidamente, se presenta el análisis de respuestas a los tres primeros interrogantes. Posteriormente, se continúa con el análisis de las respuestas al ítem d).

Para facilitar el estudio de las respuestas a los ítems a), b) y c), en la Tabla 10 se muestran, para cada uno esos ítems, cinco respuestas seleccionadas que son representativas del conjunto total.

Tabla 10

*Ejemplos de respuestas a los interrogantes a), b) y c)*

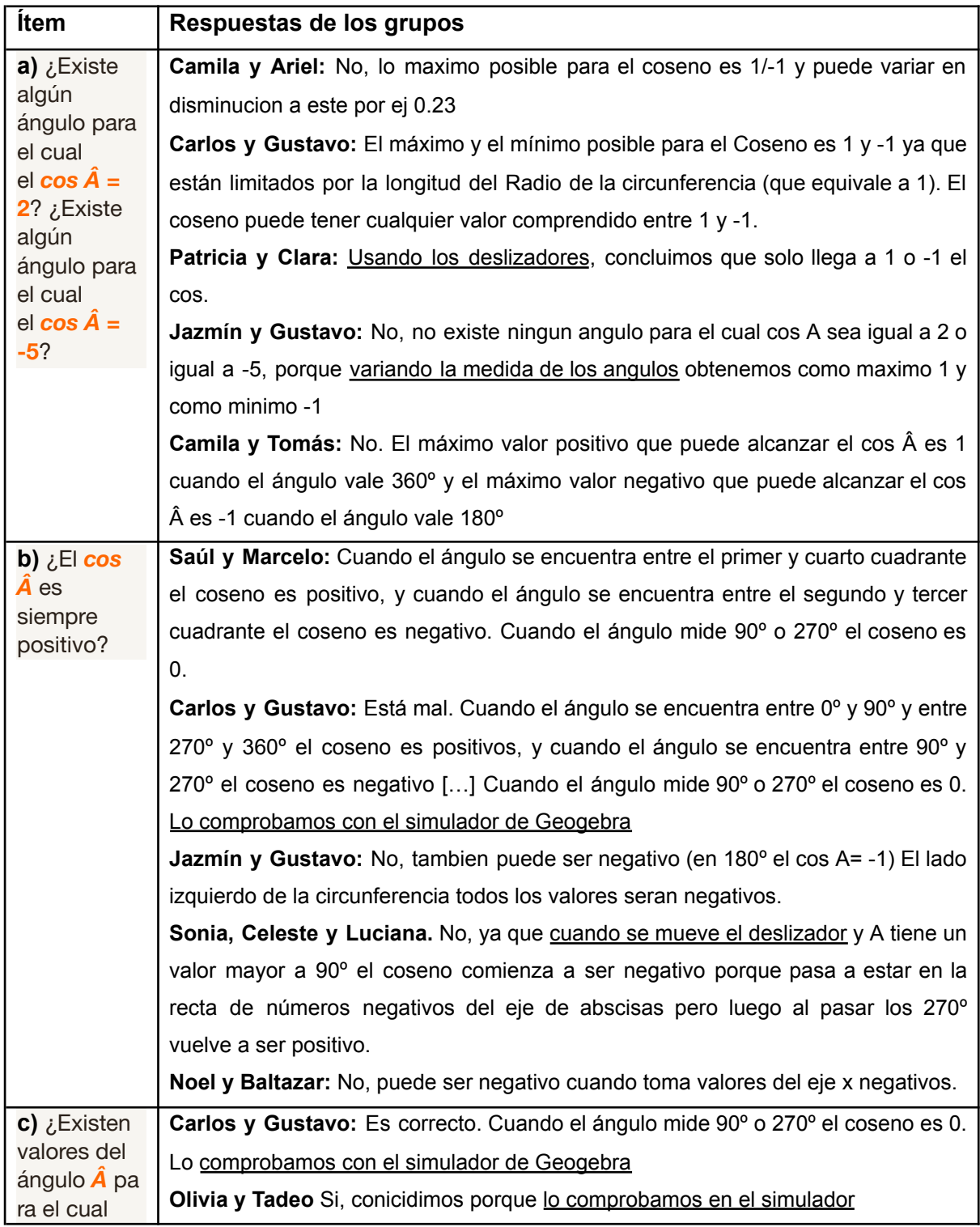

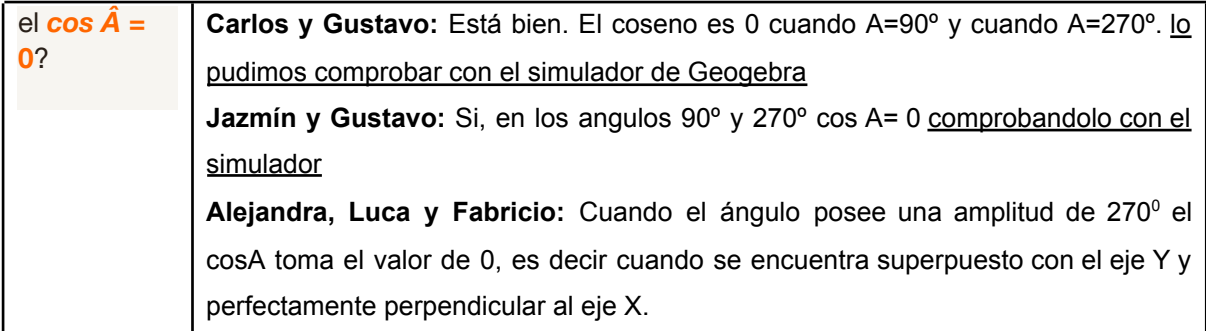

Las respuestas incluidas en la Tabla 10 evidencian claramente que el uso del simulador *Segmentos asociados en la circunferencia unidad*, generado en GG, ha sido central en las exploraciones de los estudiantes. Esto puede verse en las expresiones que han sido subrayadas en las respuestas mostradas en la tabla que destacan explícitamente el uso del mismo. El carácter dinámico que imprime al simulador el uso del deslizador ha sido aprovechado por los estudiantes y sus justificaciones están impregnadas de las acciones que el simulador les permitió realizar.

Continuando con el análisis de las respuestas, en el caso del ítem d) se observa que la Tabla 9 evidencia la presencia mayoritaria de respuestas incorrectas, 18 de 27 respuestas totales, que significan el 67%, más de la mitad.

Entre las justificaciones que se dieron para las respuestas correctas, se encuentran las siguientes:

- sí, porque cada vez que se cumple un giro completo se repetirán los valores del giro anterior.

- totalmente de acuerdo, ya que cada vez que se cumpla un giro completo (360°) los valores se repetirán de manera infinitésima<sup>21</sup>.

En estos fragmentos se puede apreciar que se consideraron las repeticiones de los valores del coseno en un giro y cada vez que se incremente la amplitud en un nuevo giro completo. En este caso, los estudiantes pudieron desprenderse del simulador que solo admitía ángulos entre 0º y 360º.

La Tabla 11 muestra ejemplos de respuestas erróneas para el ítem d).

Tabla 11

*Ejemplos de respuestas erróneas al interrogante d)*

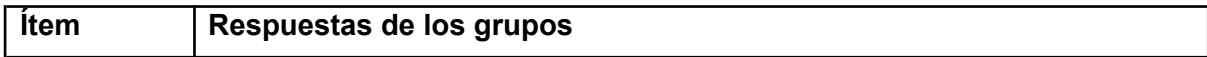

<sup>&</sup>lt;sup>21</sup> Aparentemente quisieron decir "infinita", ya que la palabra "infinitésima" no había sido introducida en ningún momento.

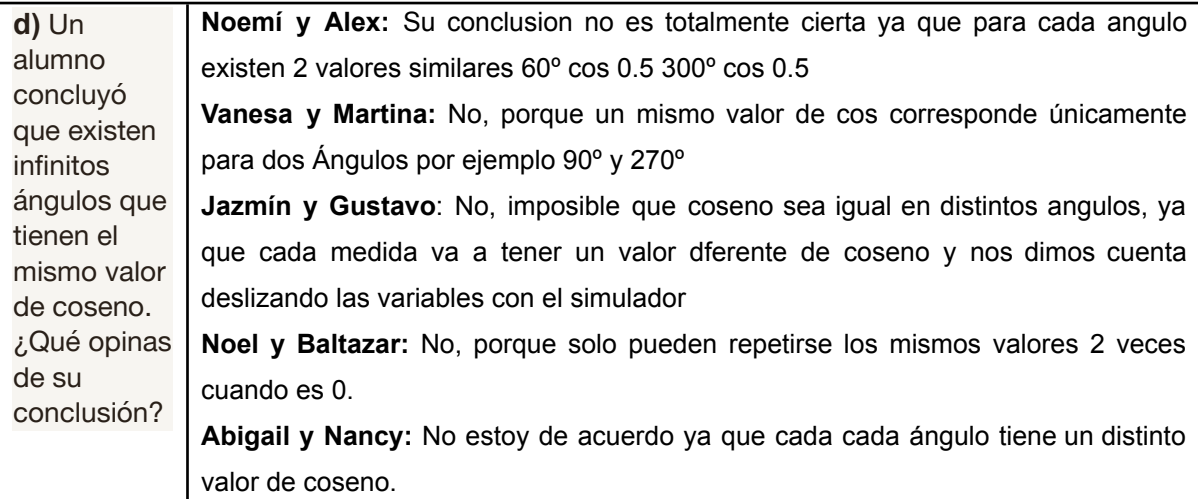

En la lectura reflexiva de las respuestas erróneas, se advierten repeticiones en las explicaciones. Son de dos tipos:

- La imposibilidad de que distintos ángulos tengan el mismo coseno ya que a cada ángulo le corresponde "un valor diferente de coseno" (Jazmín y Gustavo), "un distinto valor de coseno" (Abigail y Nancy) y, en consecuencia, los cosenos no se repiten.
- La existencia de sólo dos ángulos que pueden tener el mismo coseno. En este caso las explicaciones se basan en la interacción realizada con el simulador. Se ofrecen ejemplos de pares de ángulos para justificar. Esto se observa en las respuestas de Noemí y Alex, Vanesa y Martina, Noel y Baltazar.

Es importante destacar que el diseño del simulador muestra limitaciones que condicionan las respuestas de los estudiantes. El deslizador a través del cual es posible manipular la amplitud de los ángulos recorre valores entre 0º y 360º, es decir, solo admite amplitudes positivas de hasta un giro.

Esta limitación del simulador influenció no solo las respuestas al ítem d), sino también al ítem c) ya que los alumnos no pueden observar más que dos ángulos que verifiquen la condición planteada. Si el simulador permitiese considerar ángulos de más de un giro, se agregarían nuevos ángulos que cumplirían la condición pedida en el ítem c) y también permitiría analizar mejor la conclusión que plantea el ítem d).

En las respuestas mostradas en las Tablas 10 y 11, se puede analizar la influencia positiva y las limitaciones del uso del simulador en los contenidos de las intervenciones en el foro:

- En cuanto a la influencia positiva del uso del simulador, podemos apreciarla en el alto porcentaje de respuestas correctas que corresponden en su mayoría a las tres primeras preguntas. En algunas intervenciones se observan descripciones de las exploraciones realizadas con el simulador. En otras, se evidencia que los estudiantes experimentaron con el simulador para dar respuesta a los interrogantes planteados.
- En cuando a las limitaciones del simulador, se observan particularmente a partir de respuestas incorrectas a la última pregunta. Esto puede estar relacionado con las limitaciones en el diseño del simulador. La dinámica de variación de la amplitud angular corresponde únicamente a un giro completo, es decir, el ángulo puede tomar valores comprendidos entre 0<sup>0</sup> y 360<sup>0</sup>. Los estudiantes no pueden observar otras situaciones, más que las comprendidas entre estos valores, no pueden adjudicar al ángulo valores mayores a un giro o de sentido opuesto al anti horario. Si bien el deslizador permite recorrer los ángulos en sentido horario, solo es posible observar la disminución de la amplitud en valores positivos, sin posibilitar la exploración con valores negativos.

Lo anteriormente expresado está indicando que el uso de los simuladores en la actividad y en las intervenciones en el foro, está mediando la producción matemática de los estudiantes. Se observa así la conformación de un colectivo de *estudiantes-con-simuladores* que desarrollan exploraciones matemáticas y construyen conocimiento en torno a conceptos trigonométricos.

Finalmente, se destaca que en el foro se solicitaba que, además de compartir conclusiones propias, se comentaran las de los compañeros. En los comentarios que se registraron pudo apreciarse que se limitaron a acordar con las respuestas donde había coincidencia o corregir las respuestas "equivocadas" que diferían de las propias. Esto último ocurrió, principalmente, en el caso del ítem d). A su vez, no se observaron réplicas que respondieran a los comentarios recibidos. En este sentido, puede decirse que los foros funcionaron más bien como espacios donde se compartieron las producciones, pero no como espacios de debate. Este aspecto será retomado al analizar las encuestas donde los estudiantes se refirieron al valor que ellos asignaron a los foros.

### **4. Análisis del Foro Razón Tangente en la Circunferencia Trigonométrica**

Este foro es el segundo del *Tema 4* del AV-*MAPI,* está destinado al estudio de la representación geométrica de la razón tangente de un ángulo en la circunferencia de radio uno. Se puede observar su ubicación recuadrada en la *Figura 41.*

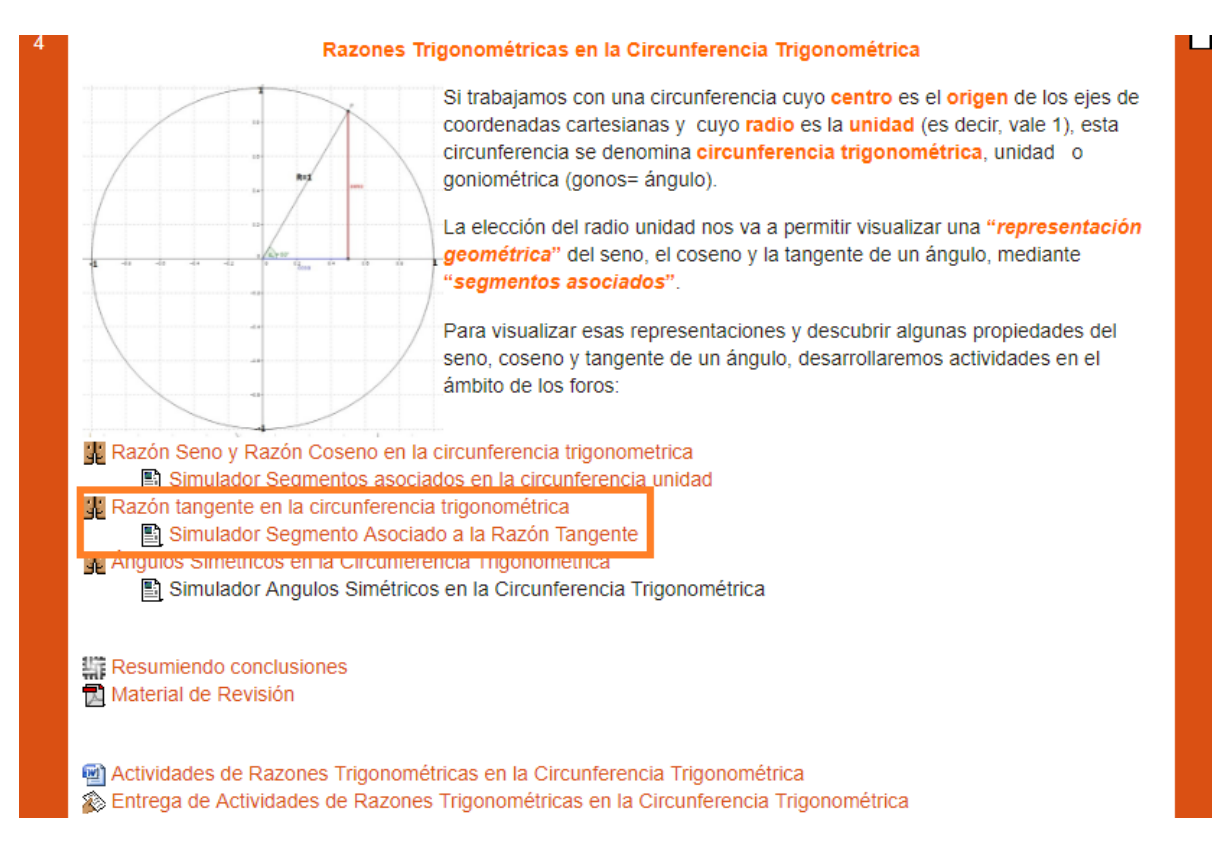

*Figura 41.* Ubicación del Foro *Razón tangente en la circunferencia trigonométrica* en el *Tema 4*

La presentación del foro inicia con una breve revisión de la definición de la razón tangente de un ángulo en un triángulo rectángulo, para luego vincularla con un ángulo de vértice en el centro de una circunferencia de radio uno ubicado en el origen de un sistema de coordenadas cartesianas. Esta revisión está acompañada con representaciones gráficas que ayudan a la interpretación. Finalmente, se proponen las consignas de la actividad que se muestran en la *Figura 42*.

#### **Razón tangente en la circunferencia trigonométrica**

Ahora, identificaremos en la circunferencia trigonométrica, un segmento que representa el valor de la *tg Â*. Teniendo en cuenta la definición de la razón tangente en un triángulo rectángulo:

$$
tg\overset{\wedge}{A}=\frac{\text{\textit{Cateto}}\textit{Advacente}}{\textit{Cateto Opuesto}}
$$

Ahora, si el ángulo está inscripto en una circunferencia trigonométrica, podemos construir un triángulo rectángulo cuya hipotenusa es prolongación del radio unidad de la circunferencia, tal como se muestra en la figura:

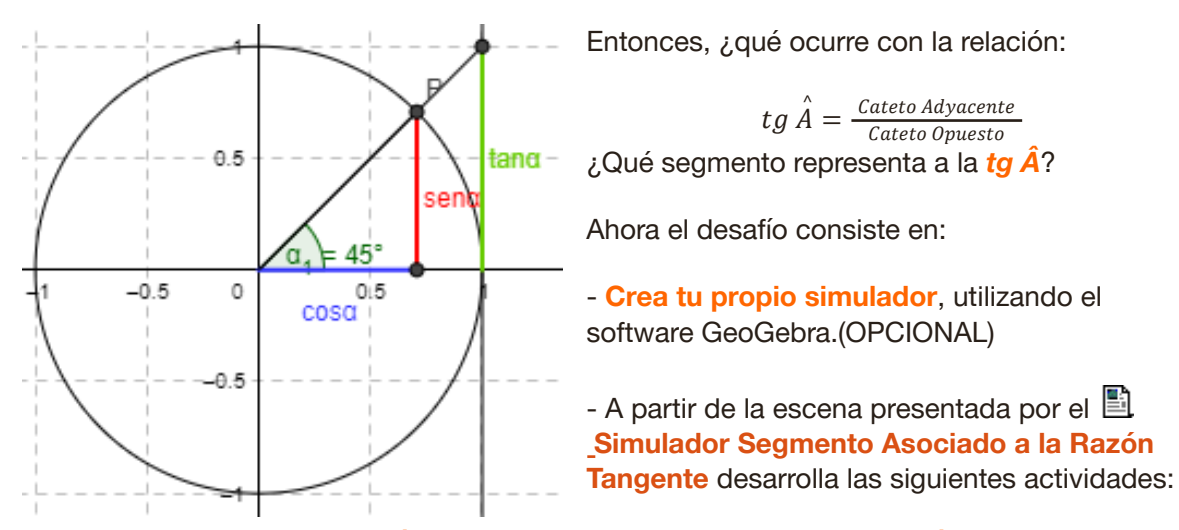

- Modifica el valor del ángulo *Â* y observa cómo cambia el valor de la *tg Â*.

- Anota todo lo que observes acerca del valor de la *tg Â* cuando modificas el valor del ángulo *Â* . Indica si detectas regularidades, es decir comportamientos que se repiten.

- Responde a las preguntas que siguen, te ayudará a explorar acerca de posibles regularidades:

a) ¿Existe algún ángulo para el cual la *tg Â=2*? ¿Existe algún ángulo para el cual su *tg Â=-5*?

b) *i*.La *tg Â* es siempre negativa?

c) ¿Existen valores del ángulo  $\vec{A}$  para el cual la *tg*  $\vec{A}$ =0?

d) Un alumno concluyó que existen infinitos ángulos que no tienen valor definido de tangente. ¿Qué opinas de su conclusión?

Comparte tus conclusiones en el foro, comenta las de tus compañeros y no te olvides de **adjuntar tu simulador** en archivo **.ggb**.en tu participación.

A fin de poder realizar un seguimiento del proceso de aprendizaje **se requiere un mínimo obligatorio de tres participaciones justificadas**. (La participación en el foro será considerada en la nota de la próxima instancia evaluativa)

*Figura 42.* Presentación del *Foro Razón tangente en la circunferencia trigonométrica*

Las intervenciones en este foro están orientadas por las consignas de la actividad que están vinculadas con el *Simulador Segmento Asociado a la Razón Tangente*, el cual se muestra nuevamente en la *Figura 43*.

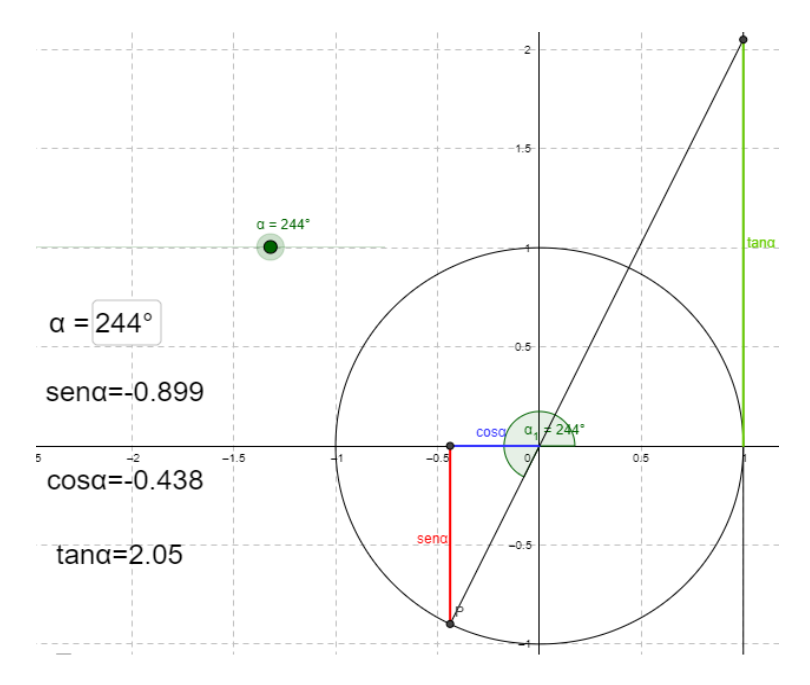

*Figura 43. Simulador Segmento Asociado a la Razón Tangente*

La cantidad de grupos que participaron en este foro fueron 27: 12 de la división A (10 grupos de dos integrantes y 2 con tres) y 15 de la división B (13 con dos integrantes y 2 con tres).

En este foro se solicitó que cada grupo realizase tres intervenciones como mínimo. Una intervención con el texto referido a la exploración propia del grupo y las respuestas a las preguntas guías. Las otras dos intervenciones se debían realizar como comentario a lo realizado por otros dos grupos. Hubo 81 intervenciones en total de los 27 grupos. La distribución de las mismas se observa en la Tabla 12. Se distinguen las primeras intervenciones, referidas a la descripción de las exploraciones y a las respuestas a los interrogantes orientadores, y los comentarios dirigidos a los otros grupos.

#### Tabla 12

*Distribución de intervenciones en el Foro Razón Tangente*

| <b>Intervenciones</b>                        | Razón Tan <sup>22</sup> |
|----------------------------------------------|-------------------------|
| <b>Primeras intervenciones</b>               |                         |
| Comentarios para las primeras intervenciones | 54                      |
| Total de intervenciones                      |                         |

 $22$  En la cantidad de réplicas de Moodle se observan 84, 2 repetidas y 1 sólo describe la exploración (este grupo en posterior intervención completa la actividad).

Para el análisis de lo ocurrido en este foro pondremos inicialmente la mirada en las primeras intervenciones considerando dos conjuntos. Uno constituido por un grupo de 10 intervenciones referidas a las descripciones de las exploraciones realizadas con el simulador, en respuesta a la consigna: *Anota todo lo que observes acerca del valor de la tg Â cuando modificas el valor del ángulo Â. Indica si detectas regularidades, es decir comportamientos que se repiten*. El otro grupo formado por las intervenciones que dan respuestas a los interrogantes a), b), c) y d) planteados en el foro.

## **4.1 Descripción de exploraciones**

Tal como lo ocurrido en el caso del foro *Razón Coseno*, solo 10 de los 27 grupos (37%) incluyeron descripciones de sus exploraciones con el simulador al participar en el foro. Entre las participaciones que refieren a tales exploraciones, analizamos parte de las intervenciones del grupo de Vanesa y Martina.

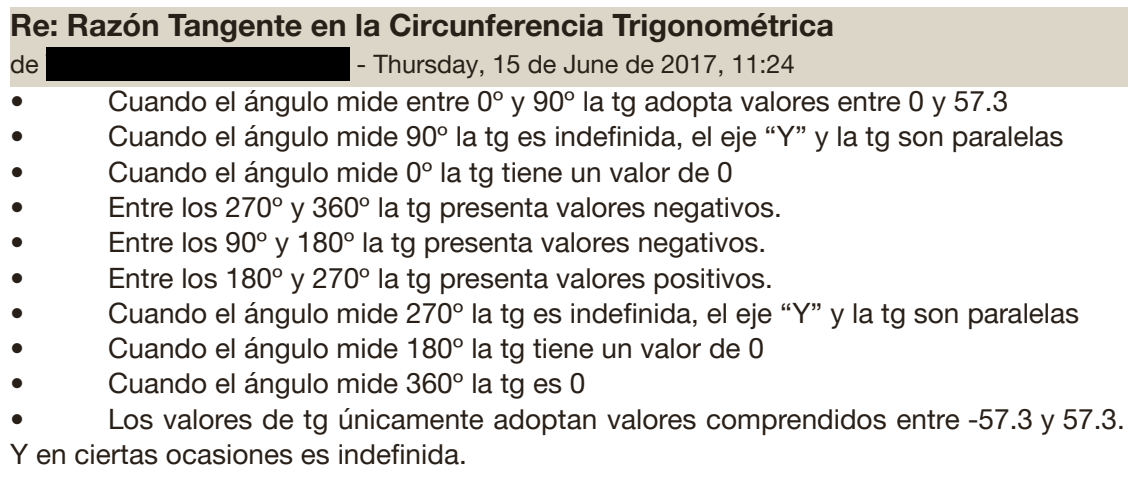

La primera afirmación:

## *Cuando el ángulo mide entre 0º y 90º la tg adopta valores entre 0 y 57.3*

responde al hecho que el deslizador, que representa al ángulo, permite que el mismo solo tome valores enteros entre 0º y 360º. Cuando el ángulo es de 89°, el valor del segmento de color verde que representa la tangente es de 57,3. Al incrementar un entero la amplitud angular, la tangente es indefinida. Al no poder considerar valores intermedios entre 89º y 90º, se concluye que entre 0º y 90º el valor de la tangente varía entre 0 y 57,3. Esto pone en evidencia las limitaciones del simulador para el estudio de variaciones que son continuas.

Al considerar un ángulo de 90º, el grupo expresa:

*Cuando el ángulo mide 90º la tg es indefinida, el eje "Y" y la tg son paralelas*

En este caso, parece que el hecho que la tangente sea indefinida se asocia al hecho que la recta sobre la que se define la tangente es paralela al eje *y*, aunque no se explica por qué esa constatación impide "determinar" el valor de la tangente.

Las afirmaciones que siguen a la anterior, en la respuesta de Vanesa y Martina, expresan correctamente regularidades del comportamiento de la tangente, respecto de los valores que asume, positivos, negativos, o nulo, según la amplitud del ángulo.

En la última expresión:

*Los valores de tg únicamente adoptan valores comprendidos entre -57.3 y 57.3. Y en ciertas ocasiones es indefinida.*

vuelve a repetirse la situación observada en la primera afirmación, poniendo en evidencia las limitaciones del simulador para mostrar que la tangente puede tomar cualquier valor real.

Siendo esta la primera intervención de todas las participaciones en este foro es de destacar, a pesar de las limitaciones del simulador, el potencial desarrollado por parte de las estudiantes al poder explorar en la escena dinámica proporcionada por el simulador, experimentar manipulando el deslizador y observar la relación entre la variación del ángulo con los valores de sus razones trigonométricas y la representación gráfica de ellas, en este caso particular el segmento vertical de color verde que representa a la tangente.

Se considera, ahora, una participación en la cual se advierte un modo de pensar aritmético, usando la definición de la tangente del ángulo como el cociente entre seno y coseno del mismo ángulo. Corresponde a la intervención del grupo formado por Sonia, Luciana y Celeste:

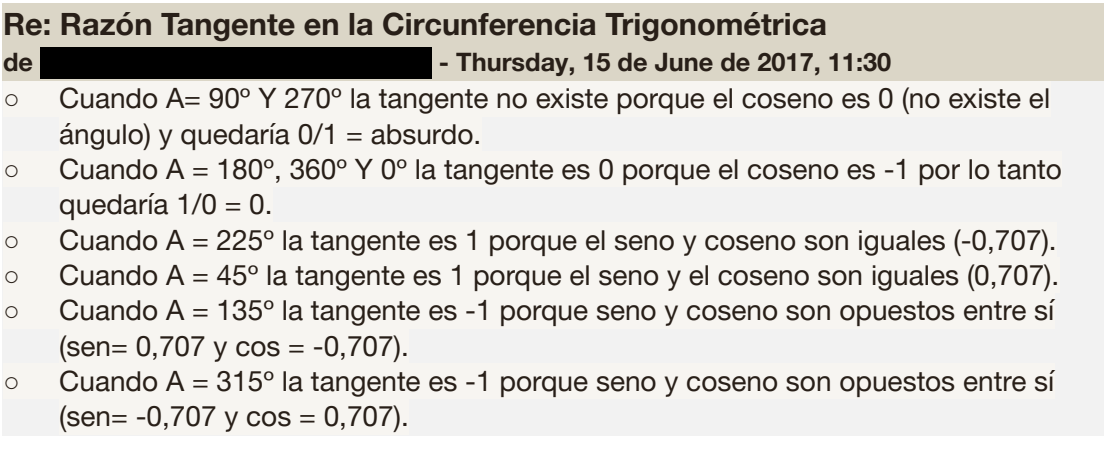

En todos los casos, se observa que la tangente de un ángulo se asocia con el seno y el coseno del mismo ángulo. Sin embargo, no es claro si se considera el cociente entre sen y cos o entre cos y sen. Esto se aprecia, por ejemplo, cuando justifican aritméticamente que la tangente se anula para los ángulos de 180º y 360º o es indeterminada para los ángulos de 90º y 270º. En estos casos, si bien el uso del simulador les permite obtener respuestas correctas, las expresiones aritméticas anotadas para calcular la tangente son erróneas, los cocientes aparecen invertidos y no han sido bien interpretados ya que se afirma que "0/1 es absurdo" y que "1/0 es 0".

Cuando se observó esta situación, la docente conversó con el grupo para analizar la afirmación, y relacionar la fórmula con la observación gráfica, a fin de corregir el resultado. Los alumnos tenían presente que una de las dos razones era nula y la otra no existía. Como la intervención del grupo estaba disponible para la lectura de todos, fue particularmente tratada en la puesta en común de cierre de la actividad para evitar la difusión de conclusiones erróneas.

A continuación, se presenta el análisis del conjunto de intervenciones que dan respuestas a los interrogantes a), b), c) y d) propuestos en la actividad.

### **4.2 Respuestas a los ítems**

Considerando las respuestas a los interrogantes a), b), c) y d), en la Tabla 13 se muestra la frecuencia de respuestas correctas, incompletas o incorrectas y sus correspondientes porcentajes.

### Tabla 13

*Distribución de frecuencias y porcentajes de respuestas a los ítems del Foro Razón Tangente*

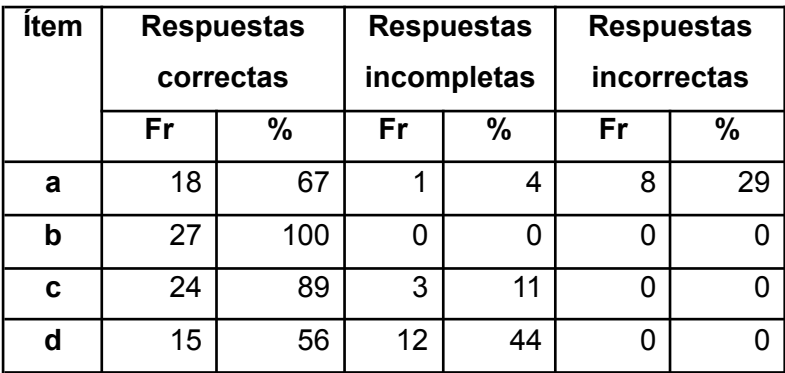

A partir de una primera lectura de las respuestas de todos los grupos, se pone en evidencia que hubo mayor cantidad de respuestas incorrectas al responder el ítem a), mientras que las respuestas restantes fueron acertadas, aunque algunas fueron incompletas. Para facilitar el estudio de las respuestas para el ítem a), se presenta la Tabla 14 con varios ejemplos extraídos de las intervenciones de los diferentes grupos. Se incluyen, 4 respuestas correctas, 1 incompleta y 4 incorrectas, siguiendo ese orden.

# Tabla 14

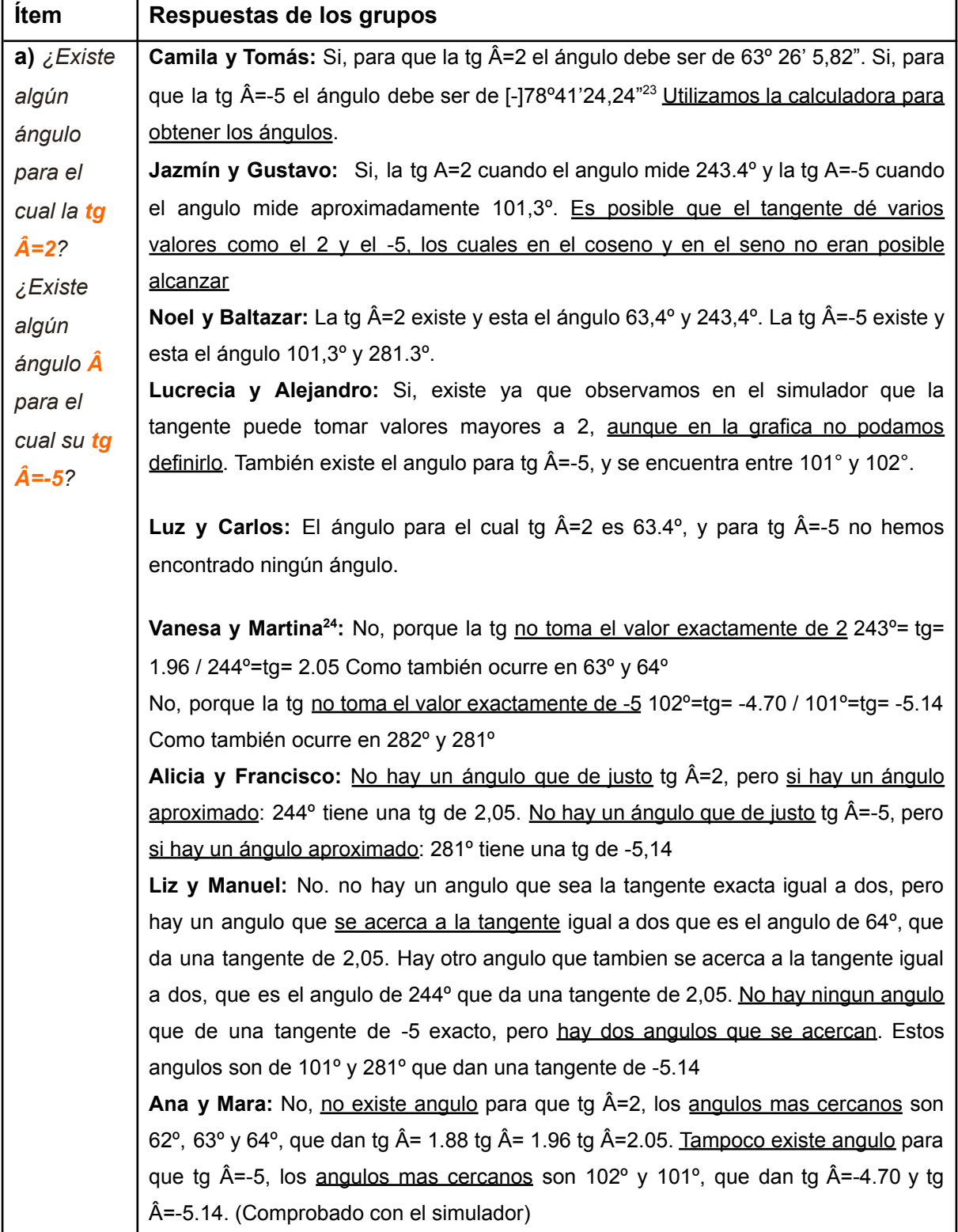

## *Ejemplos de respuestas al interrogante a)*

<sup>&</sup>lt;sup>23</sup> Se agrega el signo "- ", ya que el grupo pareciera haberlo omitido. El resultado que arroja la calculadora es negativo.

 $^{24}$  Aquí se observa un uso inadecuado de notación. Donde se lee 243°= tg= 1.96, debería ser tg 243°=1.96. Lo mismo vale para los otros valores citados.

En las cuatro primeras respuestas correctas, teniendo en cuenta las expresiones subrayadas, se observa que el grupo de Camila y Tomás resuelve bien la situación acudiendo al uso de la calculadora científica y obtiene ángulos expresados en grados, minutos y segundos, si bien omiten el signo de la amplitud para el segundo ángulo. Otros grupos parecen haber hecho uso del simulador introduciendo valores decimales en el campo correspondiente al ángulo para obtener los valores requeridos para la tangente (2 o -5). Se destaca que Noel y Baltazar logran identificar los dos pares de ángulos que satisfacen las condiciones solicitadas considerando ángulos en el rango de un giro. El grupo de Jazmín y Gustavo que afirma que la tangente puede tomar valores mayores a 2 "*aunque en la gráfica no podamos definirlo*" y luego indica que el ángulo cuya tangente es -5 se encuentra entre 101º y 102º, muestra implícitamente cierta comprensión de la "continuidad" de la tangente, lo que les permite asegurar que entre 101º y 102º hay un ángulo cuya tangente es -5. Esto no se observa en todos los grupos que solo consideran lo que ocurre en los ángulos de amplitudes enteras entre 0° y 360°. En la respuesta de Jazmín y Gustavo se observa que establecen una comparación entre los posibles valores que puede asumir la tangente con los posibles valores de los senos y cosenos.

En la quinta respuesta, Luz y Carlos informan que hay un ángulo cuya tangente es 2, pero no encontraron ninguno con tangente -5.

En las últimas cuatro respuestas, distinguiendo lo subrayado, se pone de manifiesto nuevamente la limitación del simulador. Al trabajar sólo con amplitudes enteras entre 0° y 360°, los estudiantes no pueden encontrar ángulos con décimos de grado o ángulos con grados, minutos y segundos que satisfagan que el valor de la tangente sea 2 o -5, y expresan: "*no existe ángulo" o "No hay un ángulo que de justo"*, pero sí que "*hay dos ángulos que se acercan*", "*cercanos"* o "*aproximados"*.

Continuando con el análisis de las respuestas, en la Tabla 13 se observa que las respuestas de los ítems b), c) y d) son correctas y, en algunos casos, incompletas. La Tabla 15 muestra ejemplos de las respuestas correctas e incompletas de los ítems b), c)  $\gamma$  d).

### Tabla 15

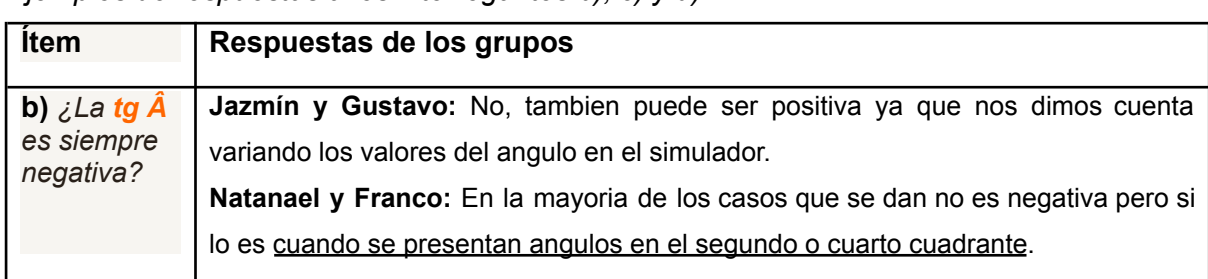

*Ejemplos de respuestas a los interrogantes b), c) y d)*

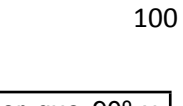

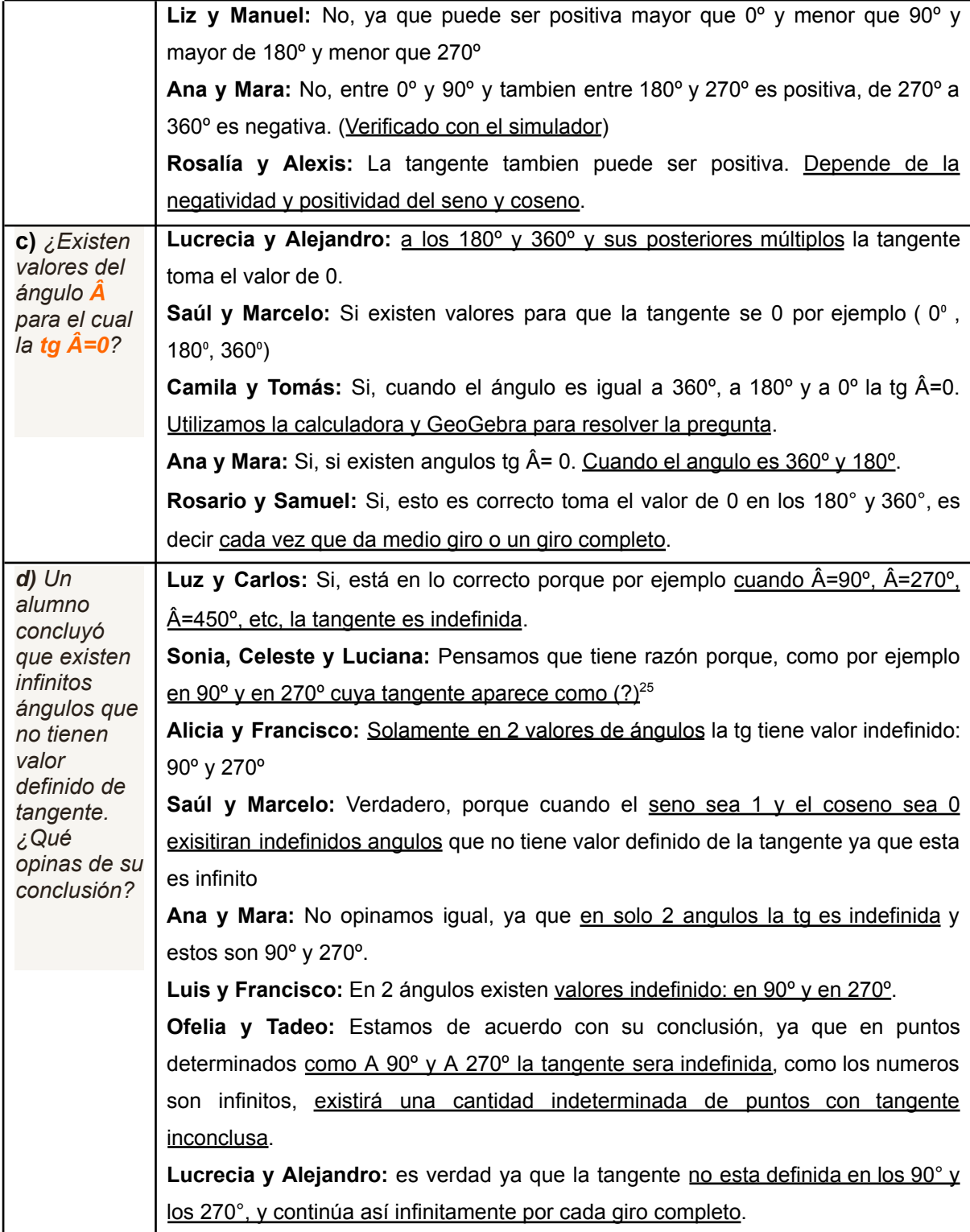

En el ítem b), teniendo en cuenta las expresiones subrayadas, se observa que los grupos pudieron reconocer en qué cuadrantes la tangente es positiva o negativa. Para ello, recurrieron a la interacción con el simulador y a los contenidos previos sobre la relación de la tangente como cociente entre seno y coseno.

<sup>&</sup>lt;sup>25</sup> El simulador muestra en el box del resultado el signo de interrogación (?) para dar a entender que no hay un valor definido.

En el ítem c) comienza a notarse la presencia de respuestas incompletas ya que solo se consideran dos (180° y 360°) o tres (0°, 180° y 360°) ángulos cuya tangente es 0, pero no se consideran ángulos de más de un giro, ya que el simulador no lo permite.

Esta limitación del simulador se pone de manifiesto de lleno en el ítem d) en el cual hubo una mayor cantidad de respuestas incompletas. Se puede observar en las expresiones subrayadas que los estudiantes (Ana y Mara, Luis y Francisco) citan sólo dos ejemplos de ángulos correspondientes al primer giro, y se quedan con esos ángulos. Mientras que otros pueden generalizar (Luz y Carlos, Lucrecia y Alejandro, Ofelia y Tadeo) que se repite la indefinición de la tangente para cada giro completo a partir de 90º o de 270º. Aunque, no se percibe que el giro puede hacerse también en sentido opuesto.

Las limitaciones del simulador, a su vez, también se observan en el proceso de comentarios de unos grupos a las primeras intervenciones de otros grupos. En la *Figura 44* se presenta una imagen ilustrativa de un hilo con dos comentarios dirigidos al grupo de Camila y Tomás. Nos detendremos en los comentarios que manifiestan discordancia con la respuesta de este grupo al ítem a).

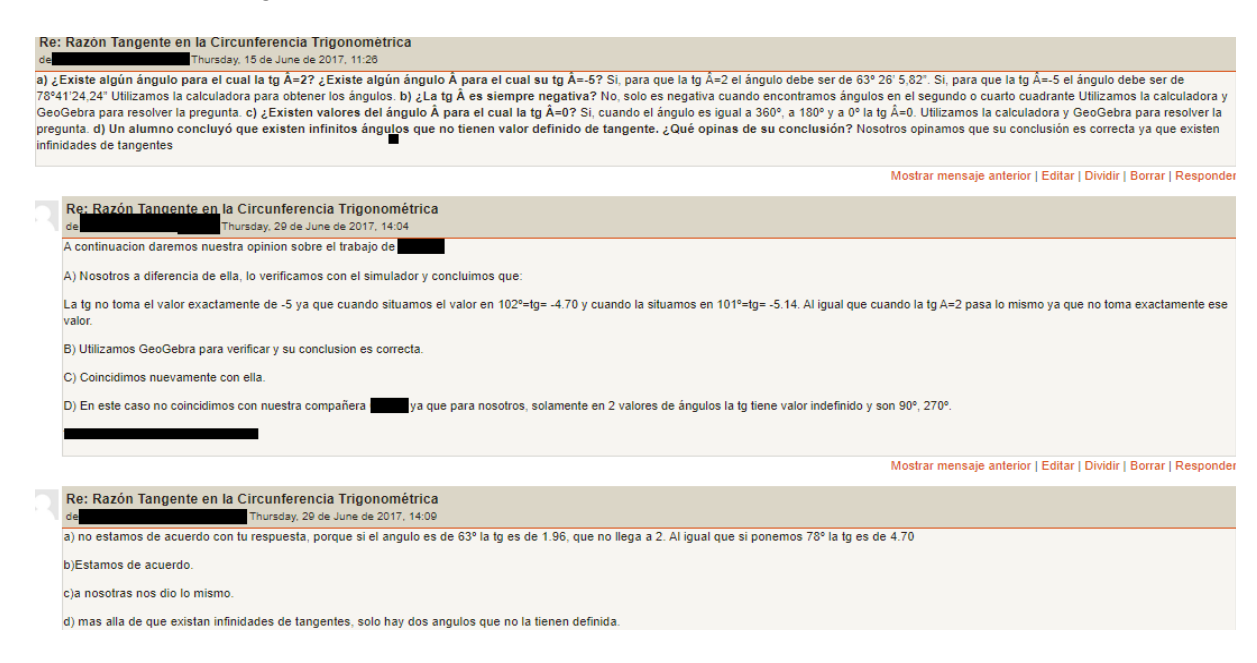

### *Figura 44.* Hilo de comentarios para un grupo

En su intervención original, el grupo de Camila y Tomás respondió el ítem a) del siguiente modo:

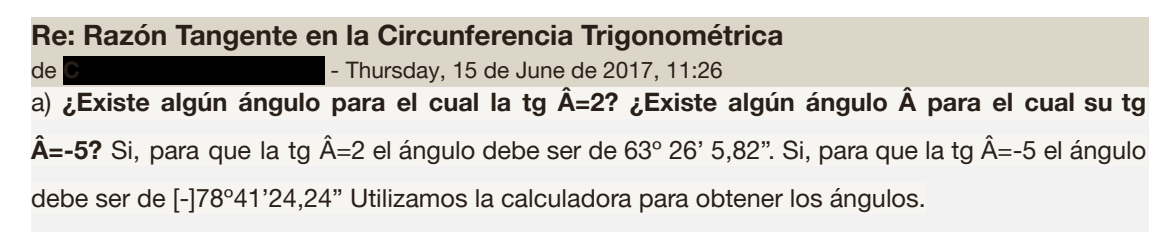

Este grupo completa la exploración del simulador con la calculadora científica. Empleando la función inversa, *arctan 2*, calcula el ángulo cuya tangente es 2, resultando la amplitud angular en el sistema sexagesimal *63º 26' 5,82"*, precisando la medida del ángulo. Se repite la operación para encontrar el ángulo cuya tangente es -5*, que* corresponde a un ángulo de -78º 41' 24,24" (en su respuesta el grupo omite el signo del segundo ángulo). Se observa que, en este caso, el uso de la calculadora solo permite encontrar un ángulo para cada condición y estos ángulos estarán entre -90° y 90°.

El grupo conformado por Franco y Natanael manifiesta diferencias con la respuesta de Camila y Tomás:

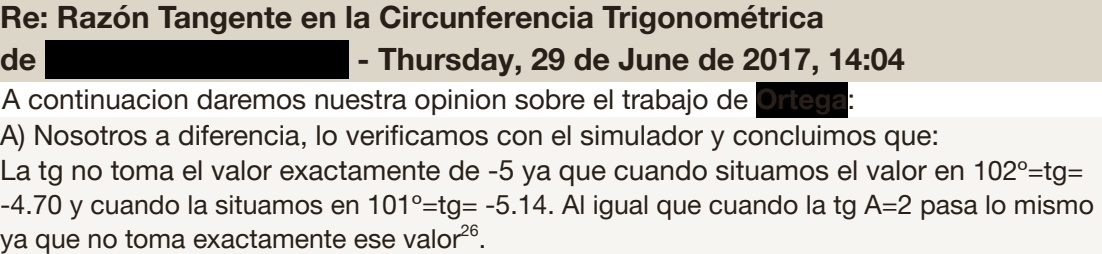

El grupo afirma que ellos verificaron con el simulador que la tangente no toma el valor -5 exactamente y hacen referencia a una aproximación por exceso y otra por defecto, usando los ángulos de 101º y 102º. En la respuesta de Franco y Natanael, se están considerando ángulos positivos en el segundo cuadrante, mientras que Camila y Tomás han encontrado un ángulo negativo en el cuarto cuadrante.

El tercer grupo, compuesto por Mara y Ana, muestra su desacuerdo con la respuesta de Camila y Tomás del siguiente modo:

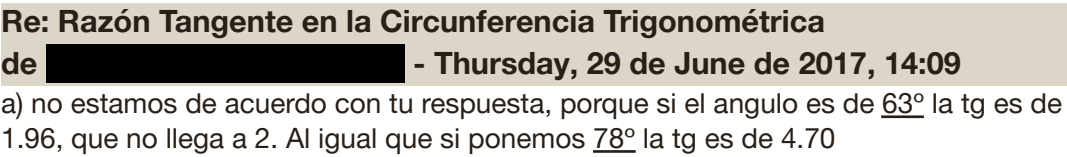

En esta expresión se observa nuevamente la limitación a valores enteros de las amplitudes angulares contempladas por el deslizador del simulador de la razón tangente. No resulta sencillo desprenderse de la limitación del simulador.

En las respuestas mostradas en las Tablas 14 y 15 y en los comentarios a las intervenciones, se pueden reconocer limitaciones y potencialidades del uso del simulador.

Nuevamente, en este caso se pone en evidencia la limitación del simulador que solo trabaja con valores enteros para los ángulos, sin embargo, algunos estudiantes no infieren

<sup>&</sup>lt;sup>26</sup> En este caso, vuelve a apreciarse un uso inadecuado de la notación matemática.
que puede existir un ángulo con el valor de tangente dado. No se advierte que las amplitudes angulares pueden ser cifras con decimales; o, dicho de otra manera, la unidad de medición tiene submúltiplos que a su vez podrían contar con cifras decimales.

En la escena gráfica del simulador no se aprecian saltos al cambiar la amplitud angular, la variación del ángulo y de los segmentos asociados a las razones trigonométricas se aprecian continuos. Como ya se indicó antes, si bien el deslizador realiza variaciones que corresponden a diferencias de un entero, si la variación se ejecuta en el box del ángulo, se permite ingresar valores decimales hasta el orden de los centésimos. Sin embargo, no todos los estudiantes hacen uso de esa opción que habilita el simulador, la atención está dirigida al uso del deslizador.

En el análisis de este foro, teniendo en cuenta las 81 intervenciones registradas, se observa que las respuestas brindadas por los estudiantes se justificaron aludiendo al uso de simuladores, de GG o de calculadora, mostrando así el aporte de las tecnologías como mediadoras en el proceso de aprendizaje.

Al finalizar el foro, se realizó una puesta en común con la proyección, en la pantalla del gabinete, de las intervenciones para reflexionar y analizar juntos, los estudiantes y la docente guiando, las participaciones grupales realizadas. Esta situación planificada se aprovechó para aclarar dudas, corroborar resultados, corregir errores, o ampliar las intervenciones que resultan significativas para el aprendizaje.

Respecto de las conclusiones finales, fue planificado que se escriban en una wiki, que se denominó *Resumiendo conclusiones*, habilitada para los alumnos al finalizar las exploraciones y el análisis de los comentarios del foro en la puesta en común.

Si bien el uso de las wikis no se analizará, cabe destacar su potencial como espacio de creación colaborativa y publicación de acuerdos y conclusiones consensuadas colectivamente.

### **5. Análisis del Foro** *sen x*

El foro *sen x* forma parte del *Tema 5* de *MAPI*: *Funciones Trigonométricas,* junto a otros dos foros: Función coseno y Función tangente. El foro *sen x* es el primero en ser abordado por los estudiantes.

La decisión de analizar este foro se justifica por dos motivos. Por un lado, previo a la participación en el mismo, se requirió a los estudiantes trabajar con GG lo que implicó el uso de herramientas del software que no habían sido utilizadas antes. Por otro lado, en el foro, se preguntó explícitamente acerca de la utilidad de GG y esto brindó información relevante para el estudio de la innovación.

Previo a la intervención de los estudiantes en el foro *sen x* se requirió que realicen las tareas que se proponen en el documento titulado *Actividad Función Sinusoidal*. Ese documento está en el AV-*MAPI*, antes del foro *sen x*, y su contenido puede verse en la *Figura 45.*

#### **Función Sinusoidal** En este apartado consideraremos la relación entre cada ángulo (**x**) y el valor C GeoGebra del seno de dicho ángulo (**sen x**). Archivo Edita Vist Opciones Herramientas Ventana  $f(x) =$ **sen**  $x$ vista Algebraica 閜 r, Hoja de Cálculo **x**: ángulo en radianes (variable independiente) Vista Algeb  $\mathbf{x}$ Cálculo Simbólico (CAS)  $y = f(x) = \text{sen } x$  (variable dependiente) Vista Gráfica laN. A<sup>2</sup> Vista Gráfica 2 Protocolo de Construcción Para realizar esta actividad utilizaremos GeoGebra. Teclado Campo de entrada En la pestaña **Vista**, activa la **Hoja de Cálculo**, la Disposición **Barra o Campo de Entrada** y la **Vista Algebraica.** Actualiza las Vistas (limpia rastros) Recálculo de todos los objetos **1-** En la **Hoja de Cálculo construye una tabla.** En la primera columna (**A**) coloca amplitudes para el ángulo **x**, en radianes, y en la segunda columna (**B**) su correspondiente valor de **sen x**. Considera ángulos positivos y negativos, incluyendo valores mayores a 2π y menores que -2π. Ingresa al menos 15 ángulos y sus

**2-** Selecciona ambas columnas y con el botón derecho del mousse selecciona **Crea**, luego **Lista de Puntos**. Luego de esta acción, en la **Vista Gráfica** verás los puntos y en la **Vista Algebraica** los pares ordenados correspondientes a dichos puntos con el nombre **lista1**.

correspondientes valores del **sen x.**

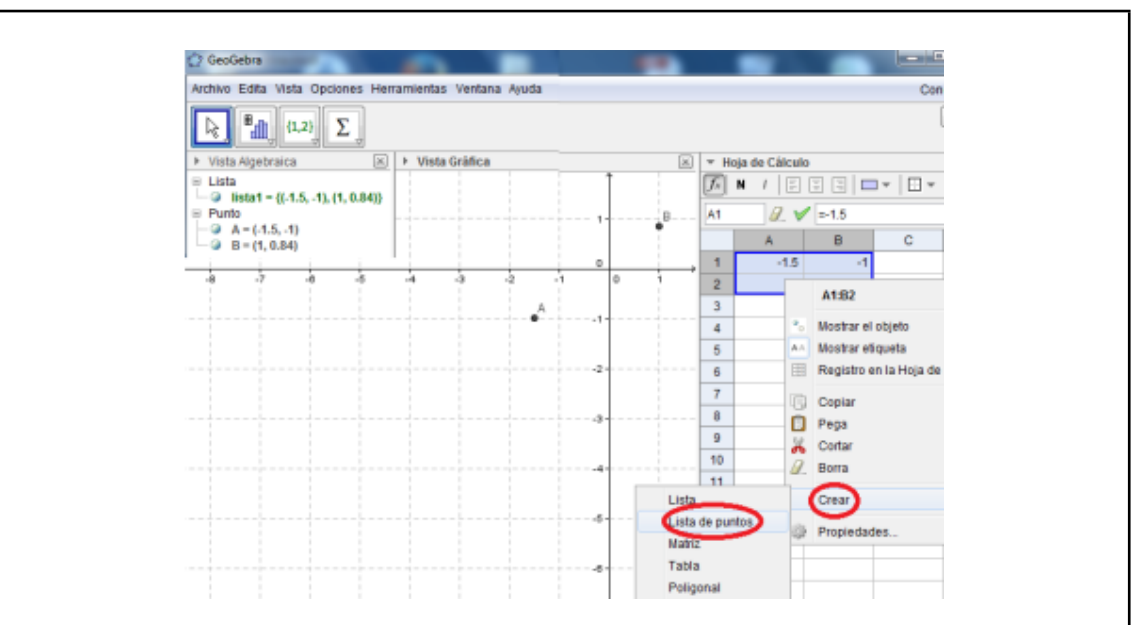

**3-** Una vez que has obtenido la gráfica, **responde** las siguientes preguntas: ¿Qué representa la gráfica obtenida? ¿Qué regularidades observas? ¿Qué características observas en el comportamiento de esta función? Explica cómo lo descubriste. Observación: si con los datos que tienes no puedes responder las preguntas anteriores, agrega más puntos a tu tabla. Ten en cuenta que la Hoja de Cálculo de GeoGebra funciona como una planilla de cálculo.

**4-** ¿Te resultó de **utilidad el GeoGebra**? ¿Para qué? Explica.

**5- Comenta** en el Foro "**sen x**" las conclusiones obtenidas en el ítem 3 y tu respuesta al ítem 4. **Adjunta** en tu comentario el archivo con formato **.ggb** que has creado a partir de la actividad.

### *Figura 45*. Actividad Función Sinusoidal

Como puede verse, en los ítems 1 y 2 se solicita realizar una serie de pasos para trabajar en GG y construir un gráfico. Este hecho hizo que, si bien se había propuesto continuar trabajando en forma grupal, la mayoría de los integrantes de cada grupo prefiriera realizar sus propias construcciones e intervenir individualmente.

Los ítems 3 y 4 son las consignas que deben responderse para intervenir en el foro *sen x*, según se especifica en el ítem 5. Los estudiantes realizaron 61 participaciones en total, de las cuales 42 correspondieron a primeras intervenciones (7 grupales y 35 individuales) y 19 a segundas intervenciones. Las primeras intervenciones se refieren a las respuestas a los ítems 3 y 4 de la actividad, incluyendo, en algunos casos, archivos GG con la primera construcción realizada. Las segundas intervenciones incluyen el envío de nuevos archivos GG con versiones mejoradas de construcciones anteriores o ampliaciones de respuestas.

A fin de ofrecer un análisis más comprensible de las intervenciones en el foro, en primer lugar, se brindan detalles de las producciones de los estudiantes al construir el gráfico de la función *y = sen x*, según las instrucciones detalladas en los ítems 1 y 2 de la actividad. Posteriormente, se realiza el análisis de las intervenciones en el foro, que dan respuesta a los ítems 3 y 4.

#### **5.1 La construcción del gráfico de la función** *y = sen x*

De las 42 primeras intervenciones, 33 estuvieron acompañadas de un archivo adjunto de GG con la primera construcción realizada. Mientras que, entre las 19 segundas intervenciones, hubo 12 en las que se adjuntó un nuevo archivo de GG, con una construcción mejorada.

En los ítems 1 y 2 de la actividad *Función sinusoidal*, se propone la construcción de la gráfica de la función *y = sen x* a partir de pares ordenados de una lista de puntos generada en una tabla de dos columnas, una columna con las amplitudes de los ángulos en radianes (abscisas), la otra con los valores de sus correspondientes senos (ordenadas). La tabla se realiza en la *Hoja de Cálculo* de GG.

La realización de esta construcción permite apreciar el uso del software GG y los distintos intentos que fueron realizando los estudiantes. En la *Figura 46* podemos observar la primera entrega de Guillermo que integra grupo con Camila y Tomás:

| ▼ Vista Algebraica                                | $\times$ | $\times$<br><b>Vista Gráfica</b> |    |  |    |      |   |  |             |        | ▼ Hoja de Cálculo |    |       |       |         |
|---------------------------------------------------|----------|----------------------------------|----|--|----|------|---|--|-------------|--------|-------------------|----|-------|-------|---------|
| $\equiv$ $\equiv$ $\rightarrow$ $f_x \rightarrow$ |          |                                  |    |  |    |      |   |  |             |        |                   |    | $f_x$ | $N$ / | 日日日  □  |
| • $A = (1, 0.84)$                                 |          |                                  |    |  |    |      | A |  |             |        |                   |    |       | A     | B       |
| $\bullet$ B = (5.5, -0.71)                        |          | М                                |    |  | N. |      |   |  |             | $\sim$ |                   | ◡  |       |       | 0.84    |
| $C = (6.24, -0.04)$                               |          | $-10$                            | -8 |  | -4 | $-2$ |   |  | $E_6$<br>4G |        | 10                | 12 | 2     | 5.5   | $-0.7$  |
| $D = (13, 0.42)$<br>$E = (2.95, 0.19)$            |          |                                  |    |  |    |      |   |  |             |        |                   |    | 3     | 6.24  | $-0.04$ |
| • $F = (7.85, 1)$                                 |          |                                  |    |  |    | $-2$ |   |  |             |        |                   |    | 4     | 13    | 0.42    |
| • $G = (4, -0.76)$<br>$A = [3, 33, 0, 10]$        |          |                                  |    |  |    |      |   |  |             |        |                   |    | 5     | 2.95  | 0.19    |

*Figura 46*. Construcción original realizada por Guillermo y su grupo.

En la figura, se observan tres sectores, de izquierda a derecha: la *Vista Algebraica* donde se distinguen las coordenadas de cada punto considerado, la *Vista Gráfica* donde se ubican los puntos en el sistema de coordenadas cartesianas, con sus correspondientes etiquetas, y la *Hoja de Cálculo* donde se ve una tabla en la cual se registraron ángulos en la columna A y correspondientes valores del seno, en la columna B. Con esta primera construcción, los estudiantes no lograban establecer regularidades por la dispersión de puntos introducidos, en consecuencia, tampoco podían distinguir características de la construcción. La docente propuso entonces usar los recursos de la *Hoja de Cálculo* para introducir valores en la columna A (ángulos) con una variación fija y usar el recurso *Fórmula* para obtener los valores de la columna B (senos) de manera automática. Esto permitiría

generar una mayor cantidad de valores y tener una mejor visualización del gráfico. Asimismo, la docente recordó a los estudiantes que ya sabían emplear las amplitudes angulares en el sistema radial, y los recursos propios de GG para configurar la escala del eje de las abscisas mostrando múltiplos de π/2 para facilitar la observación del comportamiento de la función.

Luego del primer intento y tras recibir orientación de la docente, el grupo produjo una nueva construcción. En la *Figura 47*, se muestra la imagen en GG de la segunda entrega del trabajo realizado por el grupo de Guillermo, Tomás y Camila.

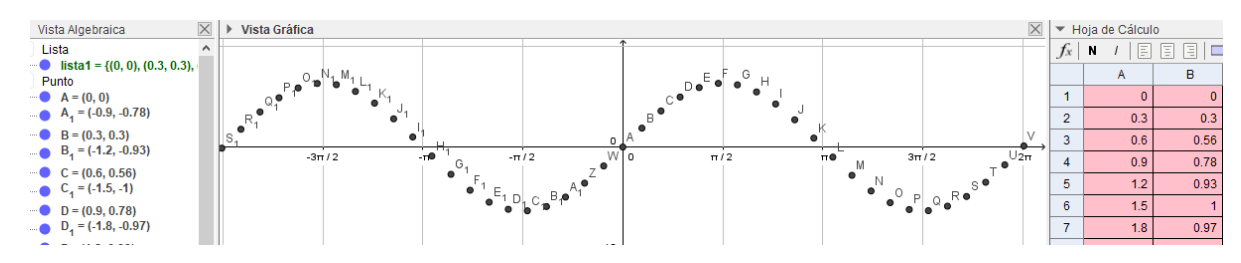

*Figura 47*. Detalle de la construcción de los ítems 1 y 2 en GG, realizado por Guillermo, Tomás y Camila.

En esta segunda versión de la construcción se encuentran diferencias respecto de la primera. La escala que se usa en el eje *x* corresponde a múltiplos de π/2. En la *Hoja de Cálculo* se observa un mayor número de puntos a graficar y se distingue el uso de un incremento constante de 0,3 para generar los valores de la primera columna. Se observa así, una forma más organizada y sistemática para realizar la construcción. Cambios como los aquí descriptos se registraron en las 12 construcciones que fueron enviadas como nuevas versiones del trabajo inicial.

En el proceso seguido por los estudiantes para la creación de la tabla y el gráfico asociado, se puede destacar:

- El envío, por parte de algunos estudiantes, de dos archivos GG al foro. Si bien no había un pedido explícito de hacerlo, la pequeña cantidad de puntos considerados inicialmente generaba una construcción que no permitía responder las preguntas 3 y 4. En la segunda entrega se observaba la inclusión de una cantidad de puntos considerablemente mayor a la inicial, lo que facilitaba el estudio de la función seno.
- La comprensión y aceptación de las sugerencias de la docente, al *darse cuenta* de la conveniencia de cambiar la configuración de la escala en el eje de abscisas y el sistema de medición de ángulos para trabajar con múltiplos de π/2 y en radianes, respectivamente. Esto mostró una mayor familiarización de los estudiantes con GG.

- Un avance importante en el empleo de recursos propios de la *Hoja de Cálculo*. En la primera construcción con GG se ingresaban aleatoriamente las amplitudes angulares y los valores de los senos se obtenían usando una calculadora. Posteriormente, comenzaron a generarse, automáticamente, sucesiones de ángulos distanciados en 5, 3, o 2 décimas haciendo uso de las prestaciones de la *Hoja de Cálculo* del software GG. También se hizo uso del recurso *Fórmula* para obtener los valores correspondientes del seno en la segunda columna.

Cabe acotar que las orientaciones de la docente se vieron favorecidas por la familiaridad que los estudiantes ya tenían con el manejo de planillas de cálculo, a partir de lo trabajado en cursos anteriores, en el espacio curricular de Educación Tecnológica. En cuanto al empleo del sistema radial en GG, ya se había trabajado en temas anteriores y se conocía el empleo del recurso *Opciones/Avanzado/ Unidad angular* (selección Radianes). Respecto de la graduación en el eje x usando múltiplos de π/2, en la escala se recurrió a *Vista Gráfica/Eje X/ Distancia (selección π).* En síntesis, puede decirse que el aprendizaje de diferentes herramientas de GG, con la mediación de la profesora, permitió conformar un colectivo de *estudiantes-docente-GG* que pudo sistematizar y optimizar la generación de datos y la construcción del gráfico solicitado.

### **5.2 El análisis de las intervenciones en el foro** *sen x*

Las intervenciones de los estudiantes en este foro responden a las siguientes preguntas:

**3-** Una vez que has obtenido la gráfica, **responde** las siguientes preguntas: ¿Qué representa la gráfica obtenida? ¿Qué regularidades observas? ¿Qué características observas en el comportamiento de esta función? Explica cómo lo descubriste.

**4-** ¿Te resultó de **utilidad el GeoGebra**? ¿Para qué? Explica.

Para el análisis se consideran por separado las respuestas correspondientes a cada ítem.

### **5.2.1 Regularidades y características de la función** *y= sen x*

A partir del análisis de las respuestas al ítem 3 es posible identificar las características de la función seno destacadas por los estudiantes. Ellos ya habían estudiado otras funciones, y para eso las habían analizado identificando dominio, imagen, puntos de intersección con los ejes, conjuntos de positividad y negatividad, intervalos de crecimiento y decrecimiento. Ahora, era de interés verificar si reconocían en la función *sen x* estos aspectos.

La Tabla 16 muestra un listado de características o aspectos posibles de reconocer en el análisis de la función y = *sen x*, con la cantidad y porcentaje de respuestas en las cuales esos aspectos fueron mencionados y reconocidos correctamente. Este cálculo de frecuencia se realiza sobre las 42 intervenciones.

# Tabla 16

*Cantidad y porcentaje de respuestas según las características reconocidas*

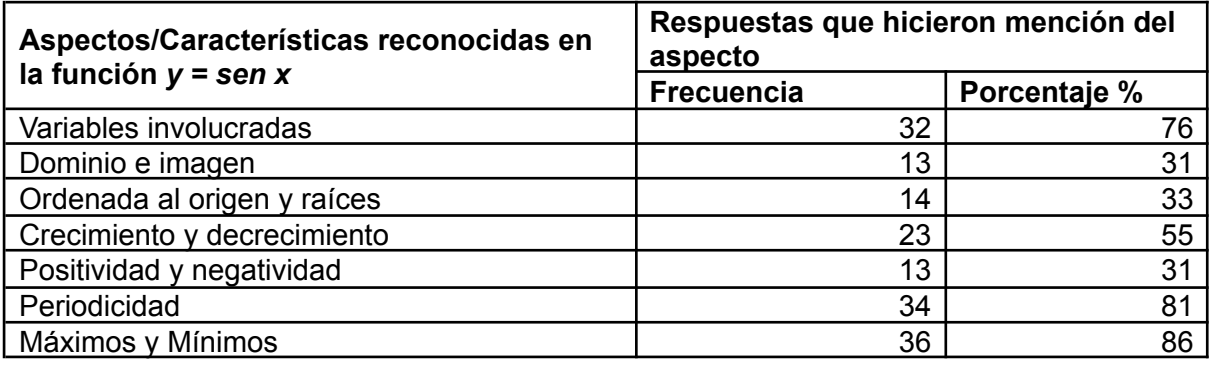

En cuanto a los aspectos y características de la gráfica que fueron reconocidos, fueron mayoritarias las intervenciones que hacen referencia a la identificación de las variables involucradas en la representación gráfica, la periodicidad, y los valores máximo y mínimo que toma la función.

A continuación, se presentan algunas participaciones que dan cuenta de los aspectos enumerados en la Tabla 16.

Rosario y Samuel realizan la siguiente intervención:

**Re: Comentarios de las conclusiones del item 3 e item4**

de **Maria Elección - Monday, 4 de September de 2017, 18:43** 

La grafica representa en el eje X los angulos en radianes que nosotros elegimos y en el eje y el valor del seno de estos ángulos. Esta relación es la que muestra el gráfico. Al ser una curva es una función constante<sup>27</sup>, que puede variar.

Principalmente que el valor del seno de los ángulos es muy pequeño, varia de -1 a 1, en todos los ángulos.

Lo que más me llamo la atención fue que el gráfico sea una linea curva infinita.Como característica podría decir que crece y decrece constantemente.

Una vez que complete la tabla el gráfico me sintetizo las igualdades y características de los ángulos. Así me di cuenta que los puntos representaban el seno del ángulo y así se fue formando la función

Se identifican las variables representadas en los ejes cartesianos. Es interesante que reconozcan la relación representada por la gráfica (ángulo y su seno), como así la observación sobre el valor de los senos de los ángulos. Respecto del "*valor del seno de los ángulos*" se dice que "*es muy pequeño*", puesto que la variación está comprendida entre -1 y 1. Además, ya se percibe el reconocimiento de la repetición de la variación.

En la participación de Carlos y Laura se lee:

<sup>27</sup> Al estar conociendo el contenido aún los estudiantes no poseen el lenguaje técnico adecuado, quieren decir que se mantiene la variación, es decir se repite de idéntica forma.

# **Re: Comentarios de las conclusiones del item 3 e item4**

de **Cristian Cristiana - Monday, 4 de September de 2017, 19:39** 

 Representa una función formada por ondas iguales que se repiten infinitamente. En mi opinión, esto se produce debido a que las coordenadas están establecidas por el ángulo (eje horizontal) y su seno (eje vertical) pero este último nunca es mayor a 1 y, además, existen infinitos ángulos con el mismo valor de seno. Por eso se genera una infinita repetición de ondas iguales.

Se destaca la forma de "*ondas*" que toma la gráfica, estas "*ondas iguales que se repiten infinitamente*". También se identifican las variables en los ejes con el valor máximo que puede tomar en el eje y. En esta intervención se resalta la existencia de infinitos ángulos cuyos respectivos senos son iguales, justificando la repetición de la forma de la gráfica.

En su intervención, el grupo de Manuel y Lucía expresa:

**Re: Comentarios de las conclusiones del item 3 e item4**

de **Maximo Agustínico Agustínico e Agustínico Agustínico e 2017, 11:45**  La grafica obtenida representa una funcion, en donde el eje X muestra los angulos en radianes que nosotros elegimos y en el eje y el valor del seno de estos ángulos.. Observo que el valor maximo del seno va a ser 1 y el minimo -1 El comportamnietno de esta funcion es que es una linea curva infinita en donde tiene

intervalos de crecimiento y decrecimiento constantemente.

Este grupo destaca las variables involucradas, reconoce los valores máximo y mínimo que puede alcanzar el seno y la existencia de intervalos de crecimiento y decrecimiento en la gráfica.

En un fragmento de la participación del grupo integrado por Lucrecia y Alejandro se lee:

# **Re: Comentarios de las conclusiones del item 3 e item4**

de **Lucía Inés TOLEDO** - Saturday, 2 de September de 2017, 16:07

En el gráfico adjuntado además de la serie de puntos incluimos la función seno porque a cada valor le corresponde un único seno lo que la hace una función.

… la forma de la función se repite aproximadamente cada 6 unidades y esto coincide con que en una circunferencia hay aprox. 6 radianes.

 Además con el gráfico de la función se puede observar mejor que la forma de onda de la misma continua hacia el infinito con las características enunciadas.

Se comienza justificando que el seno es una función. Se reconoce su período y se lo

# mensura aproximadamente.

El grupo de Jazmín y Gustavo escribió lo siguiente:

**Re: Comentarios de las conclusiones del item 3 e item4**

de **Julie 10. Monday, 4 de September de 2017, 20:04** 

 Observamos que puede variar y que el maximo valor negativo que llega es a -1 y el maximo valor positivo es 1.Y tambien se puede decir que evidentemente los puntos se posicionan en el seno del angulo al que corresponden.

Que la grafica tiene una orenada al origen (que es 0) , su imagen (1;-1) y seis raices (-3pi, -2pi, 0, pi y 2pi) SEGUN NUESTRO GRAFICO, las raices mientras mas valores les agreges, mas raices tiene (infinitas).

Se observa el reconocimiento de algunas de las características de la función y=*sen x.* Además de los máximos y mínimos, determinan los puntos de corte de la gráfica con los ejes, ordenada al origen y raíces, dentro del rango que visualizan en la pantalla, aunque anticipan que hay infinitas raíces. Se observan imprecisiones en el uso del lenguaje y simbología matemática: se habla de "máximo valor negativo" y se escribe (1; -1) para representar la imagen de la función.

En la participación del grupo de Alejandra, Fabricio y Luca se puede leer:

**Re: Comentarios de las conclusiones del item 3 e item4** de **Agostina <b>Agostina Lugana - Tuesday, 12 de September de 2017, 20:02** Algunas de las regularidades que observamos es que hay regímenes positivos y otros negativos que varían en los valores de π. Debido a los valores que introducimos en la lista el grafico comienza siendo negativo ya que comenzamos con el valor de -2 y luego aumenta hasta ser positivo en 1,5, a partir

de ese punto comienza a decrecer hasta 4,5 y se repite la secuencia continuamente

Se habla de "*regímenes positivos y otros negativos*" para referirse a los conjuntos de positividad y negatividad. A su vez, reconocen crecimiento y decrecimiento de la función, identificando el intervalo entre 1,5 y 4,5 como de decrecimiento.

El grupo de Alba y Romina escribe:

**Re: Comentarios de las conclusiones del item 3 e item4**

de **Agustina TORRES PEÑAFLOR** - Wednesday, 13 de September de 2017, 22:51 Observamos que el intervalo de crecimiento y decrecimiento se repite continuamente, y si siguieramos agregando valores se prolongaria, pero siempre con el mismo aspecto. Como caracteristica observamos la repeticion del intervalo de crecimiento, al igual que el de decrecimiento sucesivamente. Tambien observamos que la imagen va desde -1 a 1 positivo, y el dominio se presenta desde infinito negativo a infinito positivo.

Se informa que "*el intervalo de crecimiento y decrecimiento se repite continuamente"*, y se conjetura respecto de su repetición "*agregando valores*". También, se identifican los conjuntos dominio e imagen correspondientes a y=*sen x.*

Finalmente, se destaca la intervención de Sonia, Celeste y Luciana por lo exhaustivo de la respuesta y el uso de un lenguaje matemático preciso:

# **Re: Comentarios de las conclusiones del item 3 e item4**

de **Soffandal Barbara - Monday, 4 de September de 2017, 17:32** Se logró representar mediante una grafica una curva que representa gráficamente la función Seno. Pude identificar lo siguiente porque las gráficas de estas funciones se extienden sobre los ejes coordenados, si es sobre el eje de *x,* tienen la característica de repetirse por intervalos. Esto significa que cada cierta cantidad de radianes, una parte de la gráfica de la función es la misma, se puede decir "periodo", y se presentaron las siguientes cosas:

El dominio son todos los reales Su recorrido es  $[-1,1]$  debido a que  $-1 \le$  Sen  $x \le 1$ .

#### Corta al eje Y en el punto (0, 0)

Es impar, es decir, simétrica respecto al origen: sen  $(-x) = -$  sen  $(x)$ La gráfica se ha duplicado hacia la derecha y hacia la izquierda, se trata de una función periódica de periodo 2π. Sen  $(x + 2π) =$ sen x para cualquier número real x . Si ampliamos la ventana del eje de abscisas para ver la gráfica de la función se observa que se repite la gráfica hacia la izquierda y hacia la derecha en intervalos de 2π radianes. La función es positiva en el intervalo abierto (0,π) y negativa en (π,2π). La función crece en intervalos (0,π⁄2) y (3π⁄2,2π) y decrece en el intervalo (π⁄2,3π⁄2). La función corta al eje de abscisas en x = 0, π y  $2\pi$ . Corta al eje de ordenadas en y = 0. La función alcanza el máximo en x = π/2 con valor máximo y = 1. La función alcanza el mínimo en  $x = 3\pi/2$  con valor mínimo  $y = -1$ .

En síntesis, en las diferentes respuestas publicadas en el foro se reconoce:

- La presencia de diversos aspectos que caracterizan a la función  $y =$  sen x. El mayor porcentaje se observa en la identificación de las variables.
- La representación de la relación ángulo-seno en el sistema de coordenadas cartesianas, los ángulos representados en el eje horizontal con graduación en radianes para sus amplitudes angulares, y en el eje vertical la representación de los senos de los respectivos ángulos considerados.
- La forma "repetitiva" de la gráfica que representa la relación entre los ángulos y sus senos, se describe como "*ondas iguales que se repiten infinitamente*". Esto se asocia al hecho que diferentes ángulos tengan el mismo seno.
- El valor máximo y el valor mínimo que toma la imagen. Se observa que retoman aspectos estudiados cuando se trató el tema razones trigonométricas.
- La existencia de intervalos de crecimiento y decrecimiento. En las intervenciones se lee "*tiene intervalos de crecimiento y decrecimiento constantemente"*, expresando de alguna manera una idea de periodicidad.
- La obtención de conclusiones que van más allá de lo que pueden ver en la ventana gráfica del GG.
- Un uso poco preciso del lenguaje matemático, las respuestas siguen un formato coloquial.

Luego del tiempo destinado al trabajo grupal para la interacción con el software, buscando las regularidades que caracterizan la función y de las intervenciones de los estudiantes en el foro, en cada sección de sexto año, se realizó una puesta en común con toda la clase, guiada por la docente. En la puesta en común, se rescataron los aportes extraídos de las intervenciones realizadas en el foro, se realizaron correcciones respecto de la terminología buscando precisión en el lenguaje matemático, se afianzaron los conceptos de ordenada al origen y raíz, se destacó la periodicidad de la función, distinguiéndola con las características que le son propias.

### **5.2.2 La utilidad de GG en palabras de los estudiantes**

Para el estudio de las respuestas al ítem 4, se consideraron dos aspectos vinculados al uso de GG: 1) su potencial contribución para la actividad matemática y 2) las dificultades manifestadas en su empleo.

En las 42 respuestas obtenidas, se destacan los aportes de GG para el desarrollo de la actividad y la contribución a la temática tratada. Dentro de éstas, se encuentran 10 (23%) en las que, además de destacar los aportes, se reconoce haber tenido dificultades en el uso del software.

Respecto al aspecto 1), las respuestas de los estudiantes en el foro reconocen dos características del software que contribuyen para el desarrollo de la actividad matemática: por un lado, la exactitud en la construcción y la visualización como apoyo del razonamiento y, por el otro, la precisión y facilidad que ofrece la *Hoja de Cálculo* de GG para la generación de tablas de valores.

Las respuestas asociadas con la primera característica refieren a la exactitud de los cálculos, la precisión de las gráficas, la rapidez de la construcción, la facilitación de la visualización para elaborar conjeturas. A continuación, se muestran algunas intervenciones que dan cuenta del reconocimiento de estas contribuciones. Se aclara que, si bien se había propuesto realizar la actividad en forma grupal, algunos estudiantes expresaron sus opiniones respecto del uso de GG de manera individual.

Sonia:

**Re: Comentarios de las conclusiones del item 3 e item4** de Sofía Fernanda Anders, 4 de September de 2017, 17:32

 Si me sirvió de mucho GeoGebra, sin la ayuda de esta aplicación creo que se me complicaría realizar la actividad, ya que hacerlo manualmente requeriría mucho tiempo, y no sería exacto. Gracias a ella, se me hace más fácil y rápido identificar las características de la función.

La estudiante destacó la contribución de GG en el desarrollo de la actividad, por su exactitud y optimización en el tiempo de ejecución, facilitándole la identificación de las características de la función en estudio.

Patricia:

**Re: Comentarios de las conclusiones del item 3 e item4** de **Paula Agustina CASADIDIO** - Monday, 4 de September de 2017, 18:09

El Geogebra es una herramienta de mucha ayuda para mí, debido a que me es más fácil comprender los temas que se presentan en la medida que lo visualizo. Es un instrumento que me deja las respuestas más exactas, caso contrario se presentaría si lo hiciera manualmente.

En esta respuesta, Patricia hizo referencia a la exactitud de GG comparándola con la del trabajo manual, y a la importancia que le atribuye a la visualización para "*comprender los temas*".

Tadeo:

# **Re: Comentarios de las conclusiones del item 3 e item4**

de **Tomás Josué ARANCIBIA** - Monday, 11 de September de 2017, 23:44 En esto me ayudo mucho la herramienta GEOGEBRA. Como ya lo pudimos ver en otros temas, GG siempre nos facilita la comprensión, ya que el poder graficar y desde ese punto analizar, nos permite formular a nosotros la teoría y asimilar mejor lo estudiado. Esto nos saca demasiadas dudas, y vuelve más dinámico el aprendizaje.

Tadeo hizo referencia al uso de GG durante el cursado de matemática y la consecuente contribución para su proceso de aprendizaje. También destacó la posibilidad de un espacio de estudio autónomo ("*nos permite formular a nosotros la teoría*") y el dinamismo que GG aporta para el aprendizaje.

Las respuestas asociadas con la segunda característica, refieren a la utilidad de la *Hoja de Cálculo* de GG. Las siguientes intervenciones ejemplifican las utilidades reconocidas por los estudiantes.

Lucrecia:

# **Re: Comentarios de las conclusiones del item 3 e item4**

de **Lucía** - Saturday, 2 de September de 2017, 16:07 Si, me resulto de mucha utilidad, en la tabla no requerí hacer los cálculos del seno por cada ángulo, resulta mas sencillo llegar a conclusiones porque podemos modificar los valores rápidamente, o cambiar la cuadricula, etc. según nos resulte más fácil de visualizar.

En su intervención, Lucrecia reconoció la practicidad de la *Hoja de Cálculo* de GG para realizar cálculos, resultándole de ayuda para formular conclusiones. Esto fue logrado a través de la herramienta *Fórmula* que permitió realizar de manera automática el cálculo del seno de cada ángulo.

Rosalía:

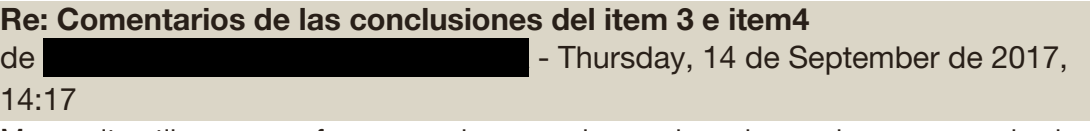

Me resulto util ya que no fue necesario sacar el seno de cada angulo por separado sino que pude hacerlos todos juntos. Ademas pude ver la ubicacion de los puntos y el grafico en si y fue muy facil contestar la pregunta anterior<sup>28.</sup>

Esta estudiante también reconoció la facilidad para la realización de cálculos repetitivos y destacó la posibilidad de visualizar la "*ubicación de los puntos*" de la tabla y la gráfica de los mismos, lo que le facilitó resolver la actividad.

<sup>28</sup> Refiere a la pregunta 3 sobre las características de la función *y = sen x*.

En estas intervenciones se destacan las potencialidades de la *Hoja de Cálculo*: evita hacer el cálculo manual del seno de cada ángulo, admite una cantidad ilimitada de amplitudes angulares con cálculos rápidos y precisos de los valores del seno, y fundamentalmente, permite la visualización simultánea de la *Vista Gráfica*, la *Hoja de Cálculo* y la *Vista Algebraica*, como se mostró anteriormente en la *Figura 47*.

Respecto de esta posibilidad de ver simultáneamente la tabla y el gráfico, hubo estudiantes que resaltaron una diferencia entre la *Hoja de Cálculo* de GG y el software Excel. El grupo de Alex y Cecilia expresan en su posteo:

#### **Re: Comentarios de las conclusiones del item 3 e item4**

de **Agustia - Thursday, 7 de September de 2017, 23:01** 

Para ami la mayor utilidad que tuvo el geogebra fue a la hora de realizar el grafico, aunque en una planilla de exel se puede realizar la tabla no se puede llevar a cabo el grafico determinado

A continuación, se analiza el aspecto 2), las dificultades presentadas en el empleo de la *Hoja de Cálculo* de GG, que se usaba por primera vez en el curso de matemática. Si bien los estudiantes reconocieron prestaciones similares a las del Excel, software que ellos ya sabían manejar, algunos de los grupos, manifestaron dificultades para desarrollar los primeros pasos de la actividad. Se muestran algunas acotaciones al respecto.

Vanesa y Martina:

**Re: Comentarios de las conclusiones del item 3 e item4**

de **Valentina** *Luanday*, 4 de September de 2017, 18:28

Al principio me costó entenderlo, pero luego me resultó una forma más eficiente y fácil de encontrar los valores de forma exacta y además llegar a dichas conclusiones.

#### Rosario y Samuel:

### **Re: Comentarios de las conclusiones del item 3 e item4**

de **Monday, 4 de September de 2017, 18:43** Me fue muy dificil entender como hacer la tabla, necesitaría comprender a utilizarlo mejor, pero tiene funciones muy útiles que ayudan a comprender mejor el tema y a realizar las tareas más rápido.

En estas intervenciones encontramos expresiones como: "*Al principio me costó entenderlo*" *…,* "*Me fue muy difícil entender cómo hacer la tabla, necesitaría comprender a utilizarlo mejor*" *….* Las mismas dan cuenta de dificultades encontradas al manipular la herramienta *Hoja de Cálculo* de GG. Entretanto, también expresan lo significativamente positivo del uso de GG en esta tarea. Completan sus expresiones con frases tales como: *"… luego me resultó una forma más eficiente y fácil de encontrar los valores de forma exacta y además llegar a dichas conclusiones"*, o "…*tiene funciones muy útiles que ayudan a comprender mejor el tema y a realizar las tareas más rápido*".

Respecto de la utilidad y ventajas en el empleo de GG, los estudiantes destacan en esta experiencia, la visualización como apoyo al razonamiento y la exactitud y agilidad en las construcciones. En relación con las ventajas del uso del software, ya Esteley et al. (2012) expresaban que, en el trabajo con geometría, *"GeoGebra permite la doble percepción de los objetos. Cada objeto tiene dos representaciones, una en la Vista Gráfica (Geometría) y otra en la Vista Algebraica (Álgebra)"* (p.4). En nuestro trabajo podemos agregar una tercera representación, la tabla generada en la *Hoja de Cálculo*. Así, en pantalla, los estudiantes pueden distinguir simultáneamente la tabla, la curva y la fórmula que representan la función *sen x*.

El empleo de GG, se retomará y profundizará en el próximo capítulo donde se considera su uso en todo el recorrido del AV-*MAPI*.

#### **6. A modo de cierre**

A lo largo de este capítulo se buscó dar respuestas a las dos primeras preguntas del estudio que se relacionan con los objetivos específicos 1. y 2. mencionados al inicio de este capítulo: 1. ¿Cómo los estudiantes implementan las actividades y utilizan los recursos del AV para el proceso de producción matemática? y 2. ¿De qué modo el AV media la producción matemática de los estudiantes?

En las diferentes secciones que componen el capítulo se han ofrecido evidencias que dan cuenta de los modos en que los estudiantes han usado los recursos disponibles en *MAPI* para realizar las diferentes actividades propuestas. Se han incluido producciones escritas publicadas en cada uno de los foros analizados y gráficos generados con GG.

En el análisis del primer foro *Medición en Radianes*, se observó que, además de utilizar los recursos provistos en *MAPI,* los estudiantes también recurrieron a Internet, a la calculadora, o a GG para dar fundamento de sus respuestas a los interrogantes planteados y emplearon el foro para comunicar estas respuestas.

En el análisis del foro *Razón Coseno en la Circunferencia Trigonométrica*, fue posible observar la interacción con un simulador construido en GG que permitió dar respuestas, mayoritariamente correctas, a la actividad propuesta. La aparición de respuestas incorrectas permitió distinguir las limitaciones del simulador, en cuanto al rango de amplitudes angulares que podía tomar. En este foro, apareció por primera vez, la posibilidad de realizar comentarios a las intervenciones de los otros grupos, lo que contribuyó a la construcción de vínculos de aprendizaje entre los estudiantes. Se observó el desempeño de una incipiente comunidad de aprendizaje caracterizada por acciones mediadas por tecnologías diversas. Al decir de Rojano (2014), quienes participan de un entorno virtual construyen colectivamente el conocimiento matemático, en definitiva, conforman una comunidad virtual de aprendizaje matemático. En el caso particular de este estudio, se conformó una pequeña comunidad en cada una de las divisiones de sexto año, aunque no se trató de una comunidad exclusivamente virtual.

En el foro *Razón Tangente en la Circunferencia Trigonométrica* se continuó utilizando un simulador construido en GG. Su análisis nos llevó a reportar otra limitación del mismo. En la dinámica de la variación de la amplitud se apreció que su paso era de un entero, no contemplaba valores decimales. Esta limitación acarreó errores de interpretación en las respuestas de algunos grupos, sin embargo, no fue impedimento para que otros grupos encontraran respuestas correctas en la actividad, haciendo un uso diferente del simulador que sorteaba la limitación antes referida ingresando valores decimales en el box del ángulo. Se evidenció que los estudiantes experimentaron con el simulador para dar respuesta a los interrogantes planteados. En algún sentido, esto es compatible con lo expresado por Fioriti (2012) cuando afirma que la posibilidad de manipular dinámicamente las construcciones permite elaborar definiciones y atribuirles sentido a partir de la reflexión sobre esas construcciones. En el caso de este estudio, puede decirse que la posibilidad de manipular los simuladores, permitió a los estudiantes elaborar conjeturas y atribuirles sentido a partir de la exploración realizada.

En el foro *sen x*, se destacó la potencialidad de la *Hoja de Cálculo* de GG que propició la identificación de las variables puestas en juego, permitió la generación de la gráfica, el reconocimiento de la relación entre las variables y posteriormente las características de la función. Entre estas características se distinguió la naturaleza periódica de la función y la determinación del período, contenidos con los que los estudiantes se vinculaban por primera vez. Se observó así la posibilidad de abordar nuevos contenidos a partir del trabajo desarrollado con GG.

En cada una de las actividades desarrolladas en los foros, se puso de manifiesto la interacción de los estudiantes con simuladores, lo cual propició procesos de visualización y experimentación. Estas acciones son coincidentes con aquellas relatadas en el trabajo de Jahn y Allevato (2010), citado en el Capítulo II, donde se afirma que, el enfoque visual facilita la generación de conjeturas y refutaciones, la producción de explicaciones de algunos resultados o el comportamiento de ciertos objetos, dando lugar a procesos de reflexión y así, contribuyendo al logro de una comprensión matemática más integral y profunda. En este capítulo, la visualización como una acción que facilita la comprensión ha sido destacada en varios pasajes, tanto a partir de las expresiones de los estudiantes como en la realización del propio análisis.

A lo largo del capítulo, se dio evidencia de que el conocimiento matemático se construyó sostenido por los medios tecnológicos. Las respuestas brindadas por los estudiantes en los foros de *MAPI* se justificaron aludiendo al uso de simuladores, de GG o de calculadora, inclusive de Internet, mostrando así el aporte de las tecnologías como mediadoras en la producción matemática de los estudiantes.

Villarreal (2018) anticipaba que el trabajo experimental en un ámbito tecnológicamente rico en clases de matemática producía cambios en el modo de gestionar la clase, en la formulación de las actividades y en la resolución de las mismas. A través del análisis de los foros se pudo constatar que la mediación de las TD involucró a los estudiantes en participaciones activas en el desarrollo de un trabajo experimental, que potenció la formulación de conjeturas en búsqueda de respuestas a los interrogantes planteados. Este modo de trabajo significó un cambio en la gestión de la clase ya que se estaba actuando según un modelo blended, tal como lo describe Area Moreira et al. (2010). También implicó un cambio en el modo de formular y resolver las actividades ya que se proponía un trabajo exploratorio y de carácter grupal basado en la discusión y acuerdos previos a las intervenciones en cada foro.

En los foros de *MAPI* se mostraron las exploraciones realizadas con el simulador en GG, las conjeturas surgidas de esa experiencia, los acuerdos logrados en los intercambios entre estudiantes antes de cada intervención o los comentarios al trabajo de otros grupos. Los foros resultaron así el medio para la construcción, comunicación y apropiación del conocimiento matemático mediado por los recursos y actividades del AV-*MAPI*. Este proceso se cerraba con la sistematización de la puesta en común guiada por la docente.

Lo relatado en este capítulo da cuenta de la conformación (en cada sexto año) no solo de una comunidad de aprendizaje, como se señaló antes, sino también de un colectivo pensante de *humanos-con-MAPI*, colectivo que incluyó a estudiantes, docente y medios tecnológicos que pueden considerarse representados por la palabra *MAPI*. De este modo, se puede decir que el constructo epistemológico *humanos-con-medios* descripto en Borba y Villarreal (2005), se ha manifestado de manera singular en el estudio de esta innovación.

Si bien a partir del trabajo desarrollado por los estudiantes y del análisis presentado en este capítulo hay indicios que nos permitirían concluir que hubo aceptación del AV-*MAPI*, este tema se tratará en profundidad a partir de las encuestas que analizaremos en el capítulo siguiente, a fin de dar cuenta de la tercera pregunta de estudio: ¿Cuál es la aceptación, por parte de los estudiantes, del AV integrada a la enseñanza presencial de matemática?

### **CAPÍTULO VI**

### **ANÁLISIS DE ENCUESTAS: LA EVALUACIÓN DE MAPI EN PALABRAS DE LOS ESTUDIANTES**

En este capítulo se reporta el análisis de las encuestas realizadas con el fin de dar cuenta del objetivo 3 de la tesis: Evaluar la aceptación del AV por parte del alumnado. Tal como se relató en el Capítulo III, en el transcurso de 2017 se realizaron dos encuestas para evaluar la aceptación del AV por parte de los estudiantes. La primera, realizada antes de comenzar con la integración del AV a las clases presenciales de sexto año, indagaba sobre inquietudes y expectativas referidas a la incorporación del AV. La segunda, realizada al final del año lectivo, buscaba conocer las apreciaciones de los estudiantes acerca del uso de los recursos de *MAPI* y sus experiencias con ellos.

Tal como se aclaró en el análisis de la implementación de *MAPI*, aquí tampoco se hará distinción entre las respuestas provenientes de cada una de las divisiones A y B de sexto año puesto que no se busca realizar comparaciones entre ellas.

### **1. Análisis de la Primera Encuesta**

Esta encuesta se encuentra en el *Tema 0* del AV, está realizada en el *Foro de Comentarios*. Es de tipo abierta y luego de una breve presentación de la profesora, contiene una invitación para que los estudiantes expresen sus opiniones. En la *Figura 48* puede verse el texto publicado en el foro.

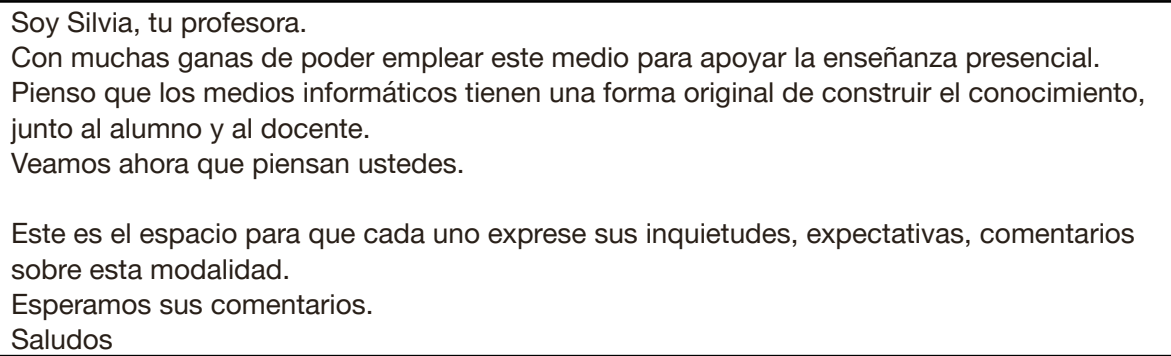

*Figura 48*. Texto de presentación de la docente e invitación a expresar inquietudes de los estudiantes.

Los 58 estudiantes de sexto año respondieron la encuesta. Las respuestas no fueron anónimas, pero se han codificado para resguardar la identidad de los estudiantes. La codificación empleada está conformada por la letra **I** que identifica una respuesta a la encuesta inicial, un número asignado al estudiante que respondió y la división a la que pertenece. Por ejemplo, **I6A** representa la respuesta a la encuesta inicial del estudiante nº 6 de la división A.

En el análisis de las respuestas se pretende hacer conocer las expectativas de los estudiantes previo al uso del AV-*MAPI.* Se pudo constatar que todas las respuestas de los estudiantes manifiestan una actitud positiva hacia la incorporación del AV en las clases de matemática, no se registraron manifestaciones de rechazo. Hay una adhesión plena al empleo del AV. A continuación, se presentan algunas de las respuestas a modo de ejemplo:

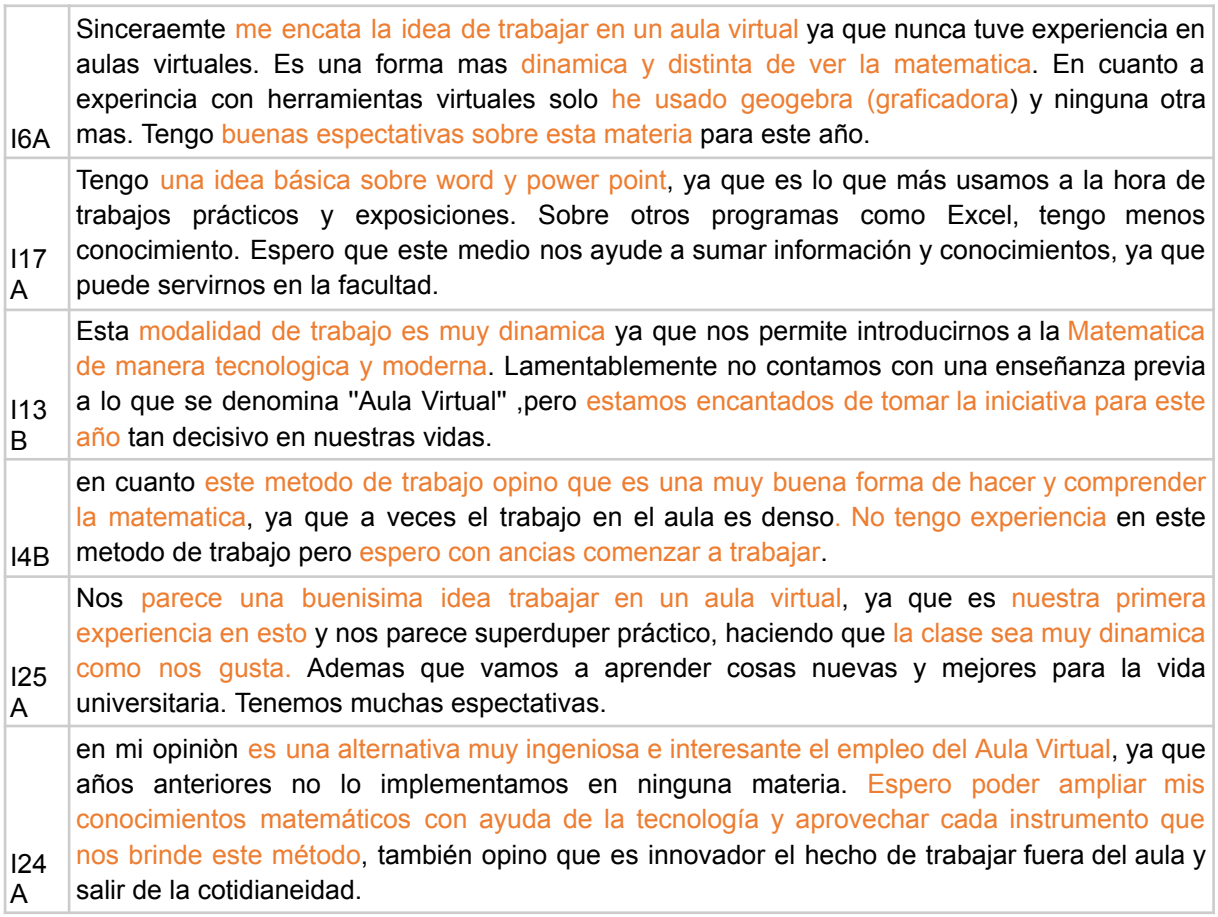

En estas expresiones se hace evidente que los estudiantes no tenían conocimiento previo del uso de AV, pero algunos informaron que había tecnologías que ya empleaban, por ejemplo, GG, Word, Power Point, algo de Excel. Les despierta interés el empleo de TD para el aprendizaje de matemática, les parece una forma innovadora de trabajar, se asocia con dinamismo, piensan que contribuye a la comprensión, que será de utilidad en la vida universitaria, que fomenta la responsabilidad.

Veamos otro grupo de respuestas que expresan con satisfacción la acogida del AV:

I26 A me parece interesante que aprendamos a utilizar el Aula Virtual ya que es mas practico para realizar las cosas. Espero que me vaya bien y esto me ayude con la materia para poder comprender mas sobre los temas que vamos a estudiar. Ademas saber realizar las actividades a traves de esta aula. I18 B Yo opino que esta modalidad (virtual) nos permite expandir nuestras fronteras de aprendizaje al salir del curso de manera fisica, fomenta la responsabilidad al tener que ingresar fuera del

horario escolar (en nuestras casas en su respectivo caso) y es una manera de tambien, recibir ayuda, a traves del contenido teorico que se encuentra aqui y los foros que tenemos a disposicion entre alumnos y profesora. I5A dia seria muy bueno usarla de buena manera. Hasta el momento nunca tuve la oportunidad de trabajar en un aula virtual, me parece una buena forma de aprendizaje mas dinamica y menos densa de aprender matematicas, espero que me sirva como una experiencia nueva y me sea de mucha utilidad. Me parece una buena idea la de usar el aula virtual y sacarle provecho ya que con la tecnologia que hay en hoy en  $110$ A Nos parece que está bueno porque es una manera de distinta de hacer las cosas. Nos parece algo positivo porque es una ventaja para aumentar nuestro aprendizaje sobre matemática. Esperamos que no nos resulte difícil hacer las cosas de esta manera.

En estas respuestas, aparecen expresiones de deseo, tales como que ayude con el estudio de la materia y en la ejecución de actividades, que permita recibir ayuda de pares y docente, específicamente en los foros, y que sirva como experiencia de utilidad. También que contribuya en brindar información y conocimientos. Y que no resulte difícil de emplear.

A partir de las respuestas de los estudiantes, también fue posible conocer acerca de experiencias y conocimientos previos en el uso de AV. Se encontraron 6 (10%) respuestas de estudiantes que manifestaron tener conocimiento de AV. Tal conocimiento se debía a que apenas habían comenzado con el uso de otra AV, en un sitio de prueba de otro espacio curricular en la escuela.

En el análisis de la encuesta final, que se presenta en la próxima sección, podrá apreciarse si las expectativas manifestadas en la encuesta inicial pudieron alcanzarse.

#### **2. Análisis de la Encuesta Final**

El análisis de las respuestas a la encuesta final busca reportar, desde las voces y experiencias de los estudiantes, sus apreciaciones sobre el uso del AV, los diversos recursos disponibles en ella y el trabajo grupal que se proponía.

Las consignas que componen la encuesta están distribuidas en tres partes: 1- Acerca del AV, 2- Acerca de los medios y el aprendizaje matemático, y 3- Acerca del trabajo grupal. A continuación, se describe cada una de ellas. El texto completo de la encuesta puede verse en el [ANEXO](#page-158-0) I.

La primera parte puede leerse en la *Figura 49* y propone el desarrollo de un texto con opiniones respecto al contenido del AV y relatos sobre la experiencia de su uso.

# **Acerca del aula virtual (AV)**

Relata en detalle cómo fue tu experiencia con el uso del AV en las clases de matemática. Puedes referirte a tus expectativas, las sensaciones que viviste, para qué te sirvió, si la usaste fuera de la clase y para qué, cómo fue tu proceso de aprendizaje, cómo fue el trabajo con tus compañeros. Tu aporte es de suma importancia para el desarrollo de la investigación y la mejora de la propuesta en años venideros.

*Figura 49*. Texto de presentación de la primera parte de la encuesta final.

La segunda parte consta de 7 ítems referidos a los recursos implementados en el AV y al aprendizaje. La misma puede verse en la *Figura 50*.

# **Acerca de los medios y el aprendizaje matemático**

En el AV utilizamos diferentes recursos: simuladores, foros, tareas, wiki, material de estudio. También usamos el software GeoGebra. A fin de evaluar su uso para el aprendizaje de la matemática, te pido que respondas en detalle las siguientes preguntas.

- 1. ¿Para qué te sirvió el uso de los simuladores? ¿Cómo los usaste? ¿Te permitieron formular predicciones, conjeturas, etc.? ¿Algo más, puedes dar ejemplos? Cuando surgen predicciones o conjeturas, ¿cómo llegan a un acuerdo con tu compañero respecto de su validez?
- 2. Tu participación en los foros, ¿contribuye para el aprendizaje del tema? ¿De qué manera? ¿Cómo acuerdan con tu compañero para realizar el comentario en el foro? Relata alguna situación que te haya resultado significativa.
- 3. ¿Los recursos tecnológicos introducidos te resultaron útiles para la realización de las actividades? Relata alguna situación que lo muestre.
- 4. ¿Has participado en la construcción de las wikis, con qué fines? ¿Piensas que te resultó de utilidad para el aprendizaje de la matemática? ¿Por qué?
- 5. ¿Usaste GeoGebra fuera de las actividades propuestas en el AV? ¿En qué casos? ¿Te resulta sencillo el uso de los distintos comandos (menús)? ¿Qué piensas de su uso para el aprendizaje de la matemática?
- 6. Además de los recursos del AV y del GeoGebra, ¿has usado algún otro recurso tecnológico en las clases de matemática? ¿Cuál/es? ¿Por qué? ¿Para qué? ¿Cómo?
- 7. ¿Piensas que el empleo del aula virtual contribuye a tu aprendizaje en matemática?

*Figura 50*. Texto de presentación de la segunda parte de la encuesta final.

La tercera parte (*Figura 51*) consta de un solo ítem e indaga acerca del trabajo grupal.

#### **Acerca del trabajo grupal**

8. ¿Cómo te resulta el trabajo en grupos de a dos? ¿Se contactan fuera del colegio para trabajar en el AV? ¿Cuándo tienes que trabajar solo, consideras que te ha ayudado el trabajo grupal?

*Figura 51*. Texto de presentación de la tercera parte de la encuesta final.

Para los fines de esta tesis, se presenta un análisis de las respuestas correspondientes a la primera parte de la encuesta, cuatro ítems de la segunda parte (1, 2, 5 y 7) y la tercera parte (ítem 8).

La encuesta fue implementada en *MAPI*, a través del recurso tarea con subida avanzada de archivos, *Encuesta 17* 29 , después de finalizadas las clases*.* Se requirió que las respuestas fueran individuales y voluntarias y que se enviaran escritas en un archivo de texto. Dado que los estudiantes debían subirlas al AV, las mismas no fueron anónimas.

50 estudiantes enviaron respuestas a la encuesta, pero uno de los archivos no pudo abrirse. Así, el número final de encuestas analizadas fue de 49, lo que representó cerca del 84% del total de estudiantes que cursaron sexto año (58) en 2017, evidenciando su significatividad.

Para el análisis de las encuestas se siguió el siguiente procedimiento. Cada uno de los archivos con las respuestas de los estudiantes se leyó detenidamente y se le asignó una codificación que consignaba el orden en que aparecía en el listado de tareas enviadas y la división a la cual pertenecía el encuestado. Por ejemplo, **E1B** significa encuesta del primer estudiante de la división B que envió su respuesta. Luego se preparó una *Hoja de Cálculo* para organizar la información y realizar el análisis.

En esa *Hoja de Cálculo*, se habilitó una *Hoja* para cada parte o ítem de la encuesta que se iba a analizar. En cada *Hoja*, inicialmente se habilitaron dos columnas, la primera columna con la codificación y la segunda con las respuestas de los estudiantes, una por fila.

Considerando cada respuesta se fueron destacando fragmentos significativos vinculados con el asunto del ítem en análisis, se fueron anotando aspectos relevantes que emergían en las respuestas y, a partir de éstos, se generaron categorías de análisis. Cada categoría fue encabezando y habilitando nuevas columnas en la *Hoja*.

<sup>29</sup> En la denominación *Encuestas 17*, el número refiere al año en que se realizaron: 2017.

En la *Figura 52* se puede apreciar parte de la *Hoja* generada para analizar las respuestas al ítem 1 de la segunda parte de la encuesta, referido al uso de simuladores. En la primera columna se puede ver el código asignado a las encuestas cuyas respuestas se encuentran en la segunda columna, que está encabezada por el texto de la pregunta formulada en el ítem 1. En este caso, solo se están mostrando las últimas dos respuestas. Los textos en naranja destacan fragmentos significativos para la creación de categorías. Las siguientes columnas muestran las categorías que fueron emergiendo a partir de la lectura de cada respuesta. Si la respuesta en análisis mostraba la presencia del aspecto definido en la categoría se asignaba el valor 1. La sumatoria por columna arroja el número total de respuestas en las que está presente el aspecto definido en la categoría que muestra tal columna.

| $A \rightarrow$ | c                                                                                                    | D                                                                   |                                                                   |                                                                                      |                            | К                                                                                |                                                          |
|-----------------|----------------------------------------------------------------------------------------------------|---------------------------------------------------------------------|-------------------------------------------------------------------|--------------------------------------------------------------------------------------|----------------------------|----------------------------------------------------------------------------------|----------------------------------------------------------|
|                 | ¿Para qué te sirvió el uso de los simuladores? ¿Cómo los<br>usaste? ¿Te permitieron formular predicciones, conjeturas, etc.?<br>¿Algo más, puedes dar ejemplos? Cuando surgen predicciones o<br>conjeturas, ¿cómo llegan a un acuerdo con tu compañero respecto<br>de su validez?                                                                      | Visualizar /<br>Representar /<br><b>Analizar</b><br><b>gráficos</b> | <b>Experimentar</b><br>/Probar<br>/Descubrir /<br><b>Explorar</b> | Realizar<br>conjeturas,<br>predicciones Corroborar<br>, hipótesis.<br><b>Obtener</b> | Comprobar /<br>Verificar / | <b>Agilidad / Mayor</b><br>exactitud / Ayuda<br>para realizar las<br>actividades | <b>Comprender/</b><br><b>Facilitar la</b><br>comprensión |
| E30B            | El uso de los simuladores me sirvió para poder observar el<br>desplazamiento de las distintas variaciones. Nos sirvió para poder<br>comprobar distintos tipos de predicciones que hacíamos en el momento<br>de realizar las actividades.                                                                                                    |                                                                     |                                                                   |                                                                                      |                            |                                                                                  |                                                          |
| E33B            | Para poder apreciar mejor los cambios que puede experimentar la<br>graficar al cambiar alguna de las variantes.<br>Los use para realizar los ejercicios y verle lo divertido.<br>Si<br>Corregir mis errores y apreciar mejor todas las variantes imaginarias<br>Luego de que los dos dijéramos nuestro punto de vista y probar los dos<br>en conjunto. |                                                                     |                                                                   |                                                                                      |                            |                                                                                  |                                                          |
|                 |                                                                                                    | 27                                                                  | 11                                                                | 31                                                                                   | 16                         | 19                                                                               | 12 <sub>1</sub>                                          |

*Figura 52*. Sistematización de las respuestas sobre Simuladores, con categorías y frecuencias

Para cada respuesta se verificaba si las categorías ya creadas daban cuenta de la misma, si no era así se creaban nuevas. A medida que el proceso avanzaba, la necesidad de nuevas categorías era menor. Finalizado este proceso, se analizó si entre las categorías creadas había algunas que resultaran afines y pudieran reunirse para crear una más abarcativa y generalizadora. Esto permitía reducir la cantidad final de categorías. Cabe acotar que las categorías así creadas pueden no resultar excluyentes entre sí, ni complementarias ya que aluden a diferentes aspectos contemplados en las respuestas.

Una vez finalizado el proceso de creación de categorías se verificaba, para cada respuesta, la presencia en la misma del aspecto definido en cada categoría y, como ya se dijo antes, se asignaba el valor 1 en caso de estar presente. Para cada categoría, se realizó un conteo para distinguir aquellas de mayor frecuencia. Hubo algunas que se descartaron debido a que su frecuencia no era significativa. Finalmente, después de todo el proceso descripto, se llega a la presentación y la interpretación de los resultados.

Este procedimiento se realizó con cada uno de los ítems en estudio.

El análisis de la encuesta final se reporta en tres partes:

- Acerca del empleo del AV-*MAPI* y su contribución para el aprendizaje matemático (Parte 1 de la encuesta e ítem 7 de la Parte 2)
- Acerca de los recursos del AV-*MAPI* (Ítems 1, 2 y 5 de la Parte 2)
- Acerca del trabajo grupal (Parte 3, ítem 8)

# **2.1 Acerca del empleo del AV-***MAPI* **y su contribución para el aprendizaje matemático**

En el análisis que se presenta en esta sección, se tomaron en cuenta las respuestas a la Parte 1 y al ítem 7 de la Parte 2 de la encuesta. Las mismas se vinculan entre sí puesto que refieren a la experiencia del estudiante con el uso del AV-*MAPI* en las clases de matemática y a su proceso de aprendizaje.

# **2.1.1 Análisis de la Parte 1**

La consigna de la Parte 1 (ver *Figura 49*) es un breve texto que invita a la elaboración de un relato. La cantidad de estudiantes que respondió esta parte fue de 26 de los 49 que constituyen el total de encuestas, significando el 53%. Se conjetura que, dado que la consigna de esta parte tenía un formato diferente de las otras dos partes de la encuesta y no se encontraba numerada, muchos estudiantes la obviaron y solo respondieron las preguntas numeradas.

Siguiendo el procedimiento metodológico ya descripto se constituyeron las siguientes categorías que dan cuenta de los aspectos más significativos que emergieron de las respuestas:

- Adaptación al uso de *MAPI*
- Cualidades de *MAPI* que favorecen al aprendizaje matemático
- Experiencia del trabajo grupal
- Uso de *MAPI* fuera de clase

# **2.1.1.1 Adaptación al uso de** *MAPI*

En cuanto a la adaptación al uso de *MAPI*, el 58% de los 26 estudiantes que respondieron la Parte 1 de la encuesta, relata haber tenido una experiencia positiva sin manifestar inconvenientes en su empleo<sup>30</sup>. Mientras que, el 42% expresó dificultades de uso y adaptación al AV, aunque reconocieron que luego de familiarizarse la experiencia fue satisfactoria. Las dificultades presentadas refieren a la necesidad del uso de papel y lápiz o

<sup>30</sup> Se hace presente que, en esta situación, las categorías no son excluyentes, ni complementarias.

de pizarrón y la distracción que puede producirse en un ambiente informatizado. Veamos algunas expresiones que refieren a este aspecto:

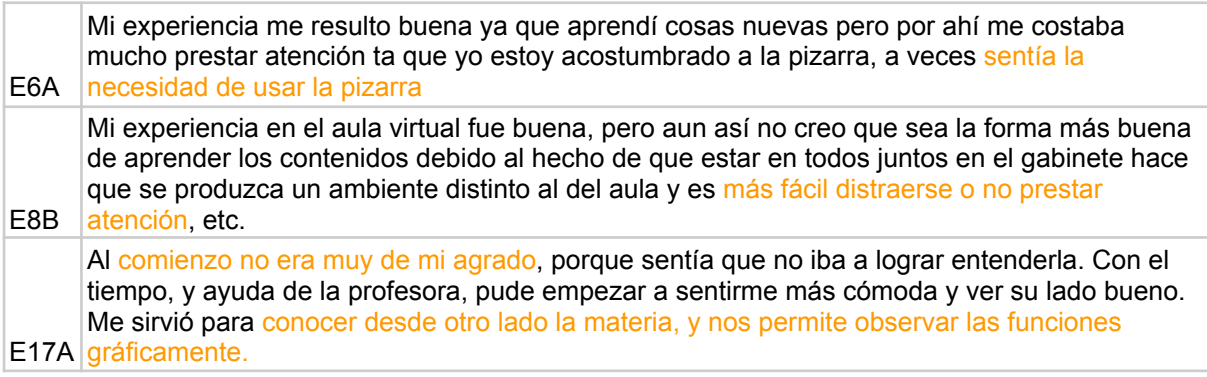

Las expresiones de los estudiantes ponen de manifiesto la necesidad de conjugar la nueva modalidad de enseñanza con el empleo de medios clásicos como el pizarrón. Ya fue señalado en la literatura (por ejemplo, en Borba y Penteado, 2016) que la llegada de nuevos medios no necesariamente sustituye a los anteriores, sino que se produce una integración.

# **2.1.1.2 Cualidades de** *MAPI* **que favorecen al aprendizaje matemático**

El 81% de los estudiantes resaltó diferentes cualidades de *MAPI* que favorecen al aprendizaje matemático. Destacaron el dinamismo de las tecnologías y que el AV hace posible reunir en un mismo espacio los recursos necesarios para estudiar. Veamos fragmentos de respuestas que ejemplifican lo expuesto:

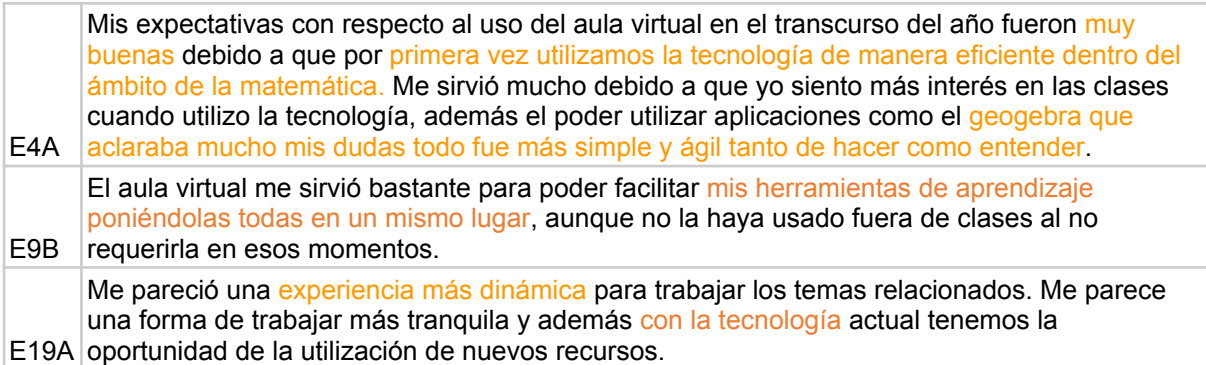

Expresaron, también, que la contribución de *MAPI* al aprendizaje de matemática se debe a la utilidad y la facilidad en el desarrollo de las tareas que implicaba su uso, por el ahorro de tiempo y la precisión en la construcción de los gráficos. A su vez, destacaron que les facilitaba el análisis y la compresión de los contenidos. Los siguientes fragmentos ilustran estos aspectos:

E21B caso con la computadora.Con la utilización del aula virtual me sirvió para aprender a analizar gráficos, funciones y el uso del geogebra para resolver las actividades. Estuvo bueno poder aprender por este medio ya que nos hizo conocer cosas nuevas que se podían hacer con los medios digitales, en este

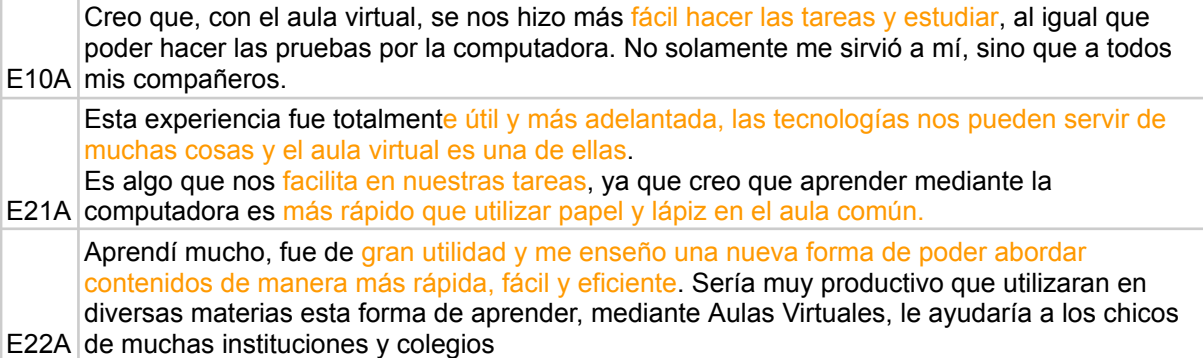

### **2.1.1.3 Experiencia del trabajo grupal**

Respecto de la experiencia de trabajo grupal, el 65% de los 26 estudiantes que respondieron a la Parte 1 de la encuesta manifestaron haber tenido una experiencia satisfactoria trabajando con sus compañeros de grupo, tal como puede leerse en los siguientes fragmentos:

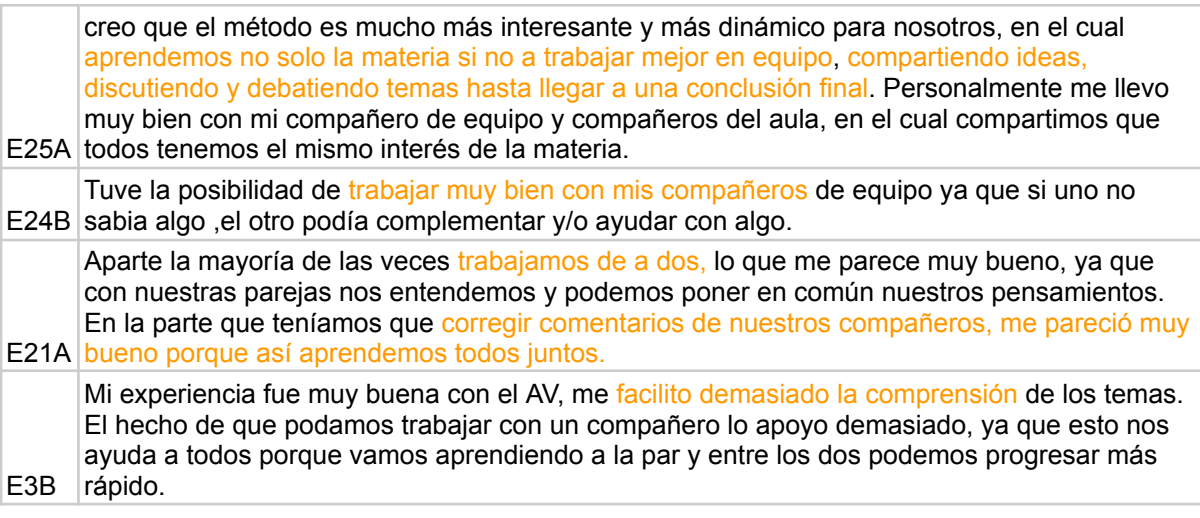

Se volverá sobre este aspecto al analizar la Parte 3 de la encuesta (ítem 8) que refiere al trabajo grupal. Ahí se verá que la valoración positiva del trabajo grupal fue mayor.

### **2.1.1.4 Uso de** *MAPI* **fuera de clase**

En el análisis de los relatos de esta primera parte de la encuesta se encontró que el uso de *MAPI* fuera del horario escolar fue mencionado por el 35% de los estudiantes. Expresaron haberla usado en su casa para hacer las tareas o estudiar. Se encontraron expresiones como las siguientes:

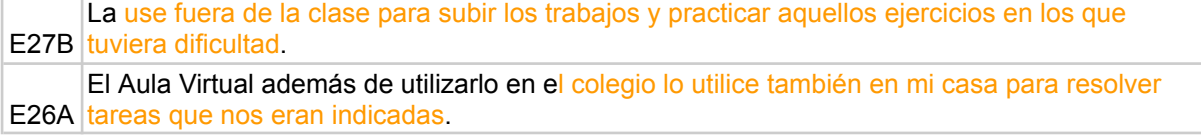

E27A ausentaba o para repasar. La use fuera de clase para ponerme al dia con las actividades que hicieron cuando me

Las respuestas para esta primera parte de la encuesta pueden complementarse con las obtenidas en el ítem 7 de la Parte 2, en el cual se preguntó: ¿Piensas que el empleo del aula virtual contribuye a tu aprendizaje en matemática? A continuación, se analizan las respuestas obtenidas para esta pregunta.

### **2.1.2 Análisis del ítem 7**

La cantidad de respuestas a este ítem fue de 49, es decir el 100% de quienes completaron la encuesta, lo respondieron. Se contabilizaron 43 respuestas afirmativas (88%) respecto de la contribución de *MAPI* para el aprendizaje matemático, algunas sin explicación y otras que expresan los motivos de tal respuesta. Algunos estudiantes (45%) explican que esta modalidad diferente a la tradicional les hizo interesarse en matemática, aportando dinamismo a su aprendizaje. A continuación, pueden leerse algunos fragmentos de respuestas que se refieren a esto:

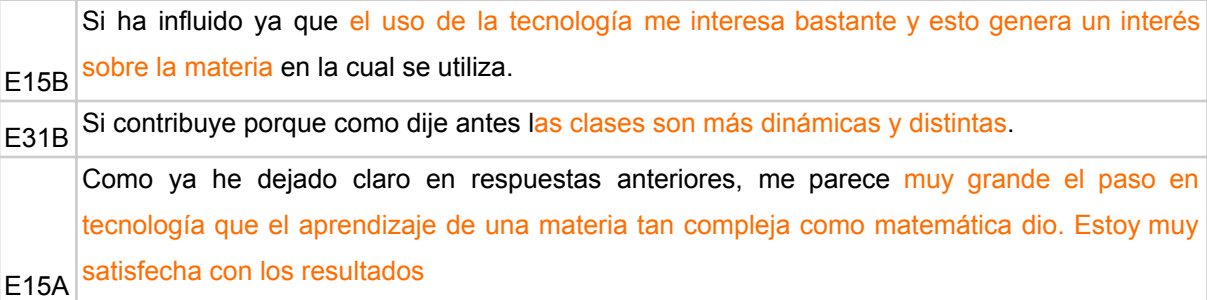

Otros estudiantes (37%) ofrecieron respuestas que nos permiten inferir que para ellos el aprendizaje con el uso del AV resultó eficiente por la facilidad en la ejecución de las actividades y la mayor comprensión en las temáticas abordadas. Las siguientes respuestas ejemplifican este aspecto:

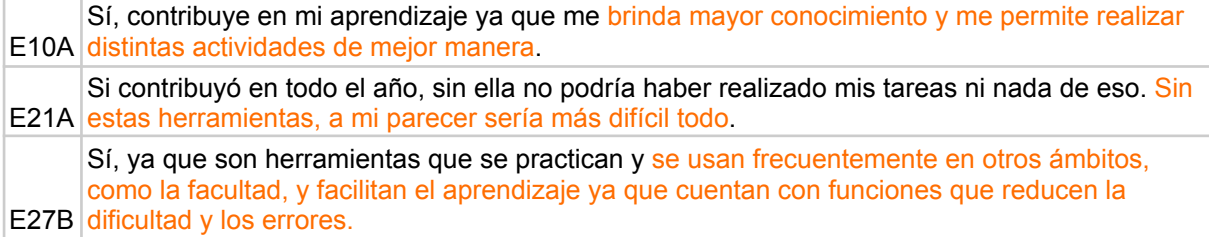

A pesar de la contundencia de la afirmación respecto de la contribución del AV para el aprendizaje matemático, hubo respuestas que evidenciaron ciertos reparos y resulta importante considerarlas. Algunos de los estudiantes que respondieron afirmativamente sobre la contribución del AV al aprendizaje matemático, propusieron o acotaron algunas sugerencias al respecto, otros manifestaron disgusto y preferencia por abordajes tradicionales de enseñanza de la matemática. Varias de esas respuestas se muestran y comentan a continuación:

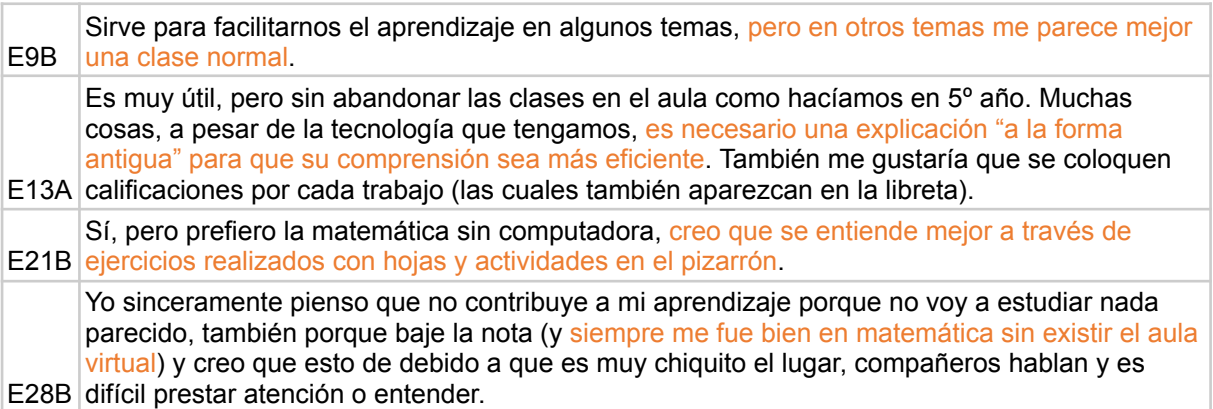

En estas respuestas se expresa la necesidad de clases tradicionales en el aula. Generalmente, las clases con *MAPI* se desarrollaban en el gabinete de informática, puesto que era el lugar con acceso a Internet, indispensable para el funcionamiento de la misma. Se entrevé la necesidad de la explicación de la docente para garantizar la comprensión, y un requerimiento de atribución de nota al trabajo desarrollado. También, se hace alusión a que los medios por sí solos no garantizan la comprensión. Veamos otras dos respuestas:

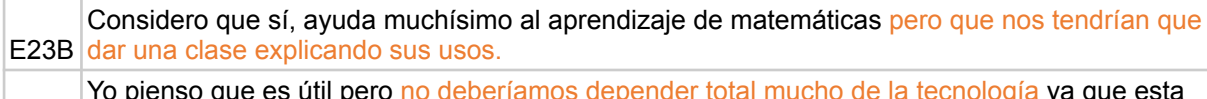

E2A puede fallar y desperdicia horas de trabajo. Yo pienso que es útil pero no deberíamos depender total mucho de la tecnología ya que esta

En este par de respuestas, por un lado, se pone de manifiesto un reclamo en torno a la necesidad de contar con explicaciones sobre el uso de los recursos tecnológicos. Por otro lado, se advierte que la tecnología puede fallar y provocar pérdida de tiempo. Finalmente consideremos las siguientes respuestas:

E13B es fácil de solucionar dudas y de corregir trabajos. Va a contribuir, pero va a depender de cada persona de poder aprovecharlo de manera correcta ya que es una opción para realizar los trabajos de manera clara y precisa en donde

E25B es brusco el cambio de los métodos de estudio. Creo que el aula virtual no debe aplicarse solo en el último año, porque al cambiar el modo de aprendizaje solo por un año, es difícil para nosotros acostumbrarnos, además es una herramienta muy útil, solo que al ser tan tradicional el sistema educativo de las matemáticas

En la primera respuesta se expresa que el aprovechamiento del AV depende de la disposición personal para involucrarse en la realización de las tareas que se proponen en la misma. En la última respuesta, el estudiante reclama que el uso del AV no sea solo en el último año, resultando brusco el cambio de la enseñanza tradicional de matemática.

Lo analizado hasta el momento en relación con el empleo del AV y su contribución para el aprendizaje matemático pone en evidencia que, sin lugar a dudas, el desarrollo de la experiencia resultó un cambio importante para los estudiantes en su último año de cursado ya que habían transitado toda su formación escolar con otra modalidad en la enseñanza de la matemática.

En el cursado de matemática con el AV-*MAPI* se propició la experimentación y la visualización en el desarrollo de las actividades. Podría decirse que la propuesta permitió generar, como lo señala Villarreal (2013, 2018), un nuevo estilo de construcción matemática que desafía la hegemonía algorítmica y algebraica*.*

Las respuestas recabadas son indicadores claros de la contribución del uso del AV-*MAPI* al aprendizaje matemático, no solo por la cantidad de respuestas favorables, sino también por las justificaciones. Asimismo, los estudiantes realizaron sugerencias para mejorar en el futuro la implementación y gestión del AV.

A partir del análisis de esta parte de la encuesta, se podría afirmar que, para la mayoría de los estudiantes las expectativas positivas manifestadas en la primera encuesta se han visto satisfechas, ya en un modo más informado, conociendo con detalle el empleo del AV-*MAPI* en el aprendizaje de matemática, luego de haber transcurrido la experiencia.

En la próxima sección, se continúa profundizando en el análisis de los aportes del AV-*MAPI* para la enseñanza de la matemática, analizando las respuestas sobre la implicancia de los recursos más frecuentes contenidos en ella.

#### **2.2 Acerca de los recursos del AV-***MAPI*

La cantidad de estudiantes que dio respuesta a la Parte 2 de la encuesta fue de 49. Esta parte está conformada por 7 ítems, sucesivamente enumerados (ver *Figura 50*). Cada uno de ellos está conformado por un grupo de preguntas referidas a: 1- simuladores; 2 foros; 3- recursos tecnológicos para actividades; 4- wikis; 5- GeoGebra; 6- otros medios; 7- AV y su contribución para el aprendizaje en matemática<sup>31</sup>. Como ya se anticipó, aquí se analizarán las respuestas obtenidas para los ítems 1, 2 y 5. Se dedica una sección para el análisis de cada ítem.

#### **2.2.1 Simuladores**

Durante el cursado mediado por *MAPI*, se usaron cinco simuladores desarrollados con el software GG, en los Temas 4 y 5 que corresponden al contenido de Trigonometría, razones y funciones.

 $31$  Las respuestas a este ítem se analizaron en la sección anterior.

A partir del análisis de la información contenida en las respuestas acerca del empleo de los simuladores, es posible distinguir para ellos diferentes tipos de uso. Los mismos se presentan en la Tabla 17.

Tabla 17

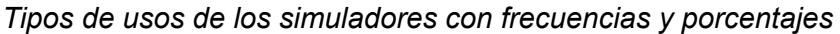

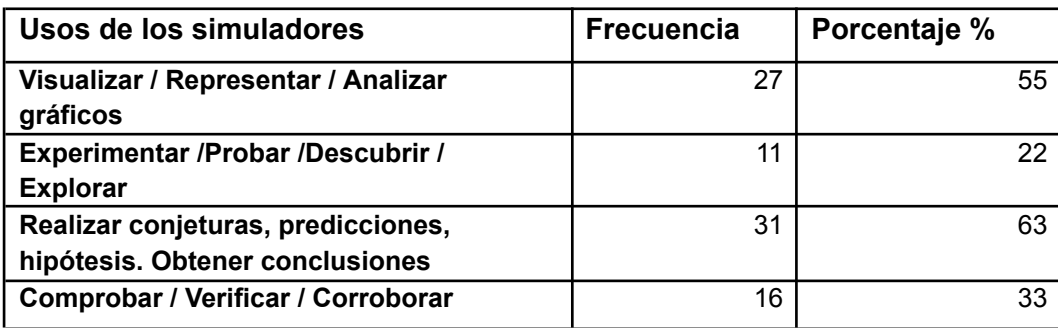

Estas categorías reflejan el uso de los simuladores en diversas fases de un proceso de exploración matemática (visualización, experimentación, formulación de conjeturas, verificación) que también pudo observarse en el uso de los simuladores que realizaron los estudiantes durante las clases.

Al realizar el conteo, se hace evidente la presencia de la visualización y la experimentación como procesos favorecidos por los simuladores. Los porcentajes de ambas categorías son 55% y 22% respectivamente. Estas categorías están estrechamente vinculadas ya que para experimentar es necesario visualizar y en ese proceso se van produciendo simultáneamente ambas acciones. Si se consideran de manera conjunta las respuestas donde aparece al menos una de estas dos categorías, se obtiene un porcentaje del 65%. En las respuestas que se muestran a continuación pueden apreciarse ambos aspectos.

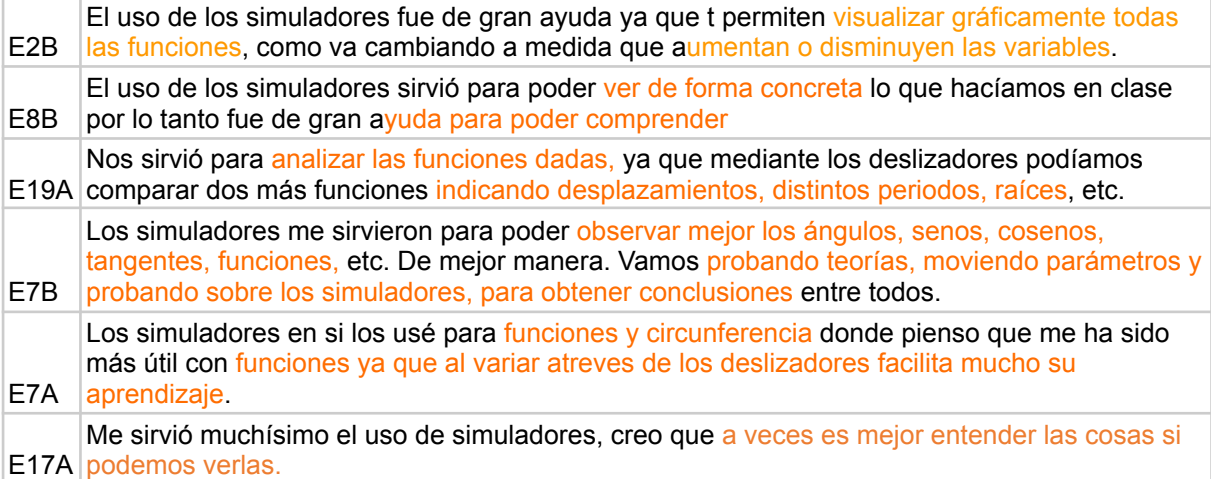

Al contar las expresiones vinculadas con la formulación de conjeturas, se observó que 31 de las 49 respuestas, es decir el 63% de los participantes, consideran que el uso del simulador colabora en la formulación de conjeturas, hipótesis o predicciones. Cabe aclarar que en esta categoría se incluyeron también las respuestas que referían a la elaboración de conclusiones. Las siguientes respuestas ejemplifican este aspecto:

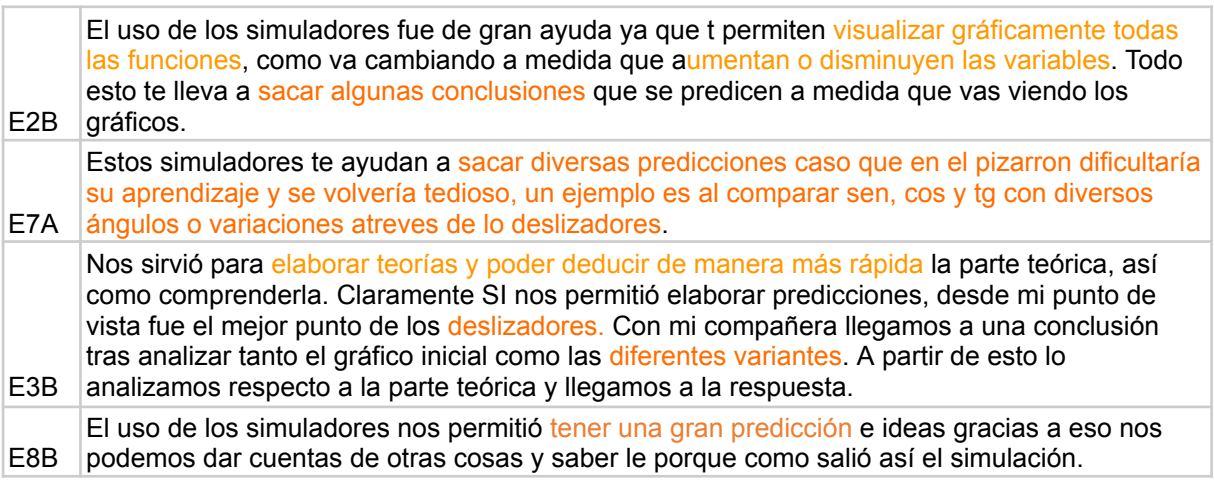

El uso de los simuladores para verificar, corroborar o comprobar la validez de una afirmación se observó en el 33% de las respuestas. En este caso, el simulador es empleado en la corroboración de las conjeturas surgidas en la exploración. En este ítem también se indagó acerca de cómo acordaban con sus colegas respecto de la validez de una conjetura. Los estudiantes reportan que se dialoga y se debate teniendo en cuenta la experimentación realizada, asegurando la conclusión con el uso del simulador o recurriendo a la docente. Veamos algunas de estas respuestas:

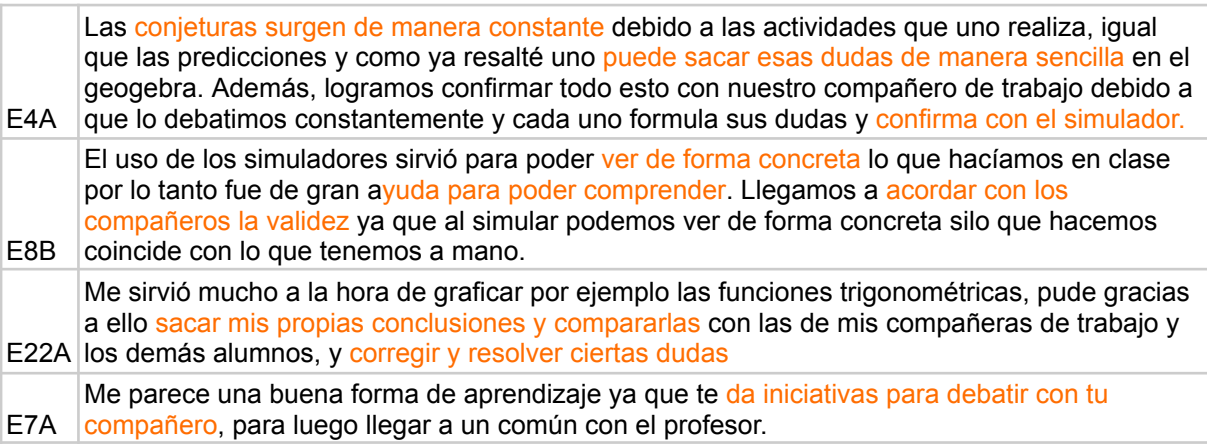

En síntesis, puede decirse que, respecto al uso de los simuladores se observan referencias a los deslizadores, las variaciones producidas por ellos para poder apreciar mejor los cambios que puede experimentar la gráfica, analizar y comprender situaciones diferentes, probar teorías, formular conjeturas, verificar ideas o realizar predicciones. Se

destaca que en el 92% de las respuestas se detectó al menos uno de los usos de los simuladores presentados en la Tabla 17.

Además de los tipos de usos para los simuladores también hubo expresiones que destacaban ciertas ventajas de su uso. Se encontró que el 39% de los encuestados destacaron que los simuladores permiten realizar las tareas con mayor agilidad cuando se trata de generar construcciones gráficas y con mayor exactitud comparándolas con las producciones manuales realizadas en papel o en el pizarrón. A continuación, se muestran algunas respuestas que ejemplifican este aspecto:

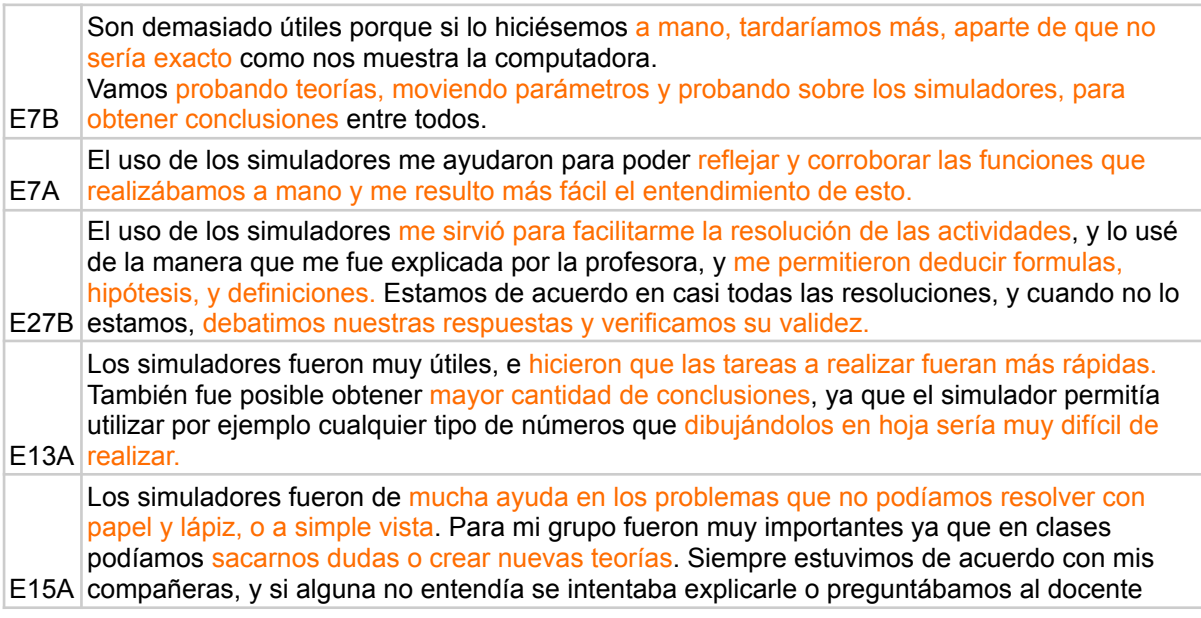

El trabajo desarrollado en clase con los simuladores permitió un abordaje diferente en la construcción del conocimiento matemático, provocado por la visualización y la experimentación, en el que se puede advertir en acción una matemática más experimental (Villarreal, 2013, 2018). Las diferentes ventajas que los estudiantes atribuyen a los simuladores son coincidentes con algunos de los beneficios enumerados en López García (2003): exploración rápida, visualización de cambios en los gráficos, generación y verificación de hipótesis.

Continuando con el análisis de los recursos de *MAPI*, veamos lo que las encuestas dicen sobre los foros.

### **2.2.2 Foros**

En capítulos anteriores, se presentaron y analizaron foros del AV-*MAPI*, en virtud de la centralidad que tuvieron en el proceso educativo de la innovación en estudio. Ahora, es de interés describir qué dicen los estudiantes respecto del uso y participación en los foros.

A partir del análisis de las respuestas, se observa que la mayoría de los encuestados, 41 de 49 (84%) manifestaron un reconocimiento positivo sobre el uso de los foros como contribución al aprendizaje de los temas tratados. Los siguientes fragmentos son evidencia de este reconocimiento.

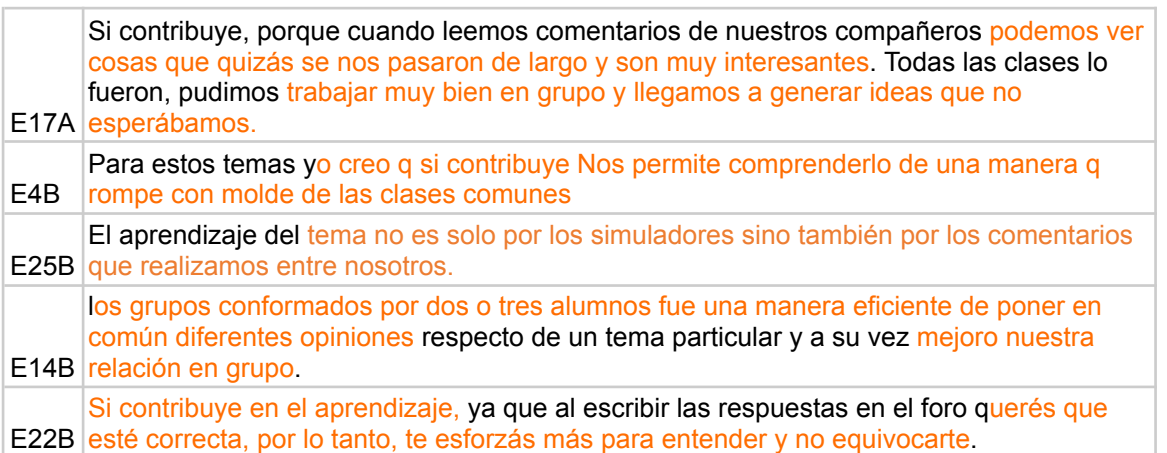

Algunos refieren que, al no querer equivocarse en la publicación, se esforzaban para entender. Otros que en el aprendizaje no solo intervenían los simuladores, sino también el intercambio de comentarios antes de realizar la intervención en el foro. Otros destacan la importancia de leer los comentarios de los colegas.

Respecto de los modos en que los foros pueden contribuir al aprendizaje de los temas, pudieron reconocerse tres acciones destacadas por los estudiantes:

- **Exponer producciones propias** (opiniones, explicaciones, conjeturas, ideas, puntos de vista).
- **Acceder a producciones de otros** para compararlas con las propias, corregirlas, sacarse dudas, ampliar conocimientos.
- **Debatir y acordar con el compañero** antes de intervenir en el foro

En la Tabla 18 se presentan la frecuencia y porcentaje de ocurrencia de cada una de estas acciones.

### Tabla 18

*Frecuencias y porcentajes de acciones en los foros que contribuyen para el aprendizaje*

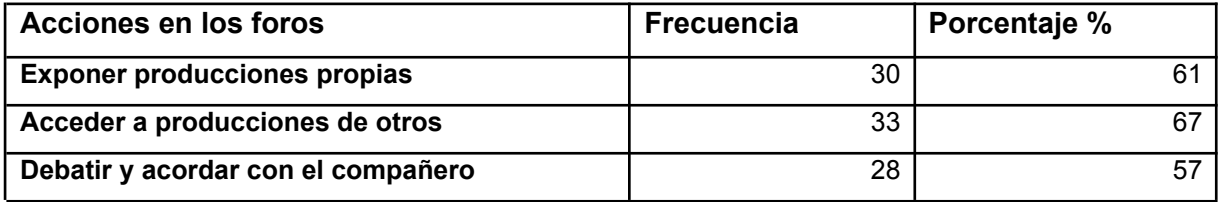

En la tabla se destacan respuestas mayoritarias en la categoría que refiere a la posibilidad de acceder a las producciones de otros, que pueden leerse para completar, corroborar o corregir las propias, pero también para ser corregidas. La segunda categoría más frecuente pone en evidencia la importancia atribuida a la exposición del propio trabajo en el ámbito del foro. Se ofrecen fragmentos de respuestas que refieren a estas categorías:

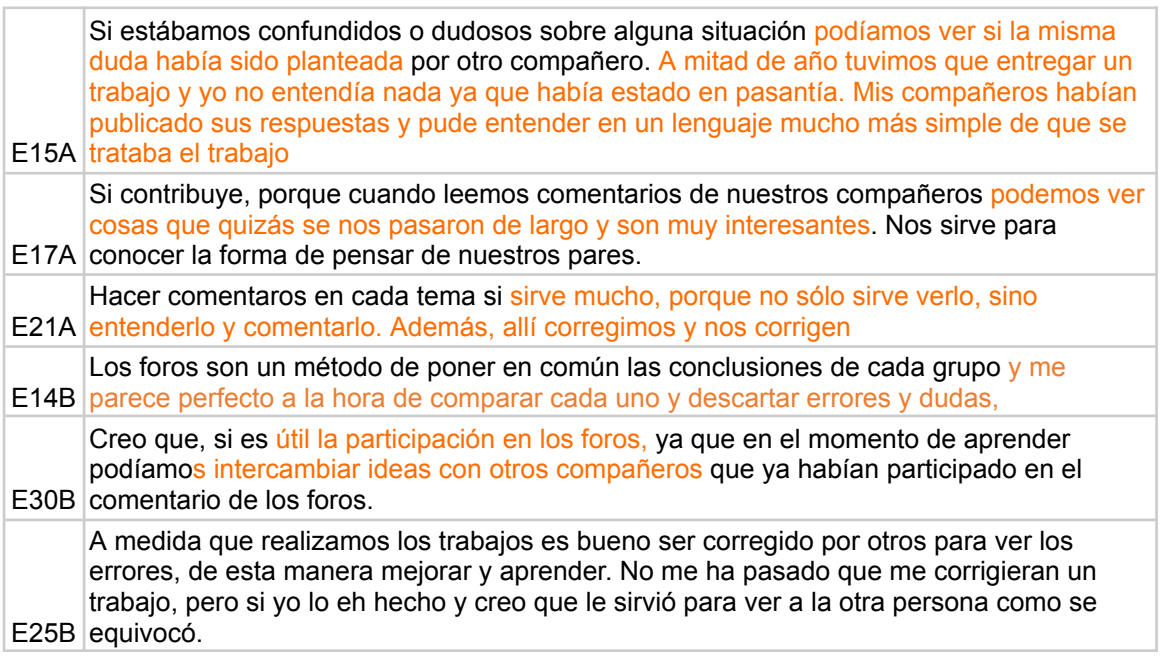

La última categoría de la Tabla 18 refiere al modo de trabajo en los grupos. La mayoría de las respuestas que reportan este aspecto son coincidentes en indicar que, en primera instancia, había una discusión entre los integrantes del grupo, un posterior acuerdo y finalmente se realizaba una publicación en el foro. A continuación, se ofrecen ejemplos de lo expresado por los estudiantes:

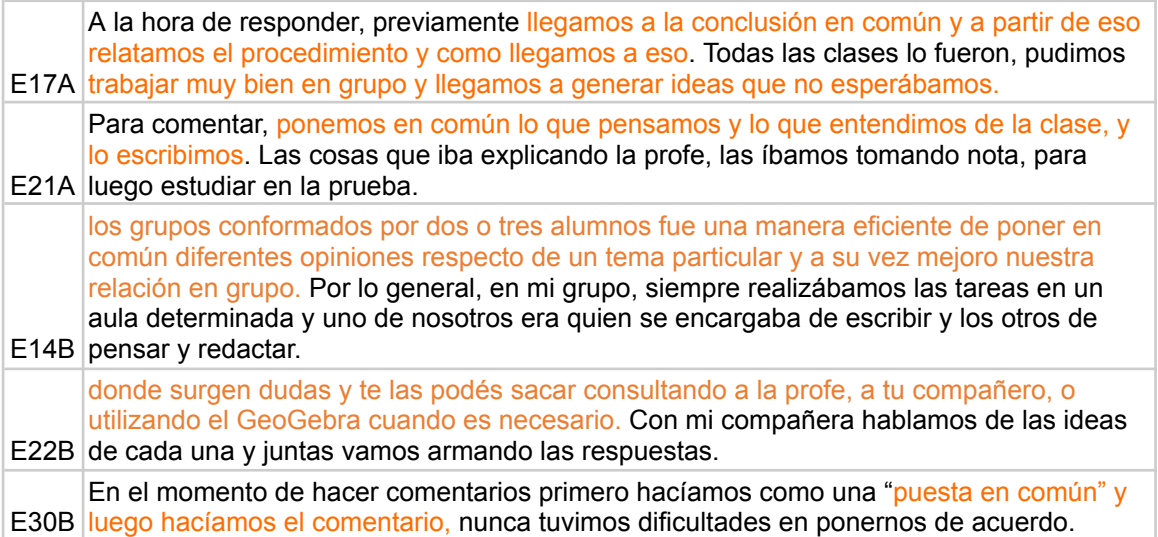

Además de debatir y acordar lo que sería publicado en cada foro, algunos estudiantes también detallaron desde qué cuenta <sup>32</sup> se realizaba la intervención o comentaron acerca de alguna distribución de tareas, el que escribía, el que redactaba. También, resulta interesante señalar que, ante la necesidad de dialogar y ponerse de acuerdo para escribir, uno de los estudiantes expresó que eso favoreció el clima grupal, necesario en un equipo de trabajo.

Los foros en *MAPI* tuvieron un rol protagónico, tanto en el análisis de la implementación que se expone en el Capítulo V como en el empleo de los mismos por parte de los estudiantes. Cada foro contenía todos los recursos planificados para el estilo de construcción matemática que se deseaba promover. En los foros se plasma el proceso de exploración matemática, en las intervenciones realizadas por los estudiantes se puede leer cómo se realiza la exploración, qué llamó la atención, qué ideas y conjeturas se generaron, y si se pudieron comprobar. Es el espacio abierto, en el cual se puede poner en común el conocimiento, fuente de aprendizaje por sus contrastaciones y correcciones mutuas.

En la siguiente sección, se continúa con GG, otro de los recursos utilizados en *MAPI*.

# **2.2.3 GeoGebra**

El uso del software GG se ha implementado de manera sostenida en *MAPI,* a través de los simuladores o de la generación de construcciones por parte de los estudiantes al realizar las tareas propuestas. Es importante informar que los estudiantes de ambas divisiones ya habían usado GG en la versión para celulares, en temas aislados durante el año anterior. En ese año también había sido docente de este grupo de estudiantes.

En las respuestas respecto del uso de GG en actividades fuera del AV, 10 (20%) hicieron referencia a su uso el año anterior con la aplicación para celular. En el período de estudio de la tesis, ciclo lectivo 2017, GG sólo se usó en el AV durante las clases de matemática y ocasionalmente en el domicilio particular para estudiar o hacer tareas de matemática. Se encontró una única situación de uso fuera del AV para el estudio de preparación para el ingreso universitario.

Para el análisis de las respuestas a este ítem, se van a considerar tres aspectos centrales:

- Manejo específico de GG
- Utilidad de GG para el aprendizaje matemático
- Tipos de usos de GG.

En las siguientes sub secciones, se presenta el análisis de cada aspecto.

<sup>&</sup>lt;sup>32</sup> La cuenta refiere al usuario del AV

### **2.2.3.1 Manejo específico de GG**

En cuanto al uso de los distintos comandos y menús de GG, hubo 25 respuestas (51%) en las que se considera que el manejo de los mismos es sencillo, fácil, útil, eficiente. Hubo 11 respuestas (22%) que reconocen cierta complejidad en el manejo o que encontraron dificultades al iniciar su uso. En las 13 restantes (27%) no hubo manifestaciones al respecto. A continuación, se muestran algunas de las respuestas obtenidas.

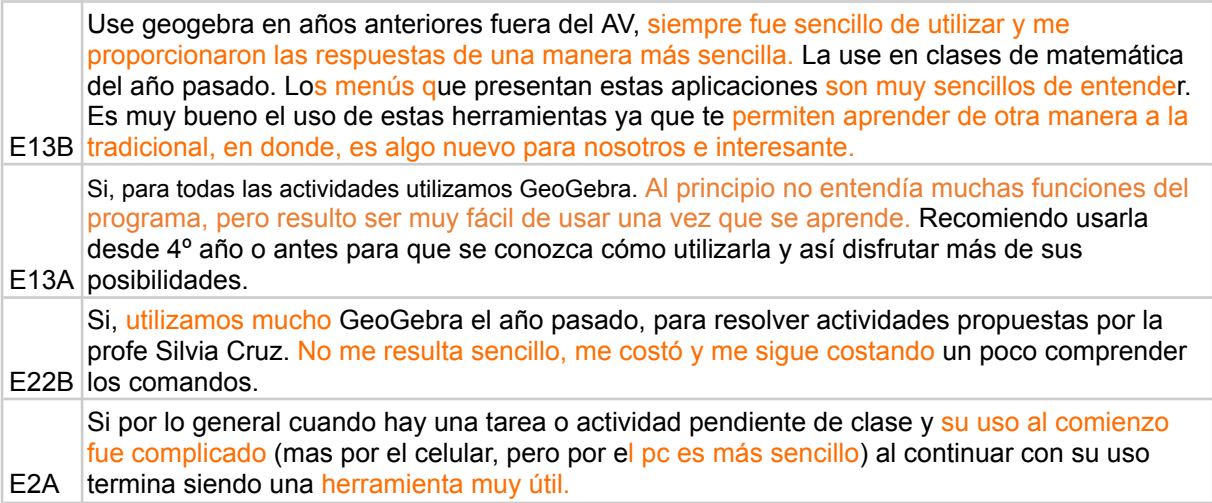

### **2.2.3.2 Utilidad de GG para el aprendizaje matemático**

Según las expresiones de los estudiantes respecto del uso de GG para el aprendizaje matemático, 59%, más de la mitad, manifiesta que el uso de GG es muy útil para este fin, con declaraciones como las siguientes:

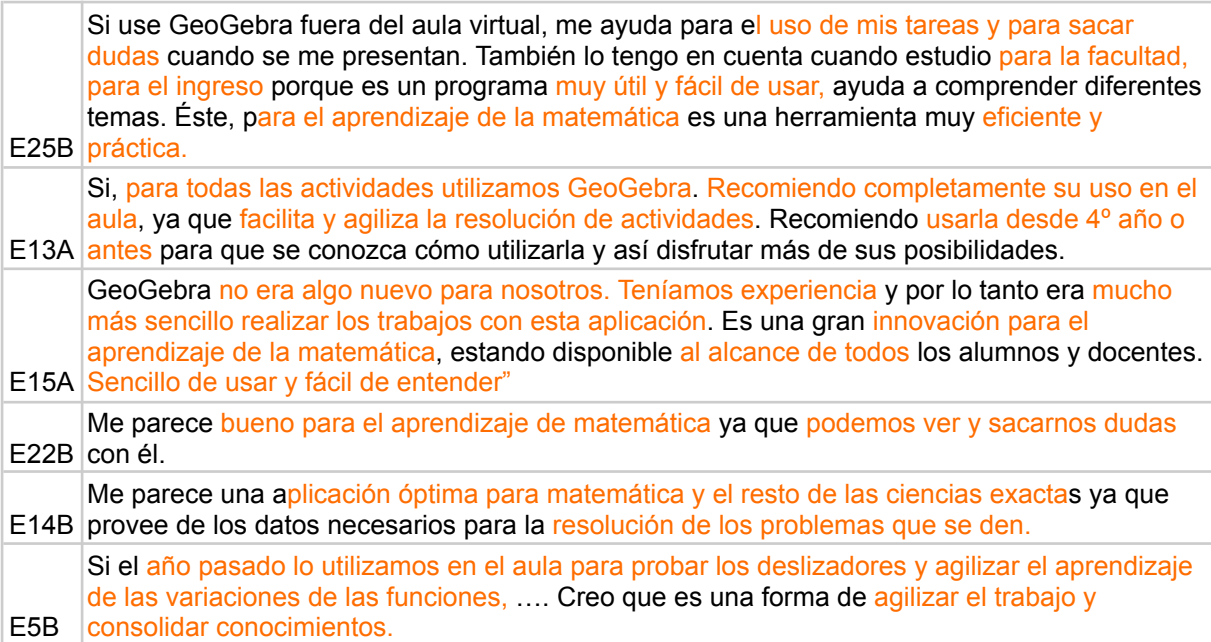

### **2.2.3.3 Tipos de uso de GG**

Si bien no fue solicitado en la encuesta, un porcentaje menor de estudiantes (27%) mencionó algunos tipos de uso del GG en clases de matemática. Se puede distinguir principalmente: la visualización y la construcción precisa de gráficas.

En cuanto a la visualización, hay expresiones de los estudiantes que indican que pueden ver los contenidos, lo abstracto se torna concreto, además señalan que al manipular pueden seguir visualizando los cambios. Veamos algunas respuestas que ejemplifican este tipo de uso:

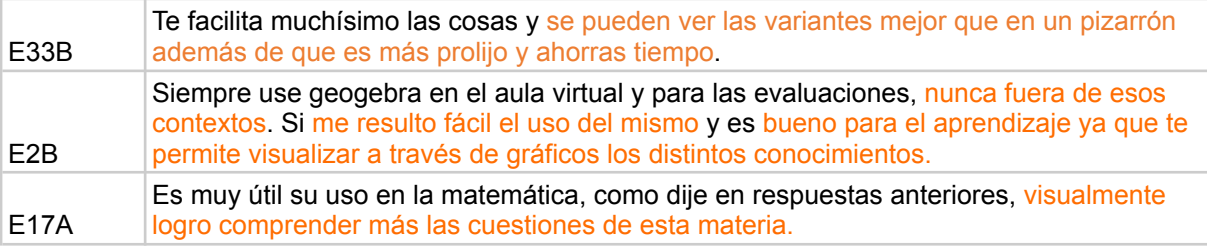

Respecto de la construcción de los gráficos, se aduce la rapidez, la exactitud y que permite ir directamente al análisis sin pérdida de tiempo. A continuación, se presentan fragmentos de repuestas que ejemplifican este aspecto:

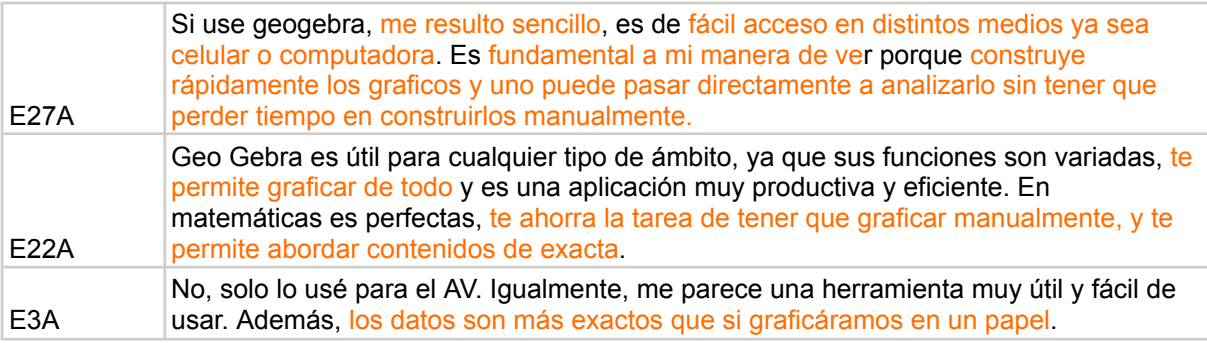

Para cerrar el análisis referido a GG, vale recordar que, en el Capítulo V, en el foro de la función seno, se preguntó a los estudiantes sobre el uso de GG y reconocieron dos características del software que contribuyeron para el desarrollo de la actividad matemática: por un lado, la exactitud en la construcción y la visualización como apoyo del razonamiento y, por el otro, la precisión y facilidad para la generación de tablas de valores que ofrece su *Hoja de Cálculo*. Se puede decir que los estudiantes fueron consistentes en sus respuestas a la encuesta final con lo ya expresado en el foro, sólo que en este caso la precisión y facilidad la refieren a los gráficos.
## **2.3 Acerca del trabajo grupal**

En esta última parte de la encuesta (ítem 8), se presentó un grupo de interrogantes que hacen referencia al trabajo grupal que se propuso como modalidad junto al uso de *MAPI*. En general, se trabajó en grupos de dos integrantes, aunque en ambas divisiones se formaron algunos tríos y excepcionalmente hubo estudiantes que trabajaron individualmente. La conformación grupal fue elección de los propios estudiantes.

En las respuestas se puede observar la mayoritaria adhesión al trabajo grupal, 45 de los 49 encuestados (92%). En algunas de ellas es posible distinguir las razones de la preferencia por esta modalidad de trabajo. Un 47% valoró la posibilidad de explicarse mutuamente, intercambiar ideas o compartir opiniones. A continuación, se muestran algunos ejemplos que reflejan estas ideas:

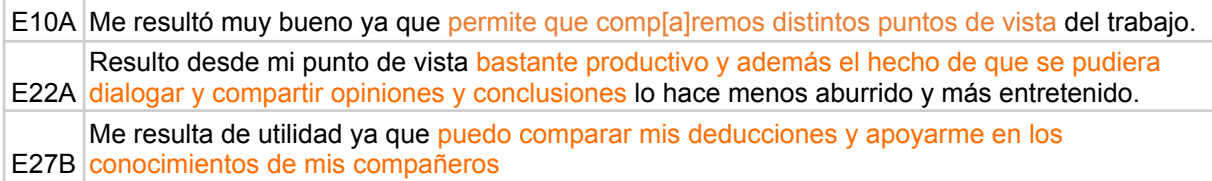

Un 29% declaró que el trabajo en grupos favorecía la comprensión y permitía salvar dudas. Veamos algunos ejemplos:

E13B en diferentes trabajos. El trabajo de dos es más sencillo ya que por ahí uno no sabía algo o no sabía cómo resolverlo, pero el otro podría tener la respuesta. Muchas veces corregimos de a dos y aprendíamos el uno del otro. Me ayudo el trabajo grupal ya que me ayudaron a sacar dudas E31B sacarnos dudas uno al otro. Trabajar solo me resulta más difícil ya que me cuesta matemática. Es bueno trabajar de a dos ya que podemos debatir mientras hacemos las actividades y

Finalmente, se encontró que un 27% destacó como positivo en el trabajo grupal la posibilidad de debatir, elaborar predicciones y obtener conclusiones. Las siguientes respuestas se refieren a esto:

E27A prueba lo trabajado anteriormente y sacar mis propias conclusiones. E11A- El trabajo de a dos me sirvió para debatir, concordar y al trabajar solo, puedo poner a E3B aprendizaje. El trabajo en parejas creo que fue lo mejor del AV, ya que dos cabezas son más que una y las predicciones son mucho más acertadas, así como elaboramos postulados<sup>33</sup> muchísimo más completos. También genera mucha confianza y una relación más fluida, esto favorece el

En estas respuestas se reconocen aspectos positivos tales como la mutua colaboración en el aprendizaje, el favorecimiento a un mejor clima de trabajo, el aporte de lo

<sup>&</sup>lt;sup>33</sup> Quiere decir, según nuestro parecer, conclusiones.

diferente, la posibilidad de debatir y evacuar dudas. Se resalta la ventaja de la colaboración para la elaboración de enunciados adecuados, tales como conjeturas o conclusiones.

También, se realizó un conteo respecto de los estudiantes que prefieren trabajar individualmente, resultando la cantidad de 3 (6%). Dos de ellos porque les resulta más rápido y cómodo trabajar solos y el restante porque no le fue fácil acordar con su par. Un estudiante no respondió.

En el análisis del Trabajo grupal fuera del colegio, se contabilizaron 25 estudiantes (51%) que trabajaban en grupo en el AV fuera del horario escolar. Se comunicaban por mensajería interna del AV, por el celular y algunos mencionan videollamadas en Skype, especialmente cuando quedaban tareas pendientes. Mientras que, en 14 respuestas (29%) expresaron que podían terminar las actividades en el horario de clase y no necesitaban comunicarse con sus compañeros más allá de ese espacio. No se manifestaron sobre este aspecto 10 estudiantes (20%).

Se hace notar que no siempre resultó fácil trabajar en grupo, aun habiendo teniendo la posibilidad de elegir al compañero. No obstante, se privilegió el trabajo grupal por el papel que implica el intercambio con los pares en la producción del conocimiento.

### **3. A modo de cierre**

Luego del análisis de los diferentes aspectos indagados a través de las encuestas puede decirse que hubo una aceptación y evaluación positiva de *MAPI*, como una propuesta de innovación, por parte de la mayoría de los estudiantes, destacándose especialmente el uso de los foros y el reconocimiento del valor del trabajo grupal. A través del uso del AV-*MAPI*, se observó la conformación de una particular comunidad de aprendizaje, en la que estudiantes y docente, mediados por las TD, desarrollaron un proceso educativo en torno a la matemática. Esto nos remite nuevamente al constructo epistemológico desde dónde partimos: *humanos-con-medios* (Villarreal, 2013). El análisis de las encuestas trae nuevas evidencias que permiten reafirmar lo expresado a partir del análisis de los foros en el capítulo anterior: la experiencia desarrollada puso de manifiesto, en cada división de sexto año, las acciones de sendos colectivos pensantes particulares de *humanos-con-MAPI*.

## **CAPÍTULO VII**

### **CONCLUSIONES**

Este capítulo se presenta dividido en cuatro secciones. En primer lugar, se retoman los objetivos de la tesis y se sintetizan los resultados obtenidos. Luego, se hace referencia a las limitaciones del estudio en términos metodológicos. Posteriormente, se señalan algunos aportes del estudio. Finalmente, se dejan abiertas algunas perspectivas de indagaciones futuras.

### **1. Retomando los objetivos de la tesis**

En esta tesis se evaluó la implementación y aceptación del uso del AV-*MAPI*, integrada en la enseñanza presencial de matemática con estudiantes del último año de la formación en una escuela secundaria de la ciudad de Córdoba, durante el ciclo lectivo 2017, identificando y analizando los procesos de producción matemática mediados por recursos y actividades digitales que se proponen en el AV.

Si bien el estudio corresponde al ciclo lectivo 2017, el AV se sostuvo e implementó entre 2009 y 2019 incluidos, con cada cohorte que finalizó su formación en este centro educativo. Tal como fue relatado en el Capítulo III, al describir el escenario educativo en que fue implementada *MAPI*, entre 2009 y 2012 una empresa telefónica sostuvo el hosting de la plataforma educativa que alojaba el AV, como reconocimiento al proyecto por mí presentado en una de sus capacitaciones. Entre 2013 y 2017 continué sosteniéndolo con mi salario para garantizar el funcionamiento de *MAPI* y a partir de 2018 el centro educativo mejoró su infraestructura informática y se hizo responsable de sostener el hosting para una plataforma Moodle, pudiendo continuar con el AV-*MAPI*. En este sentido, es importante advertir la necesidad de que las instituciones, apoyadas por las políticas educativas, provean el acceso a las tecnologías para que sean integradas a los procesos educativos y alienten a los docentes para que realicen tal integración de manera sostenida.

La curiosidad por conocer cómo los medios digitales intervienen en la producción matemática, me llevó a estudiar con más detenimiento el proceso educativo mediado por *MAPI* en el grupo de estudiantes de la cohorte 2017.

Debido a la extensión del contenido desarrollado en *MAPI*, decidí reportar en esta tesis el análisis de lo ocurrido con el estudio de algunos de los temas: sistema circular, razones trigonométricas y función *sen x* ya que el abordaje de los mismos involucró el

empleo de variados recursos tecnológicos que eran propuestos desde *MAPI* para propiciar la actividad matemática. Se ha prestado particular atención al análisis de los foros que componen el diseño de *MAPI* ya que cada foro fue el medio que sistematizó el uso de otros recursos tecnológicos, el medio del cual se partió y al que se confluyó en el proceso de producción matemática de los estudiantes.

El presente estudio trató de dar respuestas a la idea inicial que me llevó a continuar sosteniendo el AV, buscó saciar la inquietud referida a la mediación de *MAPI* en la producción matemática y conocer las expectativas de aquellos que se vinculan de algún modo con la educación mediada por tecnologías, en este caso particular, de un grupo de estudiantes en interacción con un AV: *MAPI*.

El estudio indagó la implementación y el uso que los estudiantes hicieron de los recursos disponibles y las actividades que conforman el AV-*MAPI* (Objetivo 1), para conocer cómo median en su producción matemática (Objetivo 2). Se hizo foco, particularmente en los foros, los simuladores y el software GG.

En *MAPI*, los foros constituían el eje sobre el cual giraban las actividades propuestas, las que a su vez involucraban la mediación de otros recursos tales como simuladores o GG. Los simuladores o el software GG aportaban la escena para la actividad matemática y la interacción entre los estudiantes, quienes exploraban y buscaban resolver los interrogantes planteados en las actividades, para luego comunicar en los foros los resultados de las exploraciones y las respuestas acordadas. Finalizadas las intervenciones en cada foro, se realizaba una puesta en común colectiva. En ocasiones, se concluyó como cierre con una Wiki.

Los simuladores sirvieron para visualizar, representar y analizar las situaciones planteadas en las actividades. En las escenas provistas por los simuladores, los estudiantes pudieron explorar, probar y descubrir, formular predicciones, obtener conclusiones y, a su vez, realizar corroboraciones o verificaciones de las ideas surgidas. Las variaciones provocadas por los deslizadores presentes en los simuladores hicieron posible apreciar mejor los cambios que podían experimentar las gráficas, analizar y comprender diferentes situaciones.

Entre las potencialidades de los simuladores para el aprendizaje matemático se destacan la agilidad, la exactitud, la facilitación de la comprensión. Entre las limitaciones, se pueden señalar algunas que provienen del diseño. En particular, en el simulador usado en las actividades de razones trigonométricas, la sola disponibilidad de amplitudes enteras comprendidas entre 0º y 360º, no permitía realizar exploraciones con amplitudes negativas o

mayores de 360° y con submúltiplos de la unidad o décimas de grado. Esto provocó la aparición de respuestas erróneas.

Los estudiantes manifestaron que, en el aprendizaje no solo intervenía la simulación como herramienta para explorar, sino también el proceso que se desarrollaba para realizar las intervenciones en los foros. Entre los estudiantes, se encontraron adhesiones mayoritarias que reconocen la contribución de los foros para el aprendizaje matemático. Esto se debe a que los mismos se constituyeron en espacios privilegiados para dar a conocer las ideas surgidas de la exploración. Dado que las intervenciones en los foros eran de lectura abierta para toda la clase, era posible comparar, corregir, aprender de los errores y los aportes de otros; sin lugar a dudas, permitían ampliar los conocimientos.

En situaciones en que un grupo no llegaba a acordar sobre la intervención final en un foro, la verificación con GG colaboraba para dar una respuesta consensuada. El uso del software GG se implementó de manera sostenida para la realización de las actividades propuestas en *MAPI,* a través de la generación de construcciones propias o en las escenas de exploración con los simuladores. En cuanto a GG, se considera que resultó accesible, útil y eficiente en el proceso de producción matemática de los estudiantes, por su aporte en la visualización de las gráficas, la construcción precisa y ágil, la verificación de predicciones.

Al analizar la mediación del AV-*MAPI* en la producción matemática de los estudiantes (Objetivo 2) se pudo constatar que la misma medió en el proceso de exploración matemática (visualización, experimentación, formulación de conjeturas, verificación), haciéndose presente en el uso de los simuladores que realizó cada grupo de estudiantes o en las construcciones realizadas con GG.

La visualización, aportada por GG, es un aspecto central de la mediación del AV en la producción matemática. Se indica que con GG se podían *ver* los contenidos, que lo abstracto se tornaba concreto. Además, la interacción con los recursos de GG permitía visualizar los cambios en las gráficas fortaleciendo el proceso reflexivo de producción matemática. Los estudiantes reconocieron características de GG que contribuían para el desarrollo de la actividad matemática: la exactitud en la construcción, la visualización como apoyo del razonamiento, la precisión y facilidad para la generación de gráficas y tablas de valores en su *Hoja de Cálculo*, la posibilidad de ver simultáneamente, tablas, gráficos y fórmulas.

Por su parte, el proceso seguido para realizar las intervenciones en los foros, se constituyó en otra muestra de la mediación del AV en la producción matemática de los estudiantes. Luego de una exploración, los integrantes de cada grupo debían poner en

común sus ideas, discutirlas y finalmente acordar el texto a publicar. Aquí se manifestaba todo un proceso reflexivo en la generación, exposición y validación de lo pensado, y se completaba con el acuerdo en la intervención grupal. Algunos estudiantes, decían que, al no querer equivocarse en la publicación, se esforzaban para entender. Resulta interesante traer aquí el comentario que un estudiante expuso en ocasión de la entrevista final que le fuera realizada por la docente. Él consideraba que los foros brindaban el espacio óptimo y la ocasión oportuna para que los estudiantes más tímidos pudieran expresarse. Así, los foros fueron un medio propicio para que todos expusieran sus producciones matemáticas.

Las instancias de puesta en común que seguían al trabajo en los foros, dirigidas por la docente con el apoyo de la proyección en pantalla de las intervenciones realizadas en ellos por los estudiantes, posibilitaban al colectivo de la clase aclarar dudas, corregir errores y realizar cierres en cada uno de los temas abordados, institucionalizando el saber matemático.

En síntesis, puede decirse que en el proceso de la implementación del AV-*MAPI* integrada a la enseñanza presencial de matemática, se observó la conformación de un colectivo pensante de *estudiantes-docente-con-AV-MAPI* o de *humanos-con-MAPI* que desarrolló en clase exploraciones matemáticas y construyó conocimiento en torno a conceptos trigonométricos.

Al evaluar la aceptación del AV*-MAPI* por parte de los estudiantes (Objetivo 3), se observó que pudo ser integrada sin mayores dificultades a las clases presenciales de matemática, aportando sus características propias a la modalidad presencial. Entretanto, cabe señalar que, al iniciar el uso del AV, algunos estudiantes encontraron dificultades, aunque se pudo constatar que luego de familiarizarse con ella, la experiencia fue positiva para la gran mayoría. Las dificultades presentadas referían a la necesidad del uso del papel o el pizarrón y la distracción que podía ocurrir en un ambiente informatizado.

El empleo del AV-*MAPI* significó una experiencia satisfactoria para el aprendizaje de la matemática en la mayoría de los estudiantes, expresada de diferentes modos. Destacaron el eficiente uso de la tecnología, el dinamismo de las tecnologías utilizadas y poder encontrar en un mismo espacio los recursos para experimentar, analizar y estudiar. También resaltaron la utilidad y la facilidad en el desarrollo de las actividades, la optimización del tiempo y la precisión en la construcción de los gráficos, provista por los medios implementados en el AV-*MAPI*; estos atributos propiciaban el análisis y la compresión de los contenidos abordados.

Una amplia mayoría de los estudiantes (81%) reconoció la contribución positiva del AV-*MAPI* para el aprendizaje matemático, explicaban que esta modalidad, diferente a la tradicional, les hizo interesarse en matemática, aportando dinamismo a su aprendizaje. Se agrega que su uso contribuyó en la comunicación entre los estudiantes y entre los estudiantes y la docente. También, en la preparación para el ingreso al nivel universitario.

En algunos estudiantes, se puso de manifiesto la necesidad de contar con mayores explicaciones sobre el uso de los recursos tecnológicos, ellos advirtieron que la tecnología podía fallar y provocar pérdida de tiempo.

Respecto del trabajo grupal que se propuso durante el uso de *MAPI*, los estudiantes declararon que la experiencia fue altamente satisfactoria. Se reconocieron aspectos positivos, tales como: la mutua colaboración en el aprendizaje, el favorecimiento a un mejor clima de trabajo, el aporte de lo diferente, la posibilidad de debatir y evacuar dudas o la posibilidad de elaborar colaborativamente conjeturas o conclusiones.

Hasta aquí, se ha presentado una síntesis de los principales resultados del estudio de la innovación a partir de los cuales podría concluirse que la implementación y aceptación del AV-*MAPI* han sido satisfactorias. Entretanto, también es importante señalar algunas limitaciones del estudio.

# **2. Limitaciones del estudio**

Las limitaciones del estudio refieren a algunos aspectos metodológicos relacionados a los instrumentos de recolección de datos y el tiempo de aplicación de los mismos.

Al analizar las respuestas a la encuesta que fue implementada al final del año lectivo, se observó que muchos estudiantes omitieron responder la primera parte. Quizás hubiese sido útil realizar una encuesta piloto para poner a prueba la comprensión de los enunciados y asegurarse que estaba claro lo que se requería como respuesta. También se observó que cada ítem de las otras dos partes de la encuesta final, estaba conformado por varias preguntas y eso dificultó la posterior realización del análisis ya que emergían varios temas a considerar en cada respuesta. Una reformulación de la encuesta hubiese resultado conveniente.

Después de la aplicación de la encuesta final se realizaron entrevistas, cuando los estudiantes asistían solo para los ensayos de los actos de fin de curso. En consecuencia, la

cantidad de entrevistas que se pudo realizar no fue significativa, fue desacertada la decisión de realizarlas en esos días.

Otra limitación que se observó es que al analizar las respuestas de los estudiantes se encontraron errores matemáticos sobre los cuales no se indagó en el momento y no fue posible determinar si los mismos se debieron al uso inadecuado de las TD.

Además de señalar las limitaciones metodológicas, también es importante destacar los aportes de este estudio. La próxima sección se dedica a este aspecto.

### **3. Aportes del estudio**

A pesar de las limitaciones propias que tiene un estudio en profundidad de un caso particular como el aquí reportado, en términos de generalización de los resultados obtenidos, son varios los aportes que este estudio puede traer. Los detalles que aquí se reportaron pueden proporcionar pistas para pensar el diseño de un AV que acompañe la enseñanza presencial de matemática, pueden contribuir a la generación de criterios para seleccionar o crear recursos a incorporar en el aula, ofrecen detalles de errores cometidos por los estudiantes que pueden permitir al docente anticipar acciones o intervenciones pertinentes.

El estudio realizado también permitió tener una mirada crítica del diseño, implementación y gestión del AV-*MAPI* y reconocer aspectos a revisar y mejorar, que se presentan a continuación.

En el análisis del primer foro (Medición en radianes), se pudo observar que los estudiantes recurrieron espontáneamente a Internet, y copiaron información para dar respuesta a algunos de los interrogantes planteados (por ejemplo, ¿qué es un radián?). Este hecho produjo cierta inconformidad en la docente ya que se pretendía que los estudiantes fueran más allá de una mera copia de información. Sin embargo, el modo en que estaba enunciada la tarea no invitaba a una producción matemática personal más elaborada. Este hecho da pie para pensar en la necesidad de formular tareas que convoquen a la actividad matemática y no al mero copiado de información. Entretanto, una vez constatada la copia de información desde la web para responder a una tarea, resulta importante aprovechar la situación para reflexionar sobre ella, verificar qué se entiende de lo copiado y analizar la credibilidad de la fuente consultada. Así, la producción copiada puede ser insumo para tratar de entender, en este caso en particular la definición de un radián, y para establecer criterios de búsqueda de información confiable. El análisis y reflexión sobre el trabajo realizado por

los estudiantes, depende fuertemente de la gestión de la clase que el docente realice luego de recabada la información en Internet. Es deseable que este proceso de revisión sea impulsado por el docente. Una invitación del docente a volver sobre las respuestas, pensar sobre ellas, contribuye para que la actividad resulte más potente.

En el análisis de las exploraciones de los estudiantes con el simulador para estudiar las razones trigonométricas, se pusieron de manifiesto algunas limitaciones ya que solo permitía considerar ángulos con valores enteros comprendidos entre 0º y 360º. Entretanto, al estudiar las respuestas erróneas de los estudiantes, se observó que en el box del simulador que muestra la amplitud angular se podían ingresar valores decimales y con esto mejorar las condiciones de exploración de los estudiantes con el consecuente aporte para el aprendizaje del contenido. Considerar las limitaciones del simulador lleva a pensar en posibles diseños alternativos para superarlas. Por ejemplo, se podría cambiar la configuración del deslizador en su rango y su paso; ampliar el rango de las amplitudes de manera de superar un giro e incluir ángulos negativos y disminuir el paso tomando distancias menores a la unidad. También, se podrían trabajar las amplitudes angulares en radianes, para afianzar un tema ya estudiado (medición angular en radianes) y fortalecer el siguiente (funciones trigonométricas).

Otra cuestión a mejorar en la propuesta del AV-*MAPI* es el empleo de las wikis, planificadas e implementadas, pensadas como cierre colaborativo de los estudiantes y supervisada por la docente. No se aprovecharon las potencialidades de este recurso. Si bien, cada tema era institucionalizado por la puesta en común, no quedó registro de esto en el AV. Solo ocurrió, excepcionalmente en un tema (*Razones Trigonométricas en la Circunferencia Trigonométrica*) y con escasas intervenciones en otros. En la wiki, además de impulsar y potenciar la participación de los estudiantes en su construcción, queda el registro final del proceso decantado de la actividad desarrollada.

Finalmente, cabe destacar un aporte que resulta relevante en virtud del pasaje a una educación a distancia o semi-presencial como el provocado por la situación sanitaria devenida de la pandemia por COVID 19 desde inicios del 2020. El estudio de esta tesis, centrado en el uso de un AV integrada a la enseñanza presencial de matemática en la escuela secundaria, muestra y analiza una práctica docente en una modalidad mixta, combinada o blended-learning. Modalidad que, en virtud de la situación de pandemia se ha visto necesario implementar imperiosamente en las escuelas. Así, la tesis ofrece material que ya ha sido probado y un relato de lo que puede ocurrir en esta modalidad de enseñanza que pueden servir como insumos para pensar el diseño, implementación y gestión de un AV que de soporte a una educación en modalidad mixta.

Al finalizar el estudio del AV-*MAPI,* no sólo queda revisar y corregir errores, también surgen espontáneamente deseos de continuar y profundizar sobre algunas temáticas tratadas y por qué no comenzar otras nuevas. En la sección siguiente, presentamos algunas perspectivas.

### **4. Perspectivas de indagaciones futuras**

A partir del estudio realizado, surgen nuevos temas de interés que no pudieron ser abordados en esta tesis. A continuación, se presentan algunos de ellos: la actividad de creación de un simulador por parte de los estudiantes, el cambio de actitud hacia la matemática y el proceso de creación y gestión de un AV.

En el foro *Razón tangente en la circunferencia [trigonométrica](#page-60-0)* se propuso a los estudiantes, como parte de la actividad, el desafío de crear un simulador utilizando GG. Esta tarea era optativa y ningún estudiante la desarrolló. Como primera reflexión frente a este hecho, pensé que quizás los estudiantes no estaban lo suficientemente familiarizados con las herramientas de GG para enfrentar ese desafío, pero también pensé que ya hacía un año que conocían y usaban el software con cierta destreza. Por otra parte, el tiempo planificado para el desarrollo de la actividad era escaso, motivo por el cual tampoco insistí en su ejecución. A partir de lo ocurrido se plantean interrogantes para los cuales quisiera encontrar respuestas. Si los estudiantes hubiesen aceptado el desafío de crear el simulador: ¿cuáles serían las condiciones de tiempo y de habilidades con GG que los estudiantes requerirían?, ¿cómo podría gestionar esta tarea a fin de propiciar las condiciones para su realización?, ¿sería posible concretarla?

Otro tema que resulta de interés y que queda pendiente indagar es cómo el AV-*MAPI* puede contribuir para el aprendizaje de estudiantes que se consideran a sí mismos como "malos en matemática". En el desarrollo de la implementación del AV se sucedieron episodios protagonizados por algunos de esos estudiantes que llamaron mi atención y posteriormente en las entrevistas volvió a ocurrir. Un estudiante que a lo largo de su trayectoria escolar en el secundario había manifestado una actitud negativa hacia la matemática, al llegar a sexto año y trabajar con el AV, mostró un cambio de actitud hacia el aprendizaje; según sus palabras, ahora le resultaba fácil y dinámico, se sentía "capaz de aprender matemática". Cambió su aceptación al estudio y la consideración a sí mismo. Ante esta situación particular, emergen preguntas: ¿puede el AV-*MAPI* producir cambios de actitud hacia la matemática y su aprendizaje?, ¿será así para todos los estudiantes?, ¿podrán algunos estudiantes cambiar su autopercepción sobre aprender matemática?

En la evaluación del AV-*MAPI*, se analizó detalladamente su mediación en la producción matemática de los estudiantes, pero no se ha indagado acerca de la mediación del AV en el proceso de la gestión de la clase por parte de la docente. Resulta de interés continuar profundizando el análisis de la mediación de las TD en la producción de materiales para la enseñanza y en la gestión de la clase. Con una mirada retrospectiva, me planteo ciertas preguntas para reflexionar sobre mi práctica: ¿todas las actividades propuestas responden al constructo epistemológico al que se adhiere?, ¿qué nuevos materiales para la clase podrían promover una integración significativa de las TD?, ¿qué formatos de actividad favorecen la producción matemática mediada por TD?, ¿las formas de evaluación propuestas son coherentes con el uso de TD?

Finalmente, deseo destacar que el bagaje de experiencias que he acumulado en el uso del AV-*MAPI*, me ha permitido posicionarme desde un lugar ya conocido en relación con la mediación de las TD en la educación a distancia, tanto en la gestión de clases como en el uso de recursos y materiales. Este hecho ha redundado en beneficio de mis clases, actualmente en la educación superior, y también ha permitido apoyar a colegas sugiriendo técnicas, recursos y modos de gestión en la modalidad virtual.

Quedan varios pendientes, inquietudes y deseos de satisfacerlas. Sin lugar a dudas, la experiencia de revisar, analizar, reconocer limitaciones y aportes, genera propósitos de mejora y deseos de seguir aprendiendo e indagando.

- Area Moreira, M., San Nicolás, M. & Fariña Vargas, E. (2010). Buenas Prácticas de Aulas Virtuales en la Docencia Universitaria Semipresencial. *Teoría de la Educación. Educación y Cultura en la Sociedad de la Información*, 11(1), 7-31. <https://www.redalyc.org/pdf/2010/201014897002.pdf>
- Borba, M. & Penteado M. (2016). *Informática e Educação Matemática*. Coleção Tendências em Educação Matemática (5ª ed.). Editora Autêntica (2001-1ª ed).
- Borba, M., Malherios, A. & Zulatto, R. (2008). *Educação a Distância online*. Coleção Tendências em Educação Matemática (2ª ed.). Editora Autêntica.
- Borba, M. & Villarreal, M. (2005). *Humans-with-media and the Reorganization of Mathematical Thinking: information and communication technologies, modelling, experimentation and visualization*. Springer: Science business Media.
- Buontempo, M. P. (2019). "Clase N° 2: Aspectos Metodológicos: primera parte". *Seminario: Taller de Tesis II. Maestría en Procesos Educativos mediados por Tecnologías.* Córdoba: Centro de Estudios Avanzados, Facultad de Ciencias Sociales, Universidad Nacional de Córdoba.
- Bustos Sánchez, A. & Coll Salvador, C. (2010). Los entornos virtuales como espacios de enseñanza y aprendizaje. Una perspectiva psicoeducativa para su caracterización y análisis. *Revista mexicana de investigación educativa*, *15*(44), 163-184.
- Cotic, N. (2014). GeoGebra como puente para aprender matemática. En *Congreso Iberoamericano de Ciencia, Tecnología, Innovación y Educación* (pp. 1-9). Buenos Aires, 12-14 de noviembre de 2014.
- Creswell, J.W. & Tashakkori, A. (2007). Diferentes perspectivas sobre la investigación de métodos mixtos. Disponible en: <https://journals.sagepub.com/doi/pdf/10.1177/1558689807306132>
- Escamilla, J. G. (2000). *Selección y uso de tecnología educativa.* México: Trillas.
- Esteley, C., Marguet, A. & Cristante, A. (2012). Explorando construcciones geométricas con GeoGebra. En J. Adrover & G. García, *Serie "B" Trabajos de Matemática. XXXV Reunión de Educación Matemática Argentina. Notas de Cursos*, (pp. 19-28). FAMAF
- Fioriti, G. (2012). Prefacio. En R. Ferragina (Ed.), *GeoGebra entra al aula de Matemática*, (pp. 11-18). Ediciones: Miño y Dávila.
- Garcés Gómez, J. & López, A. (2016). Aplicaciones de GeoGebra al estudio de oscilaciones y ondas. *Congreso Latinoamericano de GeoGebra 2016: Avances en la integración de tecnologías para la innovación en educación*. Universidad La Gran Colombia.
- Jahn, A.P. & Gomes Allevato, N.S. (2010). *Tecnologias e Educação Matemática: ensino, aprendizagem e formação de professores*. Gráfica A Única Ltda.
- Lombardo G., Caronia S., Operik, R. & Abildgaard, E. (2012). La Enseñanza de la Matemática con GeoGebra. En *1ª Conferência Latino Americana de GeoGebra*, (pp 115-128). Uruguay.
- López García, J.C. (2003). Los manipulables en la enseñanza de las matemáticas. Publicación de este documento en *EDUTEKA*: octubre 18 de 2003. <http://eduteka.icesi.edu.co/articulos/Manipulables>
- Mañas J. (2013). *Utilización de las TIC en el aula. Geogebra y Wiris*. Tesis de maestría. Universidad de Almería. España.

Ministerio de Educación de la Provincia de Córdoba (2011). *Diseños y propuestas curriculares 2011-2020. Diseños Curriculares Secundaria Orientada: Ciclo Básico y Ciclo Orientado*. Dirección General de Planeamiento e Información Educativa. Recuperado de: [https://www.igualdadycalidadcba.gov.ar/SIPEC-CBA/publicaciones/EducacionSecunda](https://www.igualdadycalidadcba.gov.ar/SIPEC-CBA/publicaciones/EducacionSecundaria/DiseniosCurricSec-v2.php) [ria/DiseniosCurricSec-v2.php](https://www.igualdadycalidadcba.gov.ar/SIPEC-CBA/publicaciones/EducacionSecundaria/DiseniosCurricSec-v2.php)

Ministerio de Educación de la Provincia de Córdoba (2012). Diseños Curricular de Educación Secundaria. Orientación economía y Gestión 2012-2015. Dirección General de Planeamiento e Información Educativa. Recuperado de: [http://www.igualdadycalidadcba.gov.ar/SIPEC-CBA/publicaciones/EducacionSecundari](http://www.igualdadycalidadcba.gov.ar/SIPEC-CBA/publicaciones/EducacionSecundaria/LISTO%20PDF/ORIENTACION%20ECONOMIA%20Y%20ADMINISTRACION%2017-11-11.pdf) [a/LISTO%20PDF/ORIENTACION%20ECONOMIA%20Y%20ADMINISTRACION%201](http://www.igualdadycalidadcba.gov.ar/SIPEC-CBA/publicaciones/EducacionSecundaria/LISTO%20PDF/ORIENTACION%20ECONOMIA%20Y%20ADMINISTRACION%2017-11-11.pdf) [7-11-11.pdf](http://www.igualdadycalidadcba.gov.ar/SIPEC-CBA/publicaciones/EducacionSecundaria/LISTO%20PDF/ORIENTACION%20ECONOMIA%20Y%20ADMINISTRACION%2017-11-11.pdf)

Podestá P. (2011). *Geometría* (1a Ed.). Ministerio de Educación de la Nación.

Rojano T. (2014). El futuro de las tecnologías digitales en la educación matemática: prospectiva a 30 años de investigación intensiva en el campo. *Educación Matemática,* *25 años*, marzo 2014, 11-30.

### <http://www.revista-educacion-matematica.org.mx/descargas/ESP-1.pdf>

- Rubio, L. M., Pietro, J. L., & Ortiz, J. (2016). La matemática en la simulación con GeoGebra. Una experiencia con el movimiento en caída libre. *International Journal of Educational Research and Innovation* (IJERI), 2, 90-11. <https://www.upo.es/revistas/index.php/IJERI/article/view/1586/1320>
- Salinas, J. (2004). Cambios metodológicos con las TIC. Estrategias didácticas y entornos virtuales de enseñanza-aprendizaje. *Revista de Pedagogía*, 56(3-4), 469-481.
- Villa Ochoa, J. y Ruiz Valhao, M. (2010). Pensamiento variacional: seres-humanos-con-GeoGebra en la visualización de nociones variacionales. *Educação Matemática Pesquisa*, 12(3), 514-528.
- Vilella J. et al. (2016). Enseñanza de la geometría en la escuela secundaria: una experiencia de formación docente. Grupo Matemática CEDE. Universidad Nacional de San Martín. En *Memorias VI Reunión Pampeana de Educación Matemática*, (pp. 165-173). [http://redi.exactas.unlpam.edu.ar/xmlui/bitstream/handle/2013/213/CB12%20-%20Fiorit](http://redi.exactas.unlpam.edu.ar/xmlui/bitstream/handle/2013/213/CB12%20-%20Fiorit%20.pdf?sequence=1) [%20.pdf?sequence=1](http://redi.exactas.unlpam.edu.ar/xmlui/bitstream/handle/2013/213/CB12%20-%20Fiorit%20.pdf?sequence=1)
- Villarreal, M.E. (2012). Tecnologías y educación matemática: necesidad de nuevos abordajes para la enseñanza. *Revista Virtualidad, Educación y Ciencia*, 5(3), 73-94. <https://revistas.unc.edu.ar/>
- Villarreal, M.E. (2013). Humanos-con-medios: un marco para comprender la producción matemática y repensar prácticas educativas. En E. Miranda y N. Bryan (Comp.), *Formación de profesores, curriculum, sujetos y prácticas educativas. La perspectiva de la investigación en Argentina y Brasil* (pp. 85-122). Universidad Nacional de Córdoba.
- Villarreal, M.E. (2018). Pensar-con-tecnologías… y educar-con-tecnologías. En M. Occelli, L. García Romano, N. Valeiras y M. Quintanilla (Eds.), *Las tecnologías de la información y la comunicación como herramientas mediadoras de los procesos educativos. V. I: Fundamentos y reflexiones* (pp. 57-71). Editorial Bellaterra Ltda.
- Zabalza Beraza, M.A. (2003). Innovación en la enseñanza universitaria. *Contextos educativos*. 6, 113-136.

# **ANEXO I**

### **Encuesta´17**

Durante este año utilizamos el AV para el desarrollo de los contenidos de trigonometría. A fin de evaluar esta experiencia, te solicito que respondas las consignas de esta encuesta.

## **Acerca del aula virtual (AV)**

Relata en detalle cómo fue tu experiencia con el uso del AV en las clases de matemática. Puedes referirte a tus expectativas, las sensaciones que viviste, para qué te sirvió, si la usaste fuera de la clase y para qué, cómo fue tu proceso de aprendizaje, cómo fue el trabajo con tus compañeros. Tu aporte es de suma importancia para el desarrollo de la investigación y la mejora de la propuesta en años venideros.

### **Acerca de los medios y el aprendizaje matemático**

En el AV utilizamos diferentes recursos: simuladores, foros, tareas, wiki, material de estudio. También usamos el software GeoGebra. A fin de evaluar su uso para el aprendizaje de la matemática, te pido que respondas en detalle las siguientes preguntas.

- 1. ¿Para qué te sirvió el uso de los simuladores? ¿Cómo los usaste? ¿Te permitieron formular predicciones, conjeturas, etc.? ¿Algo más, puedes dar ejemplos? Cuando surgen predicciones o conjeturas, ¿cómo llegan a un acuerdo con tu compañero respecto de su validez?
- 2. Tu participación en los foros, ¿contribuye para el aprendizaje del tema? ¿De qué manera? ¿Cómo acuerdan con tu compañero para realizar el comentario en el foro? Relata alguna situación que te haya resultado significativa.
- 3. ¿Los recursos tecnológicos introducidos te resultaron útiles para la realización de las actividades? Relata alguna situación que lo muestre.
- 4. ¿Has participado en la construcción de las wikis, con qué fines? ¿Piensas que te resultó de utilidad para el aprendizaje de la matemática? ¿Por qué?
- 5. ¿Usaste GeoGebra fuera de las actividades propuestas en el AV? ¿En qué casos? ¿Te resulta sencillo el uso de los distintos comandos (menús)? ¿Qué piensas de su uso para el aprendizaje de la matemática?
- 6. Además de los recursos del AV y del GeoGebra, ¿has usado algún otro recurso tecnológico en las clases de matemática? ¿Cuál/es? ¿Por qué? ¿Para qué? ¿Cómo?
- 7. ¿Piensas que el empleo del aula virtual contribuye a tu aprendizaje en matemática?

# **Acerca del trabajo grupal**

8. ¿Cómo te resulta el trabajo en grupos de a dos? ¿Se contactan fuera del colegio para trabajar en el AV? ¿Cuándo tienes que trabajar solo, consideras que te ha ayudado el trabajo grupal?

¡Muchas gracias por tu colaboración!

# **ANEXO II**

# **Proyecto Anual de Matemática – Sextos A y B**

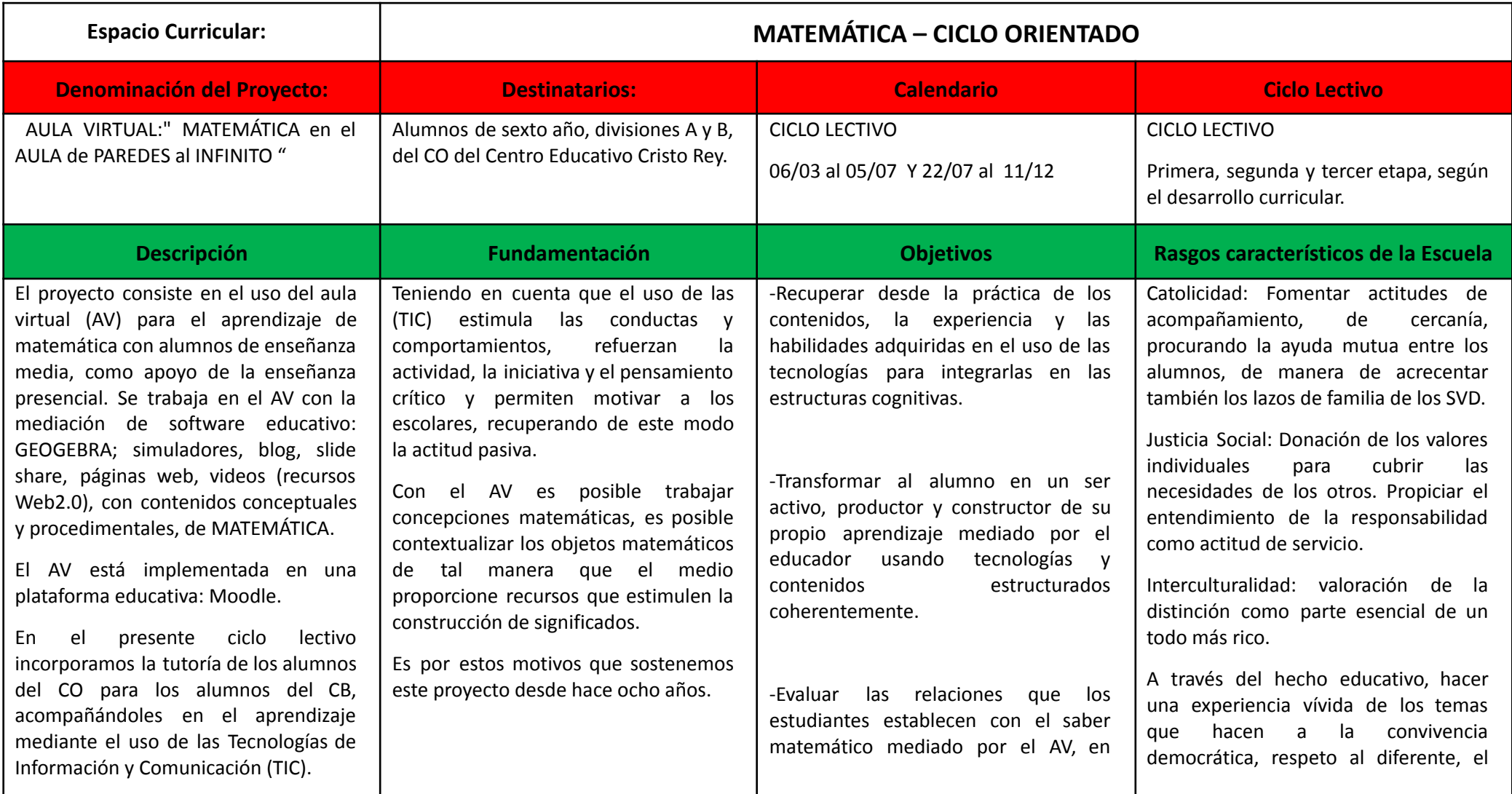

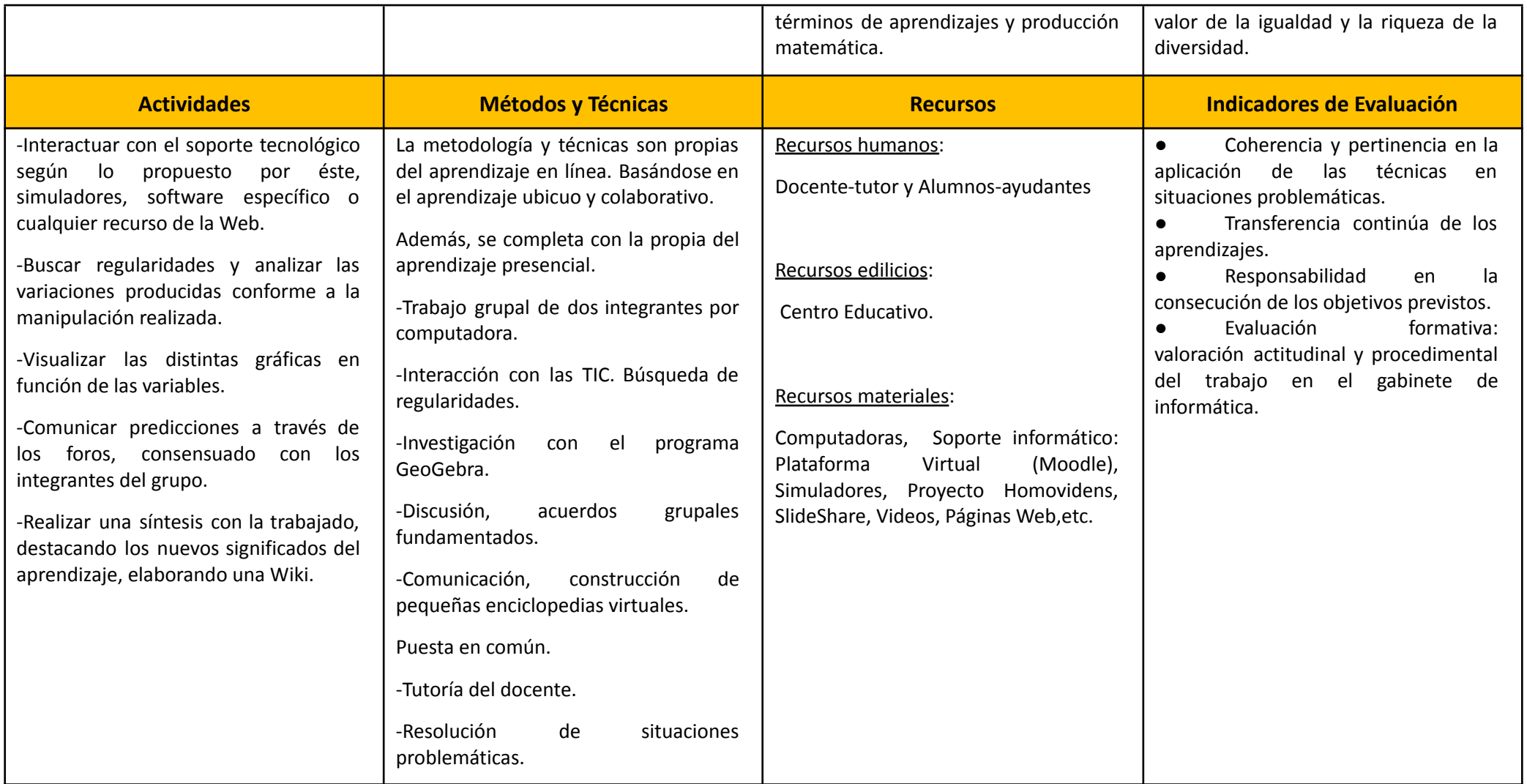

# **ANEXO III**

# **Aprendizajes y contenidos a desarrollar en Matemática seleccionados del Diseño Curricular de la Provincia de Córdoba**

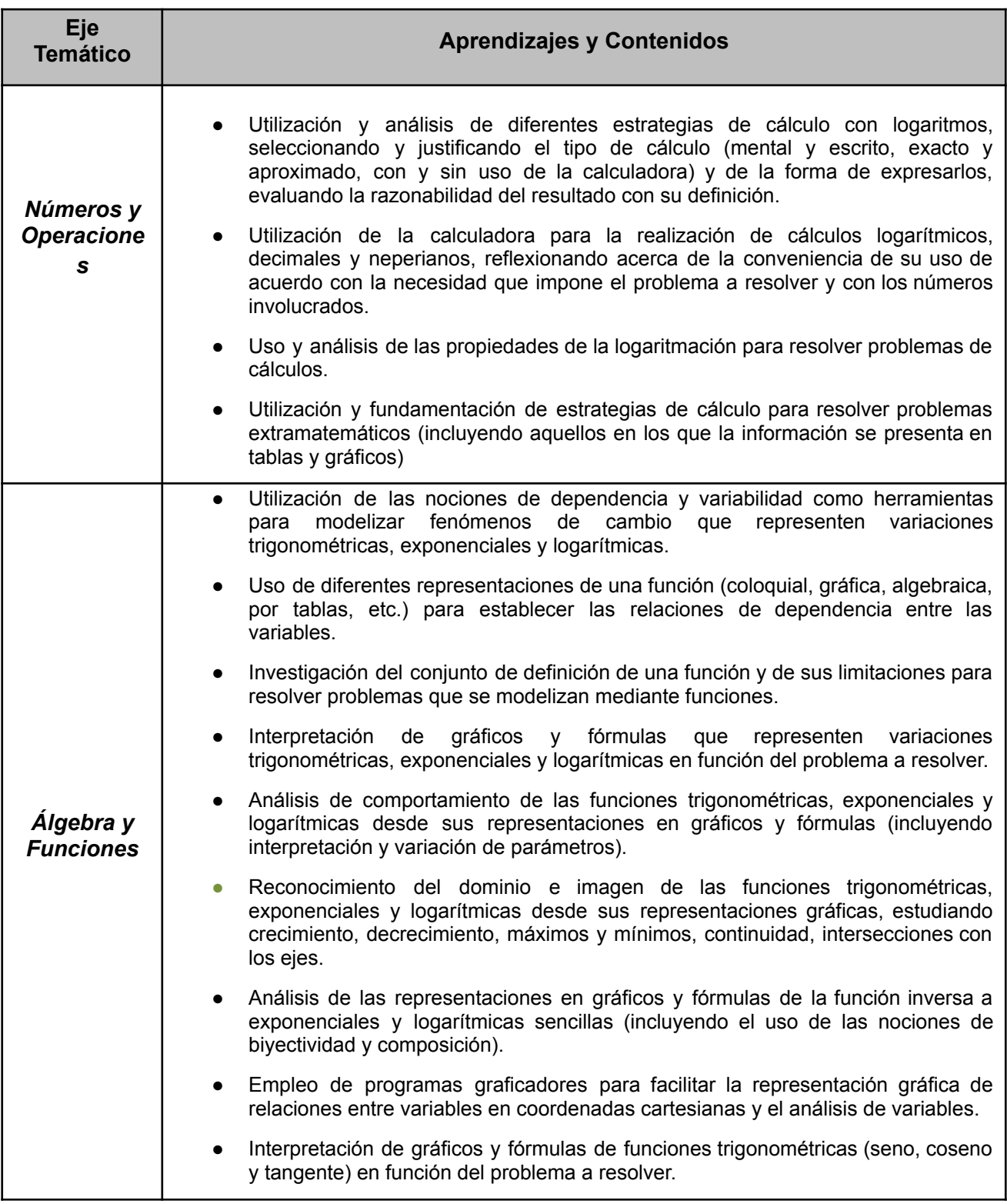

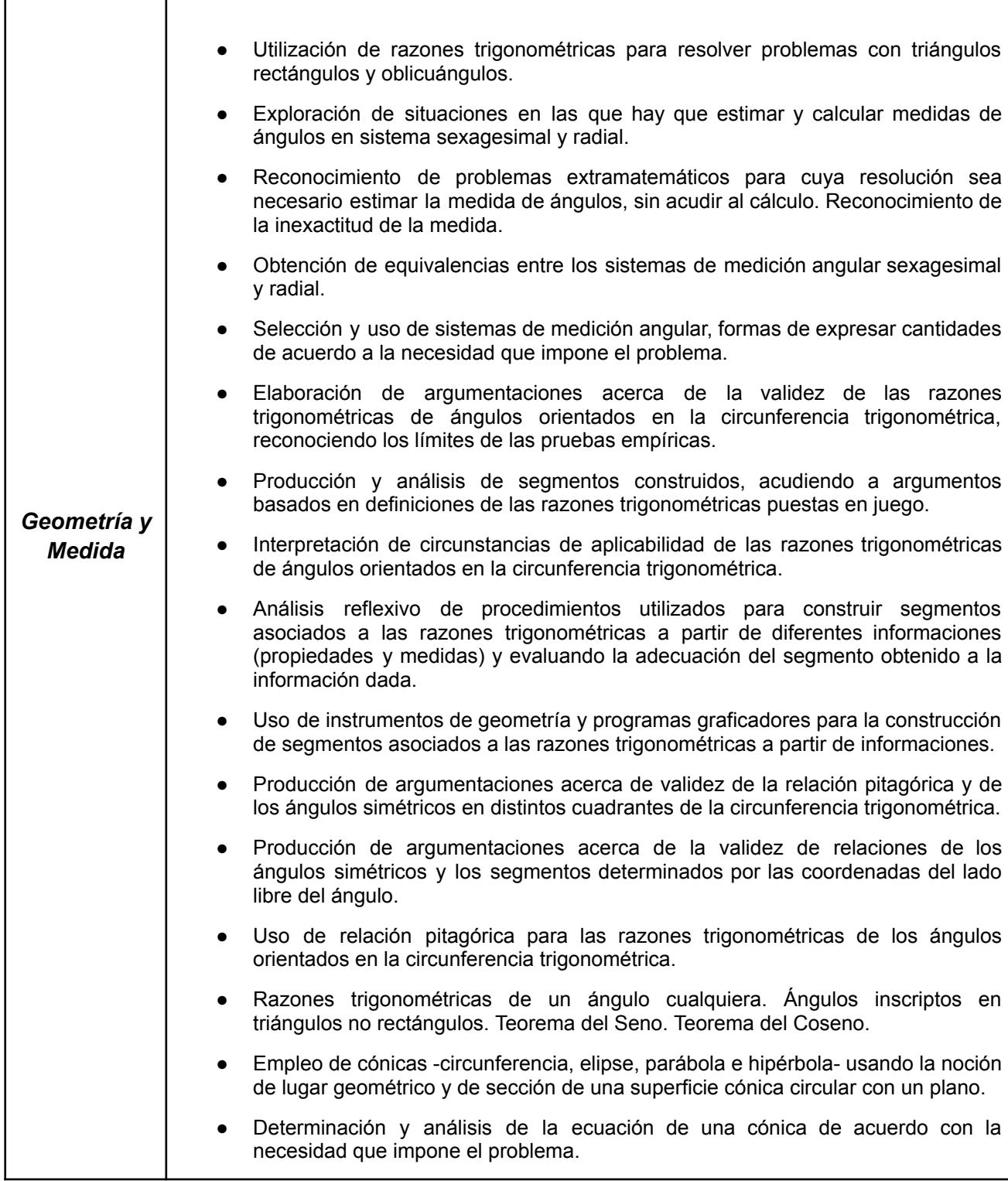

### **ANEXO IV**

# **1. RAZONES TRIGONOMÉTRICAS EN UN TRIÁNGULO RECTÁNGULO**

Las razones trigonométricas de un ángulo agudo se definen en función de los lados de ese triángulo y son independientes de su tamaño. Las relaciones trigonométricas **seno, coseno y tangente** *del ángulo agudo* de un triángulo rectángulo, como el de la figura, en el que el ángulo **B=90°**, **b** es la hipotenusa, y **a** y **c** son los catetos, se definen:

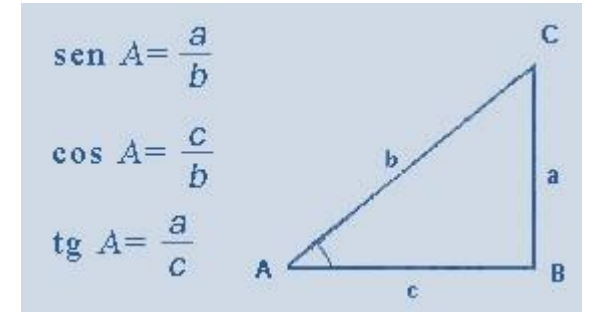

 $\mathit{sen\,} \hat{\omega} = \frac{\mathit{CatetoOpuesto}}{\mathit{Hipotenusa}}$  $cos \hat{\omega} = \frac{CatedAdyacente}{Hipotemusa}$  $tg\hat{\omega} = \frac{CatetoOpuesto}{CatetoAdyacente}$ 

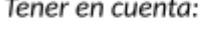

Cateto Opuesto al ángulo considerado. Cateto

Adyacente al ángulo considerado.

Hipotenusa: lado opuesto al ángulo recto.

- El **seno** de un ángulo es la relación entre la longitud del cateto opuesto y la longitud de la hipotenusa.
- El **coseno** de un ángulo es la relación entre la longitud del cateto adyacente y la longitud de la hipotenusa.
- La tangente de un ángulo es la relación entre la longitud del cateto opuesto y la longitud del cateto opuesto.

# **2. RAZONES RECÍPROCAS**

$$
\cos ec\hat{\omega} = \frac{Hipotenusa}{CatetoOpuesto} = \frac{1}{sen\hat{\omega}}
$$

$$
\sec \hat{\omega} = \frac{Hipotenusa}{CatetoAdyacente} = \frac{1}{\cos \hat{\omega}}
$$

$$
\cot g\hat{\omega} = \frac{CatetoAdyacente}{CatetoOpuesto} = \frac{1}{tg\hat{\omega}}
$$

# **3. RAZONES TRIGONOMÉTRICAS DE ÁNGULOS COMPLEMENTARIOS**

$$
\sin \hat{\alpha} = \frac{a}{c} = \cos \hat{\beta} \quad \cos \hat{\alpha} = \frac{b}{c} = \sin \hat{\beta} \quad \text{tg}\hat{\alpha} = \frac{a}{b} = \cot g \hat{\beta}
$$
\n
$$
\hat{\alpha} + \hat{\beta} = \frac{\pi}{2} = 90^{\circ}
$$
\n
$$
\text{AngulosComplementarios}
$$

# **4. RELACIONES ENTRE LAS RAZONES TRIGONOMÉTRICAS**

Se pueden establecer otras relaciones entre las razones trigonométricas:

Relación Tangente:  
\n
$$
tg\hat{\alpha} = \frac{cat.op.}{cat.ady} = \frac{\frac{cat.ady.}{hypot.}}{\frac{cat.ady.}{hipot.}} = \frac{sen\hat{\alpha}}{cos\hat{\alpha}}
$$
\n15. 
$$
tg\hat{\alpha} = \frac{sen\hat{\alpha}}{cos\hat{\alpha}}
$$

$$
\operatorname{sen}^{2}\hat{\alpha} + \cos^{2}\hat{\alpha} = \left(\frac{\operatorname{cat.op.}}{\operatorname{hipot.}}\right)^{2} + \left(\frac{\operatorname{cat.adv.}}{\operatorname{hipot.}}\right)^{2} = \frac{\operatorname{cat.op.}^{2}}{\operatorname{hipot.}^{2}} + \frac{\operatorname{cat.adv.}^{2}}{\operatorname{hipot.}^{2}} = \frac{\operatorname{cat.op.}^{2} + \operatorname{cat.adv.}^{2}}{\operatorname{hipot.}^{2}} = \frac{\operatorname{hipot.}^{2}}{\operatorname{hipot.}^{2}} = \frac{\operatorname{hipot.}^{2}}{\operatorname{hipot.}^{2}} = 1
$$

# **5. RELACIONES TRIGONOMÉTRICAS EN TRIÁNGULOS OBLICUÁNGULOS**

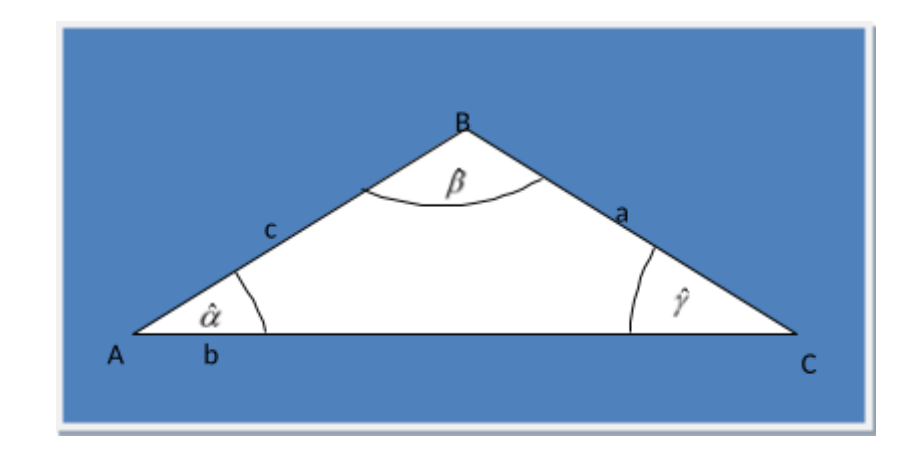

Los siguientes teoremas relacionan los lados de **cualquier triángulo** con sus ángulos interiores.

# Teorema del seno

En todo triángulo sus lados son proporcionales a los senos de los ángulos opuestos.

 $\frac{a}{\text{gen}\hat{\alpha}} = \frac{b}{\text{sen}\hat{\beta}} = \frac{c}{\text{sen}\hat{\gamma}}$ 

# Teorema del coseno

El cuadrado de un lado de un triángulo es igual a la suma de los cuadrados de los otros dos lados menos

 $a^2 = b^2 + c^2 - 2bc\cos \hat{\alpha}$   $b^2 = a^2 + c^2 - 2ac\cos \hat{\beta}$   $c^2 = b^2 + a^2 - 2bac\cos \gamma$ 

### **ANEXO V**

### **Medición Angular en Radianes**

La medición de la amplitud angular en radianes se obtiene usando el sistema circular o radial.

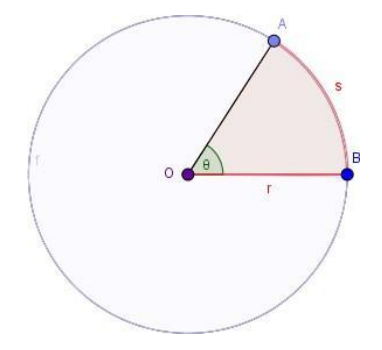

Consideramos al ángulo como la superficie barrida, comprendida entre sus lados, generada por la rotación de uno de sus lados. El vértice del ángulo resulta coincidente con el centro de la circunferencia, como vemos en la figura.

La unidad de medida en este sistema es el **radián:**

*"Se llama radián al ángulo que abarca un arco de circunferencia cuya longitud es igual al radio de la misma".*

Para obtener el valor del ángulo  $(\hat{\theta})$  en radianes usamos la fórmula:

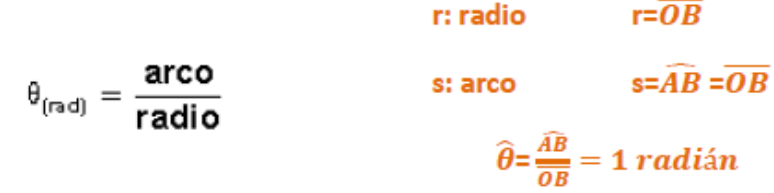

Usa el simulador **[Simulador](http://moodle.aprendeclick.com.ar/moodle/mod/url/view.php?id=194) de Radián** que permitirá visualizar este concepto.

Hacer la división del arco sobre radio significa ver cuántas veces entra el radio en el arco. Como el radio y el arco deben medirse en la misma unidad, el radián resulta ser un número sin unidades.

Esto significa que el valor del ángulo en radianes sólo indica cuántas veces entra el radio en el arco. Por ejemplo, si el ángulo θ mide 3 radianes, eso significa que el radio entra 3 veces en el arco abarcado por ese ángulo.

Para conocer la amplitud de un ángulo en *radianes***,** se realiza el cociente entre la longitud del arco abarcado por el ángulo y la longitud del radio de la circunferencia que contiene al ángulo.

Si el ángulo es de un giro completo, la longitud del arco abarcado por este ángulo coincide con el perímetro de la circunferencia.

# **¿Cuál será el valor, en radianes, del ángulo de un giro completo?**

# **Recordemos**:

En el sistema sexagesimal, si queremos saber cuánto mide un ángulo cualquiera, usamos un instrumento de medición: el transportador. Colocamos el transportador como muestra la figura.

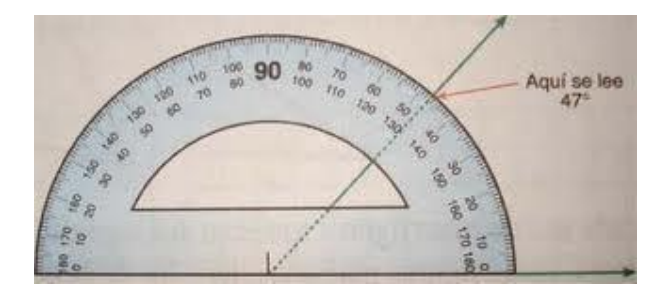

Obtenemos la medición del ángulo en grados.

Esta unidad de medida surge de dividir la circunferencia en 360 partes, cada una de ellas es un 1º (grado). Cada grado está dividido en 60 partes, cada una de estas es 1' (minuto). A su vez cada minuto está dividido en 60 partes, cada una de estas partes es 1" (segundo).

**¿Qué relaciones podremos establecer entre radianes y 0 ´ ´´ ?**

# **ANEXO VI**

# **ACTIVIDADES**

- 1- Utiliza un centímetro flexible o un hilo para construir un ángulo de un radián. En relación con esto:
	- a) Con un transportador **mide** a cuántos grados sexagesimales equivale **1** radián.
	- b) **Calcula** la medida en grados de un ángulo de **1** radián
- 2- Completa la siguiente tabla:

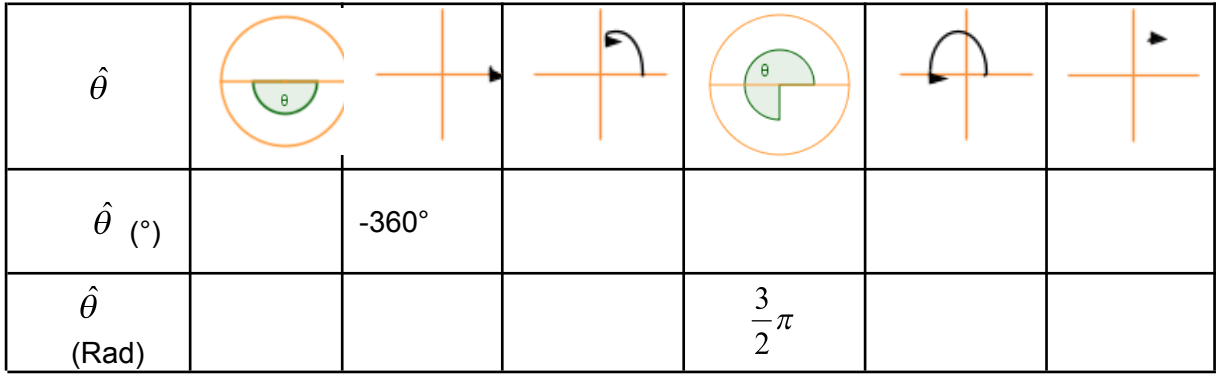

3- Calcula, en grados sexagesimales, el valor aproximado de cada uno de los siguientes ángulos. Grafícalos:

a) 
$$
\hat{\alpha} = -\frac{\pi}{4}
$$
  
b)  $\hat{\beta} = 3\pi$   
c)  $\hat{\gamma} = 5\frac{\pi}{3}$   
d)  $\hat{\delta} = -7\frac{\pi}{6}$ 

4- Grafica los siguientes ángulos y expresa su amplitud en radianes, utiliza fracciones de π

a) 
$$
\hat{\epsilon} = 150^{\circ}
$$
  
b)  $\hat{\zeta} = -210^{\circ}$   
c)  $\hat{\eta} = -60^{\circ}$   
d)  $\hat{\theta} = 315^{\circ}$ 

- 5- Escribe V (verdadero) o F (falso) según corresponda. Justifica tu elección y corrige en el caso que sea F (falso).
	- a) 120° equivalen a 120 *radianes*
	- b) 132,5 *radianes* equivalen a 132°5´

$$
\frac{5}{4}\pi
$$

- c) *radianes* equivalen a -225°
- d) 15°24´equivalen a 924 *radianes*
- e) 147,5 radianes equivalen a 147°50´

$$
f) = \frac{1}{18} \pi
$$
  

$$
f) = 18 \pi
$$
 radiances equivalent a -10°

### **ANEXO VII**

### **Razones Trigonométricas en la Circunferencia Trigonométrica**

Previamente realizaremos un breve repaso:

### **1- Razones trigonométricas en un triángulo rectángulo**

Las razones trigonométricas de un ángulo agudo se definen en función de los lados de ese triángulo y son independientes de su tamaño.

- El **seno** de un ángulo es la razón entre las longitudes del *cateto opuesto al ángulo considerado* y de la *hipotenusa*.
- El **coseno** de un ángulo es la razón entre las longitudes del *cateto adyacente al ángulo considerado* y de la *hipotenusa*.
- La **tangente** de un ángulo es la razón entre las longitudes del *cateto opuesto* y del *cateto adyacente al ángulo considerado*.

̂

Las relaciones trigonométricas **seno, coseno y tangente** *del ángulo agudo* de un triángulo rectángulo, como el de la figura, en el que el ángulo β **es recto**, **b** ^ es la hipotenusa, y **a** y **c** son los catetos, se definen como muestra la figura:

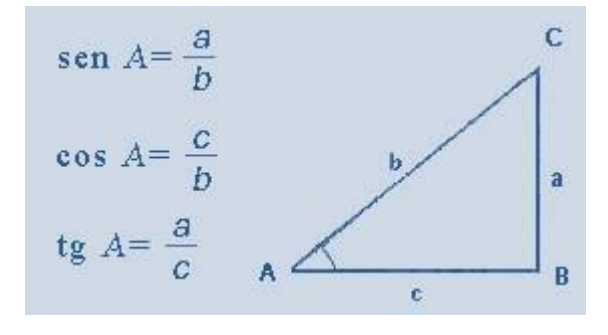

#### 2- **Razones recíprocas**

$$
\csc \hat{\gamma} = \sin^{-1} \hat{\delta}
$$
  
\n
$$
\sec \hat{\gamma} = \cos^{-1} \hat{\delta}
$$
  
\n
$$
\cot g \hat{\gamma} = \text{tg}^{-1} \hat{\delta}
$$

### **3- Razones trigonométricas de ángulos complementarios**

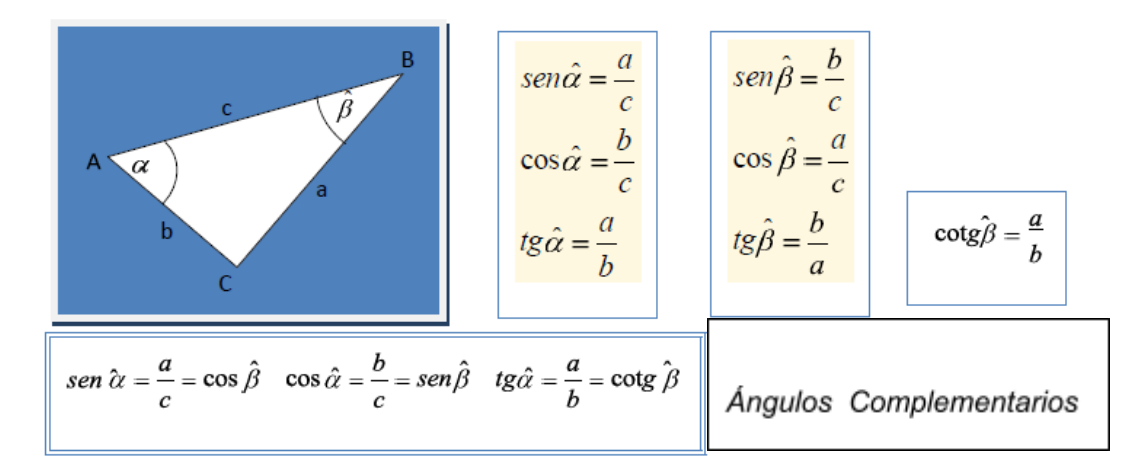

### **4- Circunferencia Trigonométrica (C.T.)**

Es la circunferencia de centro  $Q = (0, 0)$ , en el sistema de ejes cartesianos, y de radio 1 (unidad).

En esta circunferencia se centra el ángulo, su vértice coincide con el centro de la circunferencia, uno de sus lados coincide con el semieje positivo de "x" (lado fijo) y el otro lado gira (lado libre) en uno de dos sentidos, determinando su amplitud y signo. Se considera positivo el sentido antihorario y negativo en sentido horario. Como muestra la siguiente figura:

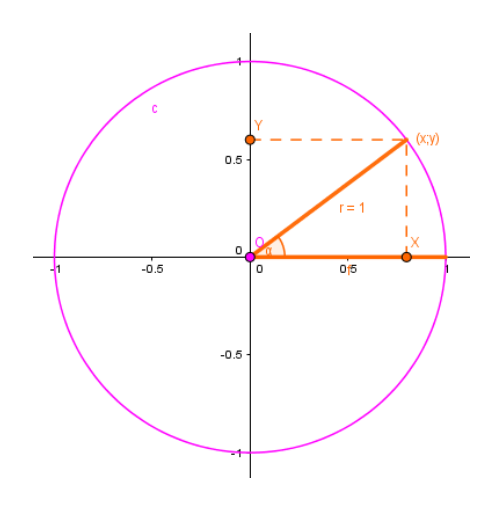

### **4- Razones Trigonométricas en la C.T.**

Finalmente, vamos a *identificar* en la circunferencia trigonométrica *segmentos* que representan el **sen**  $\alpha$ <sup></sup>, el **cos**  $\alpha$ <sup></sup> y la *tg*  $\alpha$ <sup>*<sup>2</sup>*.</sup>

Si el ángulo está inscripto en una circunferencia trigonométrica, podemos construir un triángulo rectángulo cuya hipotenusa coincida con el radio unidad de la circunferencia, tal como se muestra en la figura.

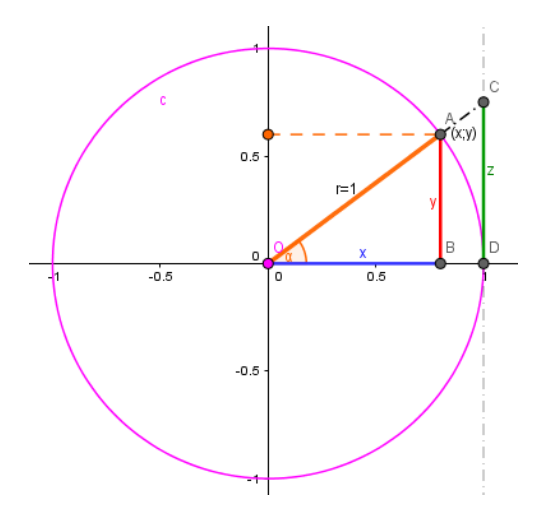

Entonces, qué ocurre con las razones:

*En ABO*, **sen**  $\hat{\alpha} = \frac{y}{1} = y$ En  $\widehat{ABO}$ , cos  $\widehat{\alpha} = \frac{x}{1} = x$ 

$$
En\ \widehat{CDO}, \text{tg}\ \widehat{\alpha} = \frac{z}{1} = z
$$

El segmento " $y$ " representa al **sen**  $\alpha$ <sup>2</sup>. El segmento " $x$ " representa al **cos**  $\hat{\alpha}$ . El segmento " $z$ " representa al *tg*  $\hat{\alpha}$ .

En la escena presentada por el "**Simulador Segmentos asociados en la circunferencia unidad**", podemos distinguir las variaciones de los segmentos según cambia la amplitud angular.

**6- Otras relaciones**

a)En ABO, tg  $\hat{\alpha} = \frac{y}{x} = \frac{\sin \hat{\alpha}}{\cos \hat{\alpha}}$ 

b) Si aplicamos el teorema de Pitágoras en  $\widehat{ABO}: x^2 + y^2 = 1 \Rightarrow (\cos \widehat{\alpha})^2 + (\sin \widehat{\alpha})^2 = 1$  $\Rightarrow$  cos<sup>2</sup> $\hat{\alpha}$  + sen<sup>2</sup> $\hat{\alpha}$  = 1

# **ANEXO VIII**

# **Razones Trigonométricas en la Circunferencia Trigonométrica (CT)**

# **ACTIVIDADES**

1- En cada CT, a) Destaca los segmentos asociados al seno, al coseno y a la tangente de los ángulos indicados.

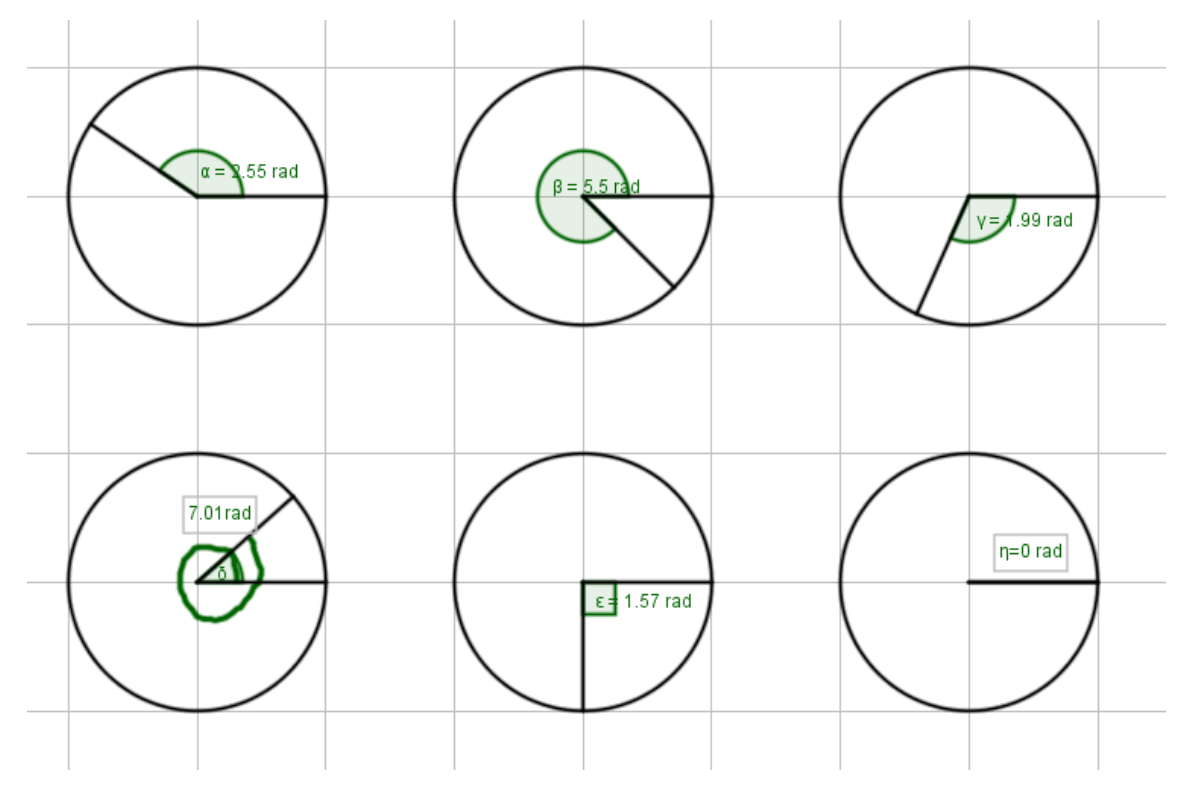

- 2- ¿Cuál de las siguientes expresiones es verdadera, justifica con un gráfico en la CT?:
	- a) El coseno y el seno de un ángulo del primer cuadrante son negativos.
	- b) La tangente y el seno de un ángulo del cuarto cuadrante son positivos.
	- c) La tangente y la cotangente de un ángulo del tercer cuadrante son positivas.
	- d) El coseno y el seno de un ángulo del segundo cuadrante son positivos.
	- e) El coseno y el seno de un ángulo del tercer cuadrante son positivos.
- 3- a) ¿Existen ángulos α que verifiquen que sen α =cos α?
	- b) ¿Existen ángulos α que verifiquen que tg α =1?

En caso que existan dibuja un par de ellos en la CT y:

- *a)* Grafica los segmentos asociados al *sen* θ, al *cos* θ y a la *tg* θ.
- b) ¿Cuál es el valor correspondiente de cada razón trigonométrica?

# 4- Interactúa con el simulador "**Simulador [Segmento](http://moodle.aprendeclick.com.ar/moodle/mod/page/view.php?id=202) Asociado a la Razón**

**[Tangente"](http://moodle.aprendeclick.com.ar/moodle/mod/page/view.php?id=202)** e indica el rango de ángulos que satisface la proposición del siguiente listado:

- a) El coseno es menor que el seno
- b) La tangente es positiva
- c) El seno es negativo
- d) El seno es menor que el coseno
- e) La tangente es negativa

5 - Si el ángulo varía de 3 $\frac{\pi}{2}$  a 2π; ¿cómo varía su seno en ese intervalo? Escoge la 2 respuesta correcta y justifica.

- a) Aumenta y sigue siendo positivo.
- b) Disminuye y sigue siendo negativo.
- c) No varía.
- d) Disminuye y sigue siendo positivo.
- e) Aumenta y pasa de negativo a positivo.
- f) Aumenta y sigue siendo negativo.

6- ¿En la CT, si un ángulo varía de π a  $3\frac{\pi}{2}$ , cuál o cuáles de las razones 2

trigonométricas aumentan de valor? Usa los simuladores del bloque para verificar.

7- Completa la siguiente tabla. Analiza los valores y busca regularidades.

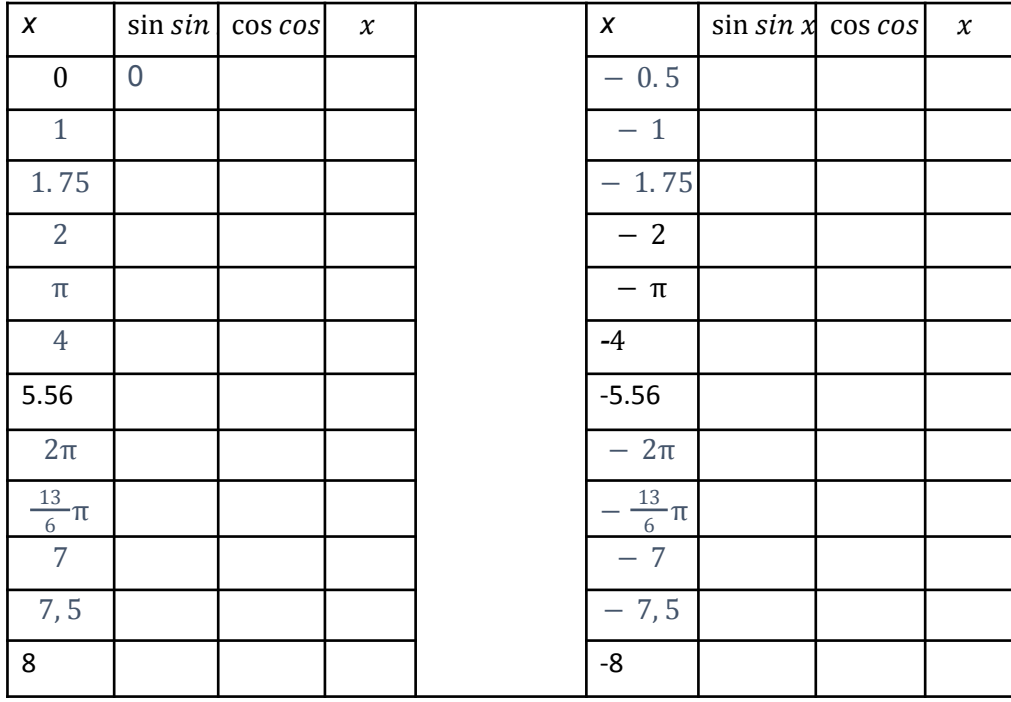

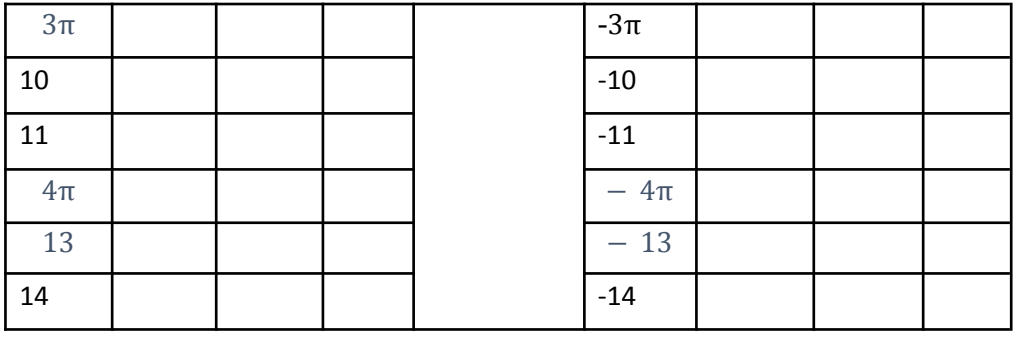

8 - Usa el simulador de **"Simulador Ángulos Simétricos en la [Circunferencia](http://moodle.aprendeclick.com.ar/moodle/mod/page/view.php?id=204)**

**[Trigonométrica"](http://moodle.aprendeclick.com.ar/moodle/mod/page/view.php?id=204)** para:

a) Buscar tres pares de ángulos en los que se verifique que tengan senos iguales y cosenos opuestos, entre cada par. ¿Cuál es la relación entre cada par?

b) Buscar tres pares de ángulos en los que se verifique que tengan senos opuestos y cosenos opuestos, entre cada par. ¿Existe una relación entre cada par?

c) Buscar tres pares de ángulos en los que se verifique que tengan senos opuestos y cosenos iguales, entre cada par. ¿Cuál es la relación entre cada par?

9- ¿Existen pares de ángulos en los que el seno de uno es el coseno del otro? Ejemplifica.

10 - Calcula las restantes razones, teniendo en cuenta los datos. Grafica en la C.T. los segmentos asociados a las mismas.

$$
a) \qquad \text{sen} x = \frac{1}{2}
$$

$$
b) \qquad \cos^2 x = \frac{1}{2}
$$

c) 
$$
tgx=-\sqrt{3}
$$

$$
cos x = \frac{\sqrt{3}}{2}
$$

# **Función Sinusoidal**

En este apartado consideraremos la relación entre cada ángulo (**x**) y el valor del seno de dicho ángulo (**sen x**).

## $f(x) =$ **sen**  $x$

**x**: ángulo en radianes (variable independiente)

 $y = f(x) = \text{sen } x$  (variable dependiente)

Para realizar esta actividad utilizaremos GeoGebra.

En la pestaña **Vista**, activa la **Hoja de Cálculo**, la **Barra o Campo de Entrada** y la **Vista Algebraica**.

**1-** En la **Hoja de Cálculo construye una tabla.** En la primera columna (**A**) coloca amplitudes para el ángulo **x**, en radianes, y en la segunda columna (**B**) su correspondiente valor de **sen x**. Considera ángulos positivos y negativos, incluyendo valores mayores a 2π y menores que

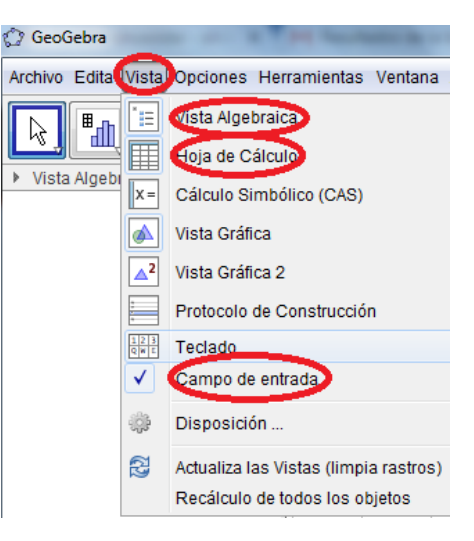

-2π. Ingresa al menos 15 ángulos y sus correspondientes valores del **sen x.**

**2-** Selecciona ambas columnas y con el botón derecho del mousse selecciona **Crea**, luego **Lista de Puntos**. Luego de esta acción, en la **Vista Gráfica** verás los puntos y en la **Vista Algebraica** los pares ordenados correspondientes a dichos puntos con el nombre **lista1**.

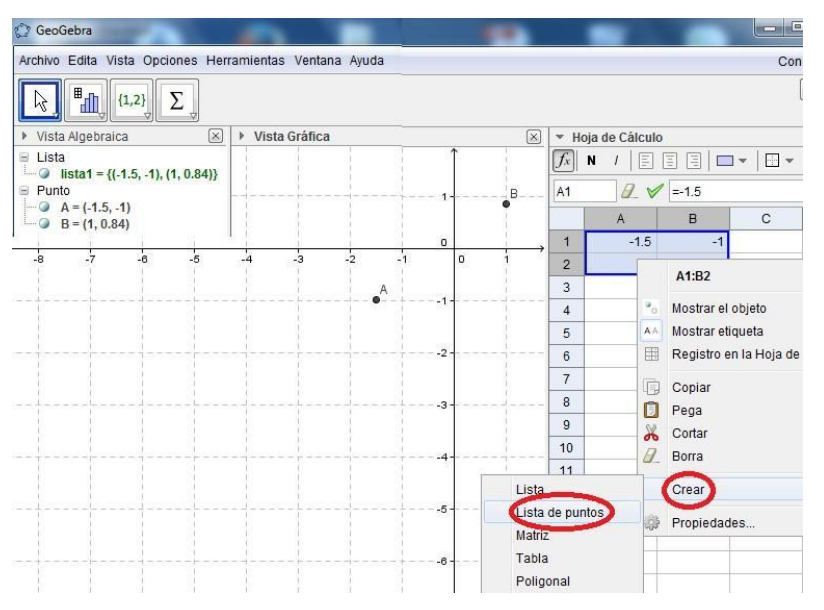

**3-** Una vez que has obtenido la gráfica, **responde** las siguientes preguntas:

¿Qué representa la gráfica obtenida? ¿Qué regularidades observas? ¿Qué características observas en el comportamiento de esta función? Explica cómo lo descubriste.

Observación: si con los datos que tienes no puedes responder las preguntas anteriores, agrega más puntos a tu tabla. Ten en cuenta que la Hoja de Cálculo de GeoGebra funciona como una planilla de cálculo.

**4-** ¿Te resultó de **utilidad el GeoGebra**? ¿Para qué? Explica.

**5- Comenta** en el Foro "**sen x**" las conclusiones obtenidas en el item 3 y tu respuesta al item 4. **Adjunta** en tu comentario el archivo con formato **.ggb** que has creado a partir de la actividad.

# **ANEXO X**

# **Actividades Funciones Trigonométricas**

# **Actividades**

1) Utilizando la hoja de cálculo de GeoGebra, realicen una tabla como la siguiente y apliquen las funciones trigonométricas:

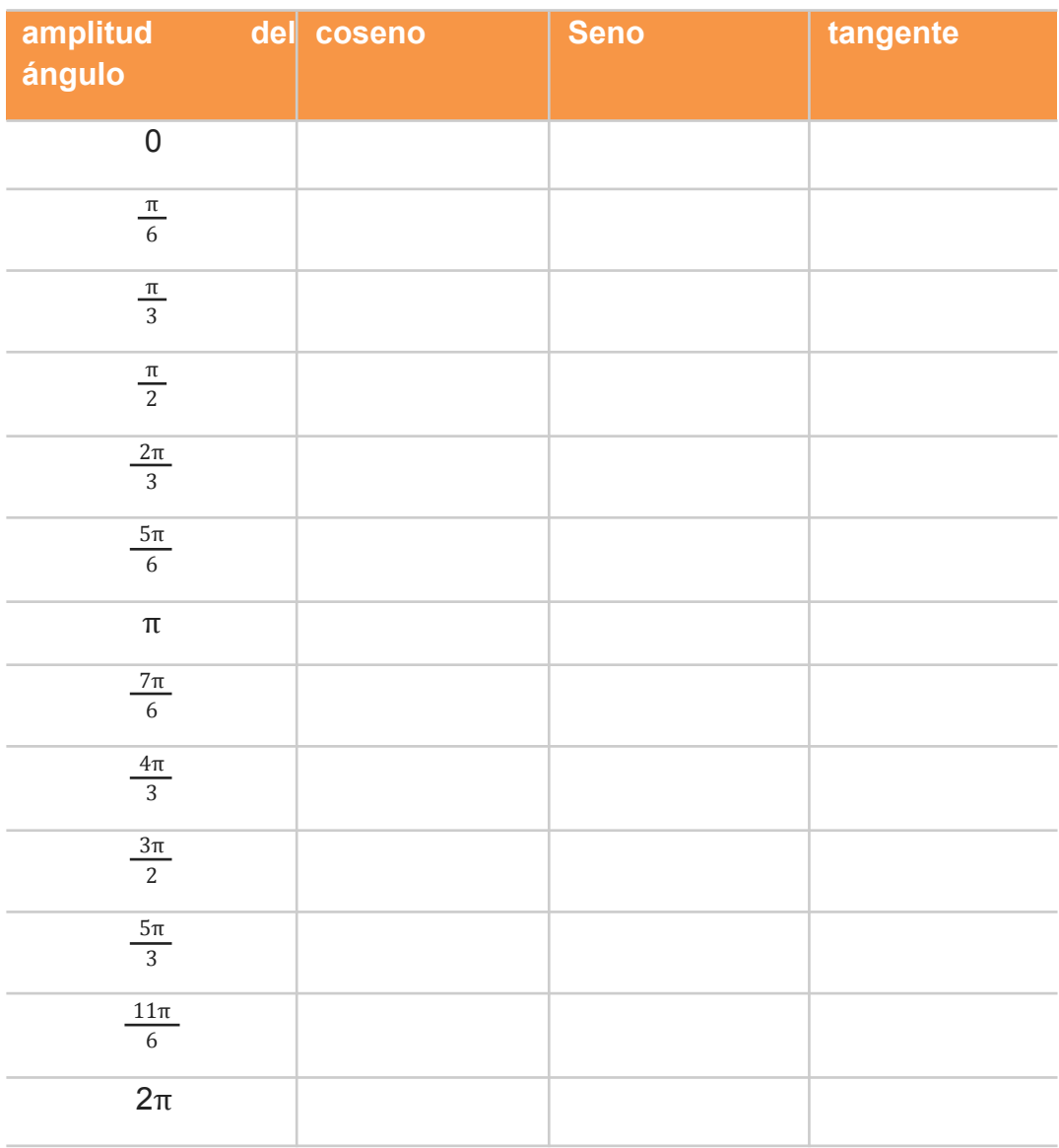

2) Luego respondan las siguientes preguntas:

a) ¿Cuáles son los ángulos cuyo **seno** toma valores positivos?

b) ¿Para qué valores de **x** se cumple que **sen x = 1**?

- c) ¿Y **sen x = –1**?
- d) ¿Y **sen x = 0**?

e) ¿Cuál es el máximo de la función? ¿Para qué valores del dominio lo alcanza?

f) ¿Cuál es el mínimo de la función? ¿Para qué valores del dominio lo alcanza?

g) ¿Cuáles son las raíces de la función?

h) ¿Es una función [periódica?](http://www.kalipedia.com/matematicas-funciones/tema/funciones-periodicas.html?x=20070926klpmatfnc_52.Kes) ¿Cuál es el período?

i) ¿Cuáles son los ángulos cuyo **coseno** toma valores positivos?

j) ¿Para qué valores de x se cumple que **cos x = 1**?

k) ¿Y **cos x = –1**?

l) ¿Cuáles son las raíces de la función?

m) ¿Cuál es el máximo de la función? ¿Para qué valores del dominio lo alcanza?

n) ¿Cuál es el mínimo de la función? ¿Para qué valores del dominio lo alcanza?

ñ) ¿Cuál es el período de la función?

o) ¿Qué pueden observar? ¿Cómo son las curvas?

p) ¿Para qué valores del dominio sucede simultáneamente que **sen x = 0** y **cos x = 1**? ¿Y que **sen x = 1** y **cos x = 0**?

q) Adrián afirma que **cos x = sen** (x + *π*/2). ¿Es cierto? ¿Cómo se dan cuenta? ¿Podrían enunciar con sus palabras lo que pudieron observar?

r) ¿Para qué amplitudes los resultados de la función coseno se repiten?

s) ¿Qué resultados de la función seno son nulos? ¿Qué periodicidad observan?

t) ¿Para qué amplitudes el resultado de la función coseno es 0,5?

u) ¿Para qué amplitudes la función tangente presenta resultados negativos?

v) ¿cuáles son los ángulos cuya **tangente** toma valores positivos?

w) ¿Cuáles son las raíces de la función?

- x) ¿Cuál es el período de la función?
- y) ¿Tiene máximo la función? ¿Y mínimo?

z) ¿Qué sucede con la función cuando x = π/2? ¿Para qué otros valores del dominio se repiten?

### 174

# **ANEXO XI**

# **Transformaciones de las Funciones Trigonométricas**

# **Actividades**

Seleccionen la respuesta correcta, justificando gráficamente.

- 1- El periodo de la función f(x)= senx es:
- a)  $\Pi$  b)  $2\pi$  c) $\pi/2$  d) ninguno de los anteriores
- 2- La amplitud de al función  $f(x)=3$  senx es:
- a)  $-3$  b) 3 c) 6 d) -6
- 3- El periodo de la función f(x)= sen $(\frac{1}{2}x)$  es  $rac{1}{3}x$
- a)  $\frac{\pi}{2}$  b)  $\frac{\pi}{6}$  c)6π d) 3 π 6  $2\frac{\pi}{2}$ 3

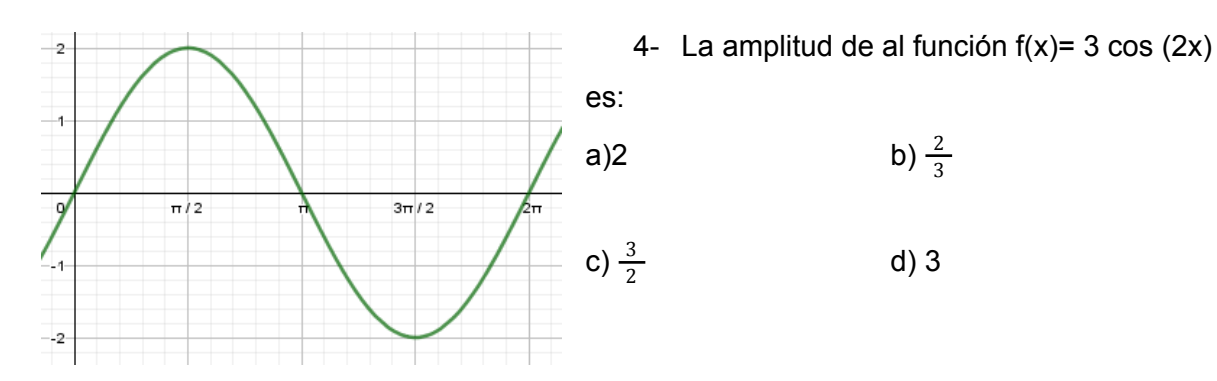

- 5- La gráfica de la función f(x)= cos x+3 está desplazada con respecto a f(x)= cos x en
- a) Tres unidades hacia abajo. c) Tres unidades hacia arriba.
- 
- b) Tres unidades hacia la izquierda. d) Tres unidades hacia la derecha.
	-
- 6- El siguiente gráfico corresponde a una función trigonométrica. Su fórmula es:
	- a)  $f(x) =$ sen  $(3x)$
	- b)  $f(x) = cos(2x)$
	- c)  $f(x)=3$ sen x
	- d)  $f(x)= 2$  sen x

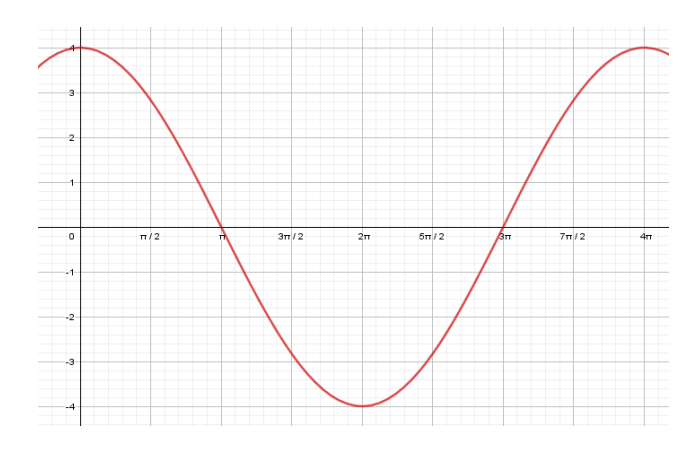
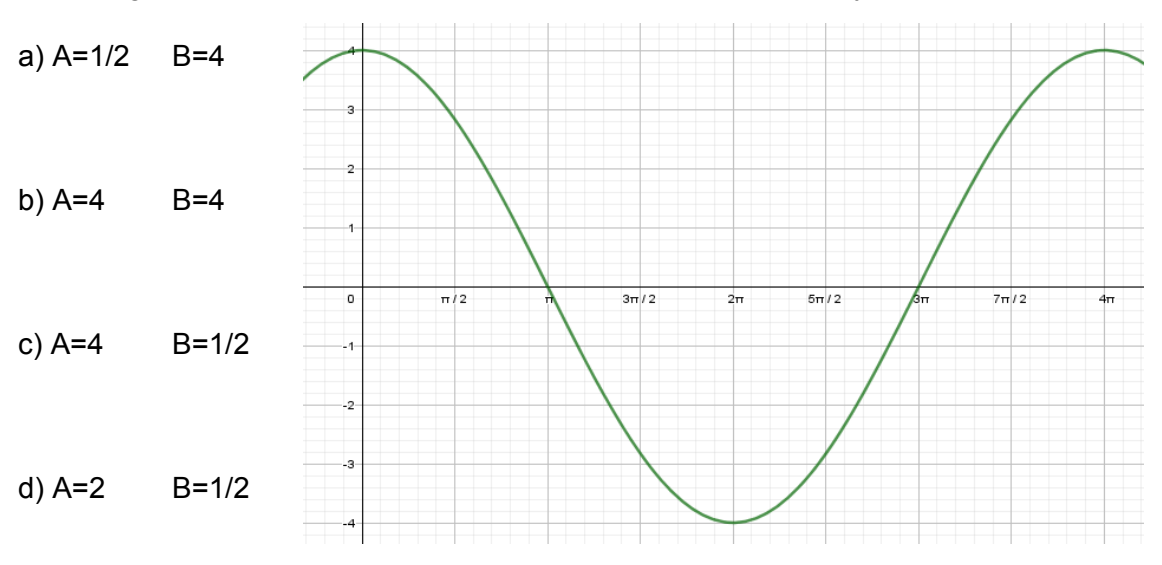

7- En el gráfico de la función f(x) = A cos (Bx) los coeficientes A y B son respectivamente:

- 8- La gráfica de la función f(x)= 3 cos (2x+ $\frac{\pi}{2}$ ) tiene: 3
- a) Amplitud de onda 3, periodo π y está desfasada  $\frac{\pi}{2}$  unidades hacia la izquierda con 3 respecto a la gráfica de  $f(x) = \cos x$ .
- b) Amplitud de onda 3, periodo π y está desfasada  $\frac{\pi}{6}$  unidades hacia la izquierda con 6 respecto a la gráfica de  $f(x) = \cos x$ .
- c) Amplitud de onda 3, periodo  $\frac{\pi}{2}$  y está desfasada  $\frac{\pi}{6}$  unidades hacia la derecha con 3 π 6 respecto a la gráfica de  $f(x) = \cos x$ .
- d) Amplitud de onda 6, periodo π y está desfasada  $\frac{\pi}{2}$  unidades hacia la derecha con 3 respecto a la gráfica de  $f(x) = \cos x$ .
- 9- La gráfica de la función f(x)= sen(2x- π) está desfasada:
- a)  $\pi$  unidades hacia la derecha con respecto de gráfica de f(x)= sen x.
- b) π unidades hacia la izquierda con respecto de gráfica de f(x)= sen x.
- c) π/2 unidades hacia la derecha con respecto de gráfica de f(x)= sen x.
- d) π/2 unidades hacia la izquierda con respecto de gráfica de f(x)= sen x.

## 10- Observen el gráfico y completen la tabla:

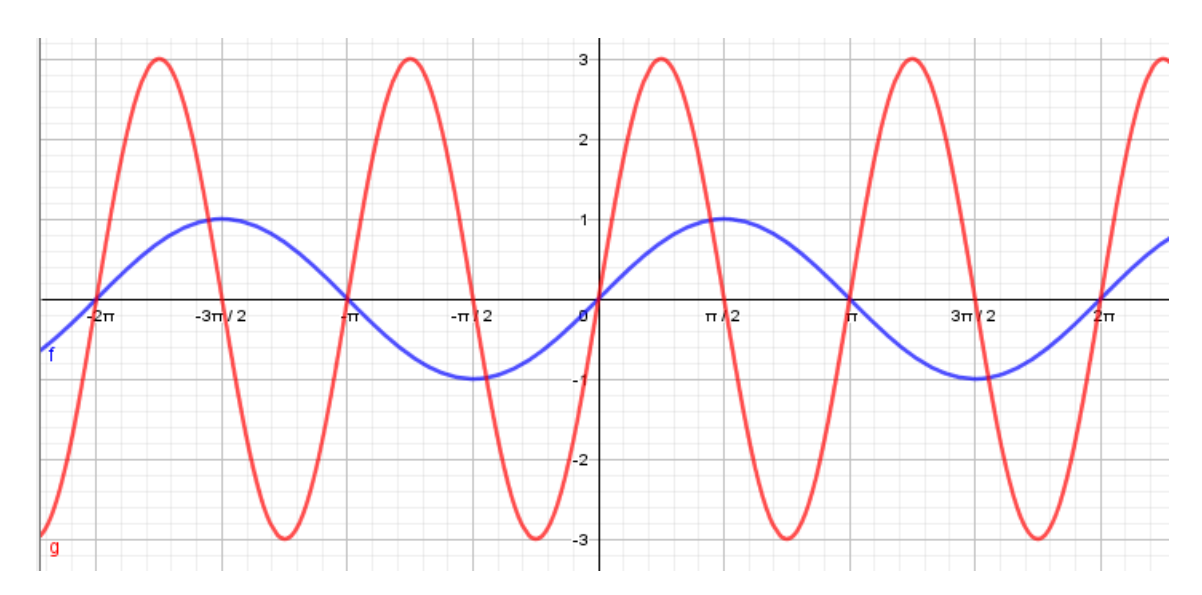

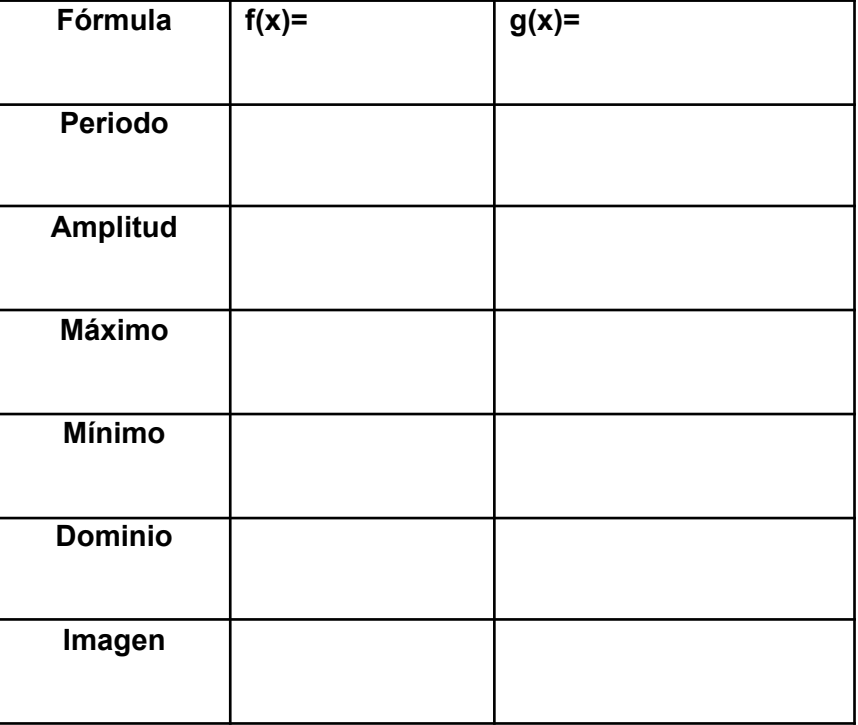